#### A Haymarket publication

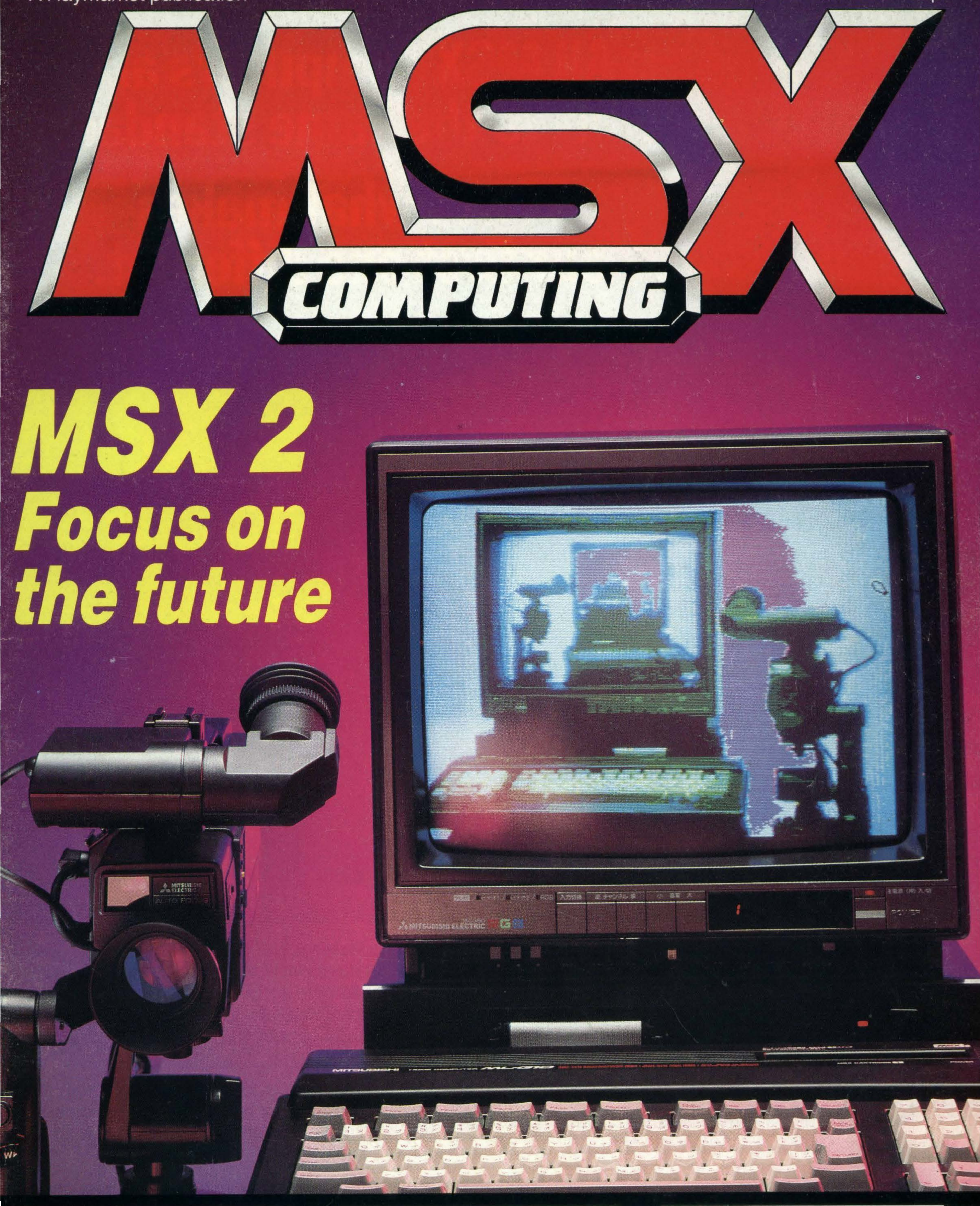

# Focus on

TESTED: Using JVC's MIDI

PRIZES: Computer Hits' tapes ilina manita

PLUS: Bumper 23 page ffurore cection

## All MSX computers are built to the same standard. That's what makes our first one different.

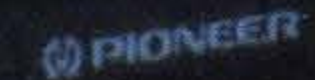

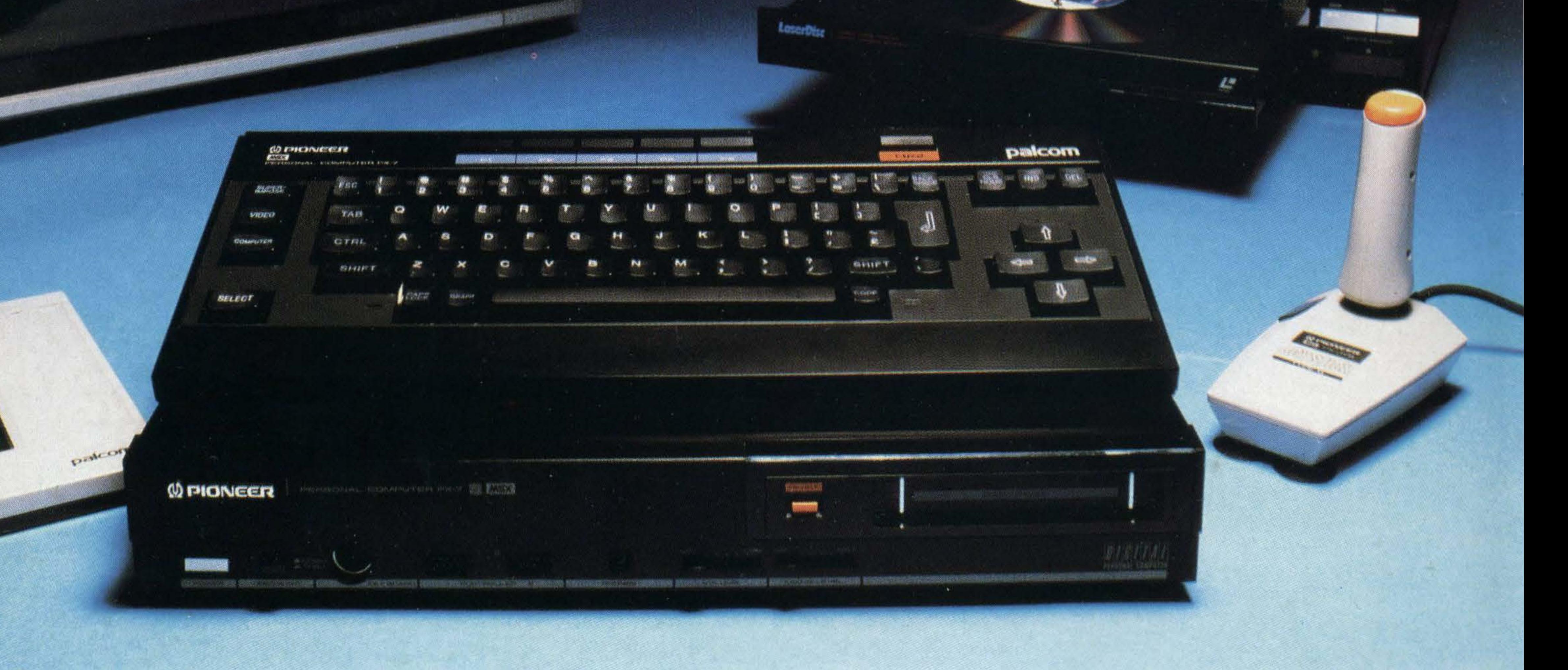

At Pioneer we've never believed in following the

crowd. We prefer them to be one step behind us.

And with our innovative reputation in Hi-Fi and In-Car Entertainment, people tend to demand rather special things from us. Our new PX-7 home computer is just that.

It has all the benefits you'd expect from a standard MSX home computer, but with a few added talents.

No other home computer enables you to create your own art and animation like the PX-7.

Up to 16 different colours are available and by using the optional PX-TB7 graphics tablet you can create illustrations, shapes and various backgrounds. Then store up to eight of these shapes with their respective animation programmes in the computer memory..

Video control. When used in conjunction with our SD-26 component television and LD-700 LaserDisc\* player, the PX-7 has the added versatility of being able to understand and control the complete system.

Moving Pictures. Use the PX-7 in conjunction with

a video or LaserDisc\* player to superimpose your graphics, creations or titles onto a moving video picture. The PX-7 can also produce stereo sound with three different voice patterns over eight octaves and superimpose them over other sound sources.

So if you're looking for a home computer that's versatile, talented and one step ahead of the crowd, remember there's only one. The Pioneer PX-7.

Phone 01-200 0200 for your nearest PX-7 dealer.

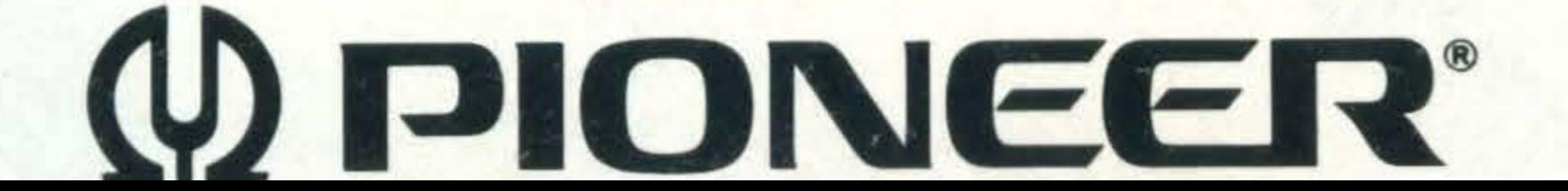

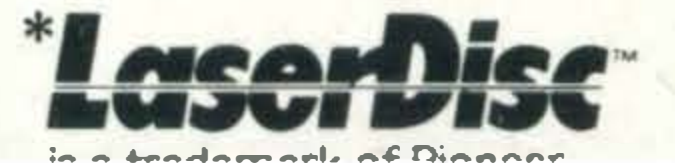

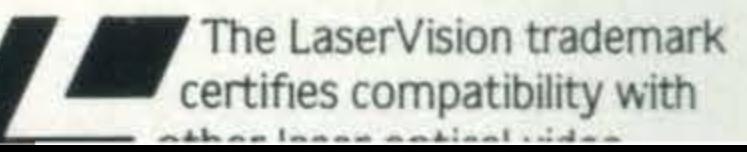

### REGULARS

 $5$  NEWS. Read all about it  $-$ Toshiba's new keyboard and starter kit offer, Spectravideo's new joystick plus all the news on peripherals, books, new companies and latest software releases.

12 LETTERS. Having trouble with your programming, monitors or disk drives? Or just want to impart a brilliant programming tip? Drop us a line-we're here to help.

22 ADVENTURE COLUMN: In the first of a regular series, we give tips on Level 9's Red Moon. But don't forget it's your column, so drop us a line if you're stuck in the depths of an adventure and can't work out where to go next.

81 READER INFO. Missed an issue? Find out what we've done in the past year and make sure of your copy by taking out a subscription.

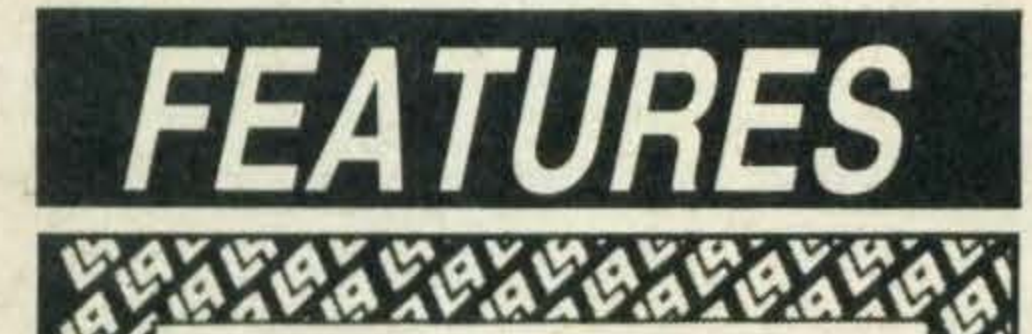

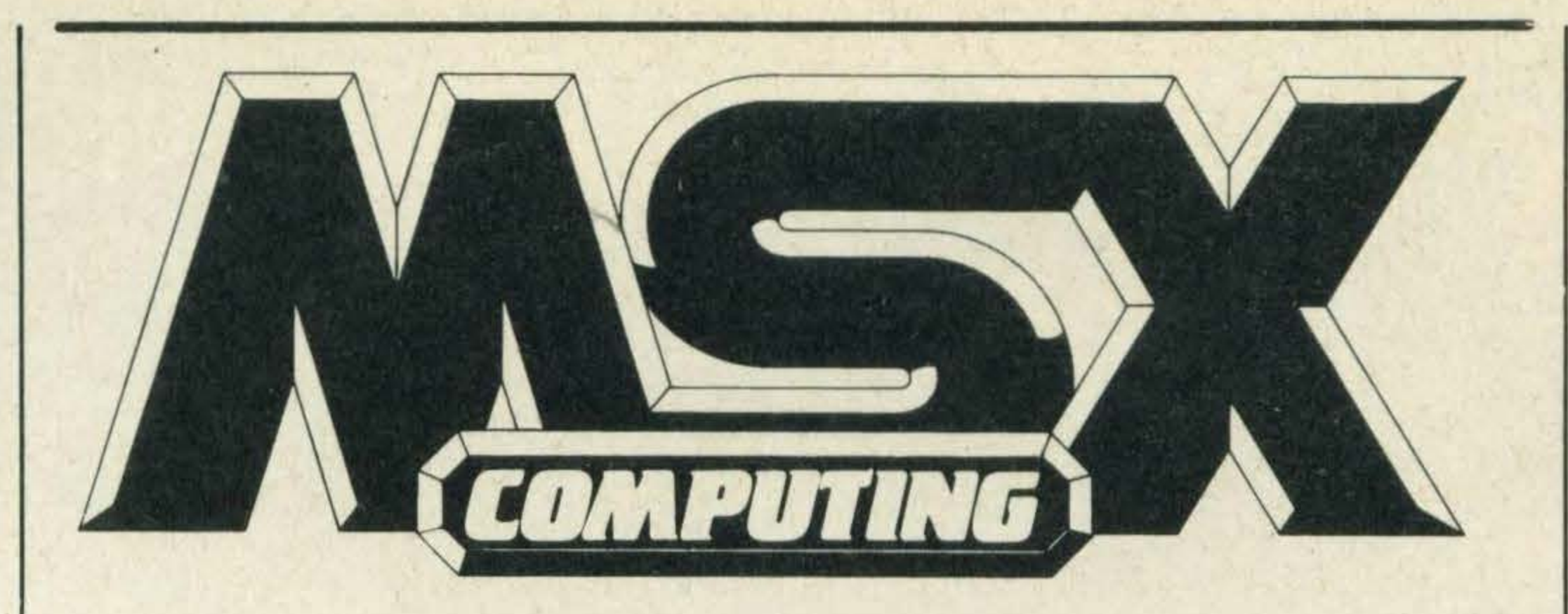

25 PHILIPS COMPETITION. See things clearly — win yourself a Philips colour monitor or amber screen monitor for your computer.

26 BASIC COURSE: String variables are more versatile than you may think. We explain why and show you how to use them.

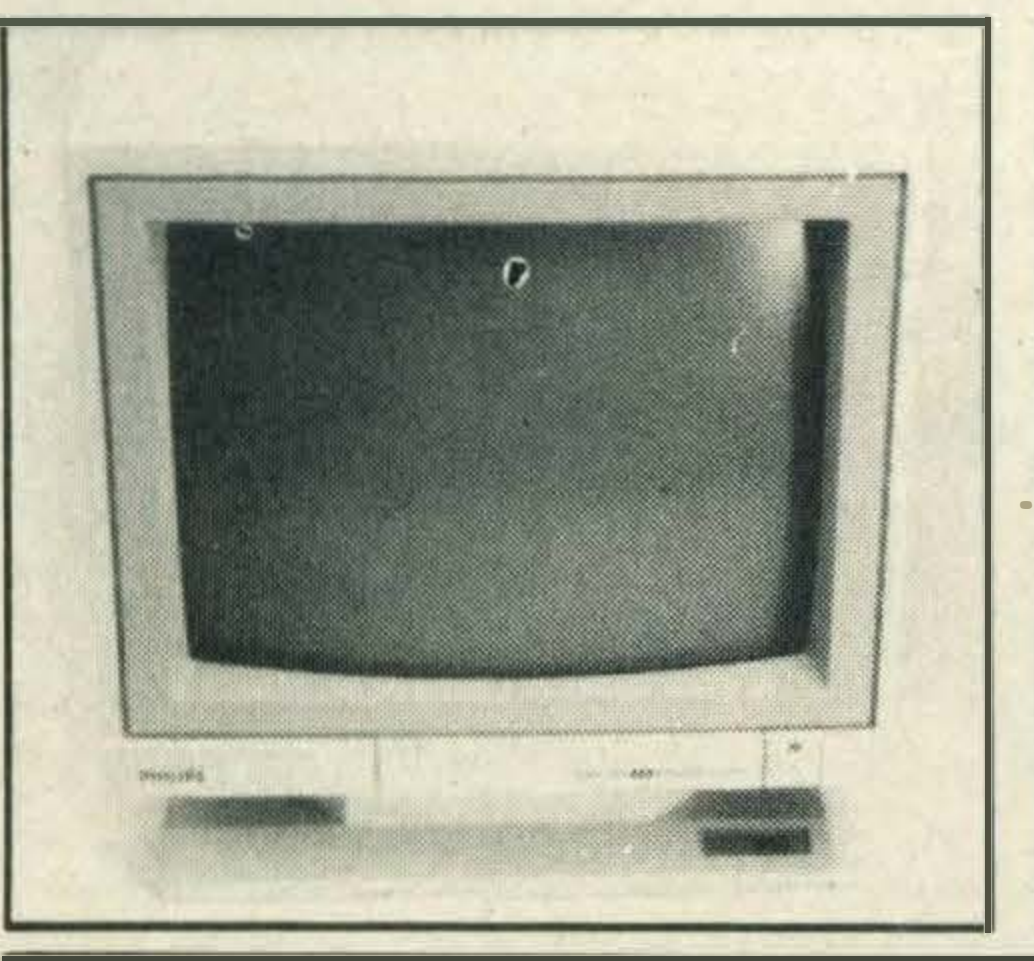

With the help of the superior video processing chip incorporated into MSX 2 machines, images are taken by a video camera, plugged into the digitiser, and captured on monitor screen. With the help of a mouse and in-built graphics software, this image can be comprehensively edited. The effects are absolutely stunning  $-$  good enough for professional use and, if all goes well, innovative MSX 2 systems like this will soon be within reach of home users.

#### October/November 1985

Editor: Hazel James Assistant Editors: Julia Alexander, Sally Wood Art Editor: Richard Grill Photography: Philip Habib, Matthew Barnes Publisher: Gareth Renowden Publishing Director: Eric Verdon-Roe Advertising Manager: Neil Alldritt Advertising Executive: Jo Murray Production Manager: Julia Cox

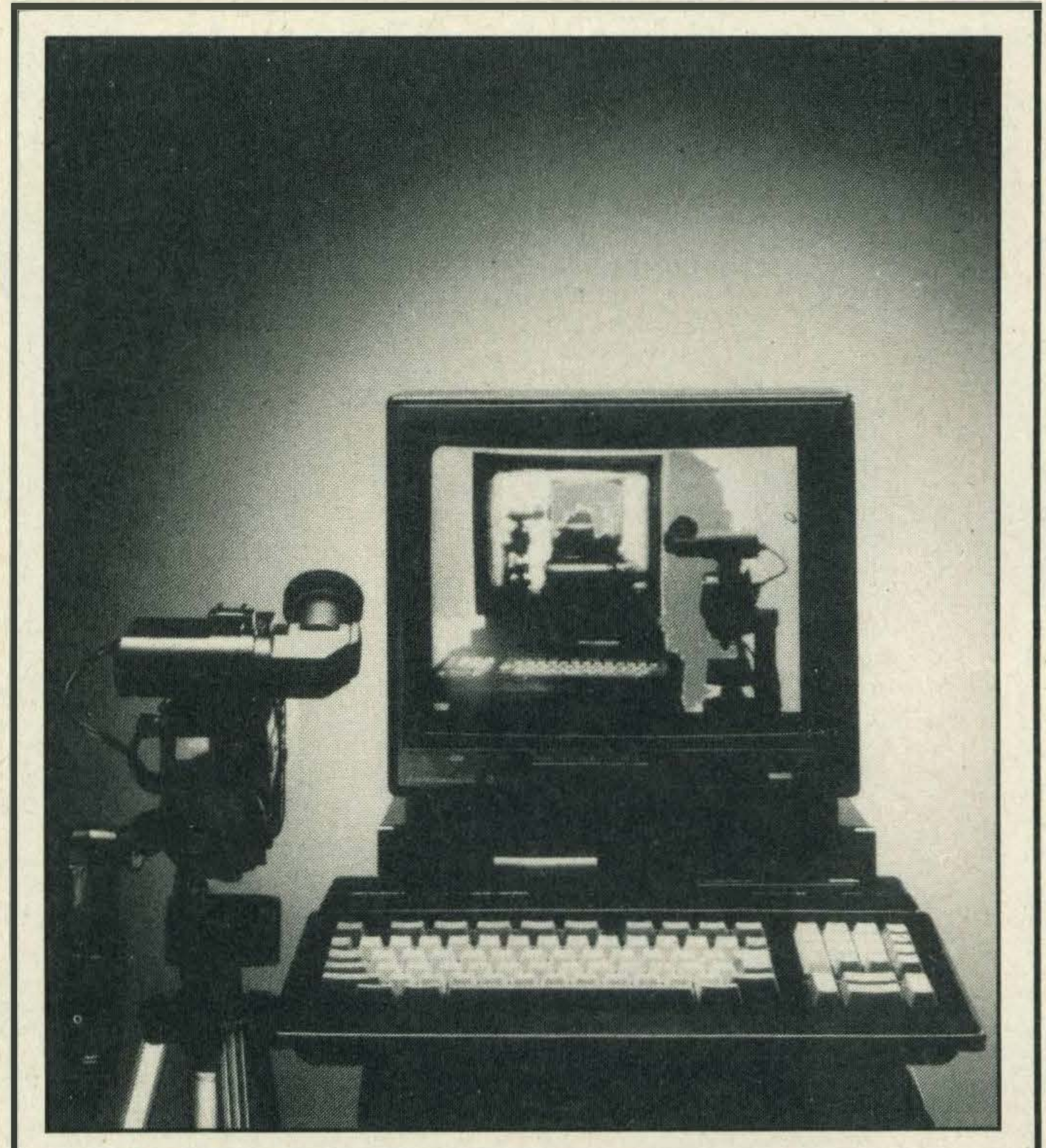

30 MSX 2 EXCLUSIVE We've managed to get our hands on the first MSX 2 machine to arrive in Britain — courtesy of Mitsubishi — and also bring you an exclusive preview of Mitsubishi's exciting video digitising unit.

> 66 Watch out keyboards here we come with 12 pages of listings for you to hammer into your computers. Plus all the best high scores from our alien zapping readers.

MSX Computing is published and distributed by Haymarket Publishing Ltd, 38-42 Hampton Road, Teddington, Middlesex TW11 OJE (01-977 8787). Subscriptions: UK£16; Europe £20; Overseas £20; Airmail/Middle East £35; Airmaii/USA, Can, Afr, lnd, £42; Airmaii/Aust, NZ, Japan £45. Back numbers from Book Sales, 12-14 Ansdell Street, London W8 5TR (01-937 7288). Every care is taken in compiling the contents of this magazine to ensure that they are correct and accurate, but the publisher can assume no responsibility for any effects from errors or omissions. Manuscripts, copy and taped listings are submitted entirely atthe owner's risk. Prices and data are accepted by us in good faith as being correct at the time of going to press. Prices quoted in the editorial are supplied by manufacturers and may differ from shop prices. © 1985 Haymarket Publishing Ltd.

49 GAMES COMPETITION. There's 50 Beau Jolly compilation tapes to be won  $-$  so get your thinking caps on and solve the clues.

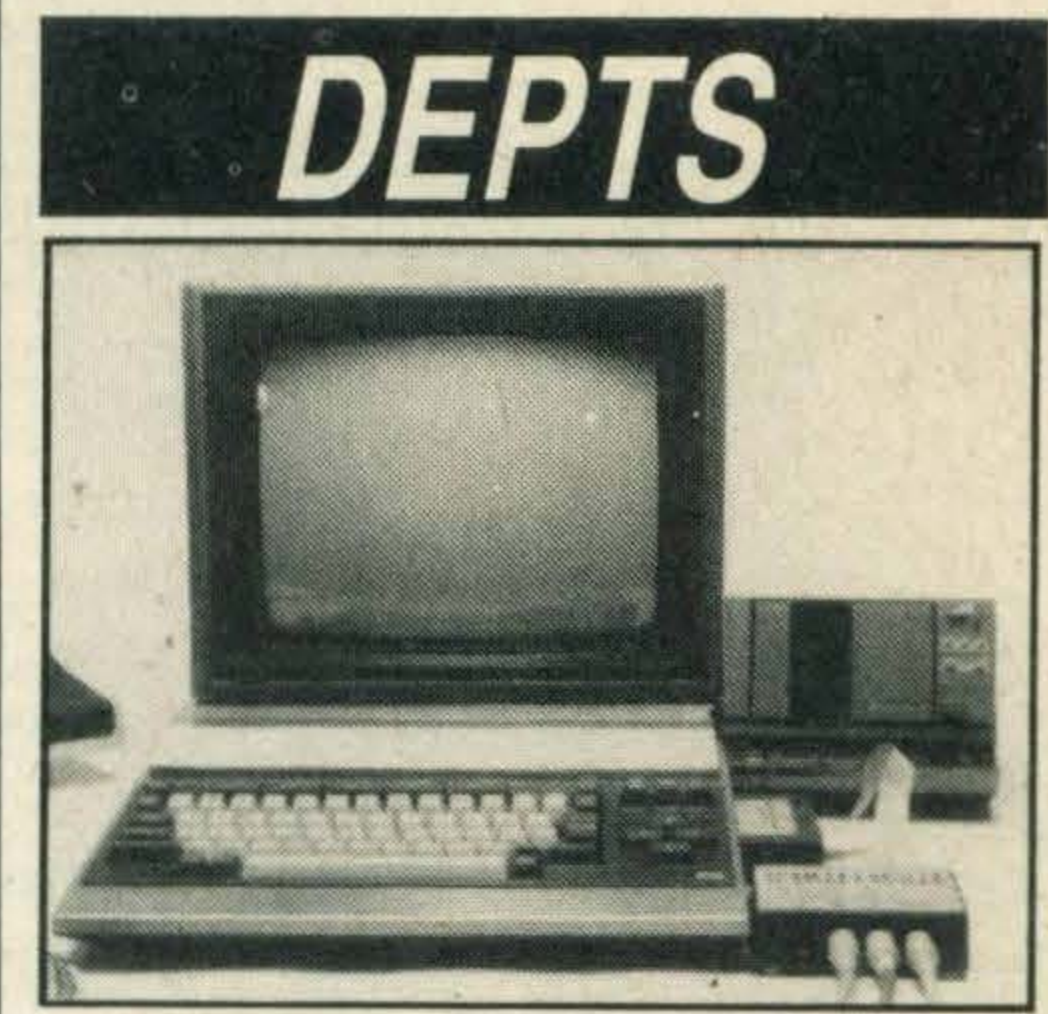

38 MUSIC. An exclusive review of JVC's new MIDI inter $face$  — the key to a whole new musical world for MSX users.

42 BUSINESS. MicroTechnology software is big business - we look at three Dutch cartridge imports; a debugging tool, Prestel package and a card index system.

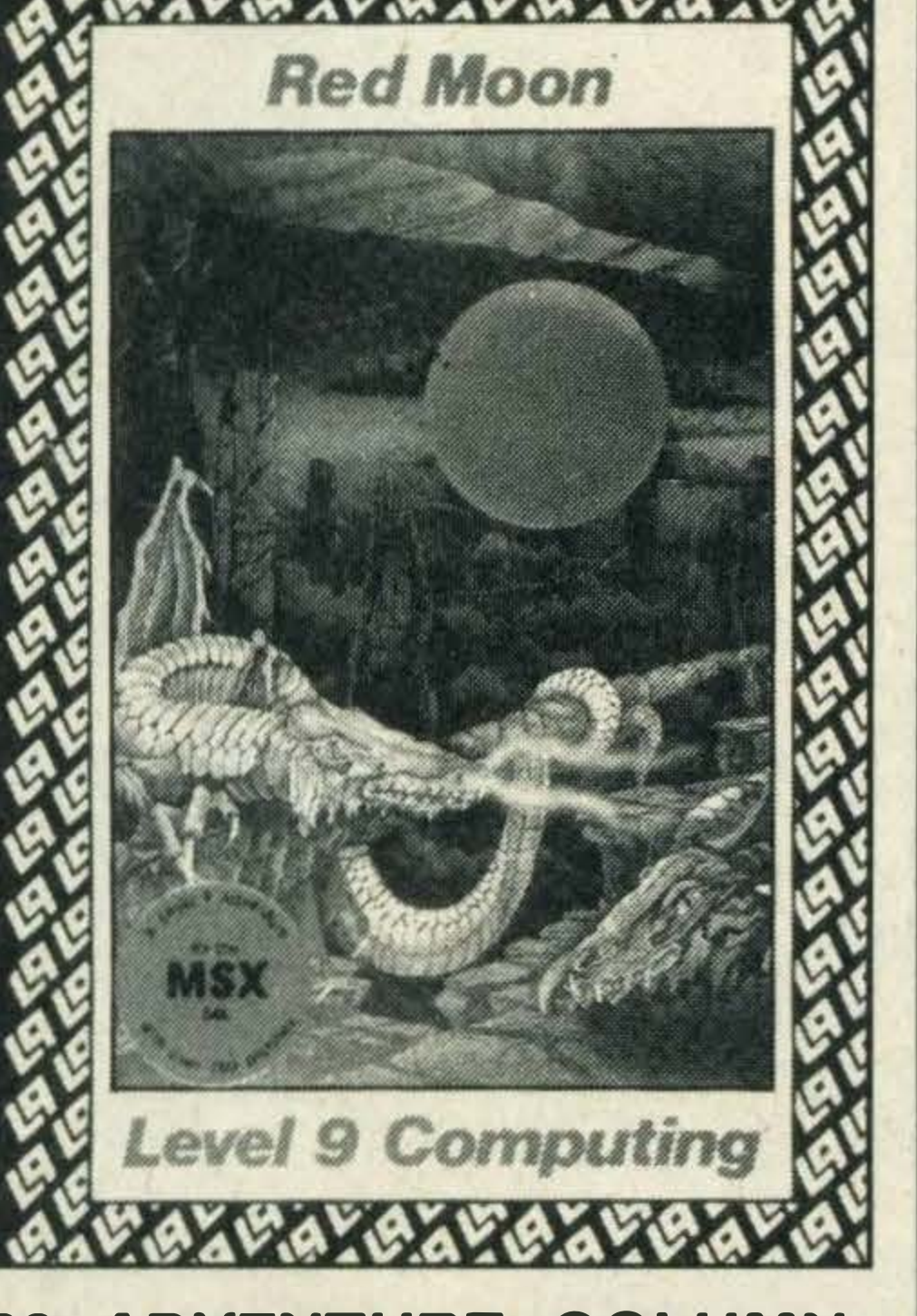

### TESTING

20 HOUSE MOUSE. Wigmore's mouse and Cheese, the companion graphics package, will give you something to  $squeak$  about  $-$  they're so easy to use.

51 SOUND DIGITISER. We check out Master Voice, a cartridge program enabling you to use any sound, even your own voice, in BASIC programs.

### REVIEWS

34 PRINTOUT. Our book reviews are a mixed bunch this month and subjects include a convicted hacker's autobiography, how to become a hacker(!), Epson printers, computer peripherals, a ZBO programmers' bible and ideas for MSX applications.

55 SOFTWARE SCENE. Read our new style software reviews, including game of the month, Konami's Road Fighter, before you go out and spend all your money.

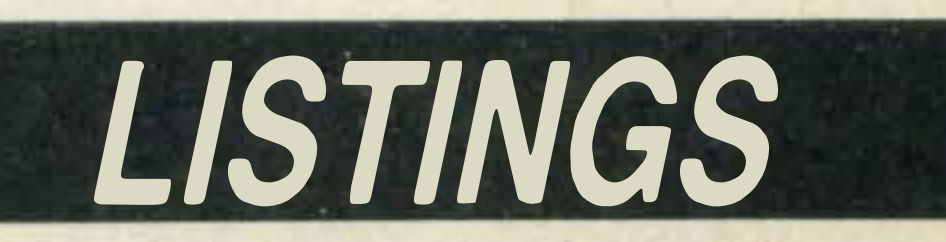

Whether you're operating from home, school or office, the Halgo PCW (Ref 812) adds the professional touch to your computer layout. Handsome, sturdy, with a place for everything, the Hago PCW is the home every personal computer deserves.

> l •

**e** Optional shelf for disc drives, tape recorder, printer etc. (Ref 813). Optional undershelf with paper rack (Ref 814).

The Office

**e** Overall size:  $31\frac{1}{4}$ "d  $\times$  36<sup>3</sup>/<sub>4</sub>"h  $\times$  22<sup>1</sup>/<sub>4</sub>"w.

● Sturdy stable frame finished in Chocolate Brown with simulated Teak work tops. Mounted on castors for complete mobility.

### (Hago) Personal Computer Adast you can get foal fogether.

'·· , ..

e Optional programme copyholder (Ref 815).

**B** 

**e** VDU Worktop with paper rack takes all VDU's and TV's up to 14" size. Adjustable to keep VDU correctly related to the keyboard. Worktop size  $24\frac{1}{4}$ "  $\times$  13 $\frac{3}{4}$ ".

e Keyboard Worktop. Adjusts from 203/4" to 291/4" high.

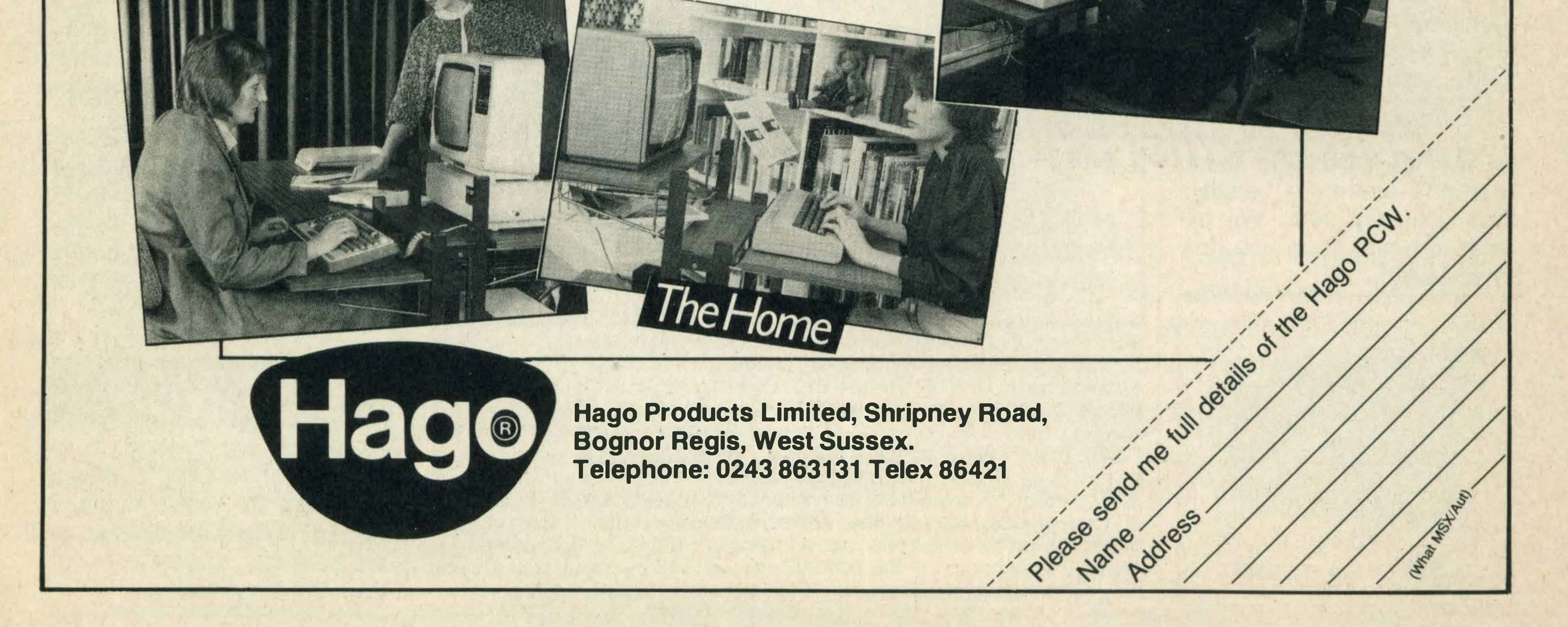

,

di . ... .  $\mathcal{L}$ 

The School

#### .... <u>- - </u> --

### Put this • one1n the diary

lt's an illustrated text game which has been programmed by Level 9, a software house well known for producing value for money adventures, and is being retailed by Mosaic publishing.

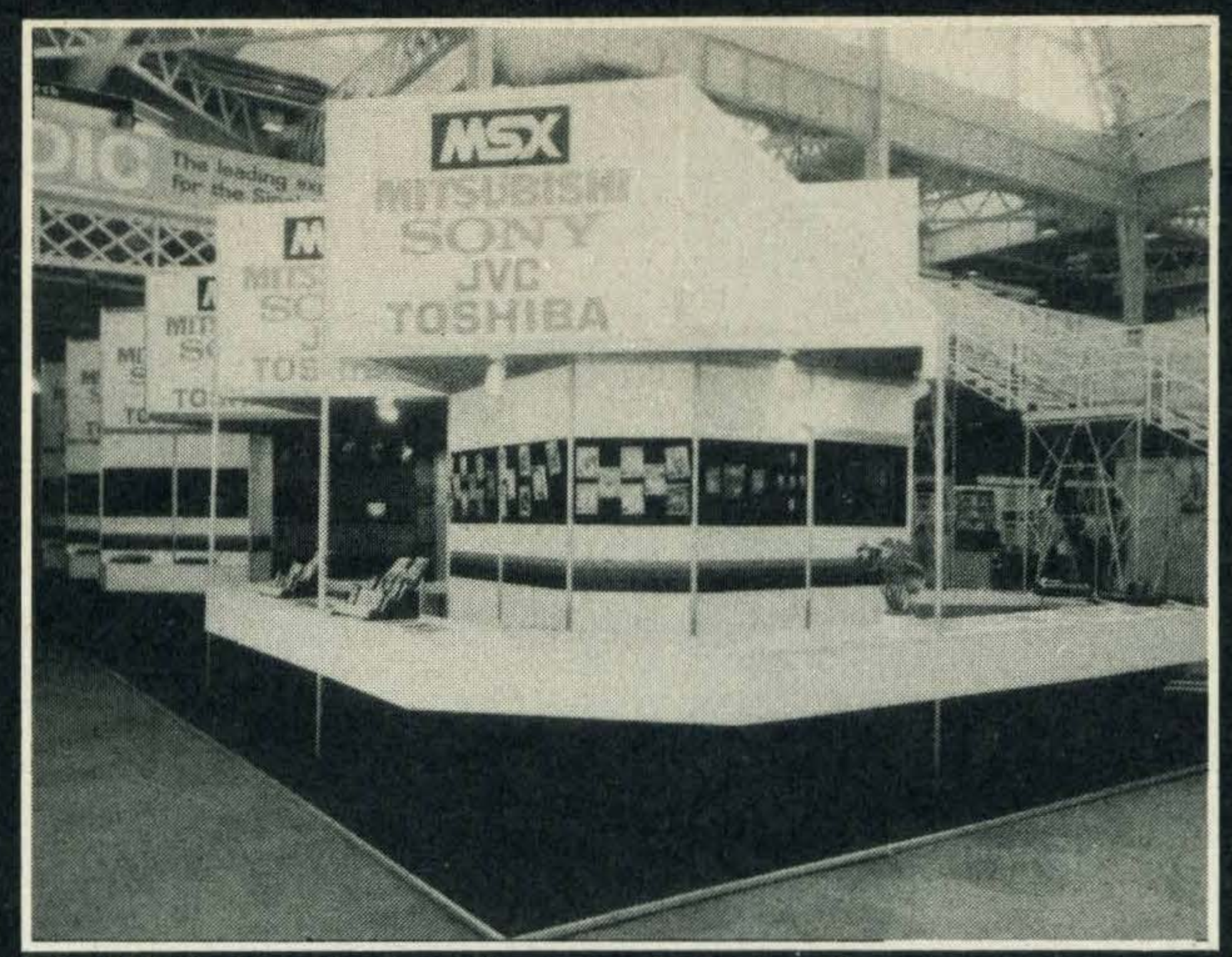

### The MSX stand before the crowds arrived! Mood of optimismat the PCW Show

A record audience of 63,154 visitors attended the 1985 Personal Computer Show, held at the beginning of

Sue Townsend's best selling book The Secret Diary of Adrian Mole aged 13<sup>3</sup>/4 has not only been televised but will also be available as a computer game for MSX computers this month.

The game will sell for £9.95 but there's also a £12.95 gift pack which includes a 1986 Adrian Mole diary.

Mosaic is also developing a MSX game based on the popular BBC TV series Yes Minister, but you'll have to wait until March next year for its release.

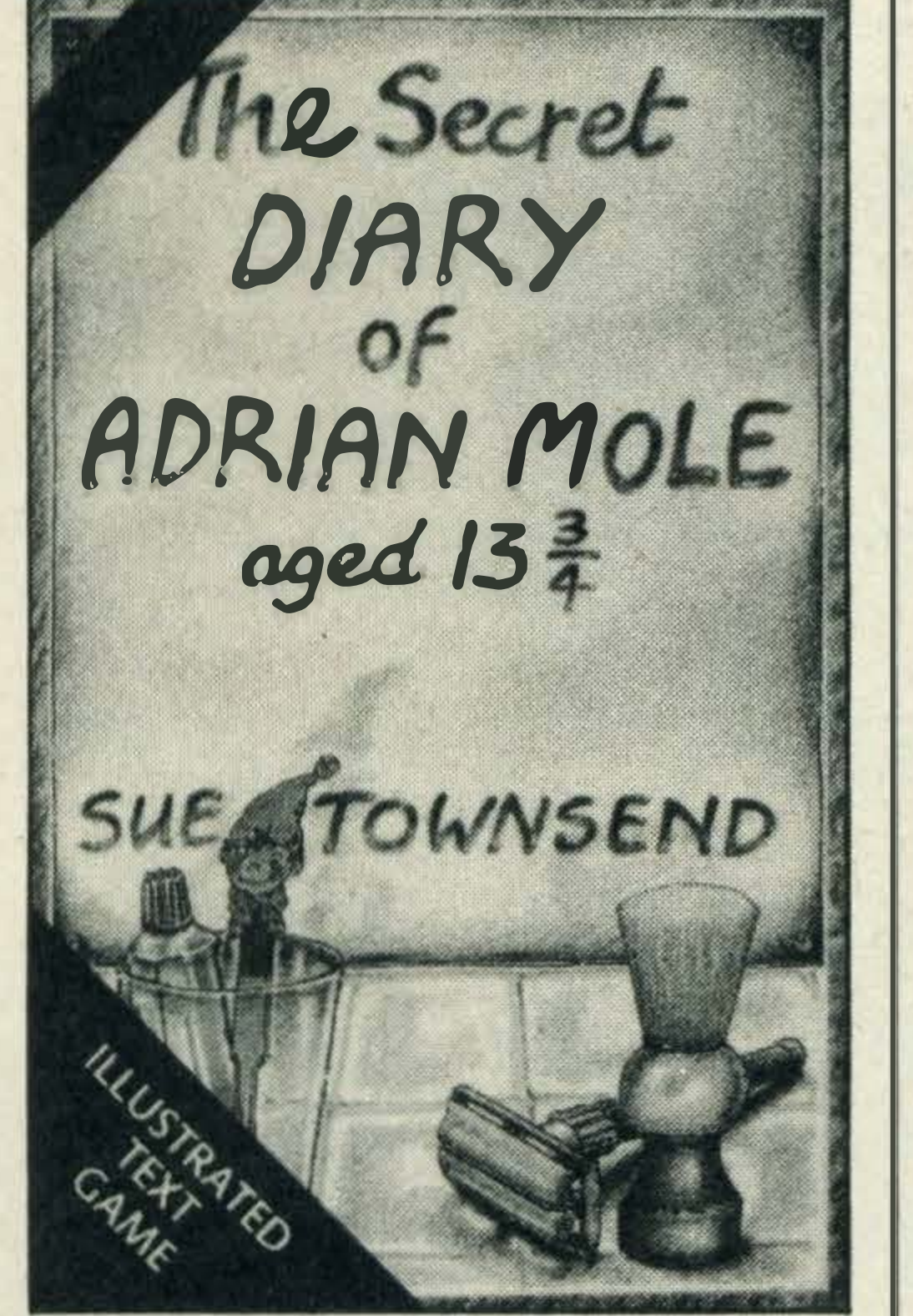

September at London's Olympia.

Many of the exhibitors were demonstrating MSX products - games, utilities and hardware - and, despite the current lull in personal computer sales, the overwhelming mood of the show was optimistic with the majority of MSX exhibitors anticipating a fruitful **Christmas and New Year.** 

An impressive stand organised by the MSX working party dominated the centre of the hall and JVC, Mitsubishi, Sony and Toshiba were all there to show off their new products.

Of special interest was Mitsubishi's picture grabbing facility  $-$  a set-up consisting of a digitiser, video camera, monitor screen and the MLT-10, Mitsubishi's new MSX 2 micro and JVC's MIDI interface and KV600 keyboard. (All reviewed in this issue.)

Other new products attracting attention were JVC's and Toshiba's interactive video systems (so popular that we couldn't get near enough to even see them!), JVC's MSX 2 machine the HC-80, and the HC-F303, a single 3.5 inch disk drive selling for a competitive £250.

Toshiba demonstrated its new music keyboard, the HX-MU901, selling for £279.99 together with interface and FM synthesiser. Also on display were Toshiba's HX-F101 disk drive costing £349.95, and the Bank Street Writer word processing cartridge at £39.95. Toshiba's own program replaces Bank Street Writer as the HX-22's built-in word processor. Sanyo had its own stand, but neither it nor Sony had any new products in great evidence.

•

### Bargain thermal printer from Boots the chemist

If you're after a low-cost thermal dot matrix printer for your MSX then Epson's P-40 might fit the bill.

 $C++$  is a Kernighan & Ritchie implementation of C, the computer language, and HiSoft claims that it is one of the fastest CP/M C compilers available.

Although the model has been available for nearly a year it could only be purchased through Epson's own dealers. The company now wants to attract home users and is making the P-40 available on a nationwide basis through Boots' computer departments and most computer dealers.

 $C++$  is available on a 3.5 inch disk together with a 175 page manual.

More information about these products can be obtained from HiSoft on (0582) 696421 , or contact them at 180 High Street North, Dunstable, Beds **LU6 1AT.** 

Not quite an adventure ...

The P-40, which costs £59.95, weighs only 0. 7Kg, has a printing speed of 45cps and a full 96 character ASCII character set.

Further details can be obtained from Epson UK at its offices in Dorland House, 388 High Road, Wembley, Middlesex.

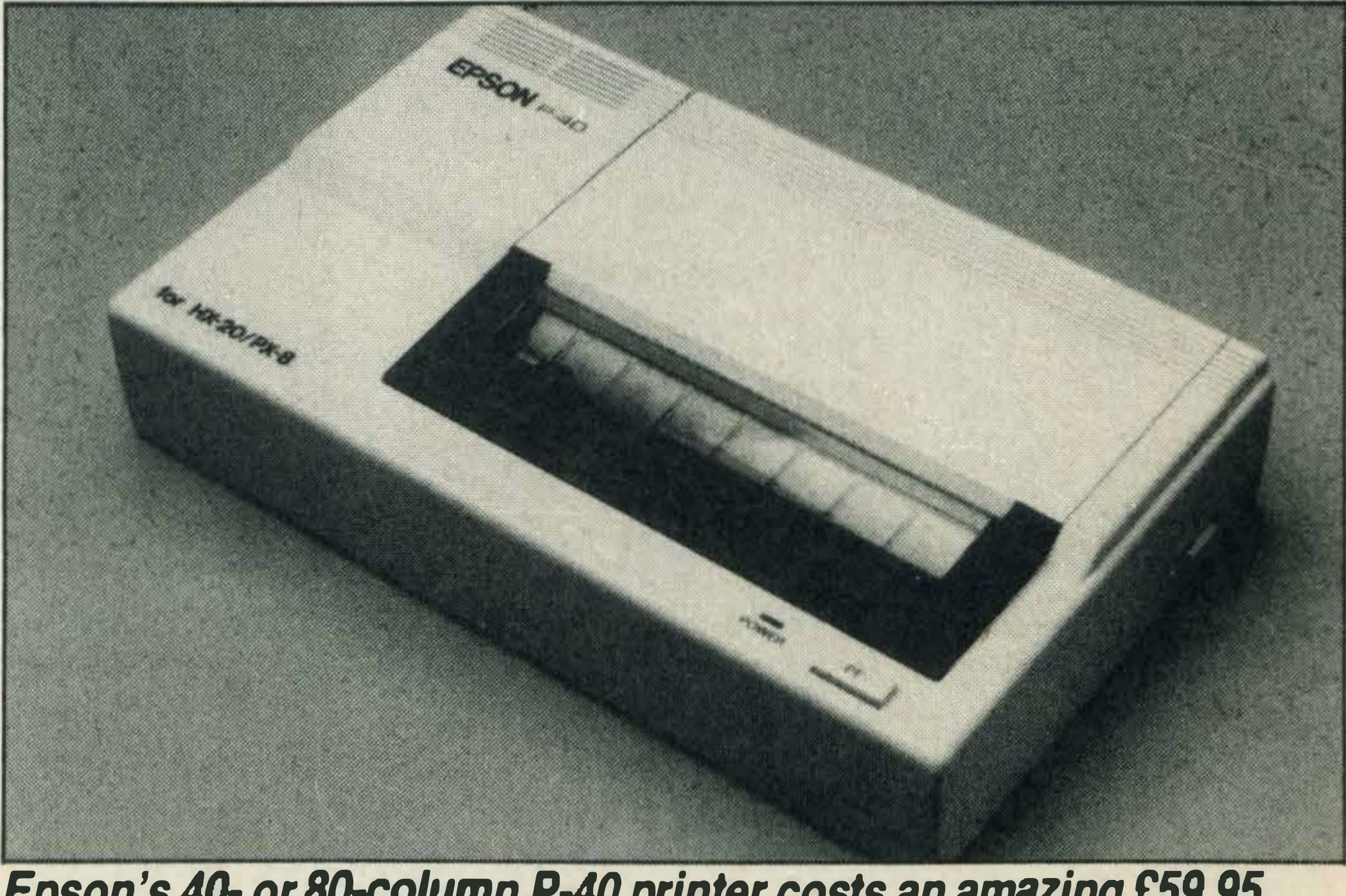

Epson's 40- or 80-column P-40 printer costs an amazing £59.95

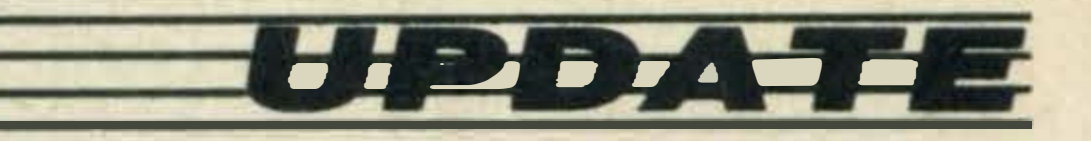

### **Utility** packages **from HiSoft**

HiSoft has released two new MSX utilities; C++, a CP/M C compiler on disk costing £39.95, and Font MSX, a sprite editor selling for £9.95 on cassette.

Accompanying C++ is EDBO, a WordStar compatible full screen editor. These are well integrated and, in the event of a compilation error, a programmer may transfer directly from compiler to editor to get to the source file where the error occurred. Features include an extensive function library providing Unix-style stream-based input and output with random access abilities on files. lt also has advanced data types such as structures and unions and a number of useful composite operators.

HiSoft also plans to convert its existing utility titles, Pascal Compiler and Devpack • Assembler/Debugger to the CP/M 2.2 operating system for use with MSX-DOS.

•

'

• ' .. \_ • Loewe MCP 114 **Full remote control** 

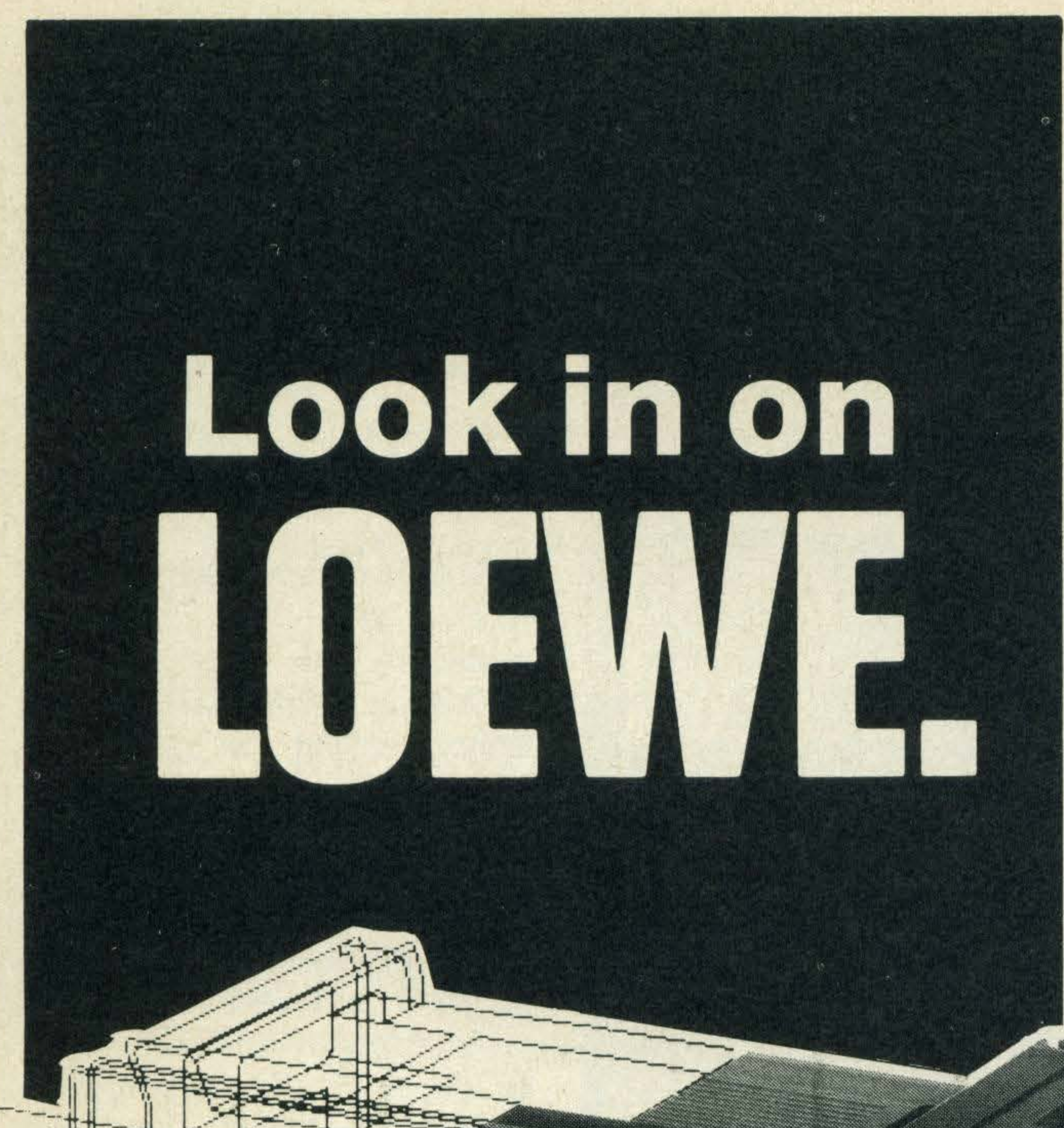

### MITSUBISHI MSX at • AUDIO TECHNIQUES **SPECIAL OFFER ON MITSUBISHI**

#### MITSUBISHI MLF80 - 64K

#### We also stock:

Contact us now for full details of our goods and services and mail order prices.

> 129 Walham Green Court, SW<sub>6</sub><br>Tol. C re Park Road, . London  $\frac{9444}{161}$  Tel: 01-381 0108

1<sup>O</sup>MG MSX

TOSHIBA

WE COMPUTER, DATA

Computer peripherals • Software • Professional audio equipment • Disco • Top end Hi Fi • Budget Hi Fi • Secondhand Hi Fi • Discounted rack systems • Televisions and monitors . Secondhand colour TVs from £50 • Reconditioned, guaranteed videos (VHS) from £195  $\bullet$  Questar active speaker systems  $\bullet$  Prisma professional power amplifiers (200-2,000 watts) • Mosfet amplifier modules for home construction Fast repair of all electronic goods at our Fulham • prem1ses.

 $48K - 2225$ plus free six-pack software Prices inc. VAT. Carriage anywhere in  $UK-ES$  extra

 $64K - E265$ 

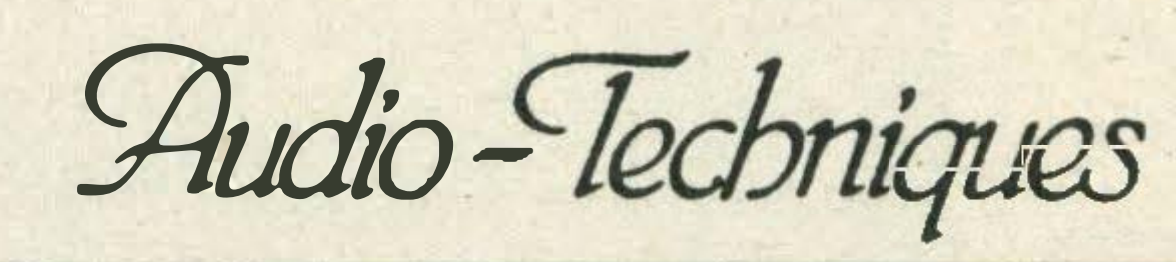

MTHU-

RECORDER, 3 SOFTWARE TITLES,

2 PLUGS, C10 BLANK CASSETTE, 1

**PACK** 

SCREWDRIVER, GUIDE TO "GETTING THE BEST FROM YOUR MSX" ONL V £139.99 COMPUTER ONLY £99.99 **IMSX**  $\overline{1}$ "THE FOREMAT OF THE FUTURE"

**26 SANDY PARK ROAD BRISLINGTON BRISTOL** Telephone (0272) 775759 & 715541

**ODDer T.V. &** 

SALES · RENTAL · SERVICE

•

### TV · Video · Audio

Loewe Opta UK Ltd. Farnell House, Church Street, Isleworth, Middx. TW7 6BG Telephone 01-847 3641

#### 11 YEARS' . EXPERIENCE WITH TOSHIBA PRODUCTS

### NEWS

### Six for the price of one

A compilation of six popular MSX games is being offered by software house Beau Jolly.

Called Computer Hits, the tape costs a mere £6.95 and contains a mixture of adventure, arcade, sports simulation and strategy games from wellknown software houses like Alligata, Bubblebus and Lothlorien.

See our competition on page 49-and win yourself a copy of Computer Hits!

The company is also launching a £2 million television advertising campaign to promote the HX-10 micro throughout **November and December** whose aim, according to **Toshiba's Steve Skuce, is**  to 'boost greater awareness of our products'.

The starter kits will be available from all Toshiba MSX retail dealers throughout the UK from the beginning of October, a spokesman tells us.

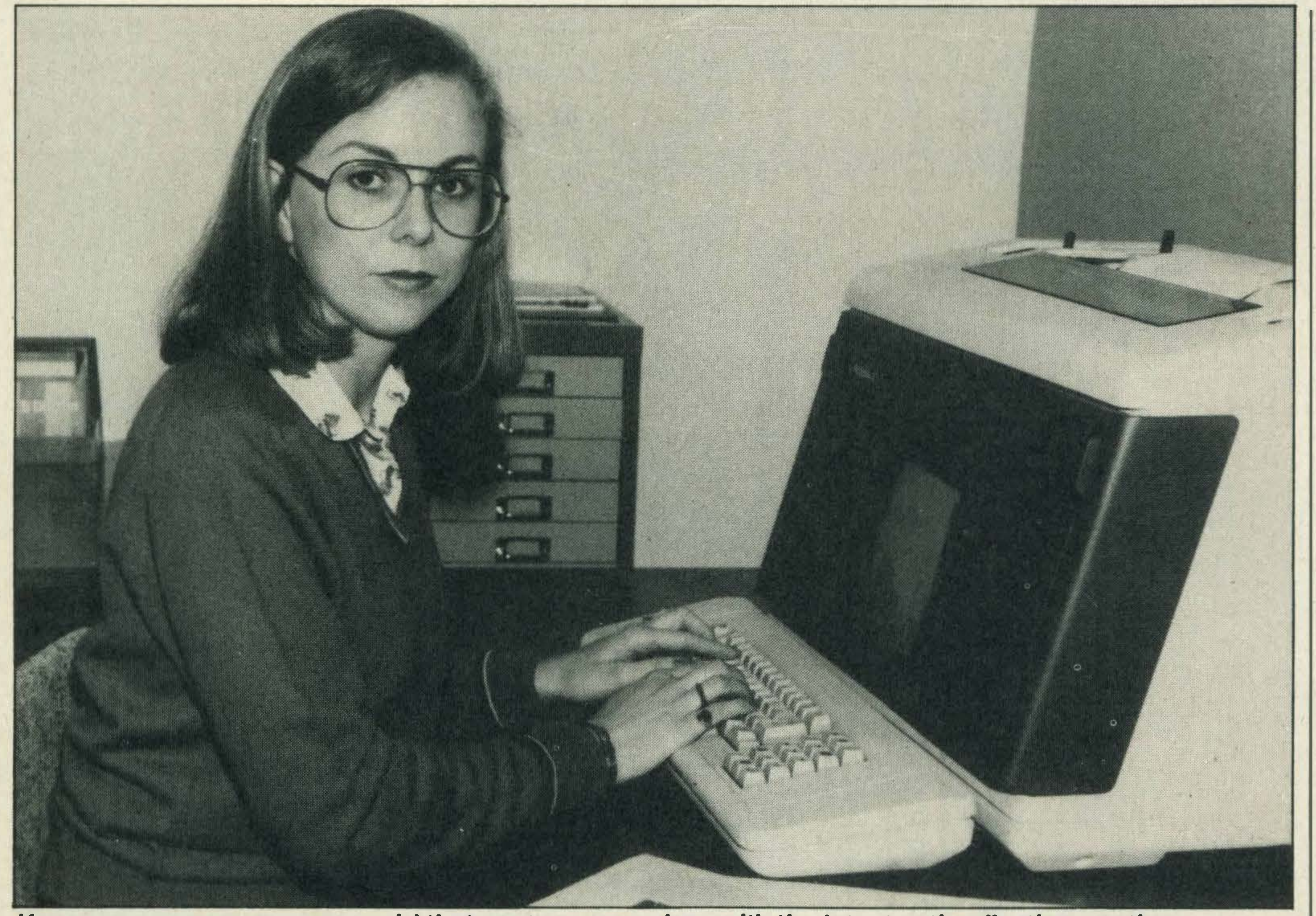

### Only Dreams?

Company director Eddie Hooper tells us; 'This is the first time we've produced an MSX compilation and we're planning another for the Spring.'

Beau Jolly also produces compilation packs for the Commodore, Amstrad, Spectrum and BBC all of which, including MSX, will be supported with a huge national TV campaign at the beginning of October. So keep an eye out for them.

### Package dealfrom Toshiba

If you're on the brink of buying an MSX micro, it could be worth your while visiting your local Toshibadealer and taking a look at Toshiba's starter pack for the first-time buyer.

The £139.99 pack includes a 64K HX-10 micro, HX-C810 data recorder, three software titles, a step-by-step paperback guide to MSX computing, a blank cassette, plugs, fuses and even a screwdriver! **Toshiba's Guy Atten**borough tells us, 'We've packaged the HX-10 so that first time buyers can start computing at an affordable price'.

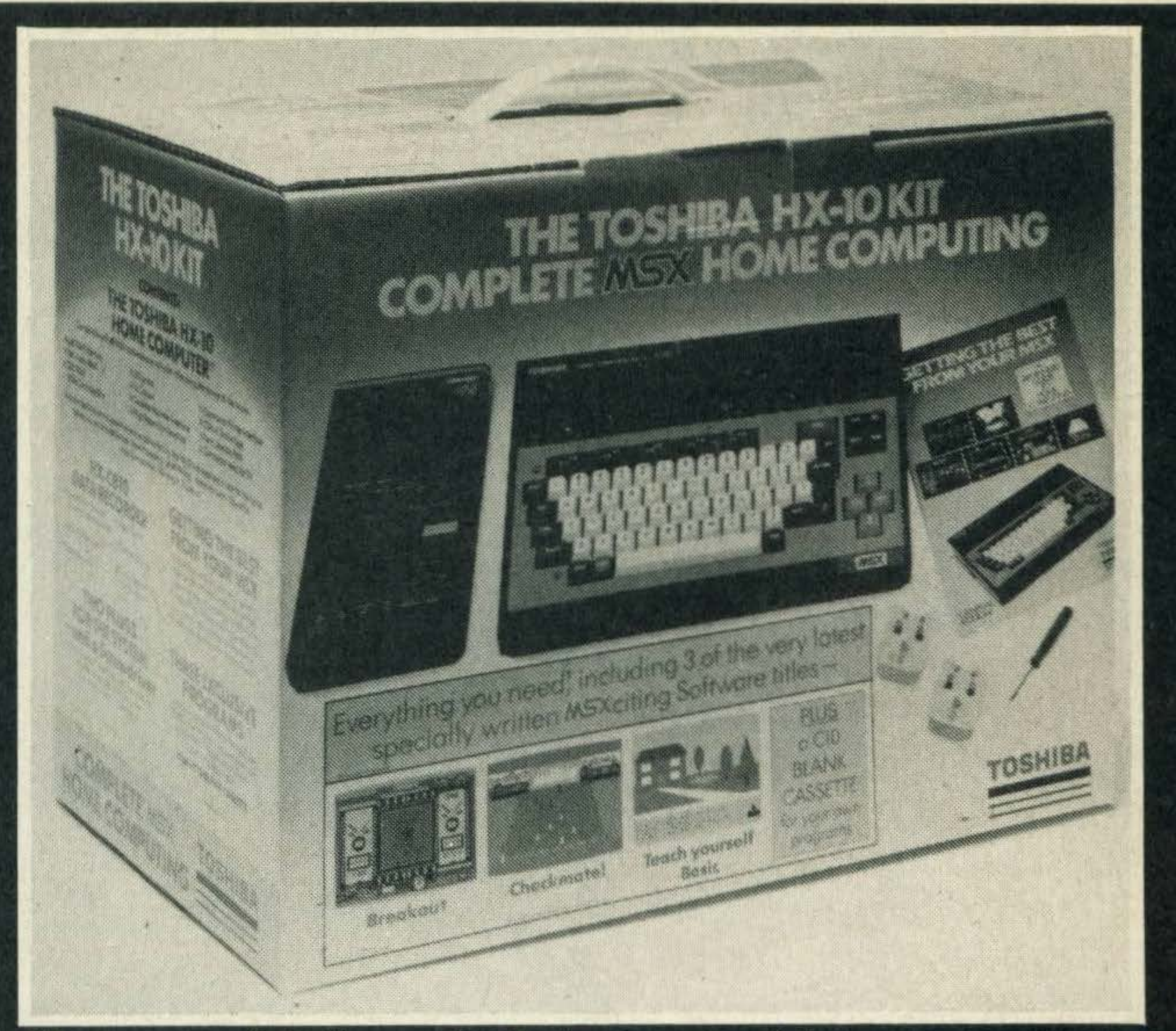

It's so complete it even includes a screwdriver

If you find that your eyes are sore after slogging away at your

The company has been formd with another ex-Quicksilva employee, Paul Cooper, formerly the company's marketing manager.

### If you wear specs, you can avoid that nasty screen glare with the latest anti-reflection coating Special anti-reflection coating for glasses

Screen glare from monitors can be very taxing on the eyes, particularly if you wear specs which themselves create reflections.

However, thanks to an anti-

reflection coating for spectacles called Quazar, developed by Balzars, such problems can be eradicated.

screen for hours on end, have a word with your optician. lt could work out much cheaper for your bank manager than buying an anti-glare filter or screen for your monitor.

Rod Cousens, ex-managing director of Quicksilva and the brains behind Soft Aid, has formed his own software house, Electric Dreams.

Electric Dreams has already released three titles for the Spectrum - Riddler's Den, Winter Sports and I of the Mask.

And, according to Cousens, the latter has been in such great demand that a version for MSX is under consideration. Watch this space for more details.

### Adventure

Adventure addicts can look forward to the release of Level 9's new graphics adventure later this month.

Called The Worm in Paradise, it's a political science fiction adventure set in a futuristic state from which you have to escape to reality.

The game will cost £9.95 and if Level 9's other titles are anything to go by, should be a great hit.

Seconds out!! Round one and Slugger Sam comes out swinging, looking for that killer punch, but the Italian Stallion is ducking and weaving like a ballerina and there it is, the famous 'Joystick Shuffle', Slugger hits the canvas 1 2 3 4 5 6 7 8 9 and out. The Stallion wins and

## YOUR SCREEN

State which program you require: GRAPHIC DESIGNER (with FREE Sprite Editor) or SPRITE EDITOR available separately

can now challenge for the heavyweight title of the world. Better than a ringside seat, be there in the ring swapping punches but never feeling a thing. Box clever with KNOCKOUT the fight game of the century.

Send for your free full colour product brochure (enclose a stamp)

Alligata Software Limited 1 Orange Street, Sheffield S1 4DW Tel: (0742) 755796

### FANTASTIC SPECIAL OFFER!!! **Buy One & Get One FREE!!**

For a limited period only we will give away a copy of SPRITE EDITOR (normally £6.95) with every copy of GRAPHIC DESIGNER purchased @ £14.95.

This special offer is only available for a limited period, so if you want to get the most from the graphic<br>capabilities of your MSX, send off NOW for this great bargain offer!

#### **GRAPHIC DESIGNER:**

A complete electronic art program, offering a wealth of creative facilities. Over 30 functions available including Drag, Copy, Mirror Draw and Elastic Line, which make this one of the most powerful packages available.

Send cheque or P.O. to:

### THE ELECTRIC STUDIO

P.O. Box 96, Luton, LU3 2JP Credit Card Sales on (0582) 595222 (24 hour Hotline)

ASX.

#### **SPRITE EDITOR:**

Sprite design and handling made easy. Includes a facility for viewing animated sprites and will enable you to design up to the maximum of 64 sprites allowed by the MSX.

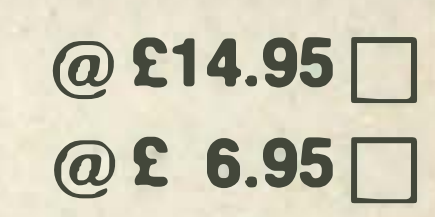

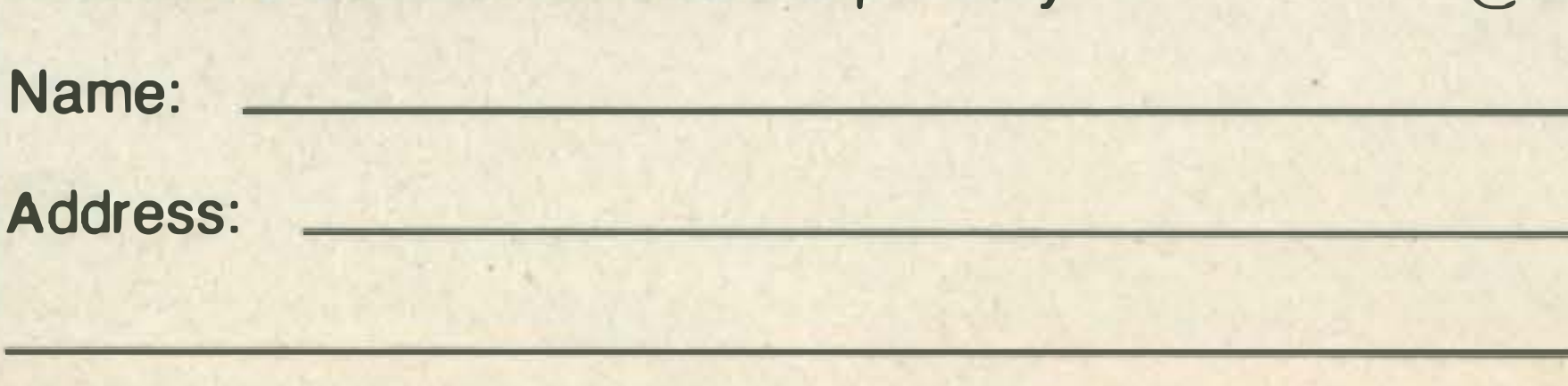

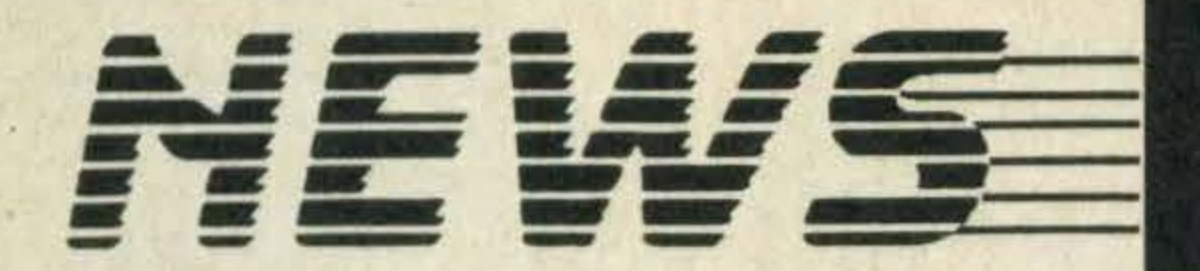

### Anirog gets some action

Anirog Software has got four action packed sporting titles lined up for MSX in the next few weeks.

The first title to be released will be *Jump Jet*, written by an ex-jet pilot and claimed to be a realistic flight and combat simulator. lt will retail at £9.95.

All these titles will be released throughout October and in November Anirog is launching an arcade game called Jump Machine, which is expected to cost £7.95.

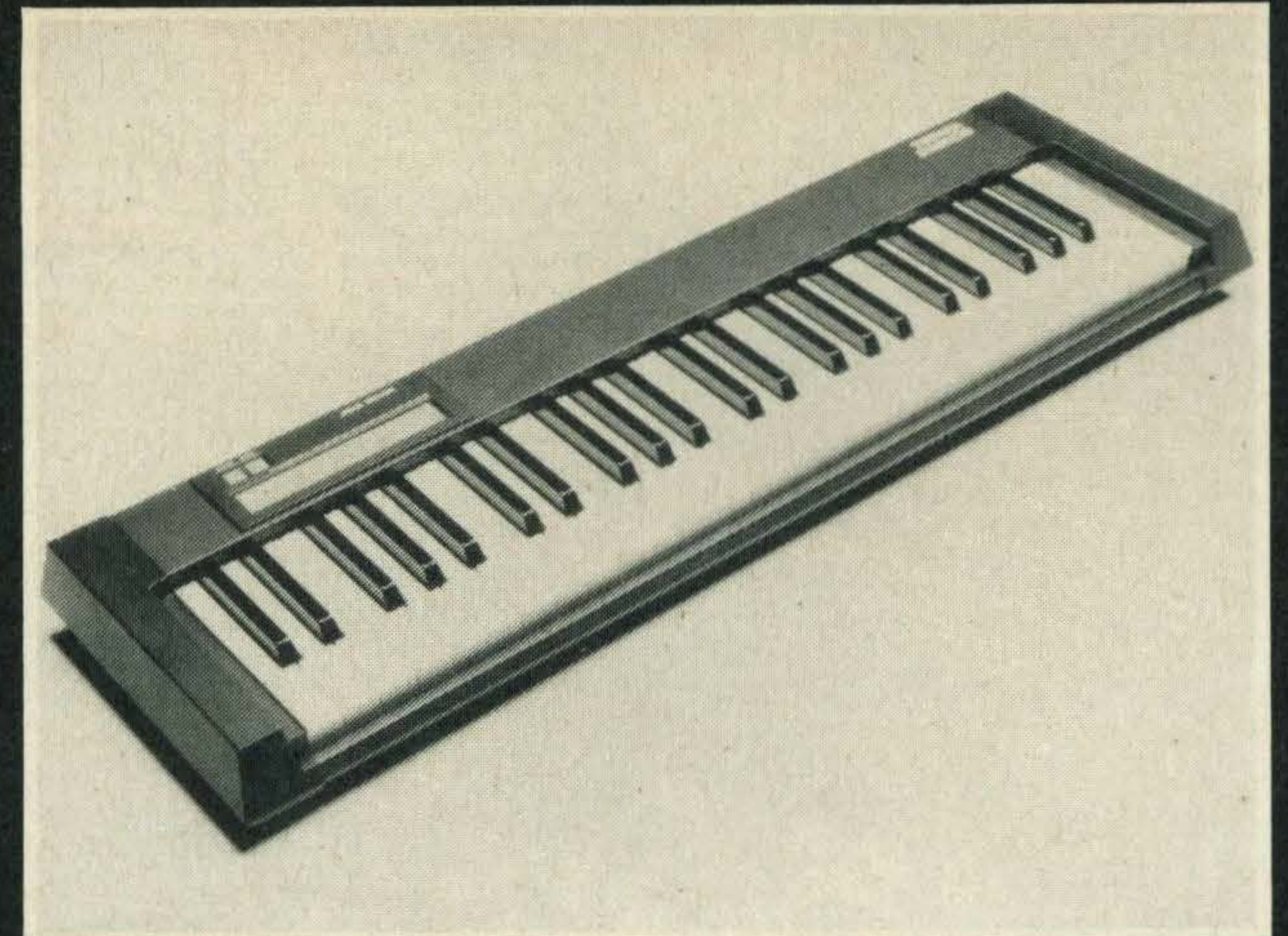

Flex those fingers and tap those keys...

### **Making music with** Toshiba's keyboard

Keen keyboard wizards can now turn their MSX micros into professional music synthesisers with Toshiba's new music keyboard.

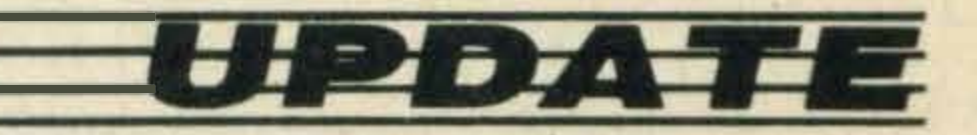

Five-a-side is the second release, a one- or two-player option soccer game for £5.95 followed by Slapshot, a fast action ice hockey game at £8.95.

> Good news for alien zappers-Spectravideo has just launched the latest model in its Quickshot range of fast firing joysticks.

> cause of its similarity to a tracker ball, it has a large base with a multi-directional ball placed in the centre. Features include LED lights, two large firing buttons, built-in microswitches and autofiring-all for £19.95.

### Go for gold

The latest sporting title for MSX to come out of the Martech stable has been endorsed by Olympic medallist Geoff Capes.

Called Geoff Capes Strong Man, the game consists of six challenges ranging from wrestling and tug-o-war to car rolling and barrel loading.

> The Joyball will be available from computer dealers later this month.

### Konami's cut-price carts

The game will be available in October for £8.95.

 $\blacksquare$ 

The HX-MU901 musical keyboard is on sale now at £279.99.

Special features include a full MIDI interface, nine simultaneous notes capability (when connected to a television or audio system), 65 different voices and 20 different rhythm patterns. Compositions can be saved to and loaded from disk or tape.

Steve Skuce, Toshiba's marketing manager, tells us; 'The keyboard is being sold initially as an add-on for existing MSX micro owners but will also be available in our Music Maker package for first-time buyers'.

The Music Maker package costs £369.99 which gives you an HX-10 64K micro, music keyboard, music interface and music manual for your money.

Two other Toshiba packages are in the pipeline covering word processing and education. Prices aren't available yet but a late autumn launch is scheduled.

Both the music keyboard and the Music Maker package are available through Toshiba's MSX dealers all over the country.

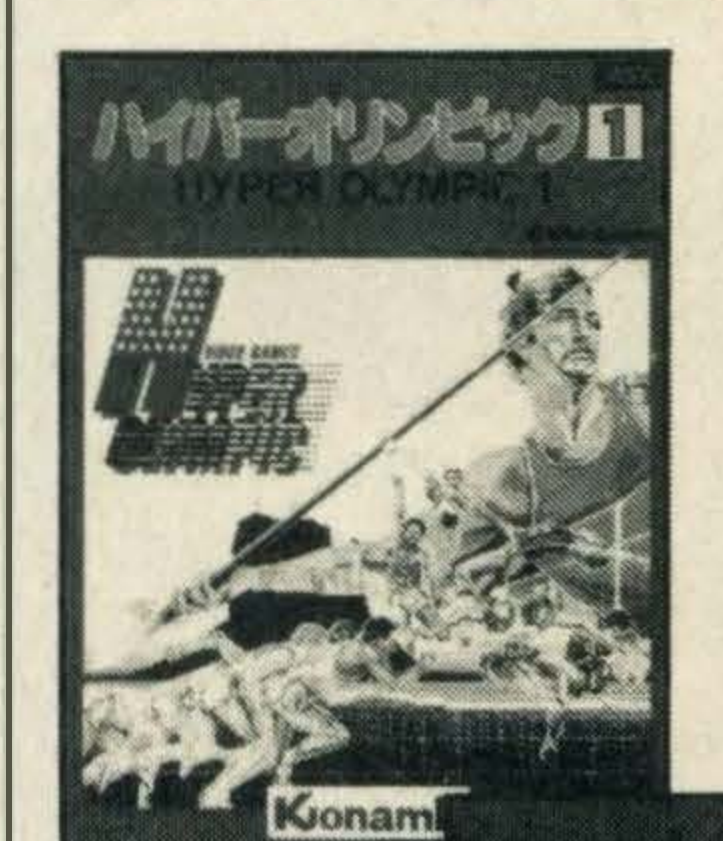

### Zap aliens with Spectravideo's new joystick

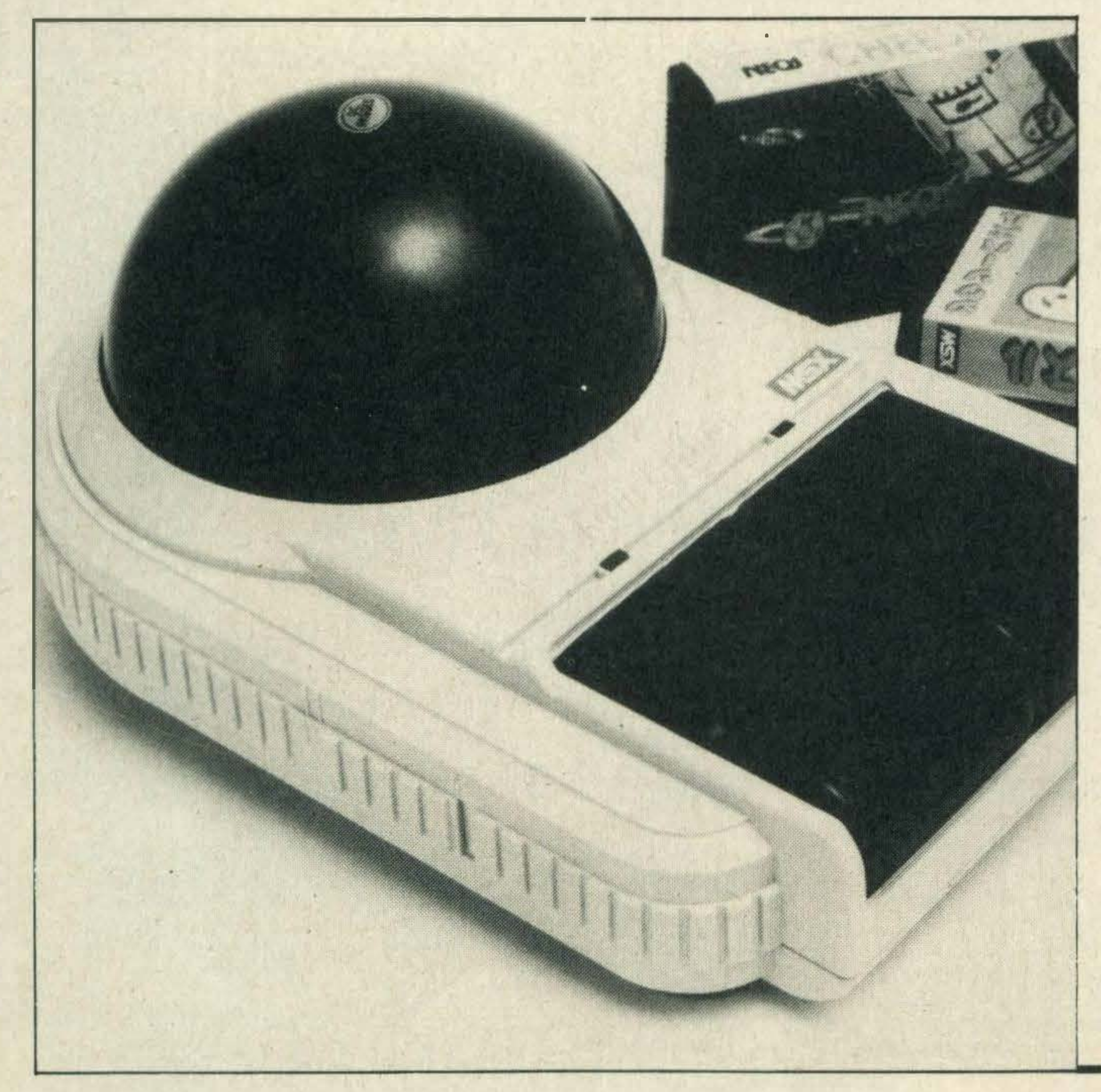

Known as the Joyball, be-

Spectravideo's Keith Newman claims that tests show the Joyball is much more responsive than 'ordinary' joysticks and he anticipates that it will sell well because 'it gets away from the traditional concept of a stick'.

The silly season is upon us and Konami is the latest company to jump on the price cutting bandwagon by reducing the cost of its games cartridges.

The company's cartridges will now cost £14.95 instead of £1 7.40 which is good news for gamesters.

Luther de Gale, Konami's marketing manager, tells us, 'For some time we've felt that the cost of our cartridges was too high, but now that we are selling greater quantities we can pass on the benefits to the consumer.' The company is also planning to release three more of its excellent games titles in time for the festive season. The first HyperSports Ill is a run up to the popular Hyper Sports I and II. The other two titles are Soccer and Ping Pong, and all should be well worth looking out for.

### Pete's perils

**RY JREUR!** 

Bubble Bus's Wizard's Lair, already a hit on the Spectrum and Amstrad, will be available for MSX from the beginning of next month.

Priced at £8.95 the game is an adventure based on the problems encountered by Pot Hole Pete who's got himself trapped in an underground cave. Hisonlymeansofescape is to find the four pieces of the golden lion. That's where you come in!

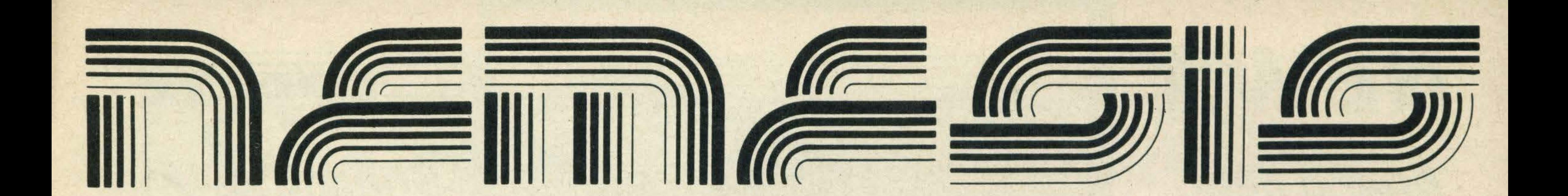

-

### • • IF YOU ARE AN MSX • . THE MSX SOFTWARE SU

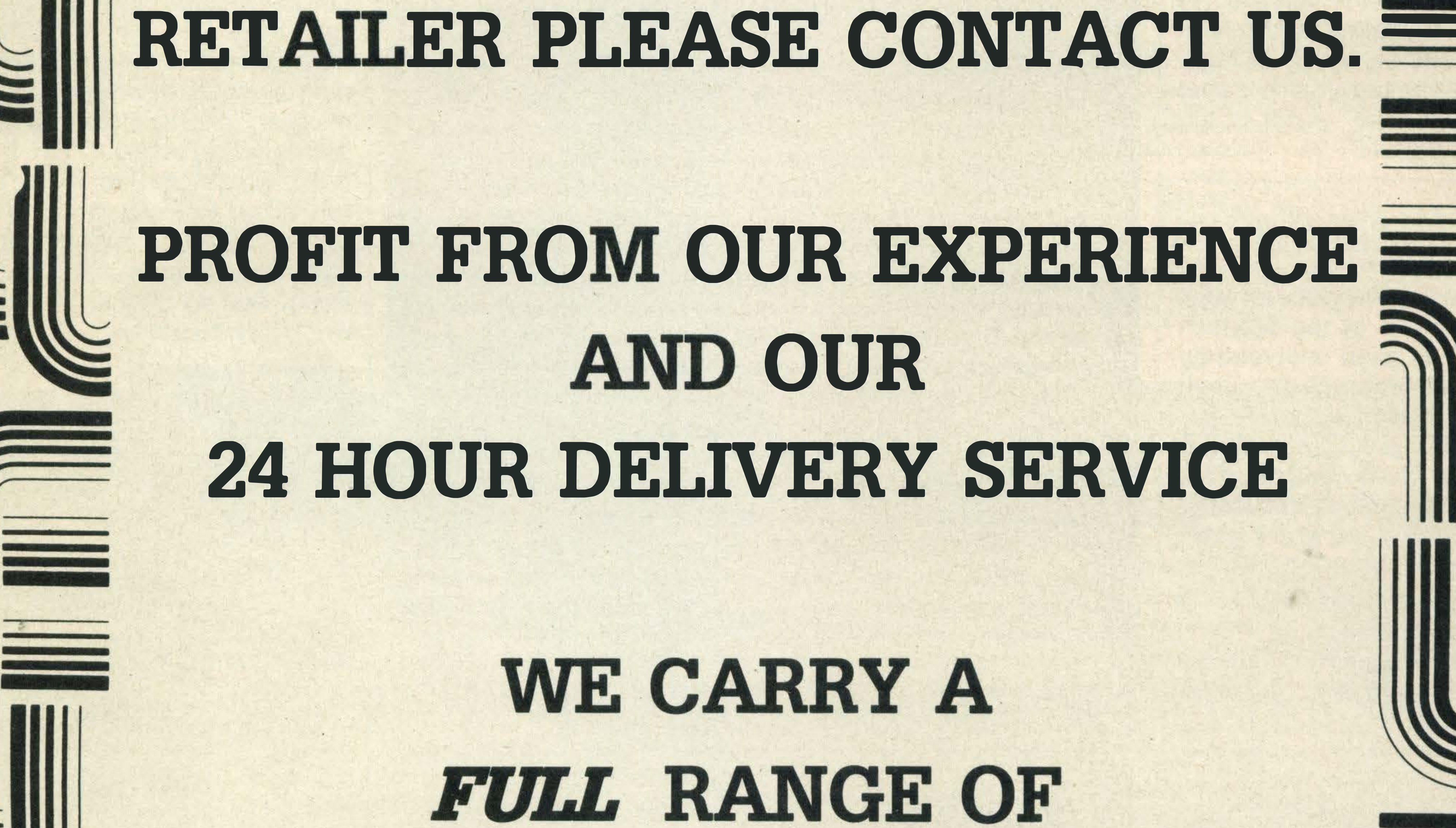

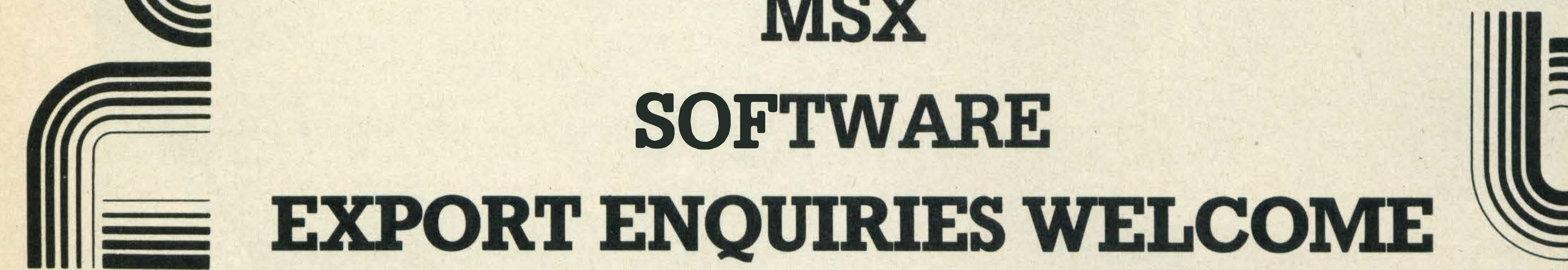

.

#### Nemesis Distribution Ltd., 21ffley Road, Hammersmith, London W& OPA. Tel: 01·741 2299

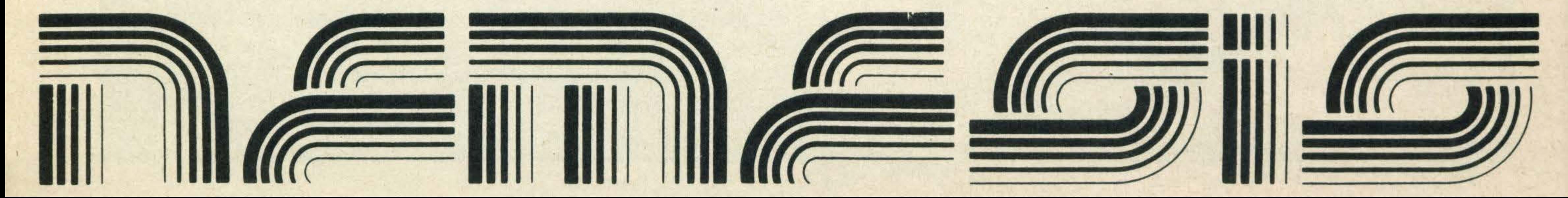

•

### A bright idea from Electric Software

Three of Electric Software's games titles will be released on Astron soft cards before Christmas.

The soft card, a credit card sized, cheaper alternative to cartridges, contains 16K of masked ROM. It plugs into the cartridge port of your MSX micro by means of a special adapter.

Electric is launching a promotional campaign throughout this month and will be offering Le Mans on soft card, along with an adapter, for £19.95. The adapter alone retails for £7.95 and the game

#### £15.95.

In the run-up to Christmas Electric will be selling a duo pack for £29.95 containing Sweet Acorn and Choro Q, plus an adapter.

Design your own golf course with Ariolasoft's first MSX conversion, Golf Construction Set. lt should be available on cassette by the beginning of 1986 for about £12.95.

> The company has also just released a cassette-based game called Barnstormer which features the antics of a bi-plane pilot called Barnie and costs £8.95. Two more titles, Eros and Pinkie, will be released next month for £8.95 each.

All Electric's titles are available through **Nemesis and Lightning dealers.** 

### Good shot!

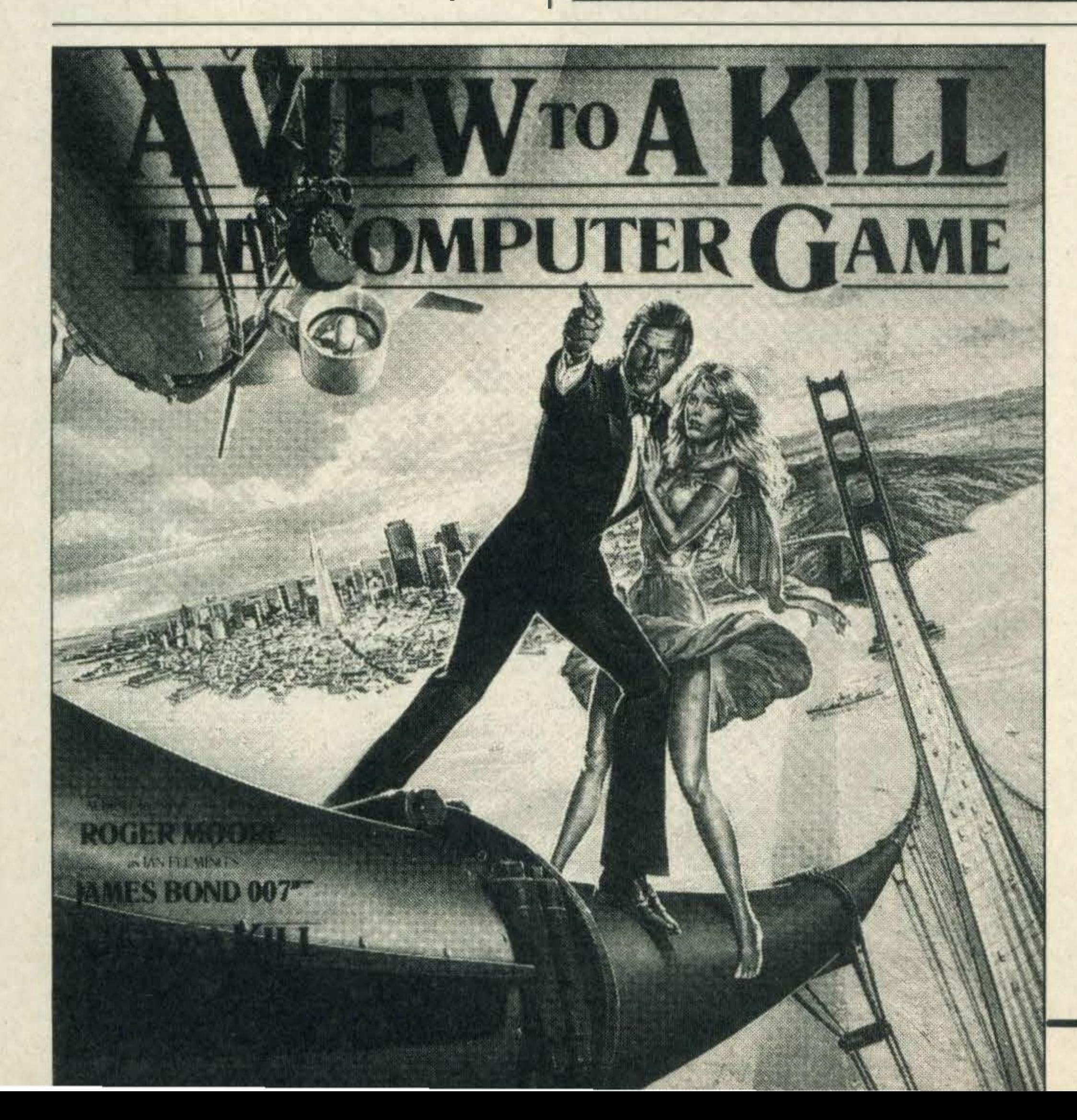

Featuring four courses as well as the facility to design and save courses, Ariolasoft claims it's a must for all golfers.

In the game, plan views as well as perspective views of each hole are displayed. The latter is redrawn after each shot from where the ball lands, so the player has to think about each shot as if he or she were on an actual golf course.

MSX User, our rival title in the MSX magazine market, will cease to exist on the bookstalls after the October issue.

Ground and weather conditions need to be considered before taking a shot. More information from Ariolasoft on 01 -834 8507.

Published by Argus, MSX User wasn't its only title to fold. According to various sources eight other computing titles have also been closed down with a number of staff being made redundant.

> Called Starting BASIC on MSX and written by Shaun Grey it costs £5.95 and is aimed at the newcomer to MSX.

> Chris Fallows, Glentop's marketing manager, tells us that the book is primarily written for the 13 to 15 age bracket but is 'suitable for anyone who's familiar with an MSX micro but hasn't quite got to grips with BASIC.'

But MSX Computing is still in business so keep sending us your letters and listings! We're alternating on a monthly basis with our sister magazine, What MSX?, until the end of the year.

### Bond comes into view

At long last Domark is ready to launch its A view to a kill game on MSX.

According to company director Dominic Wheatley, the launch has been held up by a shortage of programmers. The game is based on the James Bond movie of the same name and will retail for £10.99 and one of your tasks is to save Silicon Valley from the evil threats of Max Zorin.

Domark also has plans to release a horror game called Friday 13th just before Christmas but details have yet to be finalised.

Domark is on 01-947 5622.

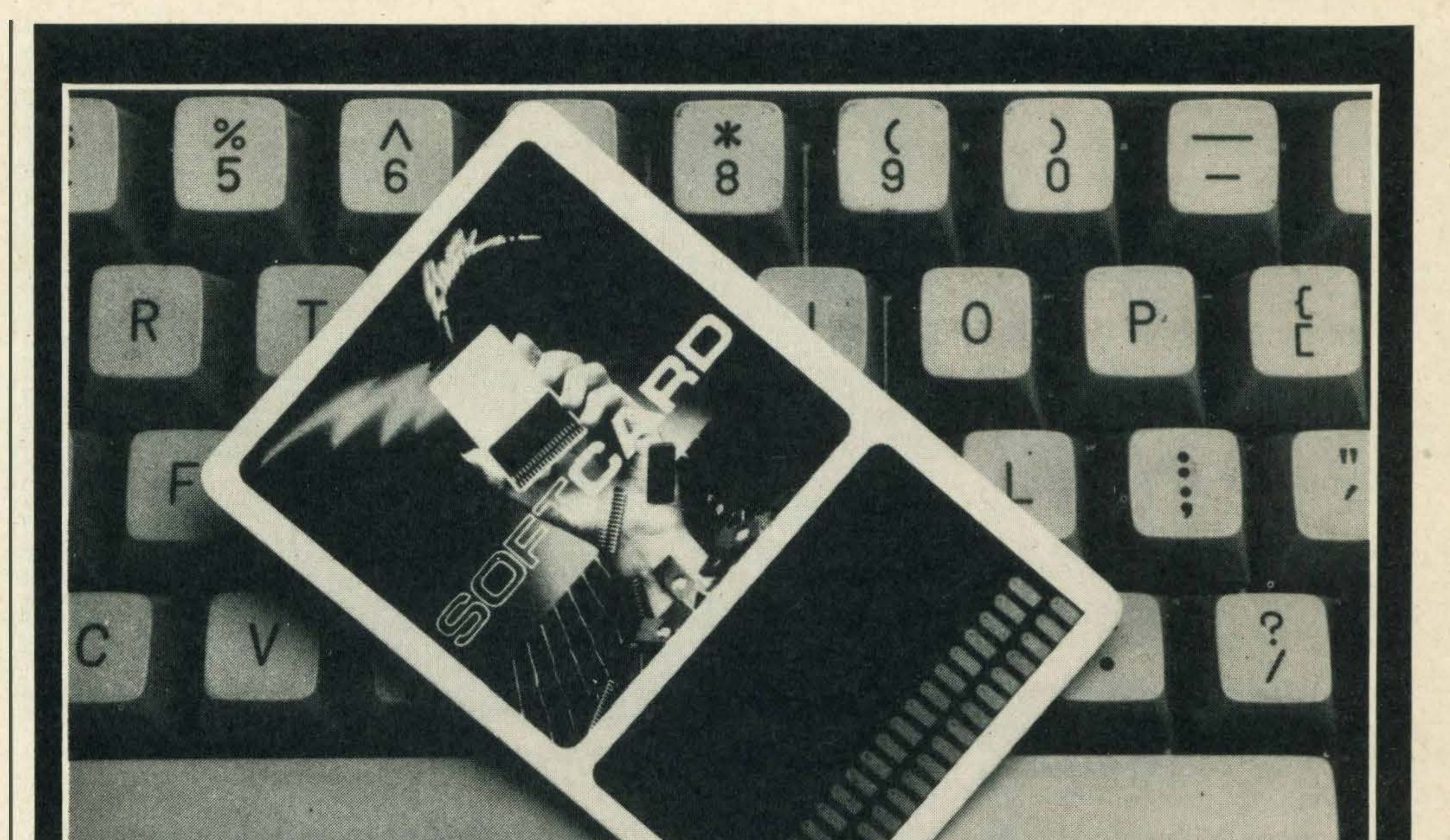

### **Obituary**

### Start here

The latest introductory MSX text to arrive on the bookshelves comes from Glentop Publishers.

The book can be ordered direct from the publishers at Glentop Publishing, Standfast House, Bath Place, High Street, Barnet, Herts EN5 1 ED or telephone 01 -441 41 30.

#### **All** - .. .. - .. **art art Lating** .. ..  $\qquad \qquad \blacksquare$ - -

### **More games** wanted

After purchasing my Toshiba HX10 I went out and bought your magazine. Before I had a Spectrum and it's not until you try a decent computer like the MSX that you realise how outdated the Spectrum is!

I enjoy reading MSX Computing but have one complaint, would you review more of the latest games? Andrew Brown **Spalding** 

We're glad to hear that you're pleased with your MSX and hope that you continue to

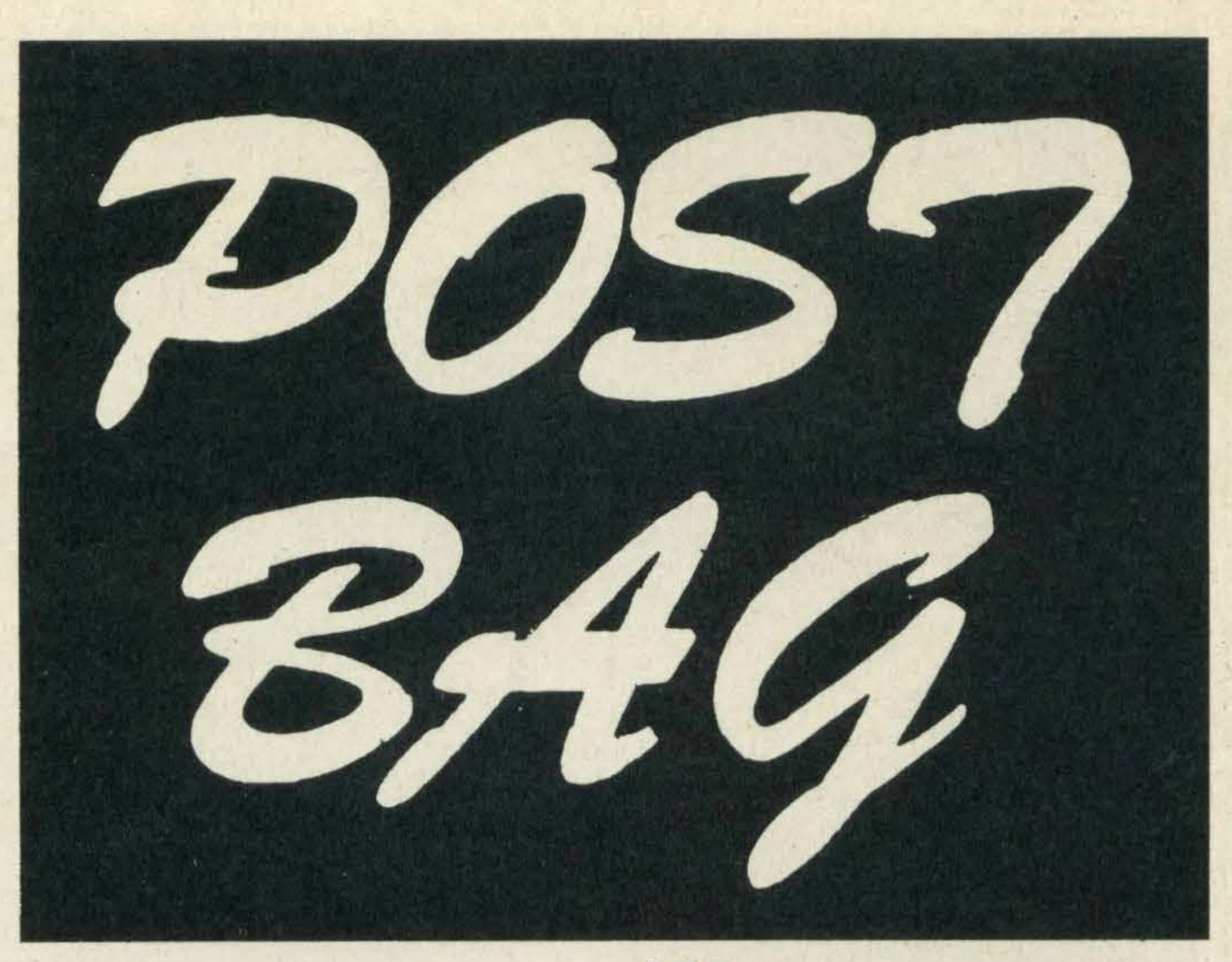

#### enjoy using it.

As regards games, we do our best to include the latest software releases in our review section. Unfortunately manufacturers occasionally launch new titles just as we've gone to press, so they have to wait for the next issue.

### **Full of regrets**

Eight months ago I took the plunge and declared my faith in MSX-paying £299 for a Sony Hit Bit. I was very impressed initially and could hardly await the arrival, indeed flood, of new software and add-on peripherals.

I now regret showing faith in MSX so quickly. Decent software remains at a trickle while I am becoming increasingly annoyed at the situation I find myself in.

I am very keen on strategy type games and there are plenty for the Commodore, which was my first micro.

J Dennerly **Prestwich** 

Now Sony Hit Bits sell for £1 79, Spectravideo's new micro for £400 which includes built-in disk drive, RS232C interface etc, and Pioneer has launched its MSX with add-on laser disks etc. On top of all this I read about MSX 11! Is my Hit Bit

At the moment the only strategic war games we've come across are Special Operations and Panzer Attack, both by Lothlorien. But rumour has it that another title, Battle of the Bulge, could be in the pipeline some timenextyear.

•

now defunct and where is the upward compatibility and addons necessary to enable me to use Pioneer's laser disk, for example? **Jim McAreavy** Go Armagh

Once a manufacturer establishes a user base prices tend to level out and drop, which is good news for the consumer.

This doesn't mean that your Sony Hit Bit is a defunct  $model$  — the idea behind MSX is software compatibility and upgradeability with peripherals such as disk drives, graph pads, lightpens and the like.

> I am writing with a query, and perhaps you will print an answer in a future publication of MSX Computing?

However, Pioneer decided to go for a complete home entertainment system, so although its micro is a standard MSX machine it has a few extra interfaces bolted onto to it so that you can add laser disk players, video cameras and graphics tab-

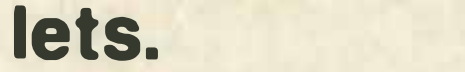

As you seem particularly interested in the Pioneer it's well worth writing direct to the company at 116 Field Way, Greenford, Middlesex.

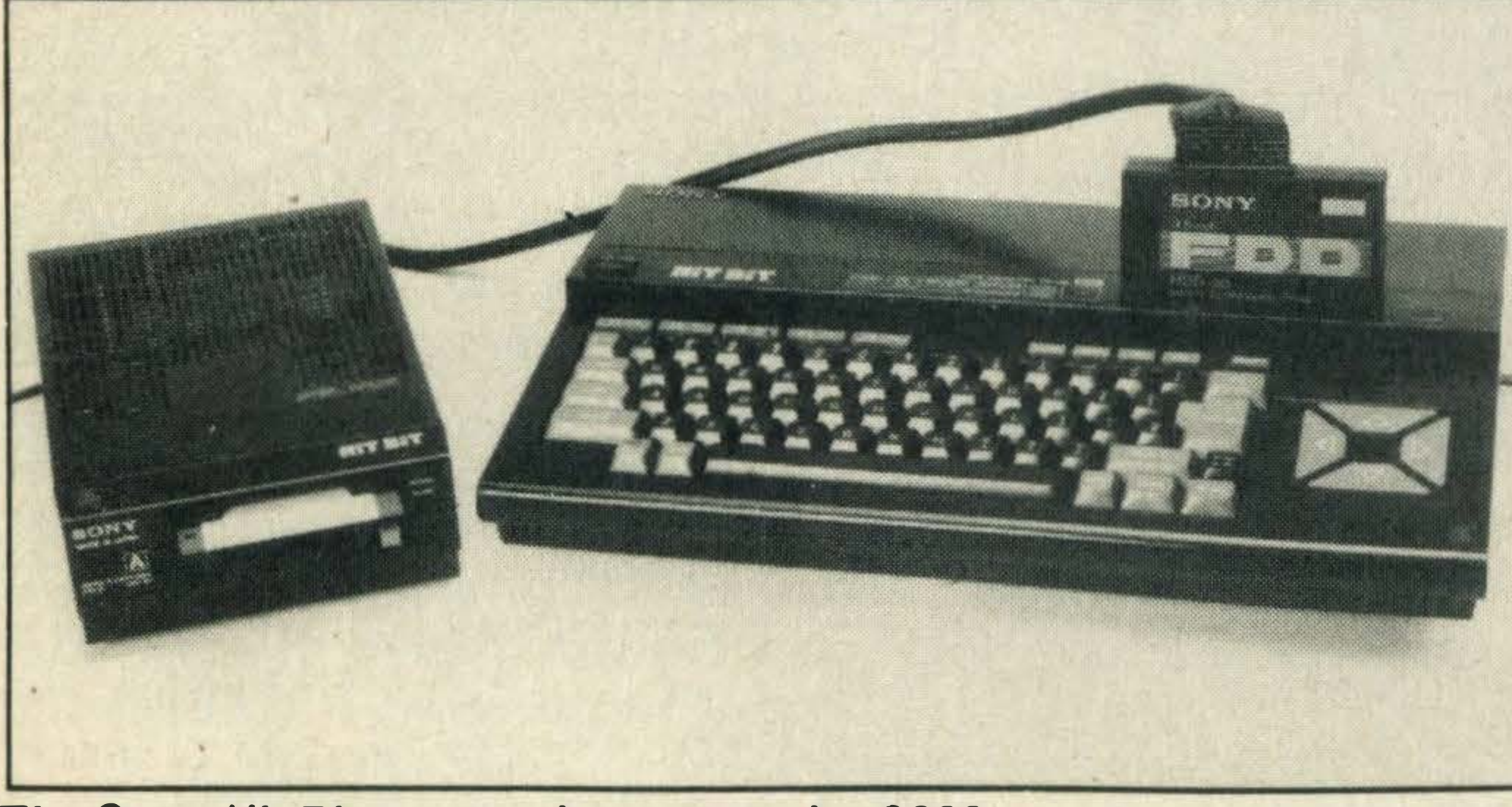

The Sony Hit Bit - now down to under £200

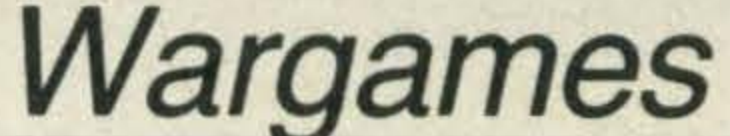

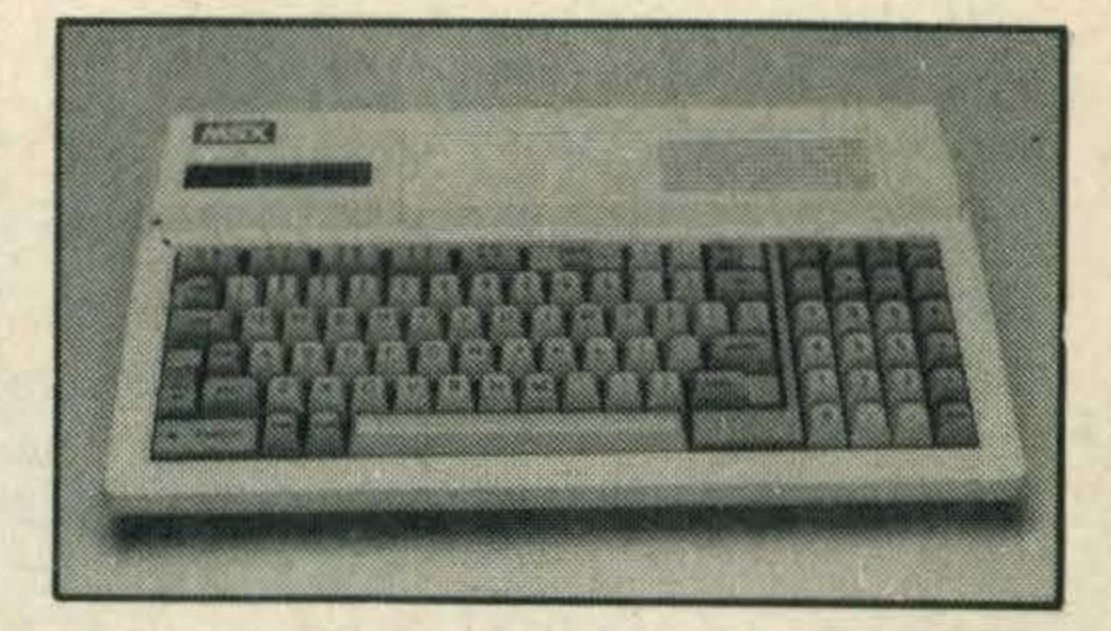

Are there any strategic war games on MSX?

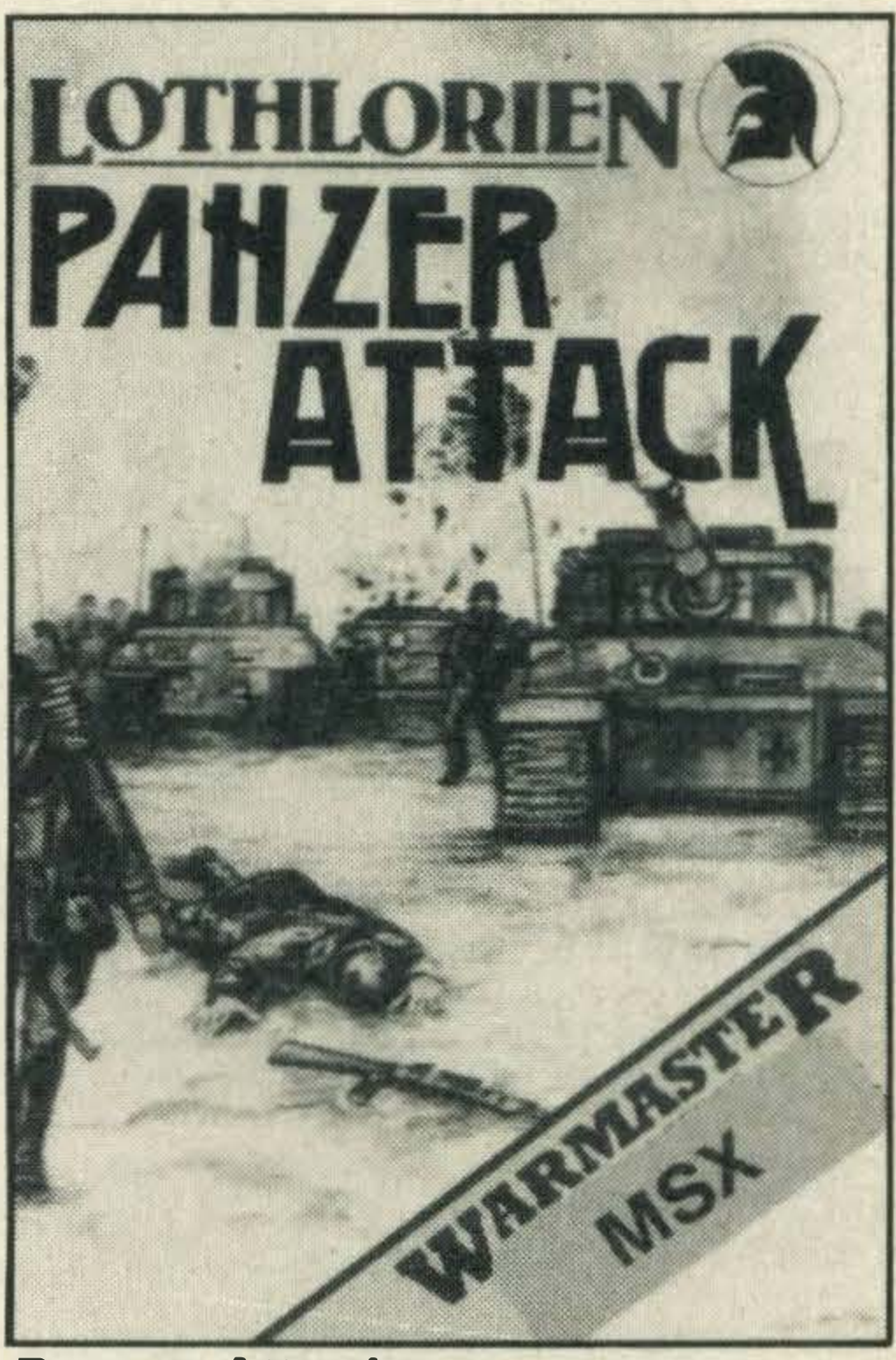

Panzer Attack.wargame

.

Making the right

### connection

I was reading an issue of MSX Computing and came across an article about Spectravideo's MSX.

Shopping around in AI Kho-

#### Spectra video goes east

bar I saw an SVI 728 and fell in love with the machine, but to my disappointment there was no version of this machine with NTSC video output. lt is necessary to specify NTSC since in the Philippines where I live we use NTSC 3.58.

Is there an NTSC version of the SVI 728 in Saudi Arabia? And are peripherals the same for PAL and NTSC? I would appreciate a reply as I'm going to buy a micro soon and my choice is Spectravideo's 728. More power to your magazines! A Eayte Saudi Arabia

You can only buy a 'SECAM' version of Spectravideo's 728 MSX micro in Saudi.

But the good news is that a Spectravideo dealer can alter a gadget called a 'switch modulator' in your machine so that it will work in the Philippines. ,

As for peripherals, yes they are the same for PAL and NTSC.

### Where is it?

·

My question concerns the listing of Peter Jess's Who Did lt?' There seems to be a line missing, could you please print line 1 490 of this program as its absence is noticeable. I should add that this was in the July issue of MSX Computing. I would also like to pass on my thanks to all those concerned with your publication which has helped me considerably to understand the uses of a home computer, thank you. **Sgt R Parsons** South Glamorgan

The reason you didn't find line 1490 is . . . how shall we put this . . . there isn't a line 1 490. True, the jump of 20 at the end of the program seems a little odd, but it's not an error.

### Basic problems

I have recently purchased a Toshiba HX10 and I am having problems getting to grips with BASIC.

Having originally learnt the language on the BBC and Sinclair machines I have noticed a substantial difference between the 'basic' construction.

I am also having problems understanding the manufacturer's manual - could you recommend some suitable books for beginners to MSX computing? Patrick Warren **Broadstairs** 

#### written in asking for help in mastering the finer points of BASIC.

### **Getting** the picture

#### Quite a few readers have

There are several good MSX titles on the market and we are continually reviewing new titles. But to get you started you could try working through An Introduction to MSX BASIC by R & J Penfold, Very basic BASIC the first 15 hours on your MSX by Ellershaw and Schofield or Introducing MSX BASIC by Kuczora and King.

tors? Andrew Perry **Sutton** 

I wonder whether you can help me. I have a Sony Hit Bit and want to get an RGB monitor to complement the computer. However, the dealers I have consulted appear to have no knowledge of a suitable monitor.

As far as I can tell, I need an analogue RGB colour monitor, as opposed to a TTL RGB monitor. Could you supply me

puts, the signal intensities vary between OV and 1V and

Here's your chance to have a say. Have you been let down by a supplier lately? Or pleasantly surprised by the service you've received? Or perhaps you're just plain stuck on level 1,001 of your favourite arcade action megagame?

> I have recently purchased a copy of Alligata's Blagger and since then I've had a lot of trouble tackling screen 10, level nine — the University House.

> I can collect the nearest key to the starting position without any difficulty, but if I make any attempt to get down, I just end up losing a life, whether it be falling heavily or landing on one of the passing skulls. Please can anyone help? S. Jones **Bromgrove**

Whether it's a word of praise, a moan, programming tips or a word of advice, we want to hear from you. It's your page, so put pen to paper now.

with the details of some companies who supply such moni-

 $game$  to master  $-$  we have been having some problems, too.

We're suprised your dealers have no ideas about suitable monitors — there are loads about and you even have a choice of a dedicated monitor or TV/monitor.

I have recently purchased a Sony Hit Bit and though I thought I'd followed the setup instructions and am successfully entering BASIC, to date I have not been able to produce any sounds  $-$  neither the key depression clicks nor beeps. In fact the only sound I do get is the sibilance of the TV set. I am considering the purchase of a disk drive and have a couple of related questions: 1. Have there been any recent reviews of the various models available? 2. Is MSX-DOS available? John Barker **Jeddah** 

As you mention, two types of RGB signal exist; analogue (or linear) and TTL (Transistor-Transistor Logic) and because the Sony Hit Bit uses the former, it will operate best with an analogue RGB monitor.

The difference between the two signals is complex, but we'll do our best to explain. TTL signals operate at either zero or five volts  $$ there are no intermediate signal stages and so only eight colours can be displayed on screen. This is because signals of varying strengths are needed to produce pic-

tures with more than eight colours.

With analogue RGB in-

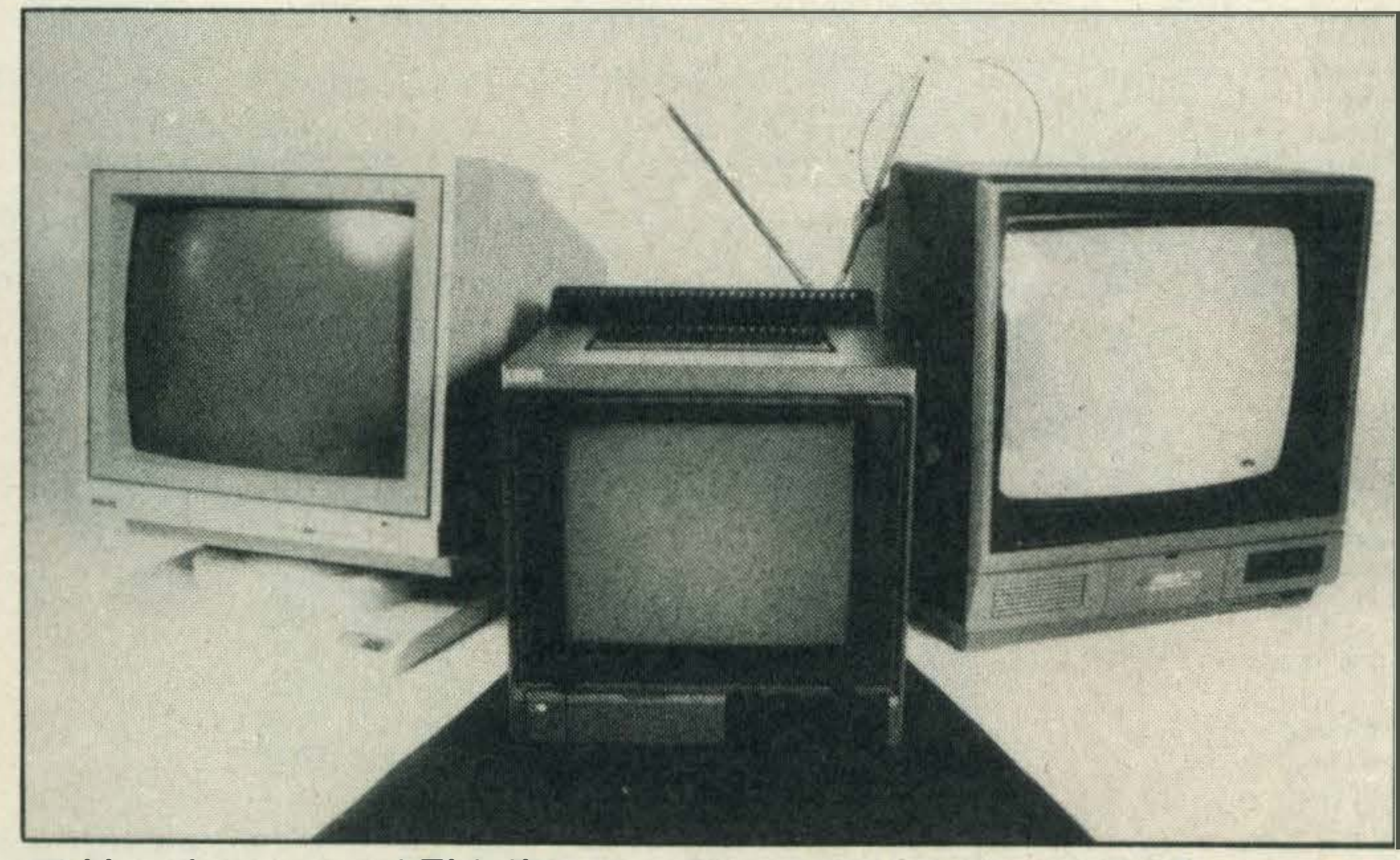

Philips, Loewe and Fidelity monitors have analogue RGB Blagger is quite a difficult

Screen 10 is a real !?\*!!

#### so the resulting picture has a greater variety of colours.

In the past year, we've reviewed several TV/monitors, of which Ferguson's MC01, Fidelity's CTM1400, Loewe's MCP110 and Philips' CT2007 have analogue RGB outputs and would all be suitable.

Can't get through the screen

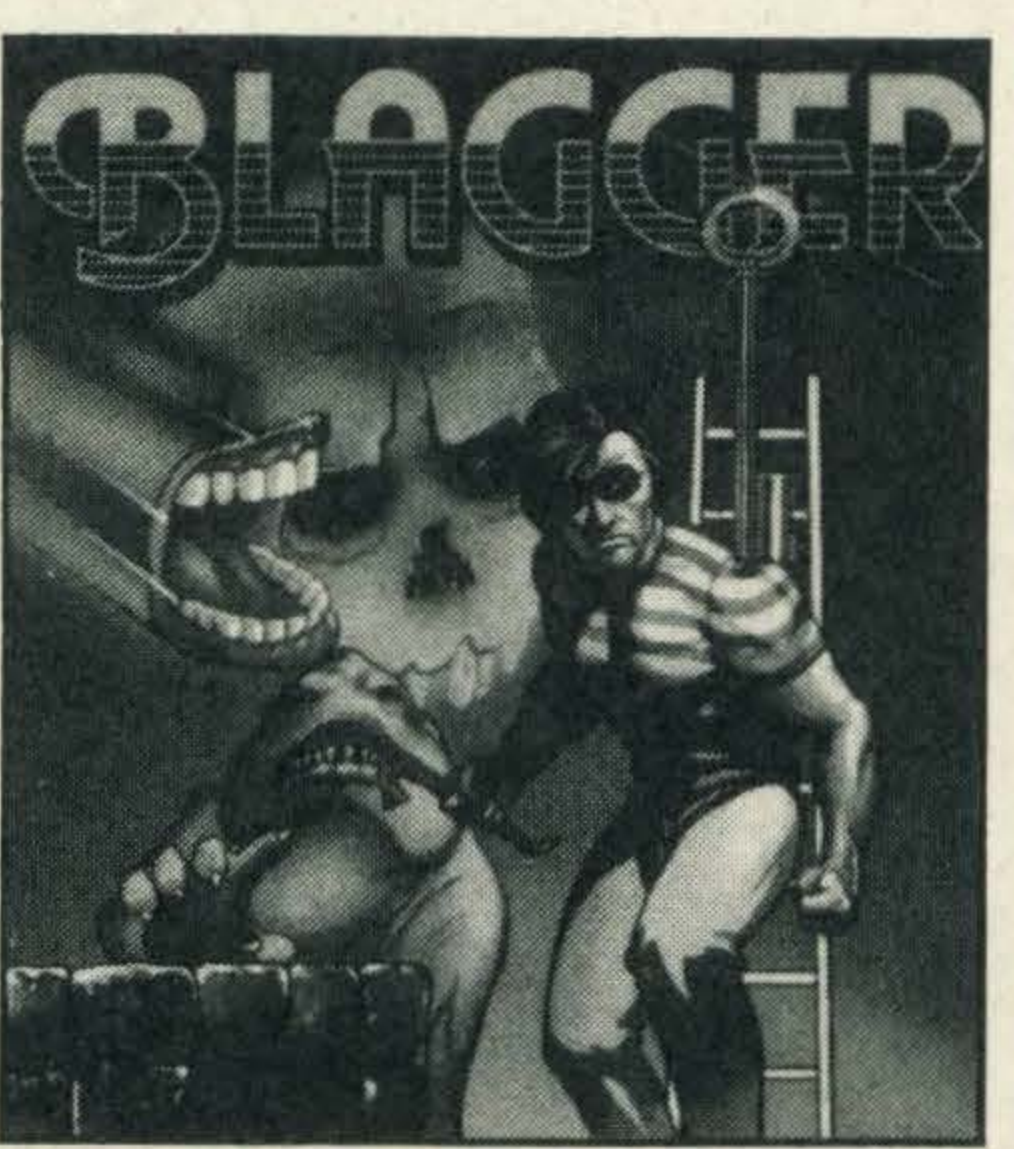

However, if it's any consolation we've talked to the game's author Ross Goodley who smugly tells us that screen 10 is the most difficult screen and he purposely designed it that way. Apparently it's all a matter of timing and once you've cracked it your home free.

### Sounds of silence

A lack of clicks and beeps while programming could be due to a number of reasons. The most likely is that you are forgetting to fill in the key click screen command. With MSX BASIC, the screen commands have five parameters - the first two are mode select and sprite size and the third is key click. If this is set on the zero value, no key sounds will be emitted.

If that isn'tthe problem and the lead connections are OK, the micro may be faulty. As for disk drives, we reviewed the Sony disk drive in our February issue. Finally, the question of MS X-DOS availability is difficult to answer because no one really knows! There have been problems with its development, but these are resolved now and Tom Sato of Microsoft believes that MSX-DOS 3.5 inch disks will 'be available from now on. It isn't available by itself at present, but negotiations are under way — watch our news pages.

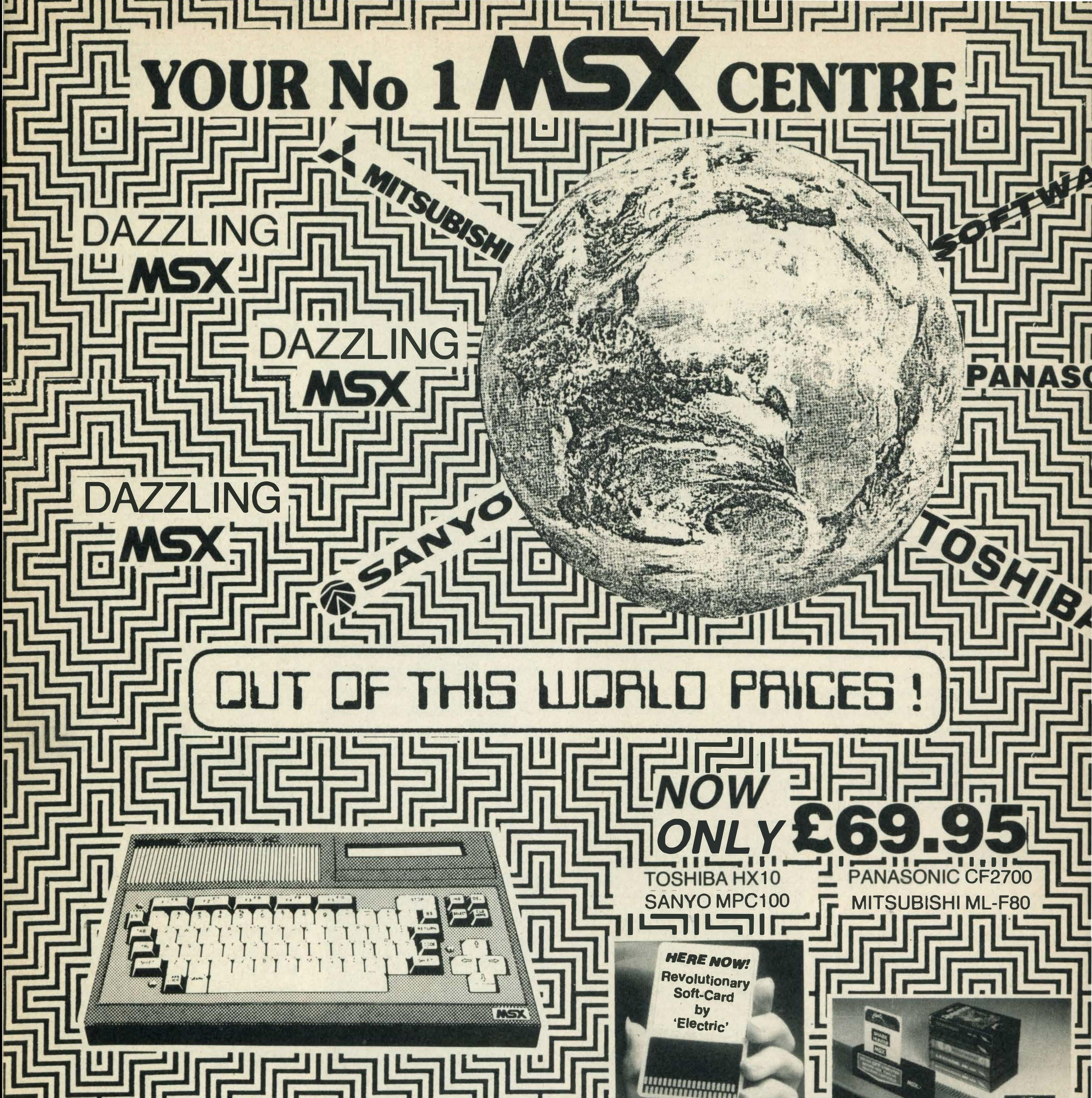

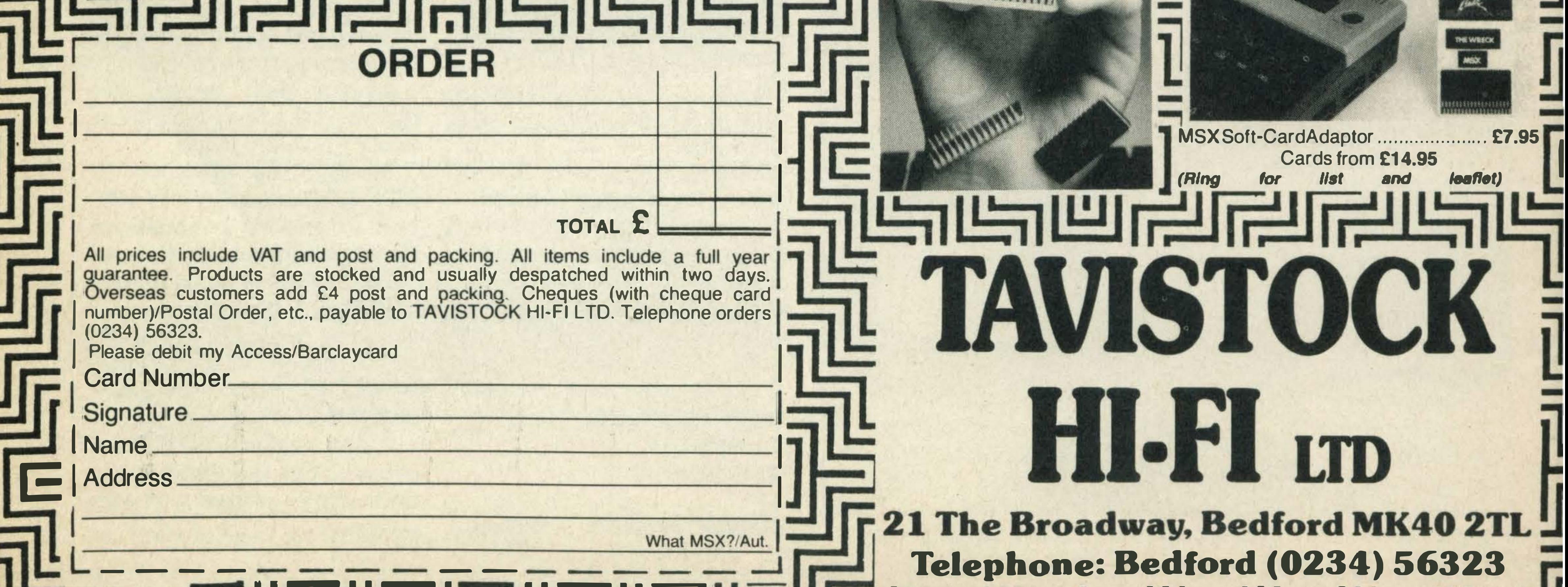

a

a

### <u>sisieneirurumeineirundi</u> FILLUI NO LA FINALCENTRE II  $S X SOFT WARE$  by return despatch

#### KONAMI

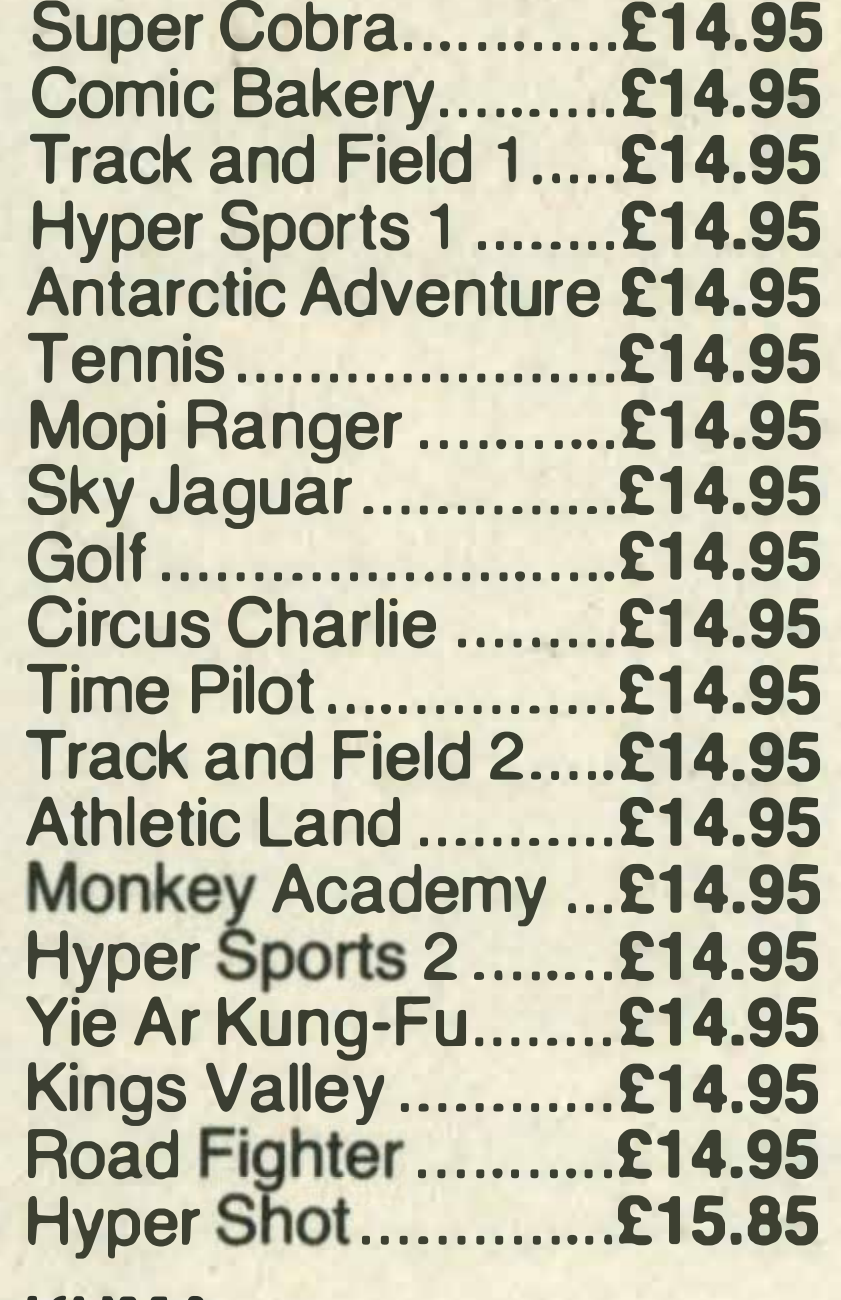

#### **KIMA**

![](_page_14_Picture_919.jpeg)

#### **PSS**

Les Flics .................... £�.95

#### MEGACYCAL

Gumshoe Logic..........£9.20 Revise Physics .......... £8.50 Gods of the Tomb......£9.20

#### ARTIC

Mr Wongs Loopy Laundry £6.95 LIAMOSOFT

#### Psychedelia .............. £6.95

**MST** 

![](_page_14_Picture_920.jpeg)

#### PANASONIC

**Number Painter......... £8.95 STELL Maths Invaders .........£7.95**  $\mathcal{L}$ HISOFT ..

![](_page_14_Picture_921.jpeg)

**RITTOR MUSIC** Odyssey K...............£10.95 PSG Musiwriter ....... £20.95

**DOMARK** A View to a Kill.......... £10.99

#### HAL LABORATORY

![](_page_14_Picture_922.jpeg)

#### **STATESOFT**

![](_page_14_Picture_923.jpeg)

Hunchback ................ £6.90

#### OK TRONICS

![](_page_14_Picture_924.jpeg)

#### **AMPALSOFT**

![](_page_14_Picture_925.jpeg)

#### MOREWOOD SOFTWARE

![](_page_14_Picture_926.jpeg)

#### **MIRRORSOFT**

737 Flight Simulator £9.95 Star Seeker ............... £9.95 First Steps with the Mr Men £8.95

#### VIRGIN GAMES

Se>rc;ery ................... £11.9!;

#### COMPUTER MATES

![](_page_14_Picture_927.jpeg)

#### MELBOURNE HOUSE

The Hobbit ...............£14.95 Classic Adventure ..... £6.95

#### ANIROG

Flightpath 737 ............ £8.95

#### ALIGATA

![](_page_14_Picture_928.jpeg)

#### **CDS**

![](_page_14_Picture_929.jpeg)

#### **SONY**

![](_page_14_Picture_930.jpeg)

#### ASK

#### Pascal ...................... £29.95 Devpac .................... £19.95

ELECTRIC STUDIO Graphic designer.....£14.95 Sprite Editor .............. £6.95

TASMAN Tasword .................. £13.90

#### BOOKS

![](_page_14_Picture_931.jpeg)

MSX Exposed ........... £6.95 MSX Games Book.....£6.95 Getting More From MSX £7.95 Introducing MSX Basic £6.95 MSX Prog's Ref Guide £14.95 Ideas for MSX ........... £6.95

#### PERIPHERALS

Sanyo DR-202 Data Rec £44.95 Sanyo Lightpen ....... £89.95 Sony JS-55 Joystick£19.95 MSX Printer Cable £14.95 Toshiba Plot/Prin Pens £4.50 Toshiba RS-232 ...... £99.95 RS-232 Cable ......... £14.95 Toshiba Extra Cart/Slot £29.95 Toshiba Joystick ....... £9.99 Toshiba Plotter Printer £199.95 Toshiba Dot/Mat Printer £249.95 JVC HC-105 Data Rec £89.95 Micro P Dot/Mat Printer £229.95 Thorn Modem ........ £225.95

[

![](_page_14_Picture_55.jpeg)

**202 NEW KINGS ROAD 10 BADDOW ROAD 85 ST. MARY'S STREET<br>FULHAM, LONDON SW6 CHELMSFORD SOUTHAMPTON** FULHAM, LONDON SW6 CHELMSFORD SOUTHAMPTON SOUTHAMPTON SOUTHAMPTS. FULTIAM, LUNDUN SWOMBER<br>
(OPP. PUTNEY BRIDGE TUBE) ESSEX HANTS.<br>
Tel: 0245 352490 Tel 070

**INSTANT CREDIT AVAILABLE HANTS.<br>(SUBJECT TO STATUS) Tel: 0705 820595** 

Tel: 0245 352490 Tel. 0703 26798 SOUTHSEA, PORTSMOUTH (SUBJECT TO STATUS) Tel: 0705 820595 **600 and the status of the status of the status of the status of the status** 

104-106 ELM GROVE ALL PRICES SHOWN<br>SOUTHSEA, PORTSMOUTH INCLUDE VAT

YAMAHA'S REVOLUTIONARY MUSIC COMPUTER NOW AVAILABLE WITH NEW HARDWARE SOFTWARE! INCREDIBLE NEW LOW PRICE ON THE YAHAMA CX5 PACKAGES!

#### CX5M: A Computer Designed Specifically for the Musician

The CX5m is a computer. But certainly not an ordinary computer. lt has been designed specifically to be used by musicians, composers and arrangers, both amateur and professional, to produce music in ways that were never before possible.

CX5 + YK01 <sup>+</sup>1 piece of software . . . . £299!  $CX5 + Yk10$ + 1 piece of software .... £349! WHILE STOCKS LAST!

The CX5M has a Yamaha digital FM voice generator built-in - the same type of voice generator as our OX series Digital Programmable Algorithm Synthesizers. That means !t is capable of producing rich, realistic sounds that are amazingly lifelike. In fact, 46 pre-programmed voices are provided. But you can also program your own to create virtually any voice you like, and save your original voices on a standard cassette tape. With the YK-01 "mini" music keyboard or the standard-size YK-10 music keyboard, the CXSM becomes a high-quality performance synthesizer, with 8-note polyphonic output and a programmable split keyboard function. The CX5M is also a tremendous tool for composers or arrangers. You can compose music right on the monitor screen, entering notes from the computer keyboard or directly from the music keyboard. You can arrange your composition for up to 8 parts, using the pre-programmed FM voices or ones you have programmed yourself. Compose, arrange and rearrange with ease — and hear the results immediately. A built-in MIDI interface also makes it possible to use the CX5M as a sophisticated sequencer to control MIDI compatible synthesizers, drum machines and other instruments. There's some really good news for DX7 synthesizer owners, too. The CX5M allows you to program your OX synthesizer via the MIDI interface, with full on-screen parameter display — including graph-type envelope generator waveforms so you can SEE what you're programming. The CX5M is a virtually indispensable tool for today's musician. And with the constantly expanding line of Yamaha CXSM music software, not to mention the increasing range of instruments that support MIDI control, it's a tool that will continue to grow in importance in virtually all music-related fields.

### PLOTTER MADNESS!! Bulk purchase makes these A3 Plotters available at 1/3 original price!! \* With Free XY01 ROM and 1 year warranty

- $\star$  Full A3 size
- $\star$  Easy exchangeable pens
- $\star$  Centronics interface
- $\star$  Programmable in Basic
- $\star$  Extension ROM included free \* Ideal for BBC B, Spectrum, MSX and most personal computers

• • •  $\bullet$  $\bullet$ 

•  $\bullet$  $\bullet$  $\bullet$  $\bullet$ 

....

г

'

#### DISK DRIVE AT LAST!

![](_page_15_Picture_1374.jpeg)

![](_page_15_Picture_1375.jpeg)

![](_page_15_Picture_17.jpeg)

![](_page_15_Picture_19.jpeg)

#### PLAYCARD READER

![](_page_15_Picture_11.jpeg)

### NEW!!

![](_page_15_Picture_21.jpeg)

The Model DXY is an economical Multipen, X-Y co-ordinate plotter that produces hard copy graphics in minutes for all types of business applications and technical disciplines. Priced at under £200, it's compatible with the IBM, Apple and other personal computers. lt has built-in software (expandable ROM) to interpret "BASIC" commands. Just call or write for complete specification on tne Model DXY Plotter. Ideal for end-user or OEM applications.

### £199 + VAT!!

#### ALSO AVAILABlE AT VERY COMPETITIVE PRICES THE COMPLETE RANGE OF ROLAND PG PLOTTERS!

• • • • • • • • • •

\* LIMITED OFFER Send SAE for free information pack

..

.<br>.<br>.<br>. MSX Comp/Nov

• • • • • • • • • •

 $\bullet$ 

![](_page_15_Picture_30.jpeg)

.

.

 $\ddot{\phantom{0}}$ 

**Add** 

. . · . . · .. ·

.

...

•

![](_page_15_Picture_4.jpeg)

#### YAMAHA CXSM Music Computers

![](_page_16_Picture_1178.jpeg)

![](_page_16_Picture_5.jpeg)

**D** eplace slow, stumbling, **Nold fashioned cassettes** with new technology Astron Softcard. Near instant loading, extremely compact and durable, order now and take advantage of this super offer. Buy any two and get an adaptor (worth £7.95)

FREE. Or if you've already got an adaptor there's a great 15% discount on single titles. PO Box 40, Stetchworth, Newmarket, Suffolk CB4 9XW.

![](_page_16_Picture_1179.jpeg)

![](_page_16_Picture_1180.jpeg)

#### **TOTAL** plus 50p post and packing Newmarket Distribution. Or debit my ACCESS card... I Signature ............ I . Name ...................................... ................ ....................... ............... ... ......... .. I Address ............................ ............................ ............... .... ......................... . I • 0 • 0 ••••••••••••••••• 0 •••••• 0 0 ••••••• 0 • 0 • 0 ••••••••• 0 ••••••• 0 ••••••••••• 0 0 •••••••••••••• 0 0 ............... 0 • 0 •••••• 0 ••••••• .................................... ........ ............................ Postcode .......................... . I SEND TO: NDSL I PO Box 40, Stetchworth, Newmarket, Suffolk CB4 9XW.

All prices include postage and packing (Please add SOp per item for Europe)

Cheques or postal orders please to:

JOTHAN SOFTWARE 65 Heol Gwys, Upper Cwmtwrch Swansea SA9 2XQ Tel: 0639 830934

All enquiries welcome. Please state which micro.

### MSX MOUSE-MS2000

![](_page_16_Picture_13.jpeg)

THE ASTRON SOFTCARD

A high quality MSX MOUSE utilising optical encoding for high resolution, and rubber coated ball which is quiet, non-slip and accurate. Natural hand-eye co-ordination allows you to position cursor accurately and quickly. .

#### CREATIVE ART PACKAGE INCLUDED

Circles, Rectangles, Ellipses, Freehand draw, Variable brusher, Scroll Save/Load cassette, ROM option.

![](_page_16_Picture_24.jpeg)

Zoom, mirror image, 15 Prime Colours, 120 Colour Mixes, Text, Copy, X-V Co-ordinates, Remove Icon Menu.

#### OUTSTANDING COLOUR RANGE

![](_page_16_Picture_27.jpeg)

VAT included MS2000 with software £78.40 **ROM option ....................... 5.75** ROM Jigsaw option ........ 19.90 P&P . . ...... ... . . . . .... . . . ... . . . . . . . £1 .!;0 ACCESS OR CHEQUE

![](_page_16_Picture_17.jpeg)

#### **ORDER FORM TICK TITLES REQUIRED** PRICE EACH FOR ANY TWO Please send me: **DISCOUNT PLUS FREE AD** All titles MSX only (worth The Wreck (plus game play package) Le Mans (2) **Barnstormer Shark Hunter** Choro Q Chock 'n' Pop

**Sweet Acorn XZYOLOG** 

I

 $\mathcal{L}$  , and  $\mathcal{L}$ 

I

![](_page_16_Picture_1181.jpeg)

 $\Box$  £14.95 £12.70

-- - - - - - - �-- -- --� ------��--------��--

### **D&D** Computer Games

#### UnitSoft (MSX) AFFORDABLE PRODUCTS UNIT 6, 136 INGRAM STREET GLASGOW G1

#### STOCKISTS FOR MSX SOFTWARE & PERIPHERALS

#### MAIL ORDER WELCOME. SEND FOR LIST. P&P FREE, OVERSEAS P&P £1.

272 KINGSHILL AVENUE, HAYES MIDDLESEX UB4 SBY Tel: 845 5333

Rev up your software with EXPRESS. This program will load commercial and your own software, then save in a choice of 4 speeds of up to 3 times standard speed. EXPRESS includes a tape header reader and full instructions to make it an easy utility to use.

#### PRICE £6.95

For Europe add £1.00 p/p. Rest of world add £1.50

Cheques payable to M.A.X.

![](_page_17_Picture_1598.jpeg)

![](_page_17_Picture_1599.jpeg)

 $|\widetilde{\mathcal{S}}|$ 

#### 23 DERBY ROAD, LUTON BEDFORDSHIRE LU4 ODH U.K. Please state name, address and order clearly. Postage included UK.

![](_page_17_Picture_1600.jpeg)

![](_page_17_Picture_1601.jpeg)

![](_page_17_Picture_1602.jpeg)

![](_page_17_Picture_15.jpeg)

![](_page_17_Picture_16.jpeg)

Overseas orders add £1.00 per game. All cheques made to UNITSOFT.

![](_page_17_Picture_18.jpeg)

,

![](_page_18_Picture_0.jpeg)

#### EDUCATIONAL COURSEWARE FOR MSX COMPUTERS

20 QUALITY TITLES IN MATHS. FOR AGES 5 TO 14 YEARS

Also available on AMSTRAD French and Italian translations

#### AGE GROUP 3-7 YRS AGE GROUP 10-14 YRS

Simple subtraction 1

Tens and Units

AGE GROUP 7-10 YRS Simple Subtraction 11 Introducing Percentages 1 **Introducing Shapes** 

Introducing Fractions 1

Simple Addition 1 . Introducing the Square Introducing the Rectangle Introducing the Triangle Introducing Angles Introducing Circle 1 Introducing Circle 11 Introducing Percentages 11 Introducing Symmetry Introducing Fractions 11 Introducing Sequences Introducing Length Introducing Weight MENTOR COURSEWARE An educated and wise buy

> \* Developed, piloted and tested in real classroom situations  $\star$  Lends itself to repetition, revision

\* Gives children thorough grasp of

 $\star$  High quality graphics and very

Of selected titles available Disk-based versions in preparation.

RRP all cassettes £7.95

Nemesis Distribution, 2 Iffley Rd, London W6 OPA. Tel: 01 -741 2299 Spectravideo Limited, 165 Garth Rd, Surrey, SM4 4LH. Tel: 01 -330 0101

and interaction

basic concepts

\* Easy to use

colourful

#### SOLE U.K. DISTRIBUTORS:

An excellent, fast (4000 lines per minute) assembler coupled with a powerful disassembler/debugger. So many features that we cannot possibly do the package justice here – conditional assembly, assembly from tape, macros, screen and line editing, full arithmetic, front panel debugger with disassembler, single step, multiple breakpoints, modify, list and move memory etc. Everything you need AND fully relocatable so that it works on ALL MSX machines with more than 16K memory.

#### High Quality Microcomputer Software

#### Pascal (cassette only) £29.95

We have a wide selection of MSX Software, immediately available at comprehensive prices. So give us a call and see what we have to offer you.

#### MSX Disc Software each £39.95 Devpac80

A powerful and virtually full implementation of Standard Pascal. A valuable educational and development tool in an incredibly small size (19K) for such a complete language compiler, compiles directly to Z80 code which executes very quickly, typically at least 40 times faster than the BASIC equivalent. INTEGERs, REALs, CHARs, ARRAYS, SETS, RECORDS, POINTERS, IF ... THEN ... ELSE, CASE ... OF, WHILE ... DO, REPEAT ... UNTIL, FOR ... DO, fully recursive procedures and functions, value and variable parameters etc. etc. So much that you will not believe it. You MUST write for details.

•

SOFTIMSIGHT

**Discount** Software

For the best prices on the best range of MSX software phone:-

### 0 1 -305 0790

### PO Box 608 London SE3 7ER

![](_page_18_Picture_22.jpeg)

#### A suite of three programs for assembly language development:

#### Pascal80

#### Devpac (cassette only) £19.95

- EDBO is a powerful Wordstar compatible program editor; fully installable with help screens, cut and paste, search and replace, and other sophisticated features.
- GENBO is a fast, high-specification macro assembler with disc inclusion, conditional assembly and full arithmetic.
- MONBO is a comprehensive debugger and monitor, including single-step, disassembly to disc, breakpoints, pattern search and much more.

A powerful and virtually full implementation of Pascal, producing fast ZBO directly (no P-codes or linking). There is full heap management by NEW, MARK and RELEASE and access to machine code via PEEK, POKE, INLINE, ADDR, INP, OUT and CPM. Among the compiler options are source file inclusions and runtime check disabling. ED80 is supplied with Pascal80 (see Devpac80 above).

#### $C++$

A fast compiler for the C systems language which invokes ED80 automatically when it finds an error. C++ has UNIX standard 110 including random access files and command lines with redirection. C is a very flexible language combining high-level structured programming with low-level access to the ZBO. HiSoft C++ conforms almost exactly to the 'Kernighan and Ritchie' standard with the exception of floats. Again, EDBO is part of the package.

HiSoft, <sup>1</sup> 80 High Street North, Dunstable, Beds. LU6 1 AT Telephone (0582) 696421

•

![](_page_19_Picture_0.jpeg)

### Creating graphic masterpieces is so simple with Wigmore's mouse. Sally Wood investigates

here's a mouse in the house, but don't worry, it's not the furry bewhiskered variety it's a sophisticated little grey device from Wigmore House. This particular species provides a very sensitive means of controlling, communicating and interacting with MSX computers.

Wigmore House already had experience of BBC graphics tablets and mice in the educational field, when it decided to move into the MSX market with a mouse - the MS2000 from Japan to be precise.

The company wants to emphasise the creative aspects of mice and is selling ' the mouse together with its own versatile graphics software, called Cheese, as a package. As John Bendall, Wigmore's managing director tells us, 'With a graphics program you immediately see results — who on earth wants to do home

The mouse is an attractive device - two large blue buttons adorning a light and dark grey body - but its main attraction is the compact size enabling it to fit snugly into the palm of your hand. A rubber coated ball is housed in a compartment beneath the mouse and is easily retrieved for cleaning.

accounts on a computer? We are putting the emphasis on having fun.'

The cost of Wigmore's mouse and graphics cassette is £78.40, but for an extra £5.75 you can get the software on ROM cartridge. Our advice is get the cartridge - for speed and efficiency it wins hands down.

Like any other peripheral,  $mice$  can vary in quality  $-$ Wigmore saw quite a few mice of dubious character before they settled on the MS2000. The company considers this model to have all the characteristics of a quality mouse.

The two main types of mouse currently generally available are those controlled by potentiometers (the same controls used in many joysticks) and those using an optical timing device. The mechanics of these are explained in figure 1, but the latter type gives you much greater, and more sensitive control then the former. Mechanical mice tend to be more cumbersome and unwieldy. For most purposes, the mouse is considered superior to other computer controlling devices such as lightpens, graphics tablets and joysticks. lt doesn't cause the arm fatigue you can suffer from holding a light pen to the screen, and no part of the screen is obstructed by your arm while it's in use. The mouse's main advantage, though, is that it's so sensitive and easy to control. Bendall sums the mouse up like this: 'It soon becomes a natural

By now you may be wondering exactly how this device can

help you produce graphics.

Well, by moving the mouse

over a flat surface, the rubber

ball transfers any movements

to an optical timing device

![](_page_19_Figure_12.jpeg)

The only requirements for a good picture are a modicum of artistic imagination, a large flat surface and a monitor with a good resolution display. The latter is important because the mouse can operate at 100 points to an inch. If a low

Movement of the ball in an X or Y direction rotates the axis and its encoders. A hundred signals are recorded for every one inch movement of the mouse — considerably more accurate than mechanical potentiometers

inside. These signals are translated onto a VDU where they are used to either guide a cursor round the screen or for selecting items already listed. As the ball is rubber coated, the mouse moves in silence.

•

extension to the hand and using it to point, reposition and draw quickly becomes almost instinctive.' •

Cheese, the graphics program accompanying the mouse, is one of the best MSX graphics package we've seen. It's very straightforward to use and we were creating colourful masterpieces within 30 minutes of plugging it in.

resolution screen is used this ability is wasted - lines will appear to be disjointed.

Once switched on, a menu of icons (an array of graphic symbols representing functions carried out by the program) appears on one side of the screen. As the menu is not a fixed feature, the whole screen can be used for graphic creations.

palette. At the press of the same button, the screen instantly changes colour. Pressing the right button automatically moves you back to the icon.

Choosing a function from the menu is simple. For example, to change the screen colour, all you have to do is move the cursor to the appropriate graphic symbol, press the left button and then move it to the desired colour on the colour

All the usual shape com $m$ ands are included  $$ squares, rectangles, circles, ellipses. Line drawings are created using either the straight line command or with dotted and continuous freehand. Three line thicknesses are available. Many graphics programs contain more, but the real beauty of *Cheese* is the variety of colours available.

Not only do you get the usual 15 prime colours, but in addition The beginnings of a jigsaw

1 20 different shades have been incorporated into the program - that represents a formidable array of colour combinations. Even if your pictures aren't worthy of the Tate gallery, at least they'll be colourful!

A mouse-drawn landscape whole array of packages for the mouse to arrive soon, but Bendall is unsure of what, exactly, is coming. If the two cartridge programs he showed us are anything to go by, they will be fairly unusual!

Jigsaw Puzzle, currently selling for £19.90 on cartridge, is a game in which the user creates a jigsaw puzzle using a number of graphic commands such as an airbrush, shapes and a magnifying facility. The whole image can be broken into large and small pieces and put back together. The other program, called Audio Visual is a mystery. lt seems to transfer sounds into sound patterns on screen, but we're not positive about that because the instruction manual is in Japanese at the moment! Applications for the mouse are as varied as your imagination is wide. lt functions as a joystick and can be incorporated into personal programs. In the home it can be used to design clothes, plan that boat you've been meaning to build and so on. lt has a place in the business world, too. Bendall knows of a kitchen designer who uses it to design kitchens for clients. He finds it much easier to swop a fridge and cooker round on screen at a client's request rather than redrawing all his kitchen plans. Professional graphic designers are increasingly using home computer graphics systems like this to formulate rough ideas before transferring them to a more expensive CAD (computer aided design) system. Mice are without doubt one of the most versatile computer controllers available and with the MS2000 and the accompanying graphics software, Wigmore House has come up with a winner. We couldn't put it down and we're pretty sure you'll soon think of plenty of applications for it within your own MSX system. **MARKET** 

![](_page_20_Picture_8.jpeg)

These shades are created by combining primary colour stripes. For some strange reason, the various colour palettes aren't arranged with the different shades of one colour together, but on different palettes. Consequently judging which shade you want can be difficult. Experimentation with colour mixing is important because although some shades and primary colours go well together - with no running or spreading — some will just not behave. For example a greenish shade won't cover a blue or purple shade, but will cover a red primary colour with no trouble at all. Other functions include X-Y co-ordinates, copying, mirror, scrolling the picture upwards and downwards, reproducing all the symbols that an MSX  $keyboard$  is capable of  $$ including graphics — and changing border and cursor colours.

![](_page_20_Picture_5.jpeg)

A magnification feature is incorporated, but unfortunately it's not possible to alter the picture with it. Although the package does lack some features like this, Bendall assures us that 'lt's always possible to write your own subroutines and incorporate any facilities you think missing, into the program'. Loading and saving facilities are available, but we only managed to save very simple pictures utilising primary colours. Saving more complicated pictures was impossible. Wigmore will be including its own print routines, free of charge, with the package, enabling pictures to be printed on the Seikosha printer range. Wigmore is expecting a

![](_page_20_Picture_0.jpeg)

![](_page_20_Picture_1.jpeg)

= -  $-$ - -  $\blacksquare$ 

![](_page_21_Picture_1.jpeg)

elcome to the first of a regular series of columns for the MSX adventurer ... and would-be adventurer. With a steady stream of adventure games being released by the likes of Level 9, Kuma and Melbourne House, and an equally steady stream of letters from readers already well and truly stuck in some adventure or other, we decided it was high time to set aside some space for this ever-popular style of game.

If you're slightly put off adventures because you imagine them to be full of trolls and dragons, elves and ogres, and other inhabitants of the worlds of Tolkein and Dungeons and Dragons, then it's high time you gave them a closer inspection. While it's true that the majority of adventures do send you off on quests for magic rings with silly names, there's a whole host of other types waiting out there whether your interest is science fiction, thrillers or maybe something with a dash of humour. I'll be covering all types of adventures in this column, mainly because I like all types of adventures, and as well as reviews of new titles I'll be offering hints and clues on old favourites, and trying not to forget newcomers who I know from past experience sometimes feel like outsiders at a party of close friends. So I'll try not to forget that for every reader asking how to get out of the infamous goblins' dungeon in The Hobbit, there are probably two wondering how you get thrown in there in the first place!

Before we get down to the main business of this month's column then, which is a lengthy look at the new Level 9 title, Red Moon, a few words of general advice for those taking their first tentative steps into the world of adventures.

![](_page_21_Picture_8.jpeg)

![](_page_21_Picture_9.jpeg)

From the depths of ZAKIL WOOD you must collect the ruby hich has protected your village for centuries. If you can pass the two-headed Pyral then the adventure starts in earnest ZAKIL WOOD is a complete adventure but the story will continue in furthe

![](_page_21_Picture_11.jpeg)

One thing that regular players soon take for granted is the vocabulary used, but this can be a little baffling for a beginner, especially trying to get used to the very common two-word input that is recognised by most adventure programs.

I was reminded of this recently when someone asked me how to get into a castle in a dracula-type adventure on another computer. They were confronted by a stubborn door, and had tried everything they could think of along the lines of OPEN DOOR, UNLOCK DOOR, KICK DOOR and soon. The command that was needed was a very simple GO DOOR, which I'd used so automatically when playing the game myself that it hadn't occurred to me it might even be a problem for someone. The program was obviously badly written, as it should also have responded to a similar command such as OPEN DOOR, but when I thought about it I realised that the instruction GO DOOR isn't exactly an obvious combination of words, until you get used to two-word shorthand. The general convention, then, is that the first word is a verb and the second word is a noun (omitting the prepositions and articles that you would normally put in). So, you might type GET AXE, DROP JEWEL, LIGHT LAMP ... or GO DOOR. Don't get annoyed if you type GO THROUGH THE DOOR and the program ignores it, while GO DOOR works. As realistic as the world of some adventures can be, you mustn't forget that the program behind it is simply manipulating strings in order to help create this illusory world you're temporarily living in. Even accidentally typing an extra

dungeon? Lost in a maze of twisty passages? Mike Gerrard, arch adventurer, is here to offer help and advice

.

![](_page_22_Picture_0.jpeg)

space between the verb and the noun can throw some programs into confusion.

You might not be the type of adventure player who's the least bit interested in knowing how an adventure program works, but it does help you, and also improves your patience, if you're aware of at least some of the fundamentals. I also hope to be helping you understand some of these aspects of adventure playing too, over the coming months. A final tip for beginners is that some of the commonest words in any adventurer's vocabulary should be LOOK, EXAMINE, SEARCH and INVENTORY. The last of these is usually the first thing I type in any adventure, as it obviously helps to know what you might be carrying at the start of the game even if it usually is 'Nothing at all.' You should also LOOK in every location, as this frequently reveals something you didn't know was there, probably something innocuous and scarcely visible like a firebreathing dragon or a giant with an axe. SEARCH and EX-AMINE are often synonyms, the latter being more common, but if the location description includes something that might be of interest you should always try an examination.

Moon, is along the same lines and at the same price, £6.95.

Also EXAMINE all objects you start with or pick up along

![](_page_22_Picture_14.jpeg)

![](_page_22_Picture_3.jpeg)

#### Red Moon

the way. On closer inspection the sword that you started with might be revealed to have magical properties, or a bottle might contain a potion or water. Check everything in this way, especially if you don't seem to be getting anywhere. You may be overlooking an obvious clue. Whether you're a beginner or an old-hand, no adventure collection is complete without at least one game from the software house Level 9, though aficionados will have the collected works. In the past Level 9 has been noted for coming up with some toughies, which would keep even the keenest player occupied forever and a day, but the last couple of titles have recognised that not everyone likes battering heads against seemingly impossible problems. Emerald Isle was aimed at everyone, with old hands inevitably complaining that it was too easy, but I enjoyed it as it enabled anyone to get stuck into the game before the problems got thornier and thornier. Now the latest release, Red

![](_page_22_Picture_6.jpeg)

#### **Colossal Adventure**

you find in pursuit of the Red Moon crystal.

A slight word of warning about loading the software, though, as we did experience some problems. The first two tapes had to be returned, and with the program recorded on each side of the tape that meant

![](_page_22_Picture_17.jpeg)

four non-loading versions. With the third one we received, only one side would load, and that wouldn't load on the first cassette recorder we tried, so if you're buying the tape in a shop try and see it up and running. first. Red Moon is worth getting up and running, though, as it's up to the high standards we've come to expect from Level 9. You'll need 64K to play it, and into this is packed over 200 locations, each with accompanying graphics. The pictures are drawn fairly briskly, but most of them are quite simple and I soon found I was choosing the WORDS option in order to play with text only (graphics can be brought back by typing PICTURES). The aim of the game is to recover the Red Moon crystal and return the kingdom of Baskalosk to its former magical glories: magical in its literal sense, as there are spells galore in this adventure ... well, ten spells altogether, if you discount SAVE and RES-TORE, though I suppose these

![](_page_22_Picture_9.jpeg)

count as magic in a micro sense, allowing you to temporarily halt the game and resume later without having to go back.

The various spells are focused on particular objects, all listed in the accompanying notes, and once you've found the object you can cast the spell associated with it . . . though spells don't work in the presence of iron, not even the SAVE spell! If you find the Dulcimer, for example, this carries the ESCAPE spell, allowing you to teleport yourself back to the first location, then return to where you were in the game. This makes it easier to stash away the treasures that ,

This is more an adventure in the fighting fantasy tradition, as there are other characters that you will come across and will have to deal with. But are they friend of foe? From Ziix I obtained the spices that carry the spell of strength, but later I encountered a giant rat in a grain store and thought I'd better deal with it. Having killed it, nothing much has happened, so now I 'm wondering if I'd have been better off feeding it some meat instead. The adventure takes place in, around and beneath a castle, or at least it does in the initial stages I've managed to get through. Not that this is particularly hard, as about half the game's locations open up to you almost at once, and it's more of a tactical adventure as you watch for doors that allow you to pass only one way, and wonder where to make best use of the various spells you've found so far.

The text is fairly lengthy and atmospheric, and I thoroughly enjoyed crawling through caverns and along passageways, convinced that I was exploring a complicated network of places deep beneath a castle. Red Moon would be a useful buy for beginners, but old hands should like it as well, as long as they don't expect the impossible. And if you get stuck, Level 9 will provide you with a clue sheet ... while if you have problems on other adventures then the MSX Computing Adventure Helpline, in conjunction with this column, will do its best to help. No problem too small! Be adventurous... write in.

### When it comes to MSX we're not just playing Games!

.

See the full Toshiba Mitsubishi range of computers/peripherals. Matrix/plotters — printers — disk drives and biggest range of software locally

![](_page_23_Picture_2.jpeg)

#### Our hardware prices are: Toshiba HX1 0 ........................................................•.... £99

\* HX10 MSX Computer \* 140E 14" Colour T.V. **\* Sanyo Data Recorder** \* HXJ400 Joystick \* 3 Pieces of software

209

ALL STOCK SUBJECT TO AVAILABILITY. PRICES CORRECT AT TIME OF GOING TO PRESS

### IN STOCK AND ON DEMONSTRATION TOSHIBA

Instant Credit up to £1,000 Apr. 34.2% 76 ILFORD LANE, ILFORD, ESSEX Open 9-6 Mon to Sat 9-8 Friday

![](_page_23_Picture_5.jpeg)

![](_page_23_Picture_237.jpeg)

Visit our showroom for a demonstration NOW!

TYSON

(MSX Computer Centre) **9 West Tower Street** Carlisle Tel: 25891

## MSX COMPUTING THE CENTRE FOR **TOSHIBA MSX** SUPERDEA

Tel: 01478 1307<br>01 553 2587

#### HX-10 64K MSX Starter Pack Home Computer

also

HX-J400 Joystick HX-P570 Printer Plotter HX-P550 Dot Matrix Printer

#### Large selection of Software EDUCATIONAL \* BUSINESS \* GAMES

Computers, Disk Drives, Monitors, Data

![](_page_23_Picture_14.jpeg)

- -

**MSX** 

\* CEN merits

#### RULES

1. The judge's decision is final and no correspondence will be entered into.

3. The winners' names will appear in the December/January ISSUe.

2. No employees of Haymarket Publishing or Philips or their families may enter.

![](_page_24_Figure_0.jpeg)

![](_page_24_Picture_1.jpeg)

![](_page_24_Picture_2.jpeg)

![](_page_24_Picture_3.jpeg)

Like the look of these two Philips monitors? Fed up clashing with Dallas fans over the family TV? The solution is simple — just enter this month's Philips competition and win a quality Philips monitor. Set out below are several terms relating to computer monitors. All you have to do is tell us what they mean. SCART RF

#### **GRAFPAD** WINNERS

RGB

**CVBS** 

TTL The first correct entry drawn out of the bag wins the fantastic CM8524 colour monitor, which even includes a built-in digital clock! The second correct entry drawn wins the Model 80 amber screen monitor — ideal for word processing and the like.

Entries on a postcard, please, addressed to Philips competiton, MSX Computing, 38-42 Hampton Road, Teddington, Middlesex TW11 OJE. Closing date Friday November 15th.

•

Here are the three winners of our July Grafpad competition. Each receives a British Micro Grafpad.

John Donohue. Co. Tipperary, Jamie Browning. Eastbourne. Clive Walker. Beaconsfield.

![](_page_25_Picture_0.jpeg)

S1\$="Y":S2\$="N" [Return] **OK** IF S1\$<>S2\$ THEN PRINT "TRUE"

When you press Return after

fier \$. You might imagine that all we can do with string variables is to PRINT them, but this is not so. MSX BASIC has several useful character string manipulation facilities — call it 'string handling'. These are helpful in any forms of wordplay including word processing which is not as boring as it sounds.

Yes ... well, your MSX is really comparing its internally held ASCII code of each letter (American Standard Code for Information Interchange). Check out what these codes are by using the ASC qualifier like this:

For a start, let's go back to basics.

> It is useful to remember that the ASCII code for 'A' is 65 and 'a' is 97. You can then derive codes for the other letters from their position in the alphabet. There will be a full table of ASCII codes in your MSX manual.

than' N. So we seem to be able

to check string variables for alphabetical sequence.

PRINT ASC("V").ASC("N") 89 78

'lt is useful to remember that the ASCII code for 'A ' is 65 and 'a' is 97. You can then derive codes for the other letters from their position in the alphabet'

•

'Although capital letters are physically bigger, their ASCII value is numerically smaller - so Jill' is greater than 'Jack''

![](_page_26_Picture_0.jpeg)

sequence. So, Jack is 'less' than' Jill and Mr Smithy is 'greater' than Mr Smithson. Remember that your MSX is comparing ASCII codes, though, so upper or lower case are significant. Although capital letters are physically bigger, their ASCII value is numerically smaller—so 'jill' is greater than 'Jack'. Can we do any other arithmetical operations with strings, I wonder? Addition works tootry this:

#### N1\$="Fred":PRINT LEN(N1\$) 4

K1\$="A": K2\$="B": K3\$= K1\$+K2\$ OK PRINT K3\$ AB

So the qualifier LEN can be used with any string variable to

will appear (use to CLEAR nnnn to reserve extra string space). The greater than/less than comparison will check alphabetical sequence, but it doesn't tell us anything about the number of letters in each string. For the answer to the ... how long is a (piece of) string ... question, we must turn to another MSX BASIC facility. Try this:

![](_page_26_Figure_14.jpeg)

extract 'the number of characters in'. One of its many applications would be to lay out text in the centre of the screen  $-$  like this title sequence:

05 \*\*\* Title centering \*\* 10 LOCATE O,O:INPUT "Title"; T\$ 20 X=(37-LEN(T\$))/2: 'Centre? 30 LOCATE 0,12 40 PRINT SPC(X);T\$;SPC(X) 50 GOT010

So we can compare strings alphabetically, add them together and check their length. But how do we examine the actual content of a string by program? Suppose in a question and answer sequence, the program needs to test if a certain word has been used by the user  $-$  how is this done? Here is a snatch from a 'Doctor, Doctor' sequence, which might give you a clue: 05 \*\*\* Help me, doctor \*\* 10 PRINT"Tell me all about it" 20 INPUT T\$ 30 IF IN\$TR(T\$, "awfui")<>O THEN 90 40 IF INSTR(T\$, "foui")<>O THEN 90 50 ' other word checks here 80 PRINT "How interesting":GOT020 90 PRINT"Don't be so NEGATIVE!:GOTO20 100 'other comments here

Enter a title of any length less than the width of the screen (37 characters in screen mode 0) and the formula (37-LEN(T\$) )/ 2 will find where to start the text for a centre position.

When INSTR fails to find the specified 'string' in the target variable (T\$), it gives a zero reply to the IF question. This type of general text search for key words is often used in adventure game programming to allow the player to give a more colourful, free-form-but still intelligible — answer. The non-zero result when the search is successful, is actually the start position of the string which has been found. The 'string' can just be a single letter, of course. To find the character position of a capital letter K\$ on the top row of the computer keyboard we could use

05 \*\*\* Replace word in text \*\* 10 CLS:INPUT"Text";T1\$ 20 LOCATE 1,12:PRINT T1\$ 30 INPUT "Replace";T2\$,T3\$ 40 X=INSTR(T1 \$,T2\$) 50 IF X<>0 THEN LOCATE **X,12:PRINT T3\$** 60 K\$=1NKEY\$:1FK\$="" THEN 60 ELSE 10

This helps to give effective

05 \*\*\* Insert & Replace \*\* · 10 INPUTT\$:'1nput sometext 20 INPUT "Insert"; T1\$, T2\$ 25 'Replace T2\$ by T1\$ 30 X=INSTR(T\$,T2\$):1F X=OTHEN 20 40 T3\$=LEFT\$(T\$,X-1 )

•

![](_page_27_Figure_5.jpeg)

05 \*\*\* Split up text \*\* 10 CLS: INPUT T\$: S1 = 1 15 'Input any text 20 S=INSTR(S1 ,T\$," ") 30 IF S=O THEN S=LEN  $(T$)+1$ 40 T1\$=MID\$(T\$,S\$,S-S1) 45 'Print next word 50 PRINT T1\$:S1=S+1 60 IF S1 >LEN(T\$) THEN END 65 'Press any key 70 Z\$=1NKEY\$:1F Z\$= ""THEN70ELSE20

'prompts' in touch-type programs (see March issue of MSX Computing).

length as the old. Where the length of the two words is different, the new must be carefully sandwiched in between the left and right sections of text. Fortunately, MSX has three instructions which extract respectively the RIGHT\$, LEFT\$ and even the MID\$ characters from a text string. Here they are in action with LEN -successfully dealing with the problem of replacing a piece of text with one of a different length.

INSTR makes it a simple matter to search text for a word and replace it with another (spelling correction, say). Here is an example:

This program will only deal with the simplest kind of replacement - overwriting, where the new word is the same

#### + T1 \$+RIGHT\$(T\$,LEN(T\$)  $-X-LEN(T2$)+1)$ 50 PRINT T3\$:END

**COLRSE** 

·

The statement T\$=LEFT\$ (string, number) places the specified number of characters on the left of the string into T\$. As you can guess, RIGHT does the same for the right hand characters of a string.

MID\$ is more flexible than the other two in the trio. MID\$(string,X,L) for example, will return any part, length L, of the specified string from the Xth character position. This function is a convenient tool for splitting up a text into its component words-here it is in action:

In case there are any of our readers still not aware, line 70 and variations thereof is to be found in almost every program issued on every home computer. Any time you see a "Press any key to continue" — that's it! INKEY\$ returns the keyboard key being pressed — or a null string if no key is pressed.

Finally, Figure 1 shows a version of Hangman — without the gallows and ropes, which nevertheless needs some effective string handling! Rather than INPUT to read a target word or phrase, the program uses INKEY\$ which has no screen display. Unless you type very carefully (but discreetly), your opponent will get very frustrated! The CHR\$(13) in line 140 uses the ASCII code for RETURN to detect the end of your typing. Why not use your word power to spread increasing gloom as lives decrease (subroutine 300)? Notice that you turn out to be immortal in this game, however. Try a short INKEY\$ sequence to check a password before you start another 'play on words' perhaps?

#### INSTR("QWERTYUIOP".K\$).

:

Sanyo's MSX may be fun, but it's far from frivolous.

Our MPC 100 is the kind of quality machine only one of the world's leading manufacturers ofbusiness micros could produce.

You can rely on Sanyo back-up as well. We've a factory entirely devoted to computer production. Other MSX manufacturers haven't

So even if you do just want an MSX for playing games, you could end up a loser if you don't first see Sanyo, then decide. @ SANYO

# When it comes to MSX,<br>we're not just playing games.

![](_page_28_Figure_6.jpeg)

You'll revel in its 64K memory, superb 16 colour graphics, and 3 charmel/8 octave sound, operable by light pen or joystick options.

### Fifthe Service

## ANTSURE

### AUTO FOOUS

![](_page_29_Picture_3.jpeg)

![](_page_30_Picture_0.jpeg)

### Better design, sound and graphics they're all ready and waiting in the wings for 1986

**Ithough the dust has** computers, we are being of plus' systems are the Yamapromised a new generation ha CX5 with built-in synthesizwhich may revolutionise our er, Toshiba HX-22 with the home use of computers. addition of an RS-232 interface Advanced sound synthesis, and word processing software, comprehensive video man- and the Spectravideo X'Press, ipulation and new mass stor- with RS-232, 80 column card age media are a few of the and 3.5 inch disk drive included. areas explored by the first Sony's Hit-Bitjust scrapes in as. major upgrade to the MSX anMSX-Plus machine by virtue

At present, there are two the so-called MSX-Plus (or to the standard have been

incorporate a few extras bolted hardly settled on the on to the standard machine.

**I current MSX range of The most notable examples** standard: MSX 2.0.<br>At present, there are two book software.

distinctive breeds of MSX mic-<br>The systems mentioned ro. MSX version 1.0 covers above are the halfway stage systems like the Toshiba HX- between first and second gen-10, Canon V-20, JVC HC-7 and eration MSX. The basic chip set the Goldstar. Between MSX 1.0 remains unaltered: CPU, video and MSX 2.0 lie those and sound chips remain the machines with a little bit extra  $-$  same, and no major extensions 1.5!) systems. These usually undertaken. What MSX 2.0

brings is a fundamental change to the hardware present, while preserving compatibility with earlier machines.

The most radical of these changes has been the introduction of a new and vastly superior video processing chip. One of the major criticisms of current MSX computers has been the limited high-resolution graphics capability and the 40-column text mode. The latter restriction is particularly infuriating to would-be users of business packages such as word processors and spreadsheets. Packages such as these written for the universal **CP/Moperating system usually** expect an 80-column screen, so MSX users have so far been

![](_page_30_Picture_9.jpeg)

A digitised image using 16-colour mode

![](_page_30_Picture_11.jpeg)

The same image using all 256 colours

![](_page_30_Picture_13.jpeg)

![](_page_31_Figure_0.jpeg)

![](_page_31_Picture_1.jpeg)

Mitsubishi's prototype MSX2 micro with separate numeric keypad Drawing options are selected with a Mitsubishi mouse divice

Microsoft obviously took these criticisms to heart when it designed the V-9938 video

effectively denied access to a wealth of tried and trusted software.

chip. Not only is the graphics resolution increased, and an 80-column text mode added, but everything else from sprites to colour handling has had what might be termed 'a good seeing to'.

The maximum screen resolution has been increased to a hearty 51 2x424 pixels with up to 16 colours on screen. In a lower resolution mode, a palette of 256 colours is available to the programmer, which should improve the quality of commercial games software.

Sprites are an attractive feature of the current MSX system, but present a few problems in their use. Only four sprites may lay in a horizontal line at a time; add a fifth and one of your sprites will disappear. The 'fifth sprite rule' as it is known, has - been modified to the 'ninth sprite rule' in MSX 2.0. Up to eight individual sprites may now happily co-exist on the same line. Sprites also have to be of a uniform colour under MSX 1 .0. Assuming you want a little green man with a red cap to appear as a sprite, you would usually have to use two sprites: one red for the cap and one green for the man. The new video chip in MSX 2.0 systems allows each line of a sprite definition to be assigned a different colour, which would not only solve the little green man problem, but would also allow a fair degree of colour mixing to give the widest possible range of colour hues to a sprite.

RAM. As with MSX 1.0, a separate block of dedicated video RAM is set aside, but the

When two sprites collide, an MSX 1.0 machine can say that

#### VIDEO DISPLA V

two sprites have collided, but that is all the information you are likely to get. MSX 2.0 computers not only tell you when a collision occurs, but also where on screen it occurred, which should please a good number of games programmers. Lastly, the video chip is capable of combining external signals from video cameras, VCRs and televisions with computer generated images. A number of new BASIC commands and statements have been added to control this superimpose feature.

![](_page_31_Picture_6.jpeg)

Unlike a number of other computers (notably the BBC microcomputer), the high resolution graphics modes do not take up any precious system

STANDARDISED OPTIONAL FEATURES Battery backed up RAM 40x24 Text mode 80x24 Text mode 32x24 Text mode 256x192 Graphics (16 colour) 64x48 Graphics (16 colour) Graphics 3 mode (Teletext?) 256x212 bitmapped (16 out of 512 colours) 512x212 bitmapped (4 out of 512 colours) 51 2x21 2 bitmapped ( 16 out of 512 colours) 256x212 bitmapped (256 colours) Maximum 512 colours available Up to 8 sprites per line Super Impose Light Pen Kanji character generator Audio Visual control Mouse pointing device 9 voice FM synthesis sound chip

> new video chip requires substantially more of it  $-$  128K in fact.

Not only is MSX 2.0 a treat to the eye, but with the addition of a new, optional sound chip, it should give the ears a shock or two. As an option to the rather dated AY-3-8910 sound chip, which started life producing the necessary audio accompaniment in arcade games, the new sound chip will be modelled along the rather sleek lines of that found in the Yamaha.

Details of what this device can actually do are a little sketchy as yet. It offers nine voices in all, and these are generated using the FM synth-

esis technique. So it is possible to produce sounds like pipe organs, flutes, pianos etc. to a very high level of realism. You can also record and play back pieces of music, produce sound effects like gunshots, bongo drums, ambulances, or whateverelse takes your fancy. Games programs might never be quite the same again. Curiously, MSX 2.0 does not bring MSX into the 16-bit field - the ageing Z80 still holds court over a series of increasingly sophisticated peripheral chips. Why there has been no move towards a 16-bit MSX system is a mystery. One reason may be the difficulty in choosing a suitable upwardly-compatible processor. Zilog's initial 16-bit chip, the Z8000, had the dubious distinction of total incompatibility with the Z80. The recently introduced Z800 device is compatible but not available in sufficient numbers as yet to be considered as a possible upgrade. Other manufacturers' microprocessors suffer the same incompatibility problems as the Z8000, butthisdoes notruleout their use in 16-bit MSX systems. Kay Nishi of ASCII Microsoft sees the Motorola 68000 as a likely contender. This chip is enjoying an unprecedented boom at the moment, being employed in systems like the Apple Macintosh, the Atari 520ST and Commodore's revolutionary Amiga. In future versions of MSX (MSX 3.0 perhaps?) we might expect to see a 16-bit Motorola chip and a Zilog Z80 to maintain compatibility with the earlier generations. Philips is concentrating on the video possibilities of MSX 2.0, including its work on new mass storage media, namely

![](_page_32_Picture_0.jpeg)

The digitizer unit interfaces with a 64-pin slot on the micro

 $\overline{\mathsf{N}}$ 

CD-ROM. The amount of data that may be held on a compact disk is astronomical when compared with floppy disks and even hard disk units, running into hundreds of megabytes. The problem with CD is that it may only be read from at present, which makes potential users of such a large amount of data difficult to define. Applications will no doubt be found, but the technology is still in its infancy.

#### Mitsubishi

.<br>il The MSX 2.0 computers will not be available in Europe this year, but we have been fortunate enough to borrow a Japanese production system from Mitsubishi. The basic computer system looks altogether more professional, with a separate numeric keypad and a perfectly adequate keyboard. The familiar cartridge ports are there. To test the upwards compatibility between MSX 1.0 and 2.0, a handy games cartridge was slotted in and . . . it worked. Flawiessly.

In fact, on the face of it, the only difference in appearance between this and other MSX systems is the discreet number '2' added after the logo. But turning the system on gives you the first impression that things are not as they appear. Instead of the normal copyright message, a graphic MSX logo scrolls onto the screen, and the system proudly declares that it has 128K of video RAM. The exciting potential of MSX 2.0 was demonstrated by means of a Mitsubishi 'digitiser' unit and video camera plugged into a 64-pin slot on the back of the computer. The digitiser is a device used to capture video signals from a source such as a VCR or video camera, so that

![](_page_32_Picture_544.jpeg)

![](_page_32_Picture_3.jpeg)

 $\lambda$ 

ot available from the software **is yet.** Although the system sounds ke fun, by now you must be vondering how much it all costs. The MSX computer is expected to be around £300 to £400, with the digitiser similarly priced. This may be outside the price range of most home users, but Mitsubishi's Steve Wankling sees it appealing to video contractors who want to add a more professional title sequence to film sequences like weddings etc. Software houses could also use the system to design title screens. When MSX 2.0 becomes established, it is likely that innovative and unusual hardware like the Mitsubishi system will come within the reach of the home user as an entertainment device, rather than for purely professional purposes. If this represents the vanguard of the new systems, it should be very interesting to see what developments have been made by the time MSX2.0 **The Contract** reaches us next year.

images may be processed by the computer. Some of the amazing effects seen on commercial television will thus be available to the home user at a fraction of the cost of commercial systems such as the ubiquitous Quantel so beloved of Kenny Everett and Top of the Pops. This system is only available in Japan at the moment but with luck it'll arrive here with the advent of MSX 2.0. An image is captured and frozen by pressing the space bar on the computer. Whatever the camera was pointed at is displayed in digital form on the monitor screen. Now the real fun begins. Inside the digitiser is a piece of ROM-based software called 'Artpaper'. Using a pointing device known as a mouse to

control a cursor, you can select a number of drawing or editing options from a menu of icons on the screen. Then, with a click or two of the mouse button, you can start transforming the image on the screen. For example, you could start off with a picture of a black terrier. The first thing you could do is paint it pink by painting on the screen. By selecting the aerosol option, you could turn your terrier into a dalmation by spraying it with green spots. All the drawing features you would expect of a good drawing package are present, such as rubber banding, box and circle drawing, paint-fill and the ability to add text to the picture. The image editing functions are comprehensive. Pieces of the screen image may be 'cut out' and moved around the

•

![](_page_32_Picture_5.jpeg)

### EFIFEA/

![](_page_33_Picture_1.jpeg)

The Hacker's Handbook by Hugo Cornwall Century Communications, £4.95 **MSX Applications** by Garry Marshall Argus Books, £7.95

Its purpose, according to Cornwall, was to | The author starts off by looking at word Fair enough, he does highlight a few | your micro can carry out all sorts of Despite the fact that the author has to Amsterdam, for example. However, I'm The most useful chapter describes the could probably save valuable time using a

A HACKER'S **MCROSOFT** "THE CRACKER E TERRASE COMPUTER W

When Hugo Cornwall (a pseudonym, by the | This title by Garry Marshall departs from the way) first published this book it caused quite | usual 'How to program your MSX' offerings a stir among the computer press and home | and explores and explains various ways in computer enthusiasts. which you can put your micro to work. point the potential hacker (or should I say | processing, spreadsheet and database criminal?) in the 'right direction' (whatever packages from software house Kuma, that might be) and equip them with the showing that MSX computers have wider necessary skills and a grasp of the applications than just playing games. methodology involved. He points out that by using such packages well-used techniques but many of the tips | information-related tasks such as keeping are old hat. It's hard to believe that users are | details of the family's medical history or still naive enough to endanger the security | working out the family budget. of their systems by using their own initials or The third chapter is dedicated to problem those of their friends or even car number | solving: how to write your own programs for plates in their passwords! Working out the quickest and cheapest route included a host of 'useful' numbers, it's | not convinced home computer users are reasonable to assume that since publication | going to be bothered to key in the necessary they will without doubt have been changed. | data when a quick call to the Air Travel So if you were hoping this book would | Advisory Service will give them all the provide you with a short cut to MI5's | information on-line. Having said that, an mainframe . . . forget it! architect or accountant working from home various databases you might want to micro as a number cruncher. access, such as the British Library's | A chapter on the various add-ons avail-BLAISE, Finsbury Data Service's TEXT- able, such as disk drives, lightpens and LINE and the Stock Exchange's TOPIC. | printers, rounds off the book, together with None of these is exactly top secret but if you  $|$  an overview of communications and how need to check press cuttings or see what | you can get connected (legally!) to Prestel, your BT shares are doing there are a few Telecom Gold and MSX-NET.<br>useful numbers to keep handy.<br>At £7.95 the book is mode Chapter six is by far the most interesting | and an easy read. mainly because it contains so many inaccuracies. For instance, contrary to the author's claims, it is not easy to break into university computer systems - a detailed knowledge of the operating system is required. Any modifications can only be carried out through a designated terminal or physical access, which is difficult, to say the least. Throughout the book Cornwall stresses that a hacker's best weapon is research; it's a pity he didn't do a little more himself. Apart from the factual mistakes that do little for the book or the author's credibility, The Hacker's Handbook is a good read. But remember, you shouldn't believe everything you read!

**ERIN'I** 

Altogether, it's an entertaining read some of the 'capers' are extremely intriguing and even amusing.

![](_page_33_Picture_11.jpeg)

Out of the Inner Circle by Bill Landreth Penguin, £8.95

Since the release of the film Wargames, and the publicity surrounding various arrests both here and in the States of teenagers who've broken into commercial computer systems, hacking has fast become a subject of great interest. Many a computer programmer's enthusiasm to 'crack' a system has been fired with the publication of several books on computer security and so-called 'hacking'. Out of the Inner Circle is the latest such book, written by a 19 year old American who soon became known as simply 'The Cracker', and who was eventually stopped by the FBI. The book is basically a potted autobiography of the author's fascination for computers that didn't belong to him, and the exploits of his fellow members within a select group of hackers known as The Inner Circle. He supplies not too detailed accounts of the numerous corporations and networks that the Inner Circle managed to infiltrate and without giving too much away he describes some of the favoured hacking techniques used. A large chunk of the book profiles the various categories of hacker from the novice through to the thief whose only interest is to infiltrate systems for profit, better-known as industrial espionage.

At £7.95 the book is moderately priced

The concluding chapters deal with computer security. Drawing on his own experiences Bill Landreth offers advice and tips on how security can be tightened up, for example by not using obvious passwords. One banking system he came across, for instance, had the incredibly obvious account name and password of ... BANK! Other tips include the monitoring of users and making sure that your system hangs up after one or two incorrect log-ons.

Throughout the book Landreth continually emphasises that the Inner Circle was only interested in computers and not the organizations that owned them. And he claims that, a little like criminals, hackers have their own code of conduct.

![](_page_34_Picture_0.jpeg)

**SUSAN CURRAI** 

As Epson has dominated the home and small business computer market with its range of dot matrix printers, it's not surprising that someone has eventually got round to publishing a book about them.

Get More From The Epson Printer is geared towards anyone who has no idea how to begin choosing a printer, let alone set it up and use it with a computer.

So, the first chapter gives the uninitiated a quick run down on Epson's product range, together with a mention of other manufacturers' products.

Plenty of examples are shown, ranging from enlarged to Elite styles. This is followed by a useful section dealing with how to define your own character sets — for which some basic knowledge of BASIC programming is required.

After a guided tour of the intricacies of bi-directional printing, interfaces, buffers and ribbons, you're told how to obtain alternative type styles, how to define new characters and how to print out computer images designed onscreen.

One of the most interesting chapters concerns type styles provided by the FX -80 printer in particular.

A varied selection of new books this month, including two MSX specific books and two ' hacker' titles. Reviewed here by Julia Alexander

Despite the fact that this book is aimed at Epson owners many of the programming examples should easily be adapted for other printers, provided you have some basic programming ability. They can, at least, be used as a platform for writing your own routines. The final chapter runs through the different types of stationery available for all kinds of printers, explaining the differences between cut sheets, fanfold and rolls. And, of course, there's the usual appendices detailing ASCII character sets and control codes. If you want to make hard copies of your flow charts, run off a few business letters, flick your DIP switches or just point out some  $listings$  — and you are or intend to be an Epson owner  $-$  then this is a worthwhile guide to supplement your manufacturer's manual.

#### Computer Peripherals

by Barry Wilkinson & David Horrocks Hodder and Stoughton, £6.95

A computer system is very limited without

![](_page_34_Picture_5.jpeg)

 $E - E$ 

add-on devices such as printers, data recorders and disk drives. Yet most text books I've come across have only a token chapter on the numerous peripherals that can be purchased and more often than not only mention a couple of devices.

As you've probably gathered this book is not specific to MSX but is aimed at the general computing fraternity. However it does offer an interesting insight to what is taking place and what sort of devices we can expect for our micros in the future.

The first chapter starts off very much like a text book, discussing the roles of peripherals before going on to explain exactly how you can use them to expand your system.

> Chapter four contains a summary of Z80 instructions and is written in such a way that an experienced programmer can easily pick out the instructions he wants to use to achieve the desired effect. He can then refer to the tables in the next section which will show the effects a specific instruction will have on the flag register, the number of bytes and its object code. The book is rounded off with hints and tips experienced programmers have found useful in the past  $-$  often the kind of stuff you may not have thought of using yourself. There's also a useful appendix right at the end of the book, that includes ASCII codes, hexadecimal/decimal conversion table and a condensed quick reference table of all the source codes. The publisher claims this is the first chip specific book written for the Z80. At £9.95 it offers a great deal of well-presented information for any serious machine code programmer.

In the second chapter the authors show how peripheral devices are connected to computers and the ways in which the data is passed between the two, something few books usually attempt to explain. That's followed by the main chunk of the book, which takes you through all the different devices such as graph plotters, RS232 interfaces, printers, joysticks, lightpens and graphpads. You'll also find out all you need to know about bar code and optical character readers as well as laser printers.

The final chapter gives you a run-down on

data communications and explains how you can link into public databases via the telephone network. lt all gets a bit technical here but is nonetheless of interest.

![](_page_34_Picture_22.jpeg)

ZBO Reference Guide by A/an Tully Melbourne House, £9.95

Anyone seriously interested in becoming a proficient Z80 machine code programmer should have a comprehensive reference manual to refer to. Just such a manual has been written by Alan Tully. You could describe it as more of a Z80 programmer's bible than a guide, as it contains almost everything there is to know about one of the most widely used processors in home computers — including, as we all know, MSX. The first chapter runs through the various registers provided in the Z80 microprocessor and contains tables showing the effect various groups of transactions have on the flag register. The third chapter, which consists of one page (the briefest chapter in the entire book you'll be relieved to know) details the timing principles used in the Z80. lt's all pretty interesting stuff but unless you're a whizz coder working in a commercial environment then you don't really need to know how long it takes instructions to be carried out. You could just skip this section altogether and get down to the business in the following chapter.

### • In ILFORD Toshiba HX-10...

![](_page_35_Picture_1.jpeg)

... the revolutionary home computer 64K ROM, 16 colour graphics, RF video and audio connectors, ports for printer, data recorder and disk drive. The basicMSX Toshiba machineat £95.00 TheMSX Toshibapackat £1 29.99  $\bullet$ 

### TOSHIBA • 1n **a** Special offers on Toshiba and all other computers \* 2 YEARS GUARANTEE \* MSX Machine £99.00 MSX Pack £139.00· Wide range of software available R. UPFIELD A.S.E.R.T

#### Available from:-**ILFORD AUDIO CENTRE LTD 708 & 711 Cranbrook Road** Ilford, Essex Tel: 01 -550 5209

Major Toshiba stockist, plus a large range of accessories and software.

> 2/6 Commercial St Halifax, W. Yorks

### at £ 1 39.00

Both now available at these local stockists:

Charles H. Shaw 60A New Street Huddersfield Tel: (0484) 32443

### TOS HIBA

Fred Moore Ltd 15/17 Southgate Halifax, W. Yorks Tel: (0422) 67763

1 Wellington Arcade Brighouse, W. Yorks Tel: (0484) 719960

![](_page_35_Picture_18.jpeg)

**DISC DRIVE, PRINTERS, JOYSTICKS Toshiba Computer at £99.95** Toshiba MSX Pack at £139.00 For our range of Software look at the Software Guide in the back of the magazine

S.P. Electronics 48 Linby Road, Hucknall, Notts. Tel: (0602) 640377

#### 6 & 1 4A High Street, Botley, Southampton Tel: Botley 5004

Radio & TV services, television, video, audio and Hi-Fi specialists PLUS Computer servicing and repairs at very competitive rates

### The Toshiba • Ine at £99.95 • e losniba MSX Pack

![](_page_35_Picture_9.jpeg)

![](_page_35_Picture_10.jpeg)
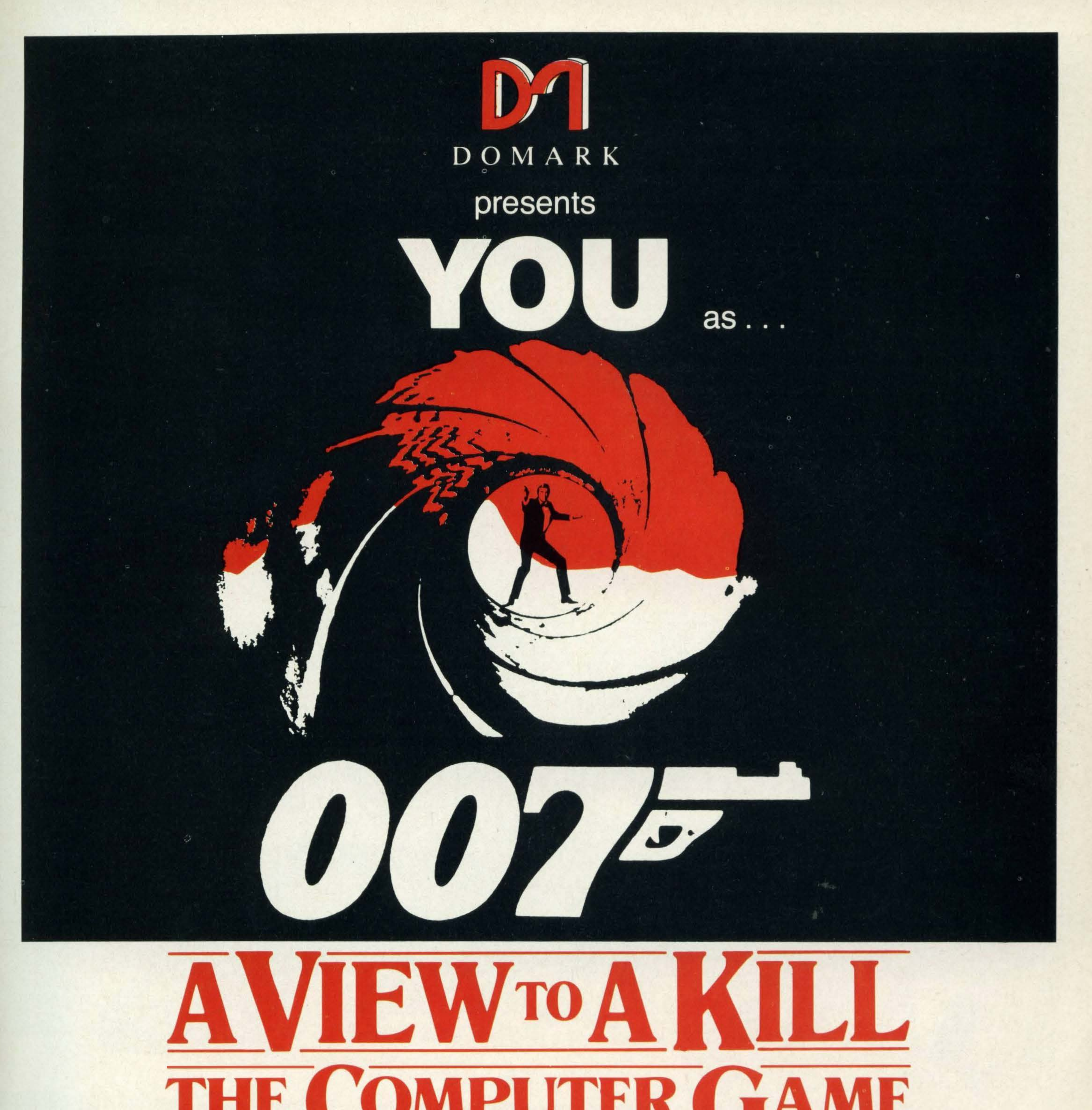

#### Now You are Bond

#### in his first arcade adventure.

 $\overline{a}$ 

#### Available soon on MSX.

© Eon Productions Ltd. Glidrose Publications Ltd. 1985 Domark Ltd., 204 Worple Road, London SW20 8PN. Tel: 01 -947 5624 Telex: 894475 G

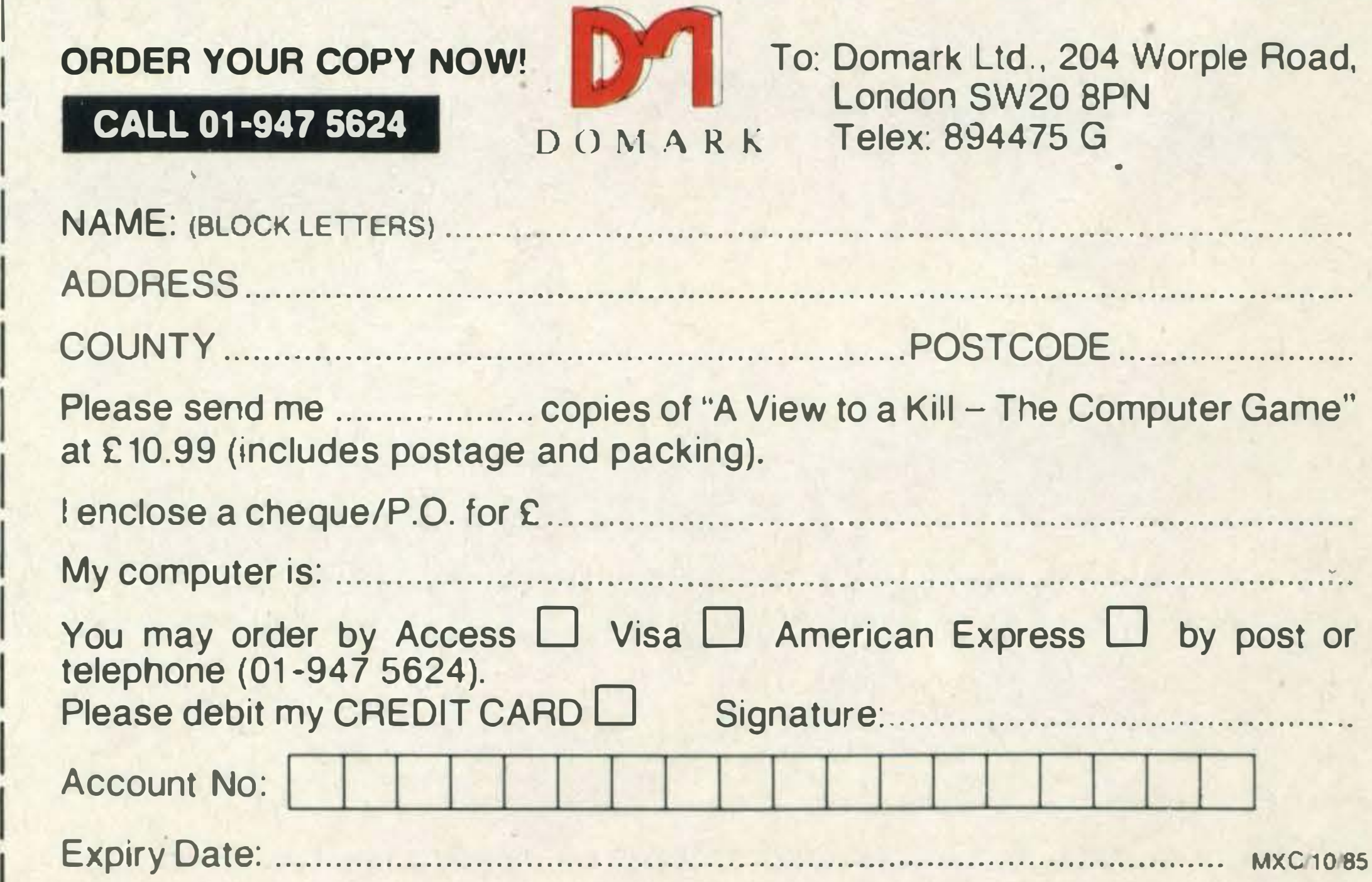

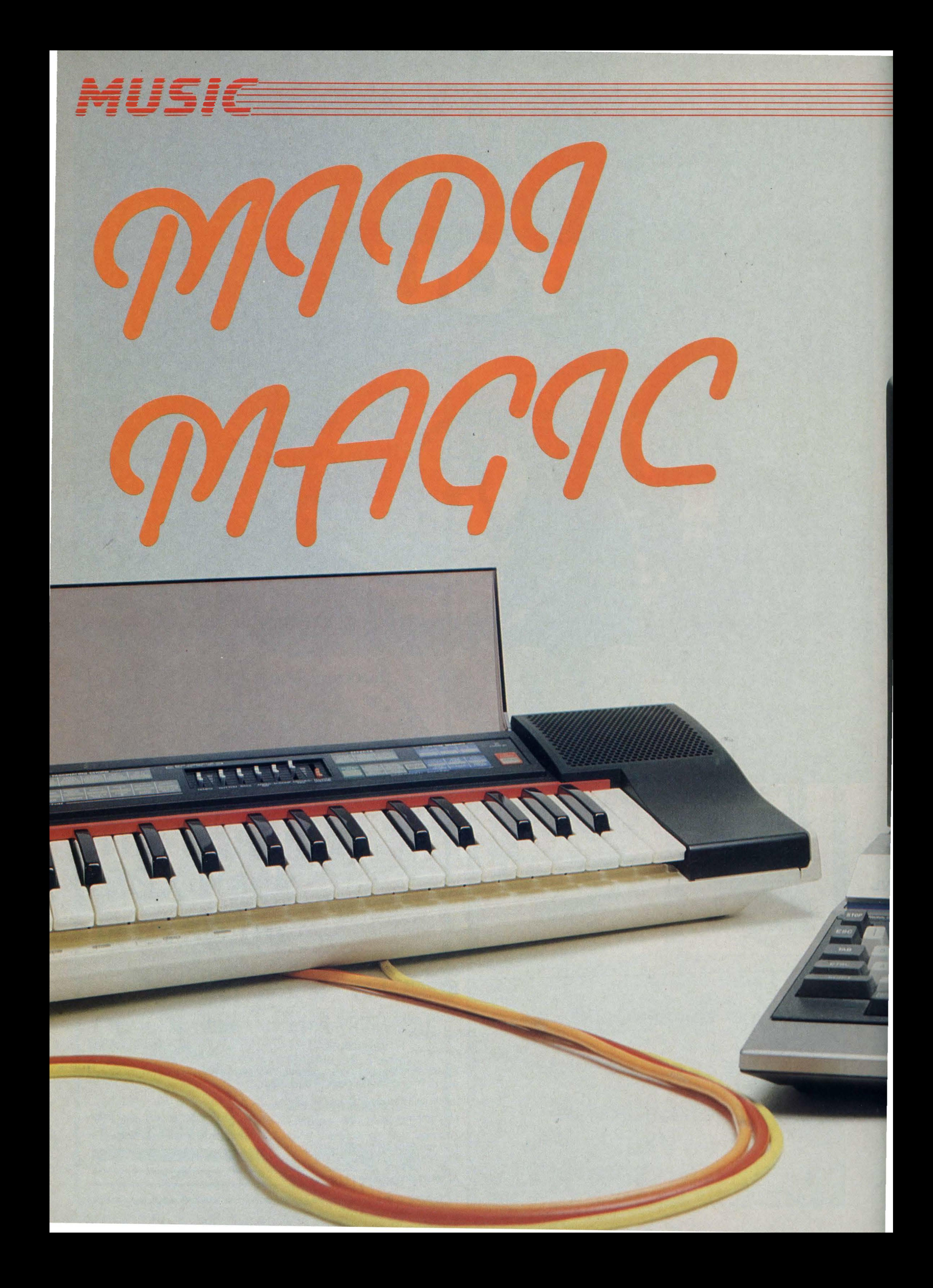

#### Tim Markes gets his hands on JVC's latest MSX MIDI music system

**In the July issue of MSX Comput**ing we told you about a MIDI {Musical Instrument Digital) Interface being developed by Electro Musical Research (EMR). An agreement has now been reached with JVC to market this interface under the JVC logo. And we managed to check out the only available review model, before it went to Japan for evaluation.

How would you expect your MSX computer to send information to an external electronic instrument? By sending a serial (or parallel) pattern of binary bits down a line connection maybe? The MIDI communications link is indeed a fast serial connection (31.25K baud - compared with 19.2K for the RS232).

How do we get this information from the MSX computer to the MIDI equipped keyboard? Via the JVC MSX MIDI inter $face - naturally!$ 

The line connection to the synthesiser is a standard non-mirrored DIN connection

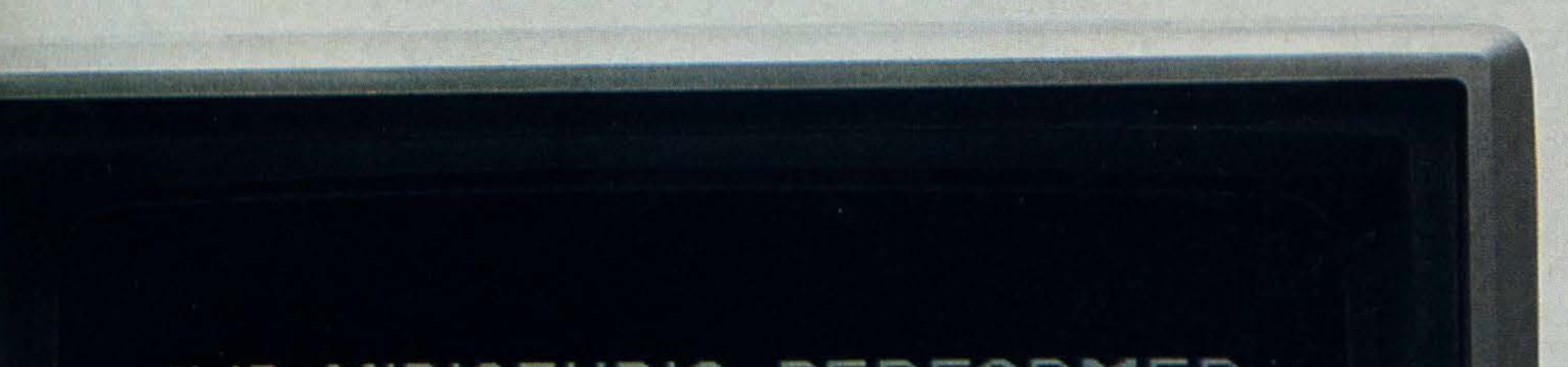

into a MIDI interface (DIN) socket. Most modern keyboards now have built in MIDI sockets. One IN socket for receiving information and one OUT for transmission. Some keyboards also have a MIDI THRU socket  $-$  just a copy of MIDI IN for transmission to another MIDI instrument.

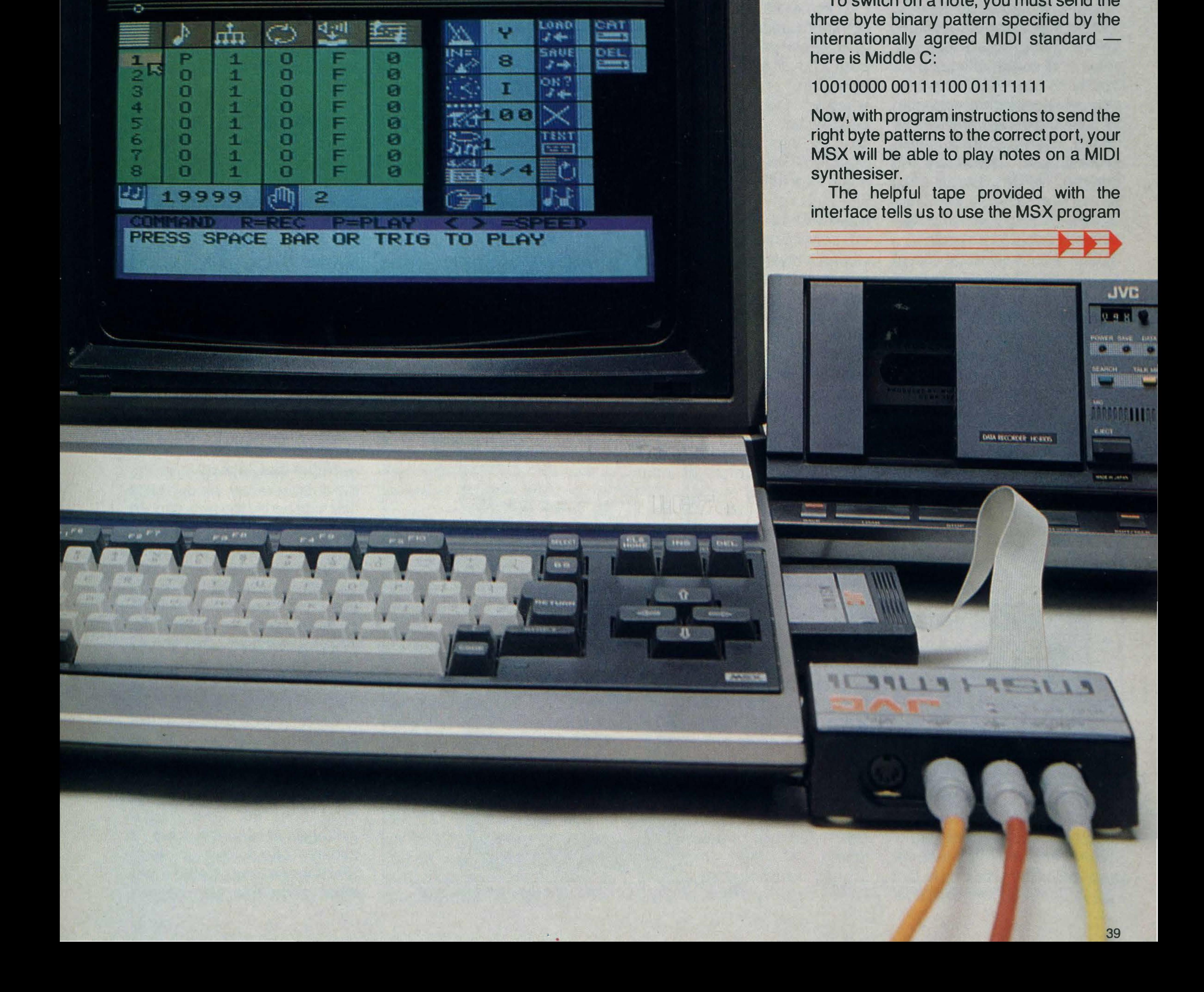

The interface consists of a cartridge connected to a black box on which you will notice four DIN sockets marked IN, OUT1, OUT2 and CLOCK START/STOP. Plug the cartridge into the first cartridge slot on your computer and switch on. Then connect one of the two OUT sockets on the black box to the IN socket on the

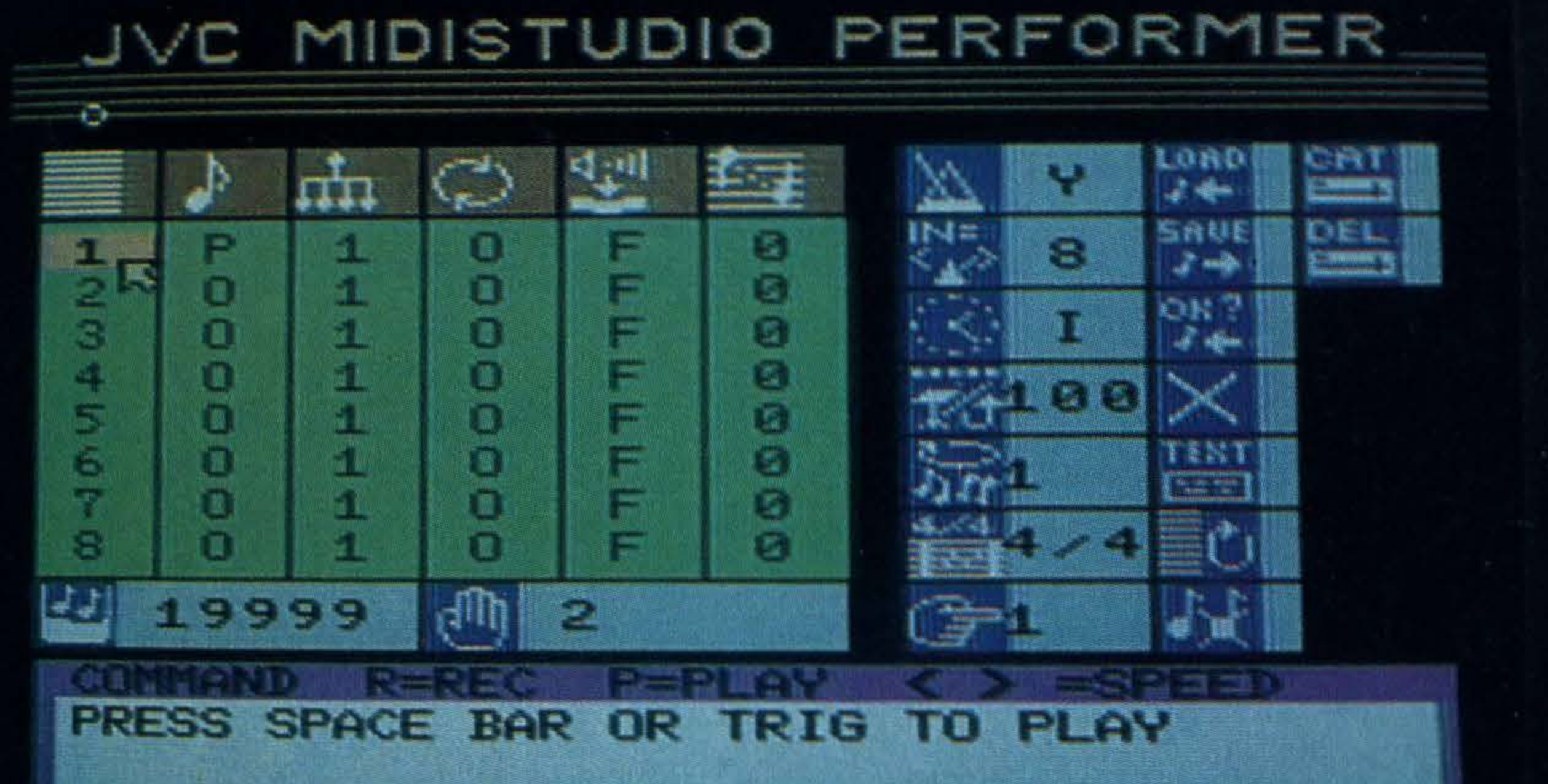

synthesiser.

To switch on a note, you must send the three byte binary pattern specified by the internationally agreed MIDI standard here is Middle C:

#### 10010000 00111100 01111111

Now, with program instructions to send the . right byte patterns to the correct port, your MSX will be able to play notes on a MIDI synthesiser.

The helpful tape provided with the interface tells us to use the MSX program

**DATA RECORDER HORIZON** 

**JVC** 

 $0.9.8$ 

MADE IN JAPAN

#### OUT 3, 1 44:0UT 3,60:0UT  $3,127$

instruction OUT to send a data byte 0-255 to the specified output port - Port 3 in this case. Using the more compact decimal notation, the corresponding program line to turn on Middle C, for example, is:

- -

Playing notes manually on the synthesiser will also generate information, of course. To read this, DIN connect the MIDI OUT socket on the keyboard to the MIDI IN socket on the interface and read bytes using the INP command addressed to the same Port 3. There are helpful IN and OUTLEDsonthe interface which keep flashing reassuringly when bytes are buzzing. The software also includes a simple monophonic (single note) screen piano keyboard, which plays corresponding notes and some 'effects' on a real MIDI keyboard. The final JVC MIDI software may not incorporate these particular features, however; so our main interest was to check that the general MIDI specification worked successfully with MSX communicating with some suitable electronic keyboards. All MIDI information is sent as a group of between one and three bytes. The first is a 'Status' byte, indicating a particular function (like NOTE ON) and specifying to which MIDI channel the information refers.

There are 16 available channels, although some MIDI instruments are fixed at Channel 1. All the examples here will refer to Channel 1. To specify a different channel, just add 1 to

There are also several MIDI communication modes available. These determine whether particular or all (OMNI) channels are recognised and whether the instrument is polyphonic (multi-note) or monophonic (single note). Most MIDI keyboards will operate in OMNI/POLY mode — all channels of information are received and transmitted (played) polyphonically.

The second and third bytes  $-$  if they are required-have a meaning which depends on the function specified by the first (Status) byte. Here is the example above — NOTE ON Middle  $C$  at max volume — with the

Byte Description 144 NOTE ON - Channel 1 145-Cha 2 etc. (to 16) 60 5th Octave C (1-1 27 in semitones) 127 attack velocity (0-127)

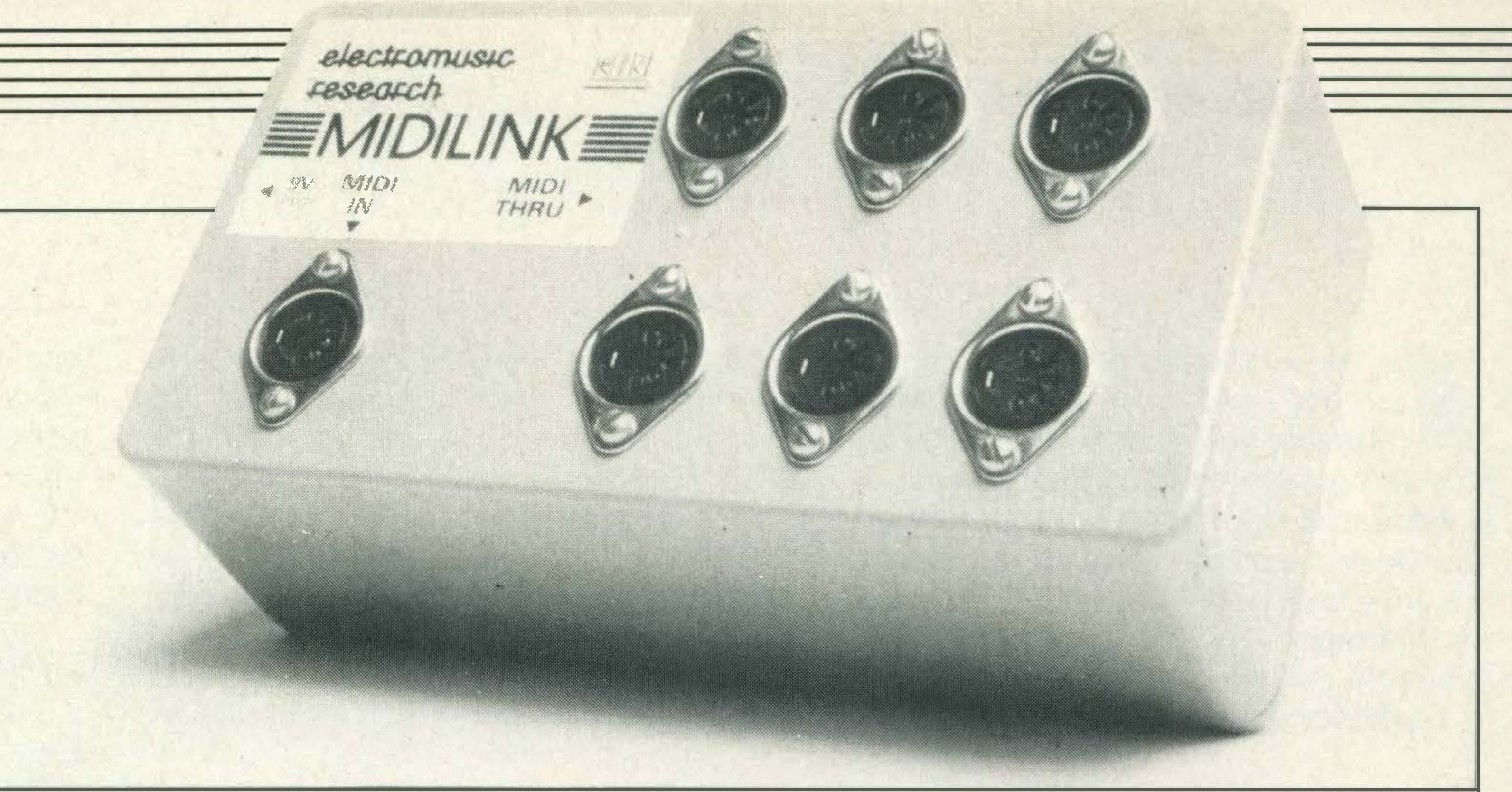

#### The Midilink accessory lets you connect up to six MIDI controlled musical instruments

The only currently available JVC keyboard with MIDI, the

15 to the Status byte appropriately.

#### 1 28 NOTE OFF Channel 1 129 Cha 2 etc (to 16)

- 60 5th Octave C (1 to 1 27 in semitones)
- 0 Release velocity  $(0-127)$

value and meaning of each of the (three) bytes:

The third byte is tasteful.

On a conventional piano, the harder we hit the keys, the louder the sound. Some synthesisers simulate this effect using special circuitry to check the speed (velocity) at which a key is attacked. Keyboards which have this facility are called touch sensitive or, more accurately, velocity sensitive. The third of the NOTE ON bytes, then, will control the attack velocity (and thus volume) of a note played on a MIDI equipped 'velocity or touch' sensitive synthesiser.

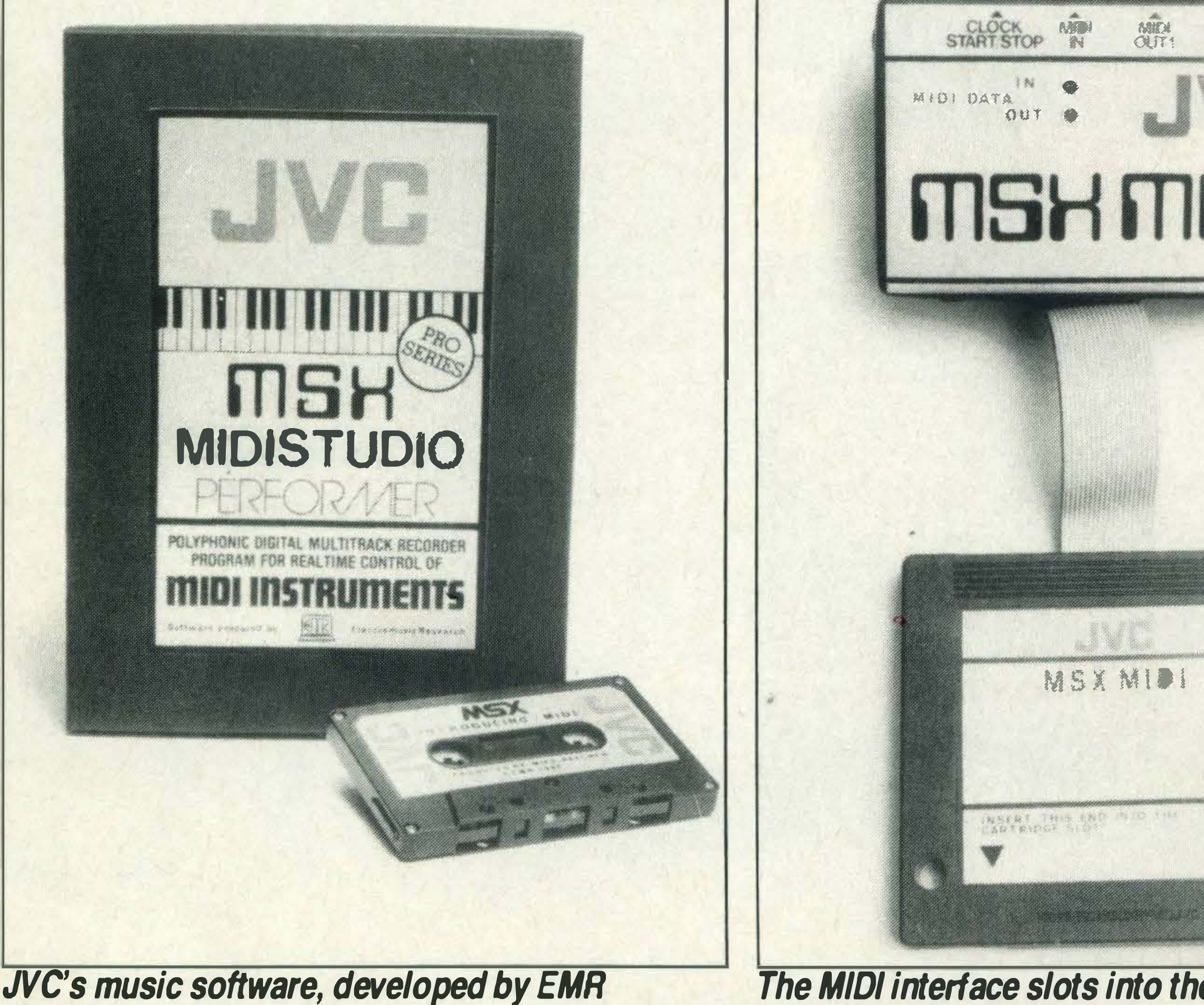

four octave KB600 (£689), is not touch sensitive. Any nonzero value  $<$  128 for the third byte will sound the note on this keyboard at the current (manually set) volume. The same is

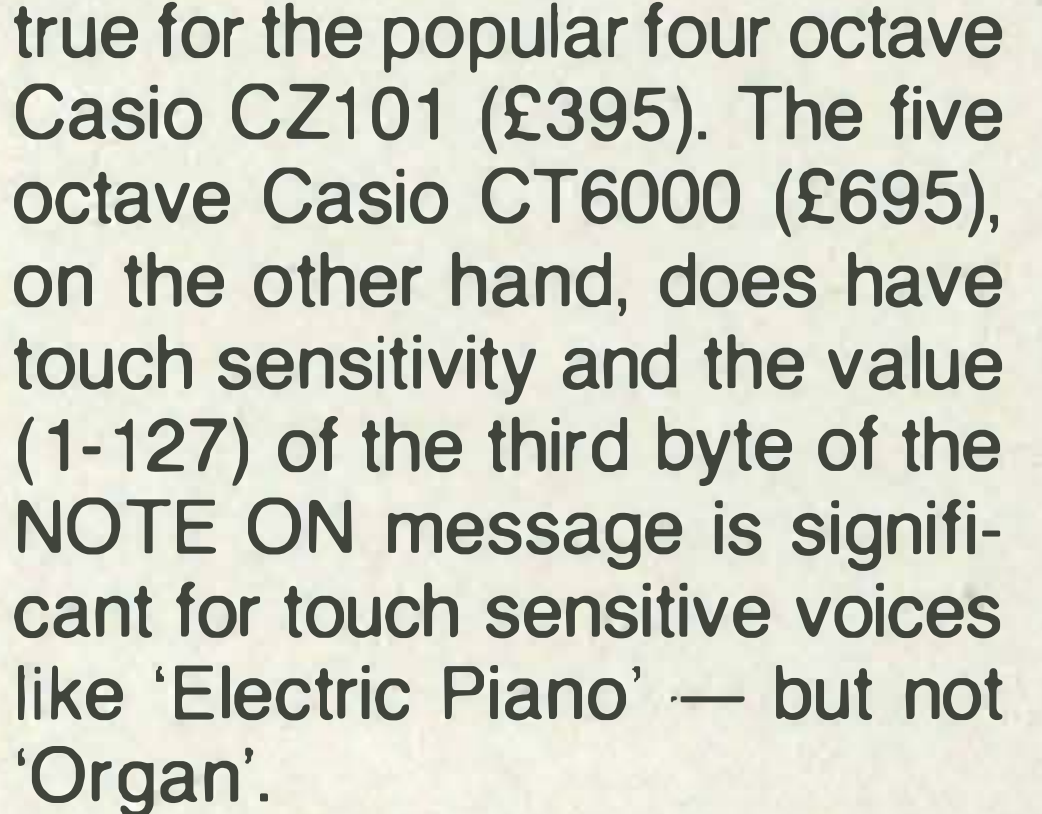

Notice that there is no time value associated with NOTE OFF. The MIDI standard requires a NOTE OFF message, which is also three bytes and looks like this:

The third byte in this sequence is defined as the 'release' - rather than 'attack' - velocity, but it is rarely used. Notice that we specify the note pitch to be turned OFF, or the effect of the original note ON message will continue. Apart from simple NOTE ON and OFF messages, the MIDI standard can also include messages about how notes should be further 'controlled' with special effects. The simplest of these effects is SUSTAIN. On a piano, pressing this pedal stops the normal action of the dampers on the strings and the sound is no longer cut off sharply when the fingers are lifted from the keys. Some synthesised sounds have a sustain effect built in (e.g. 'vibraphone' or 'bells'), but most keyboards also have a

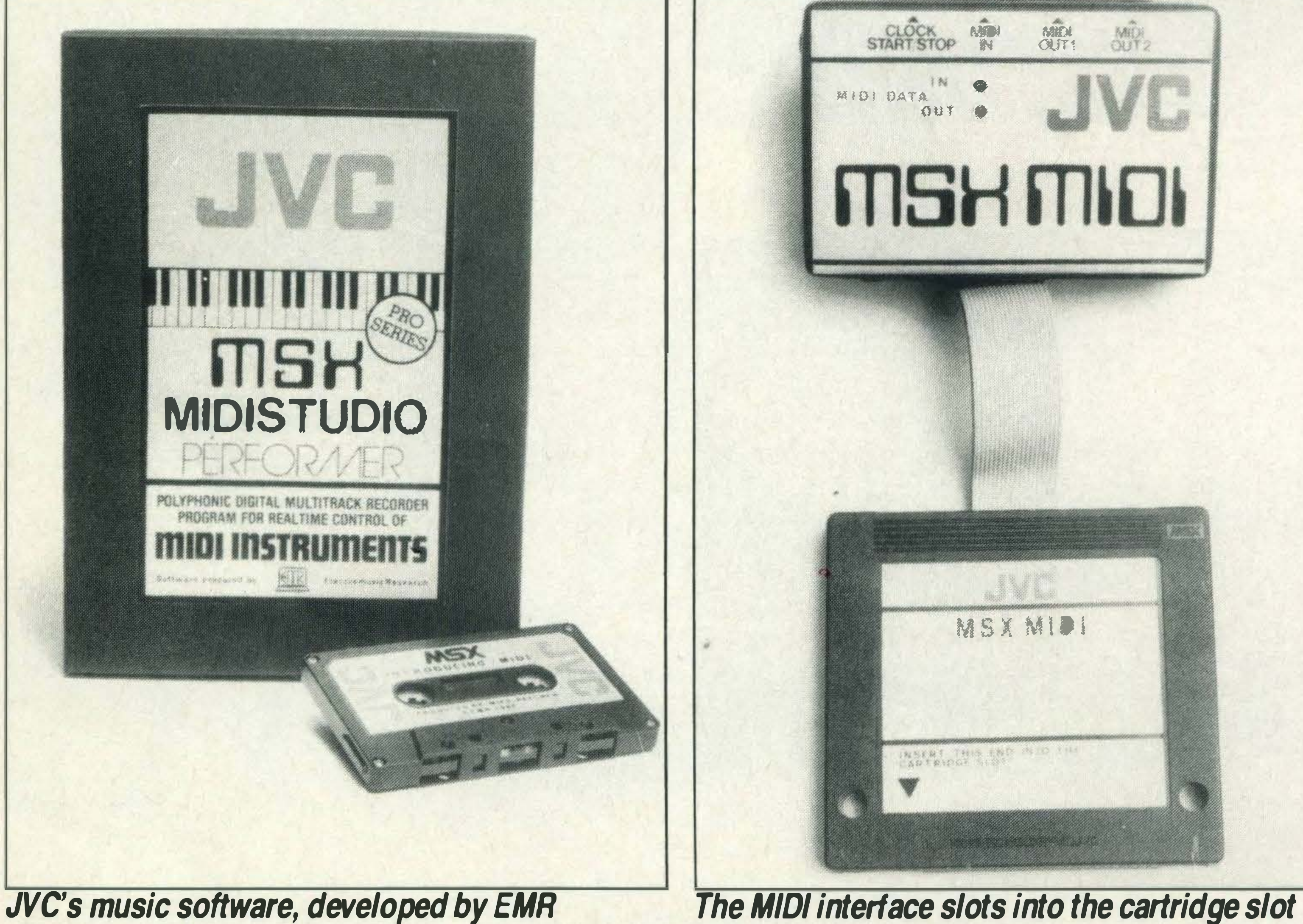

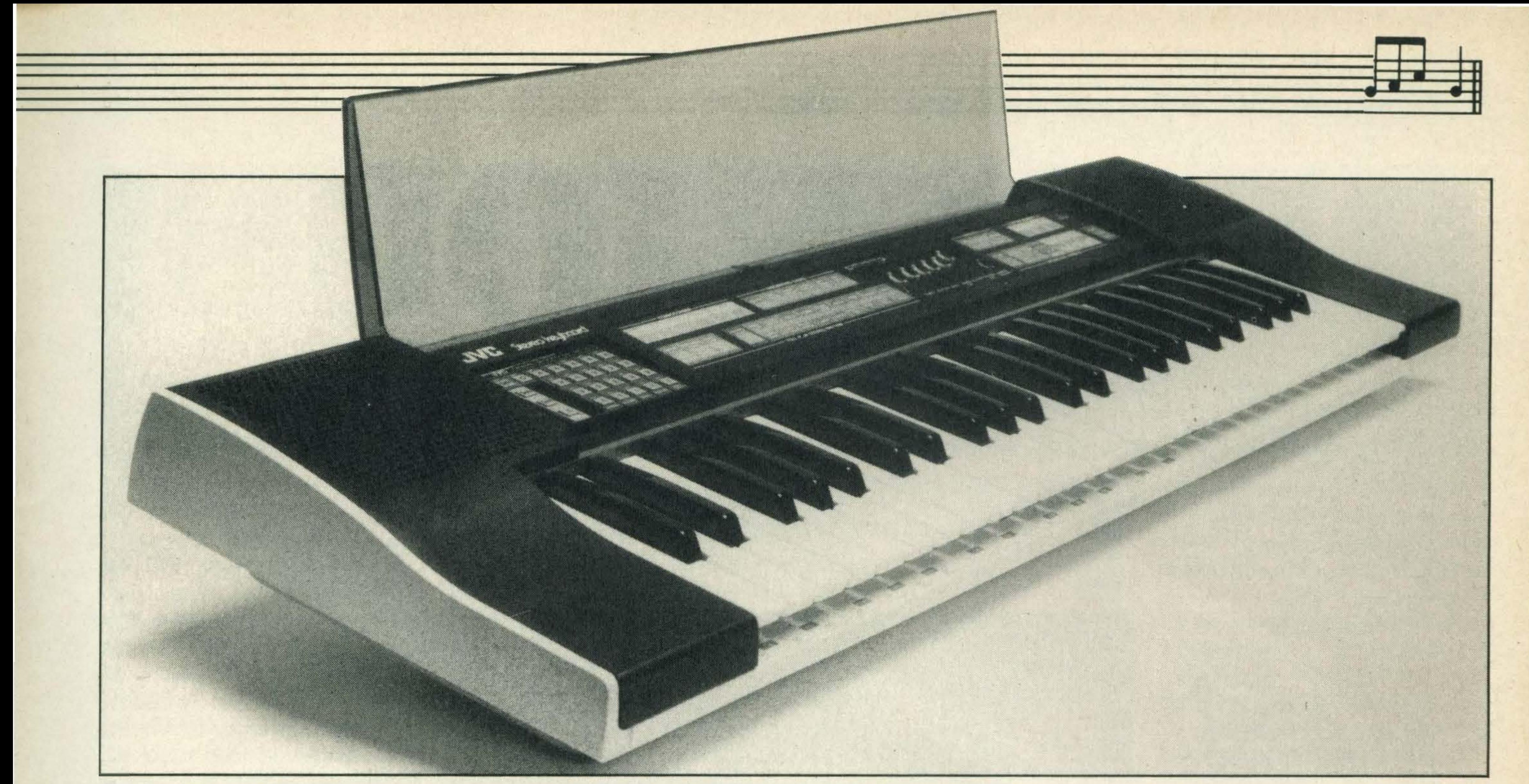

#### The four-octave KB600 stereo music keyboard is JVC's only MIDI keyboard and costs £689

sustain on/off footswitch which can be plugged in to a jack socket.

The MIDI status byte for making any control changes is 176 (or 177 for channel 2 etc). The full three byte 'SUSTAIN ON Channel 1' message is 176 64 127. If the third byte is zero, sustain is switched off. Both these MIDI messages can be successfully sent from the MSX to the  $CT6000 -$  which also has a useful sustain on/off switch on the keyboard itself.

sage, successful on the CT6000, is directed to a particular Channel — like this:

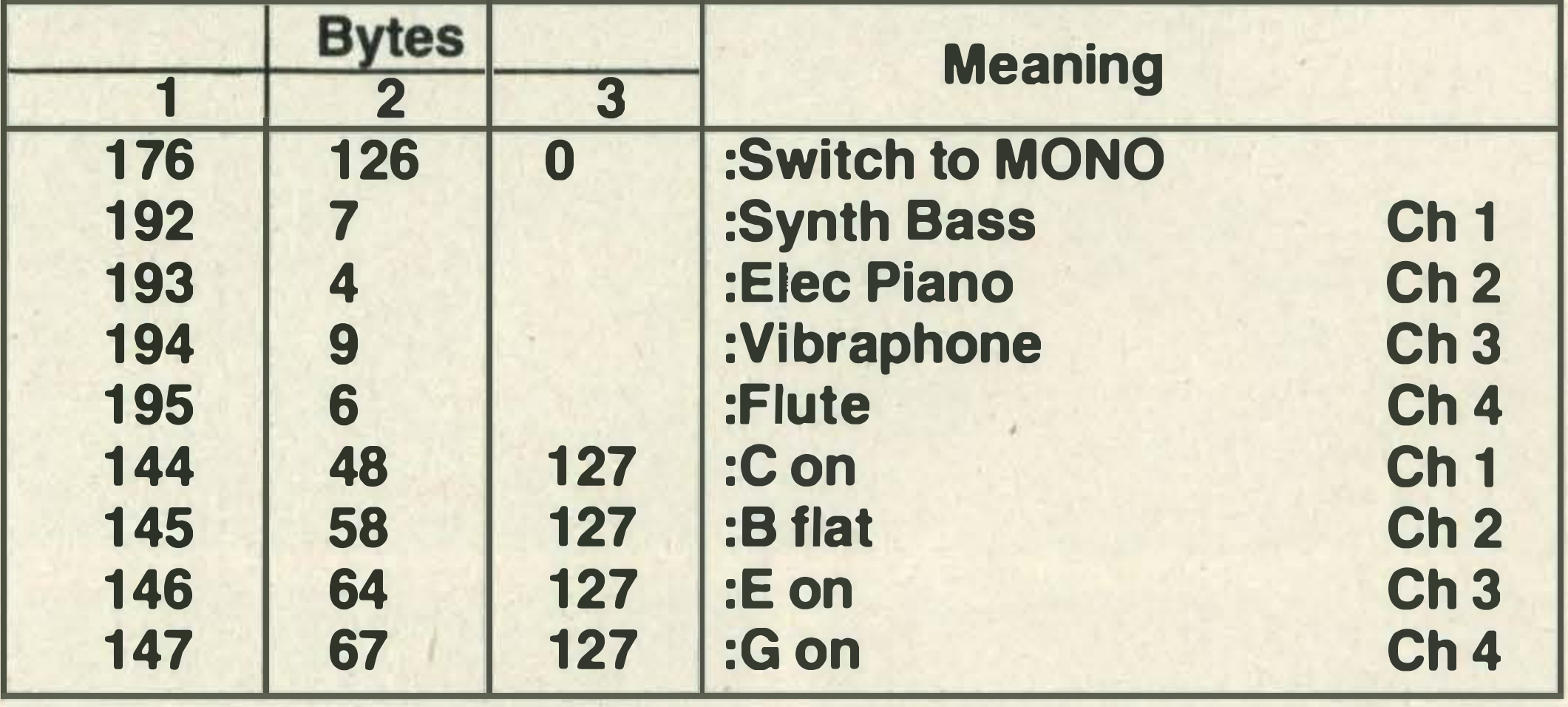

Figure 1

- 208 AFTERTOUCH on channel 1 209 Cha 2 etc (to 16)
	- (pressure range 0-127)

Aftertouch may be what you feel following an evening out with a very good friend. It is also the name of a keyboard effect you won't find on any conventional piano. Neither the CZ101 64 at Pressure of 64 nor the KB600 have aftertouch, but the CT6000 does.

On this instrument, additional pressure on the keys after the initial attack, will increase the volume of sound proportionately. This effect will be apparent for voices which normally sound continuously when the key is held down (e.g. 'flute' but not 'electric piano'). The MIDI standard does have a three byte message to specify the amount of aftertouch on individual keys. Even the Yamaha DX7 (£1 499) cannot implement this facility, however, and you will have to go upmarket for the DX5 (£2500) or the 88 fully weighted keys of a DX1 (£9999) to hear it in action!

The final experiment was to use the CZ101 in MONO mode (switchable also via MSX MIDI). In this mode, the keyboard functions like four independent monophonic synthesizers played at the same time. This means that four channels of data, each with a different voice (sound), can be received and played simultaneously as in figure 1. MIDI equipped instruments will themselves generate similar codes when notes and effects are played on the keyboard, of course. The MSX successfully reads these codes via the JVC MIDI interface with the INP (read in a byte on specified port) instruction. For effective real time music software, however, machine code is essential. That, and the subject of rhythm and timing is a topic for 1986, perhaps.

The more common feature is for any single key aftertouch to affect the whole keyboard. The equivalent MIDI two byte mes-

Portamento is somewhat like an automatic pitchbend facility. When portamento is on, the pitch of each note is 'glided' (continuously bent) up or down from the previous note. The Casio CZ101 includes por $t$ amento  $-$  amazingly for a keyboard in this price range. You can also vary the glide time manually from very slow to fast. A three-byte MIDI message (176 65 127) to switch on portamento worked successfully, although different time graduations didn't seem to be recognised — can't win'em all. A few keyboards have a modulation facility — usually another springloaded wheelas on the Yamaha DX7. This is to give the left hand sensitive control of the amount of pitch variation (i.e. 'vibrato') on a melody line played with the right hand, say. The CZ101 really showed its paces when I used the MIDI standard to change voices (synthesised sounds). This keyboard has 16 preset sounds, any of which can be specified as the voice of the

Perhaps Pitchbend might be what you get the morning after that night out, but it is also a common feature on contemporary keyboards. This is usually in the form of a springloaded wheel which, when turned with the left hand, raises or lowers the pitch of any notes being played with the right hand. Pitch bend is featured on both the Casio CZ101 and CT600, but not on the KB600. The corresponding MIDI three byte  $message$  (status byte  $= 224$  for Channel 1) worked successfully on both Casio keyboards. Specify a pitchbend value up to 127 with mid-point of 64. The degree of bend will also depend on the pitch bend range which can be set between a semitone and an octave. Remember to program a return of the

setting to the 64 neutral point.

moment on a particular MIDI  $channel$  - Status byte 192 for Channel 1 plus one data byte for voice number 0 to 15. Neither the CT6000 or KB600 responds to attempts to change their preset voices via MIDI.

The CT6000 and KB600 respond to all messages regardless of which MIDI channel is specified (OMNI). The CZ101 must be manually switched to the right channel (1 to 16) to receive information. Two CZ101s, therefore, switched to different channels and connected to OUT1 and OUT2ofthe MIDI interface, can be programmed to play separate tracks of music simultaneously.

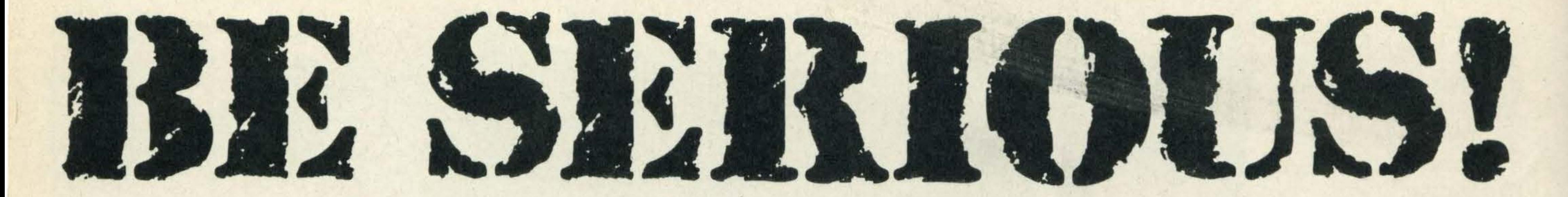

olland is really taking MSX seriously. lt was the home of the first disk-basd business software, and now Dutchbased Micro Technology bv has produced several high quality business programs on cartridge.

The three we got to see were MT-Debug, a programming utility, MT-Base, a database, and a preliminary version of a communications package.

The simplest, and at £39.95 the cheapest, of the three programs is MT-Debug. As the name suggests, it's a debugging tool, designed to help serious programmers who work in machine code, or who like to PEEK and POKE. When you turn on the micro with the cartridge inserted you're presented with a copyright message. This soon disappears and you're back in BASIC, albeit with 379 bytes less memory than usual, so that you can load in your own program.

• I :4t the heart of the program is a straightforward machine code

monitor to

examine memory'

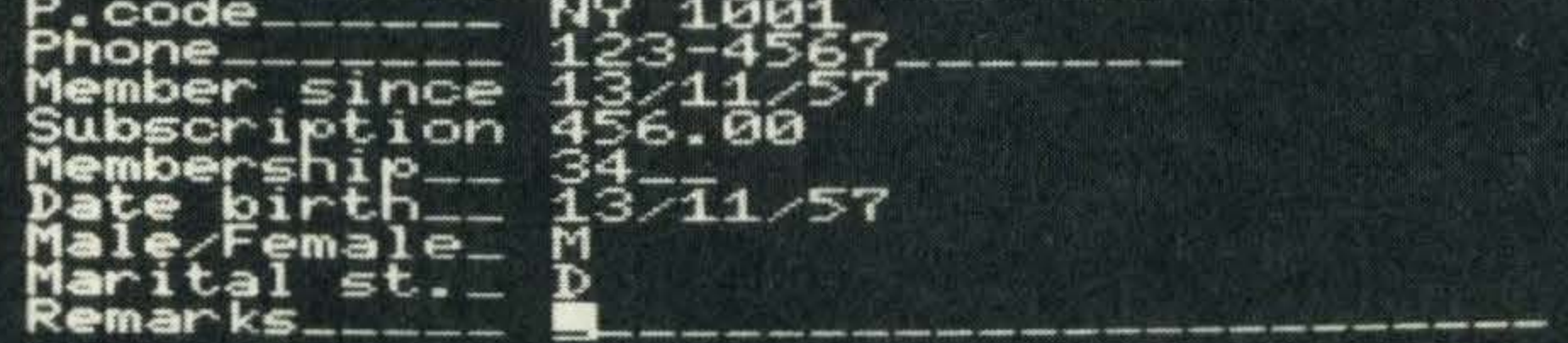

[ESC] Stop entering card.

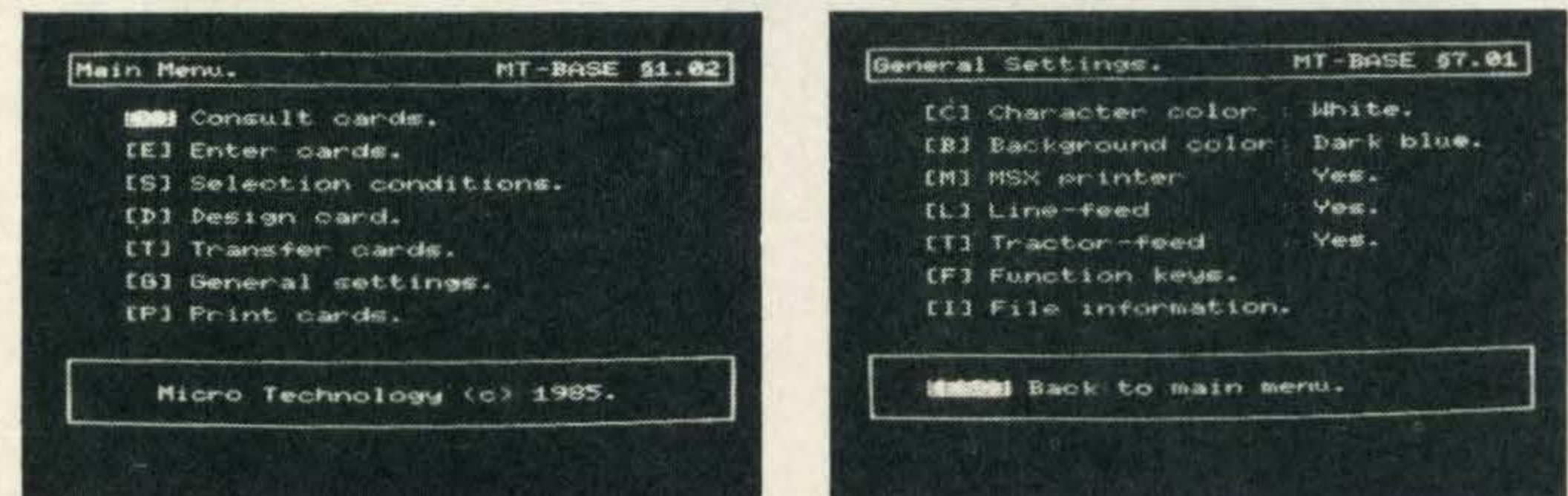

Getting back into the debugging program is a simple matter of typing CALL DEBUG. Indeed, this command may be used in BASIC programs so that at a crucial moment the computer filps into MT-Debug to show what your program has done to the memory.

At the heart of the program is a straightforward machine code monitor which allows you to examine the memory of the computer. The information is displayed in the familiar wayrows. of hex numbers, with ASCII equivalents in a column down one side. If you press TAB the ASCII display is re-

Utility and business software for the serious  $user$  the latest arrivals on the MSX scene

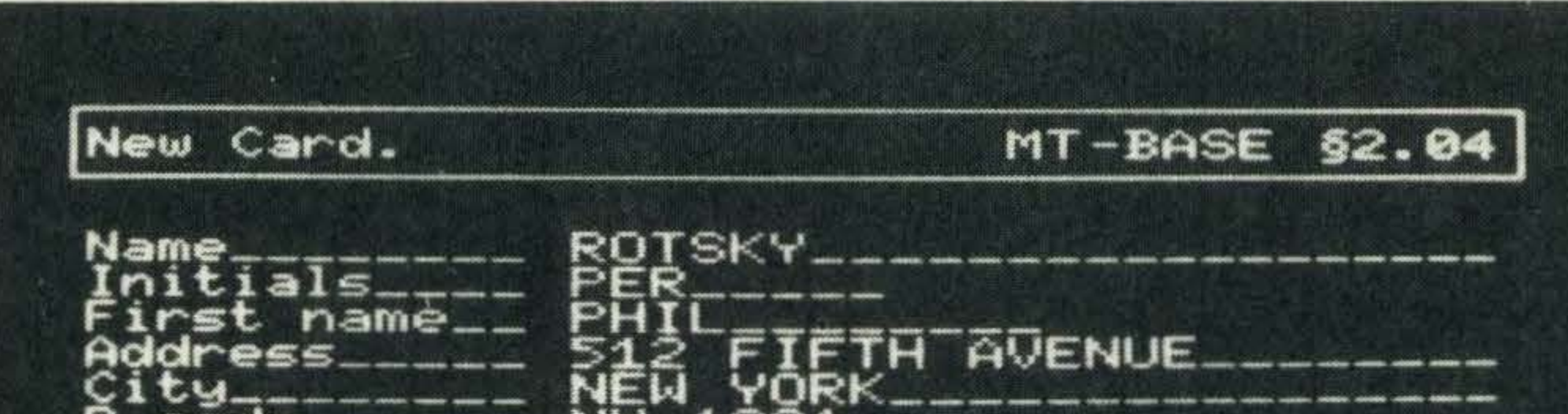

MT-Base is a menu-driven database system particularly ideal for clubs and hobbyists

lt's important that the information is well presented. MT-Base is quite good in this respect, giving you excellent control over the formatting of the cards, especially when dumping entries to a printer. And while on the subject, MT-Base interacts with Micro Technology's word processor, MT-Text, allowing you to create mailouts easily. Finding information is easy too. Searching and sorting can be done on any field, and a wide variety of criteria can be used. At £49.95, the package isn't cheap, but it's sophisticated without being baffling.

placed by MSX graphics characters.

Using the cursor keys you can highlight any byte, or scroll rapidly through memory. Registers, flags and any memory byte can be altered and then, by returning to BASIC, you can save the machine code to tape or disk. The manual is fairly skimpy, with simple explanations of the commands. Machine code is such a complex area that Micro Technology has been sensible in not trying to do too much in the manual, so you'll have to know a fair bit about machine code to get anything out of this program. A database, on the other hand, shouldn't require any computer knowledge. Any database is judged by how easily you can put information in, and how fast you can get it

#### out again.

MT-Base is a menu-driven package where, at each stage, you simply press a letter to indicate which option you wish to select. And to make life easier for people unfamiliar with keyboards, letters can also be selected with the cursor and RETURN keys. With MT-Base Micro Technology has succeeded in producing a database which, on the surface, is very simple, but which has hidden powers. The clue to this is the extensive manual. The basic style is the traditional card index file. Before any work can start you must design the card, naming the fields and deciding how large they should be. Then you can enter the information.

This method does have its drawbacks. Once information '

has been entered the length of a field is fixed. If you want to change it, you have to start again from scratch. Free-form text entry systems get around this problem, but often at the expense of wasted memory.

'MT-Base may be good, but the comms package is the most impressive of the three'

MT-Base may be good, but the communications package is the most impressive of the three. Known as MT-Viditel in the Netherlands, after the Dutch viewdata system, it will probably be renamved MT-Prestel in the UK. The cartridge contains both a programmable RS232 interface and a 16K ROM with the communications software. It's suitable for any viewdata-typesystem, of which Prestel is the biggest and best-known, and at an estimated retail price of £49.95 it's one of the least expensive ways of getting online. Attached to the cartridge is a lead ending in a standard D-plug. This plugs into the RS232 port of a 1200/75 baud modem. Once this is connected and the cartridge is in the machine you're ready to go.

Switching on presents you with the Prestel symbol and an apparently dead keyboard. In fact, the program is in online mode, and is waiting for you to either phone Prestel or enter one of the special commands, which must be preceded by a slash  $($ <sup> $\prime$  $).$ </sup>

•

Assuming that you just want to link up to Prestel, all you have to do is pick up the phone and dial, switching your modem online when the main computer answers. But this package allows you to do much more than that. For a start, it can be used as an offline editor. This is only really relevant if you are a Prestel information provider (IP), as it allows you to create pages, including full colour graphics, and unload them to the Prestel editing computer. But there are also plenty of features for the average home user. Something that really impressed us was the use of the MSX micro's memory as a page storage area. With a 64K machine you can save pages in memory, while online, to be displayed or printed later. The preliminary manual we saw mentioned that up to 34 pages can be stored in this way, but the prompt which appears on screen suggests that the true

You assign each page a number and time. The latter is important as the pages can be displayed automatically in rotation, like a kind of endless slide show, and the time determines how long each page stays on A sample screen shot from the MT-Debug package

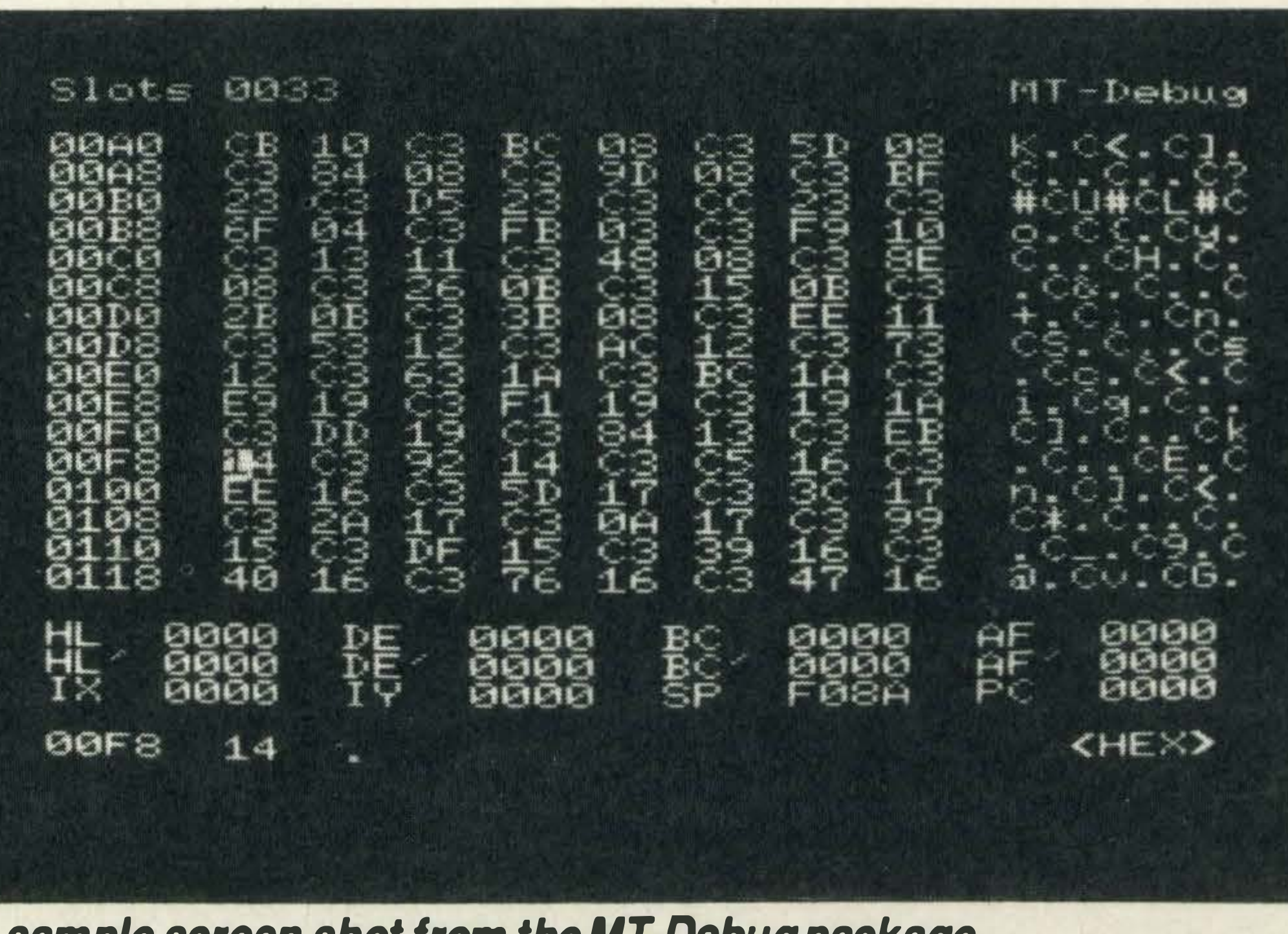

**DISTRIBUTOR** Micro Technology programs are being distributed in the UK by Electric Software. For further information contact:

**Electric Software Ltd, 91 High Street, Longstanton, Cambridge CB4 5BS.** Tel: Crafts Hill (0954) 81991.

the screen. Travel agents particularly like this kind of feature as they can show their Prestel pages in a window display without the expense of being permanently online.

figure is actually 51 .

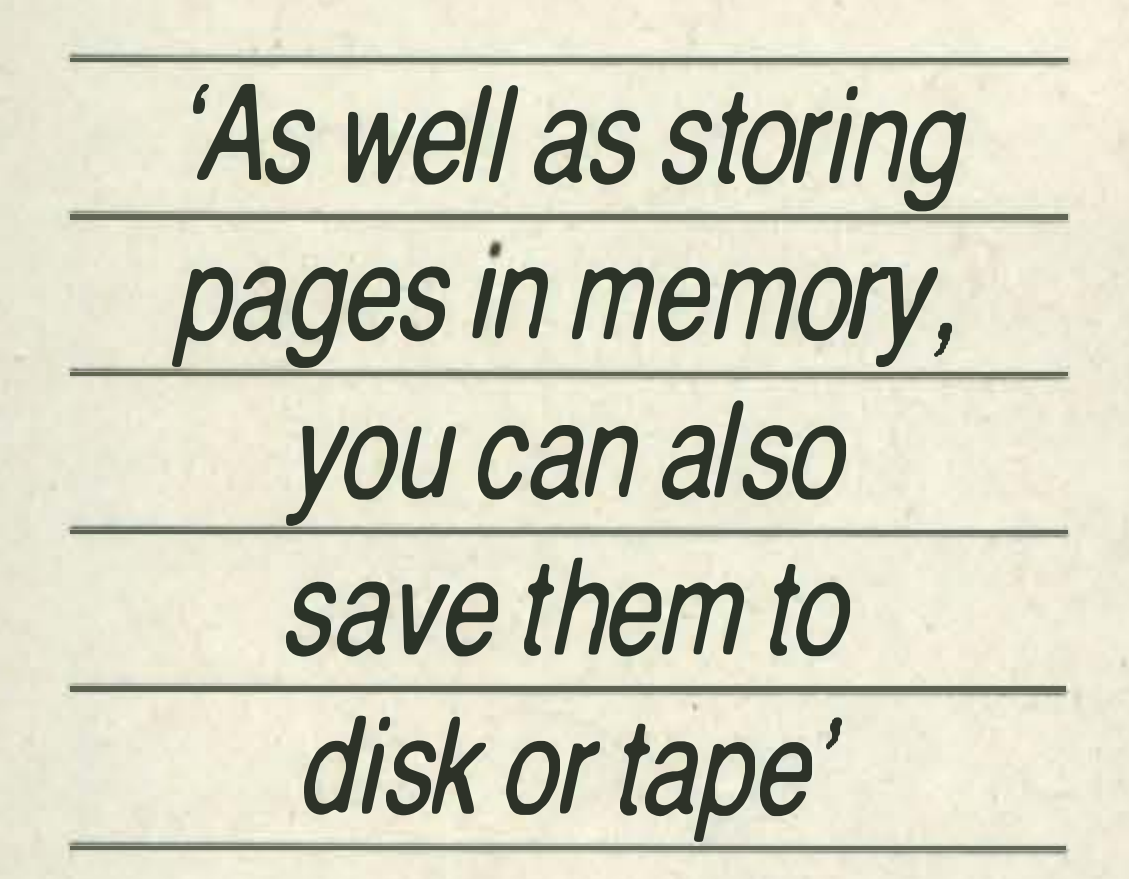

The one thing the system seems to lack at the moment is software downloading. As there is no software available

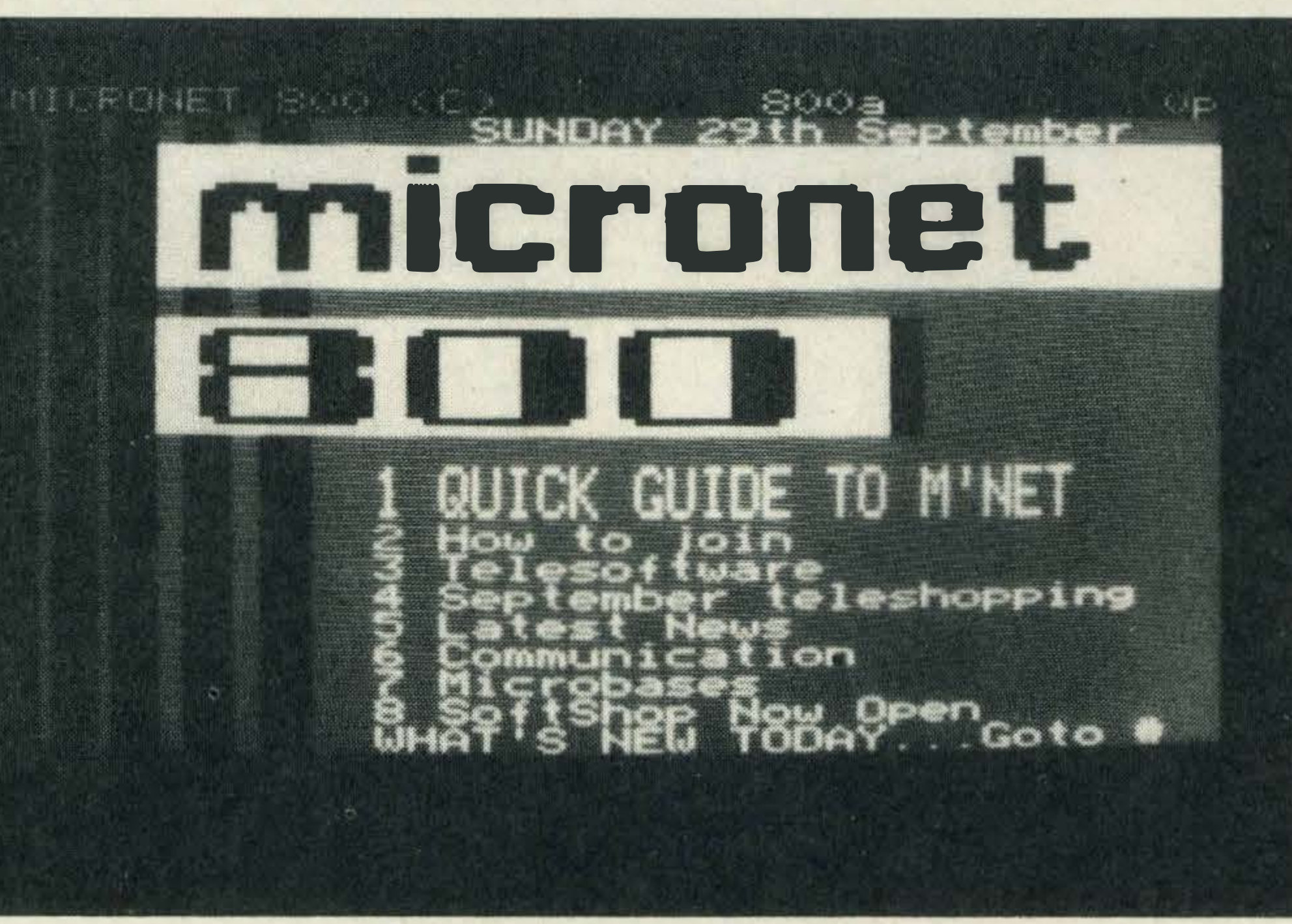

MT-Prestel includes a programmable RS232 interface and communications software at a very reasonable price

> As far as the database is concerned, some people may prefer the Cards program from Computermates for screen presentation, and some will prefer the free-form text entry. However, MT-Base has many powerful features that Cards lacks, especially when it comes to formatting of printout, and includes several sample layouts. Micro Technology has made an impressive entry to this country, and once again proved that MSX computers are capable of some serious work.

As well as storing pages in memory you can also save them to disk or tape. And the system also supports both MSX and Epson-type dot matrix graphics, so you can dump a screen to a printer for a permanent record.

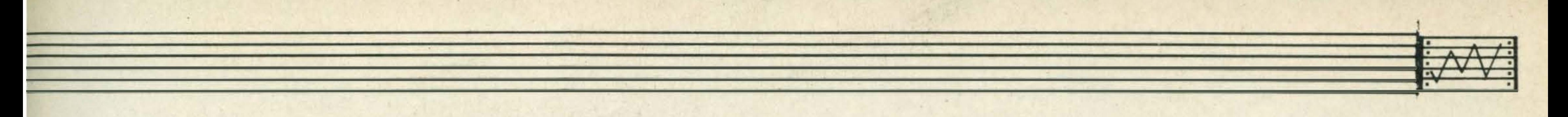

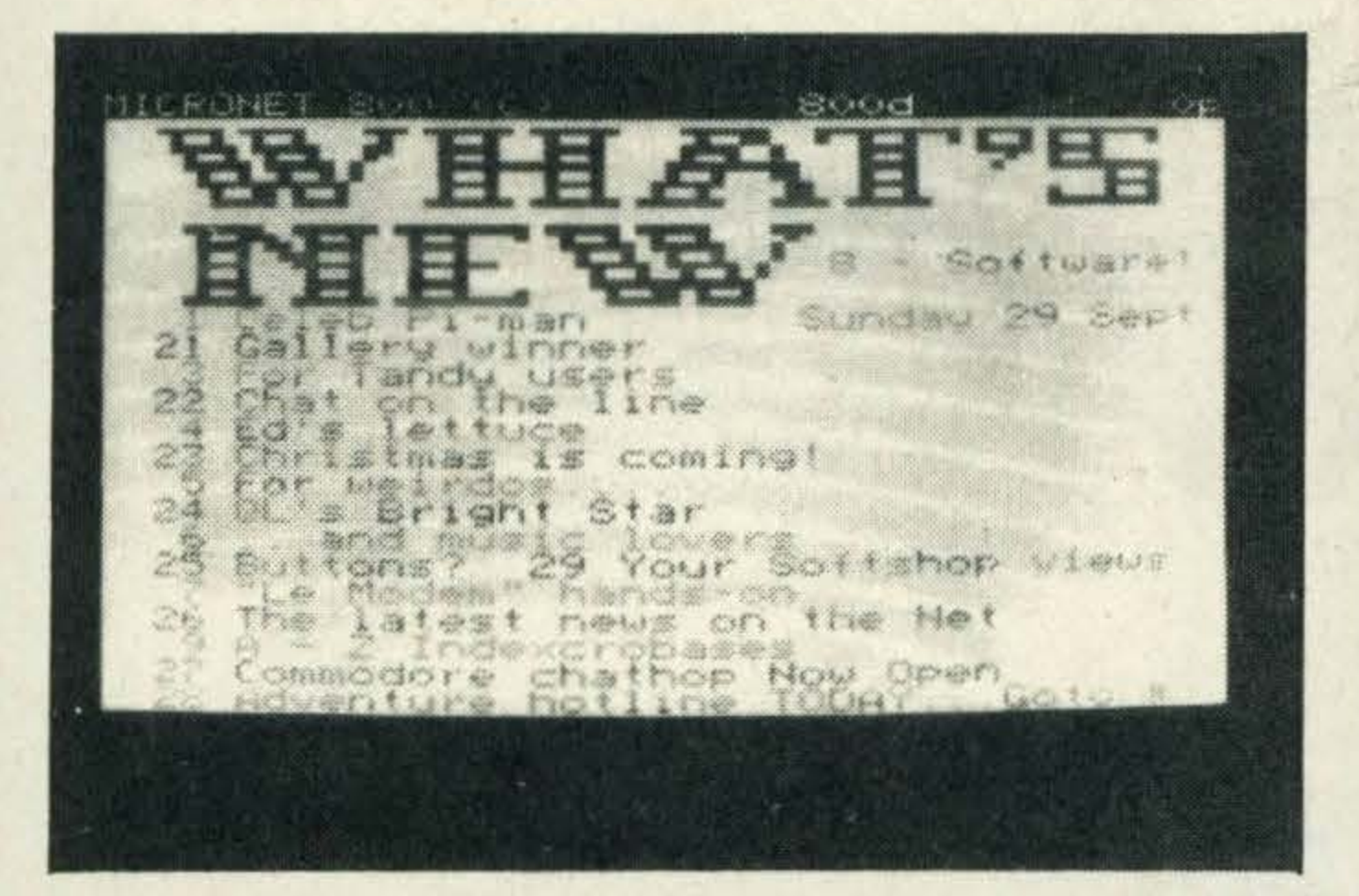

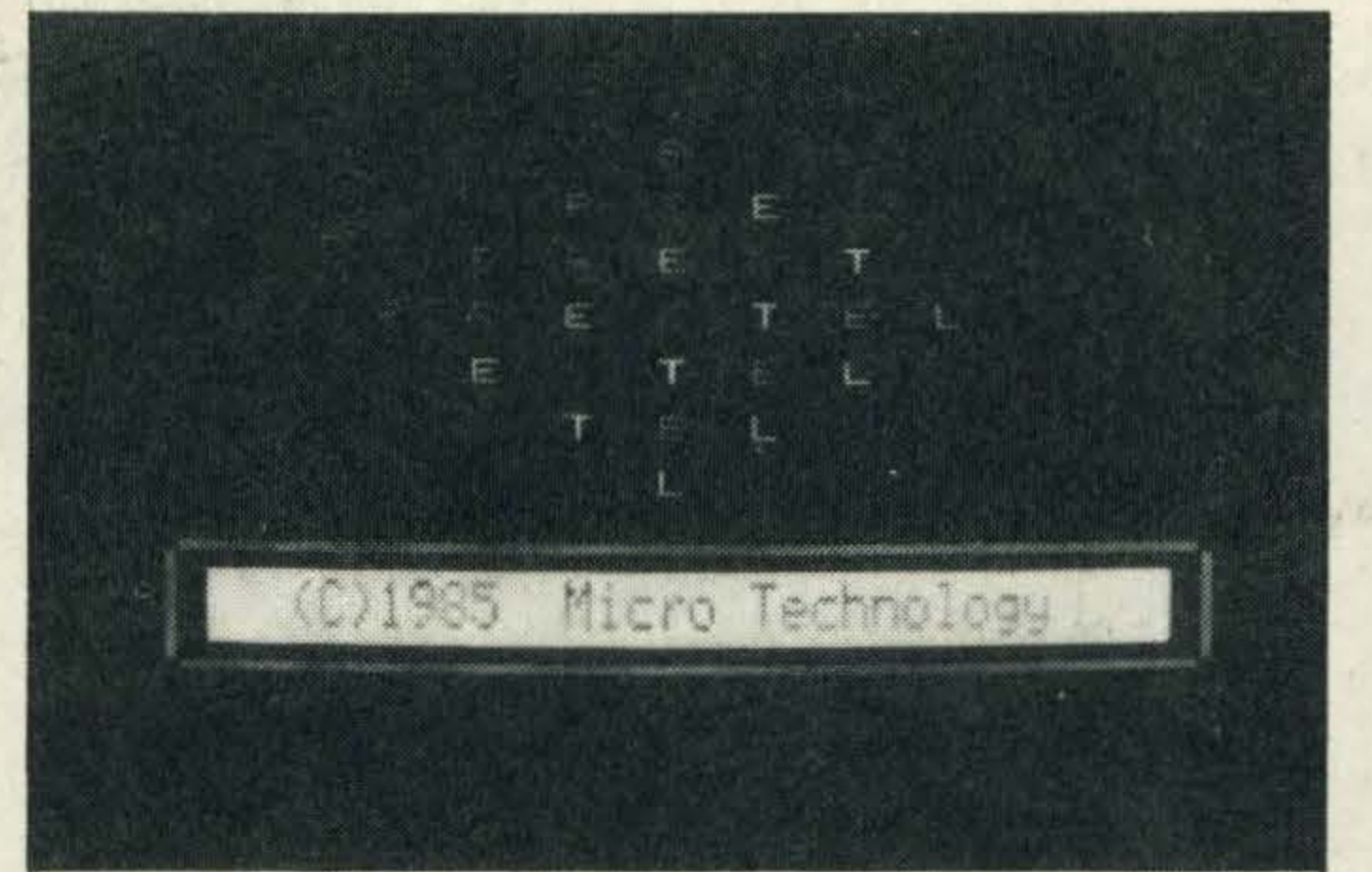

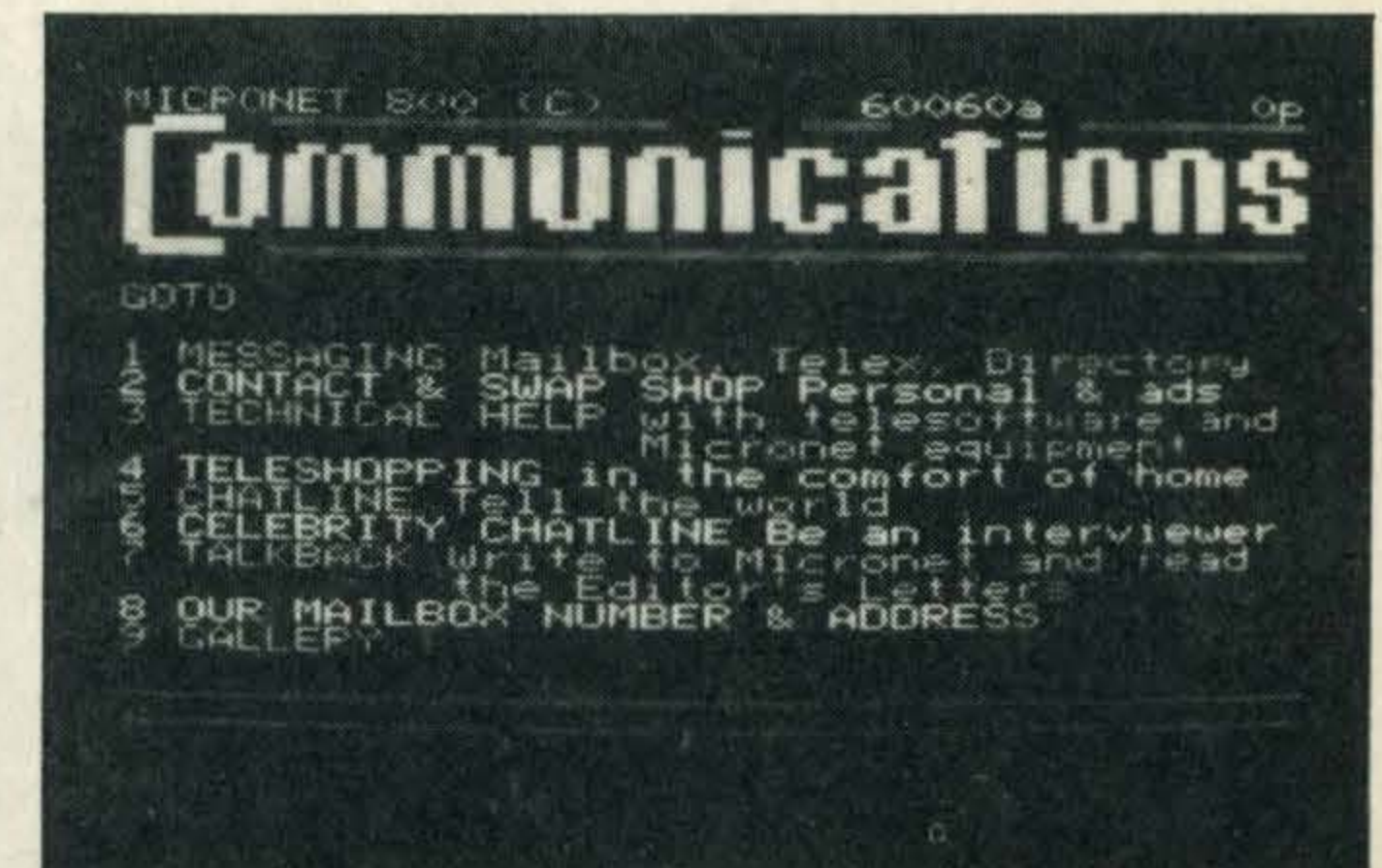

Other notable features include the possibility of program overlays - so you can write your own routines to customise the software for special applications. And it's also possi-

ble to use batch files, if you have a disk-based system, where you create a set of commands and instructions which the program will execute in turn. These can include screen messages, delays, logging on procedures (including your IDs and passwords for various services), and so on. In this way you can simplify the routine of calling up a service and running through it  $-$  simply write a batch file, using a word processor, to include all your most common commands.

•

for MSX machines on Prestel at the moment this may not seem much of a loss, and indeed excluding this feature has allowed space for more screens to be stored in memory.

Inevitably the database and communications titles will be compared with the packages produced by Computermates, the only other producer of cartridge-based business software.

#### Powerful

The Prestel program compares very favourably. The Computermates communications packages are more sophisticated, with auto-dialling and access to non-viewdata systems such as Telecom Gold. But MT-Prestelis very inexpensive for all the facilities it offers - in fact it costs considerably less than most RS232 adapters alone!

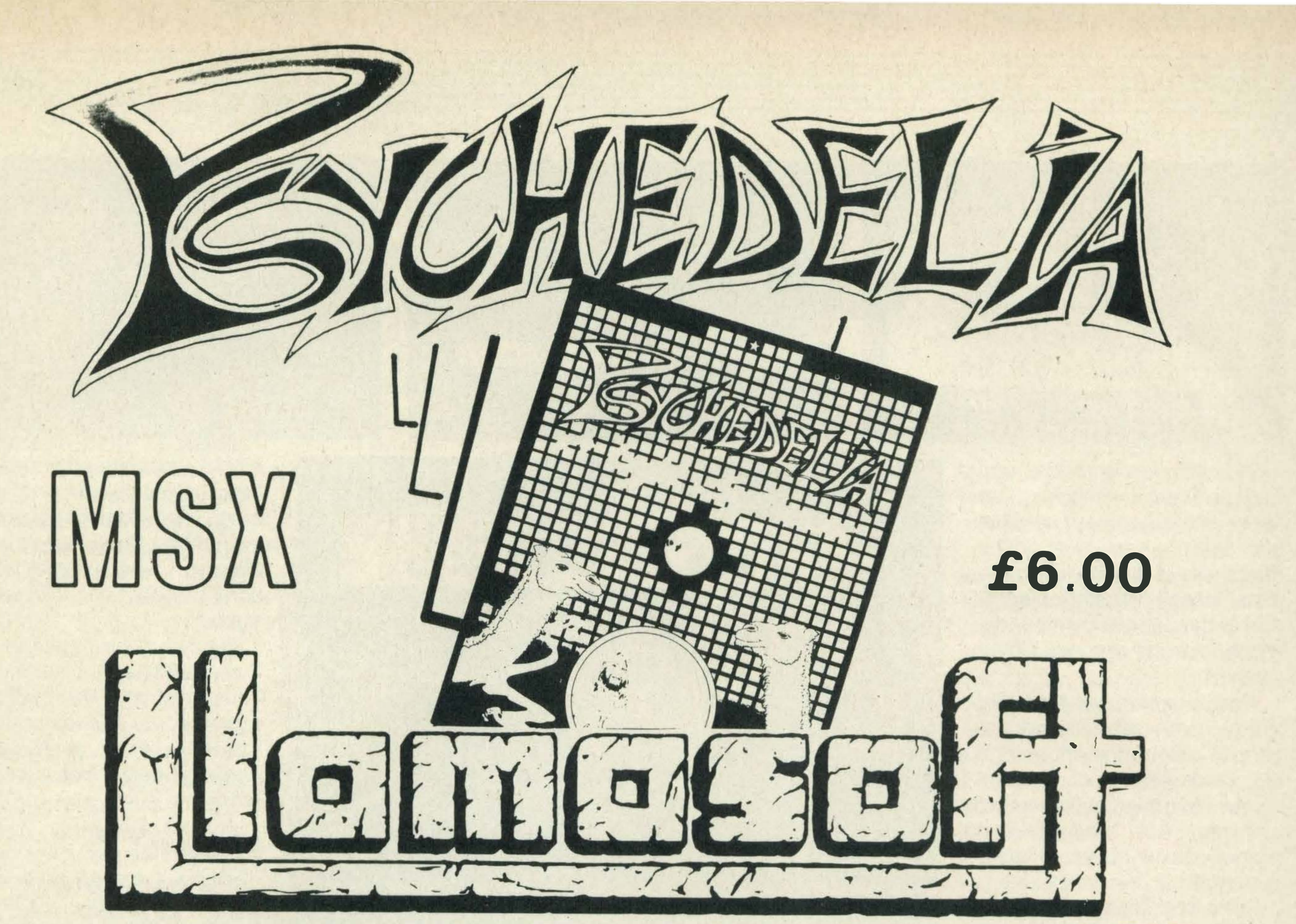

LLAMASOFT 49 MOUNT PLEASANT, TADLEY, HANTS (TEL. 07356 4478) SAE FOR CATALOGUE & NEWSLETTER 'THE NATURE OF THE BEAST!'

## ALL YAMAHA CX5 0WNERS DIGITAL MUSIC SYSTEMS LTD.  $\epsilon$

#### NOW PRESENT THE ULTIMATE SOFTWARE PACKAGE...

- \* 8 Track Realtime Sequencing Recorder (Monophonic & Polyphonic)
- \* Track Assignment to Internal Voices or External Midi Synths
- \* Step Time or Real Time Pitch Correction
- \* Midi Clock for Tape or Drum Machine Sync

**INC** 

**b** 

- \* Built-In Mixer Facility
- \* Disc Compatable
- \* Fully Menu-Driven with Help Screens

\* Playback from any Specified Bar \* Quantising Error Correction \* Master Transpose Facility

 $\star$  100 Preset Voice Library

#### Available from your local YAMAHA HI-TECH **Dealer** Or Mail Order Direct from DIGITAL MUSIC SYSTEMS LTD

182 Wilmslow Road, Heald Green, Cheshire SK8 3BG England. Telephone: 061 -437 4788 (CLOSED ALL DAY WEDNESDAY)

•

C. P.&P

# BHII PHI DX-85 The lowest cost, most versatile high speed Dot Matrix Printer yet.

#### You told us what you wanted so we went ahead and did it.

#### **Features include:**

 $\star$  Automatic paper loading  $\star$  Epson compatibility  $\star$  Range of languages \* Normal, condensed and double width characters  $\star$  Full graphics  $\star$  Interchangeable plug-in interfaces to suit all micros  $\star$  IBM PC Compatible version  $\star$  Combined friction and adjustable pin feed \* Suitable for all commercial and business applications  $\star$  Can connect to

most computers  $\star$  Robust construction  $\star$  Latest technology  $\star$  Ribbon cartridge or spools.

#### **Specification:**

Speed: 120 cps, bi-directional, short line seeking. Columns: 80 to 136, (at 17 cpi). Matrix: 9 x 9. Character set: Full 96 ch ASCII with 11 language variants. Graphics: Unidirectional, bit image. Forms handling: Forward/reverse with programmable line spacing. Interfaces: Centronics parallel, RS 232 serial, Commodore. Size: Width 370mm, Depth 280mm, Height 130mm, Weight 6kg.

# Suitable for direct connection to all leading PCs and Business micros using plug-in<br>interface cartridge.

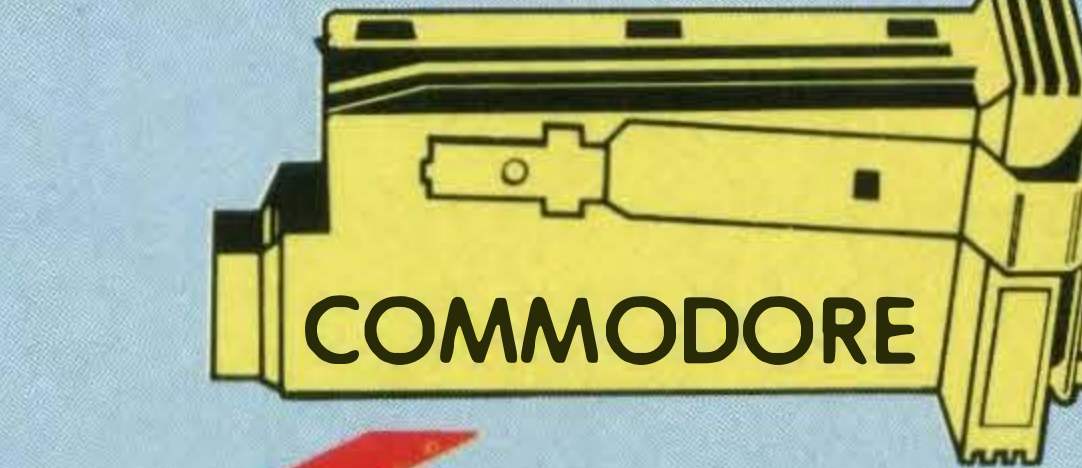

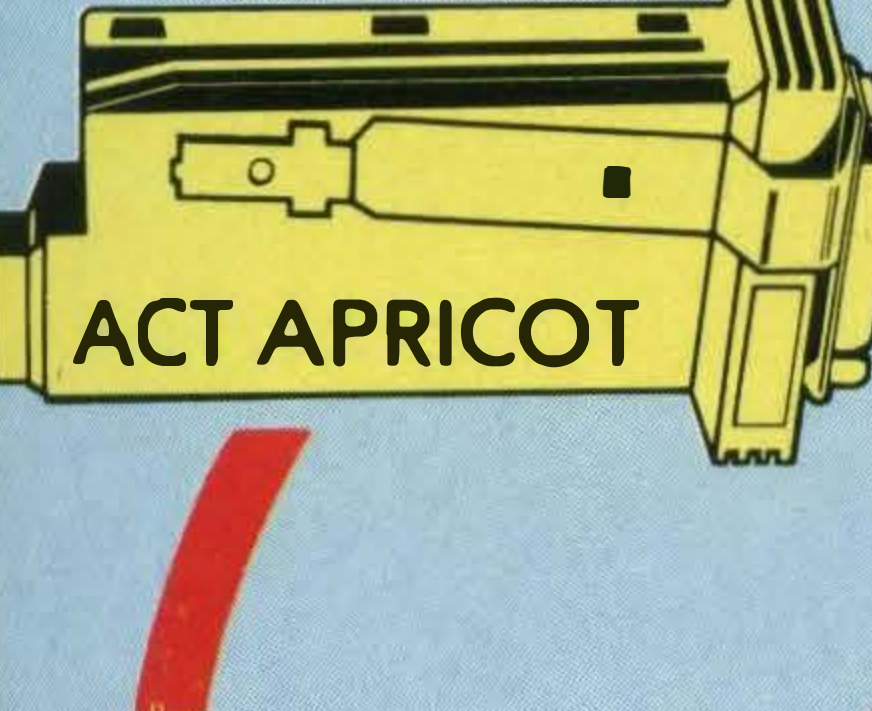

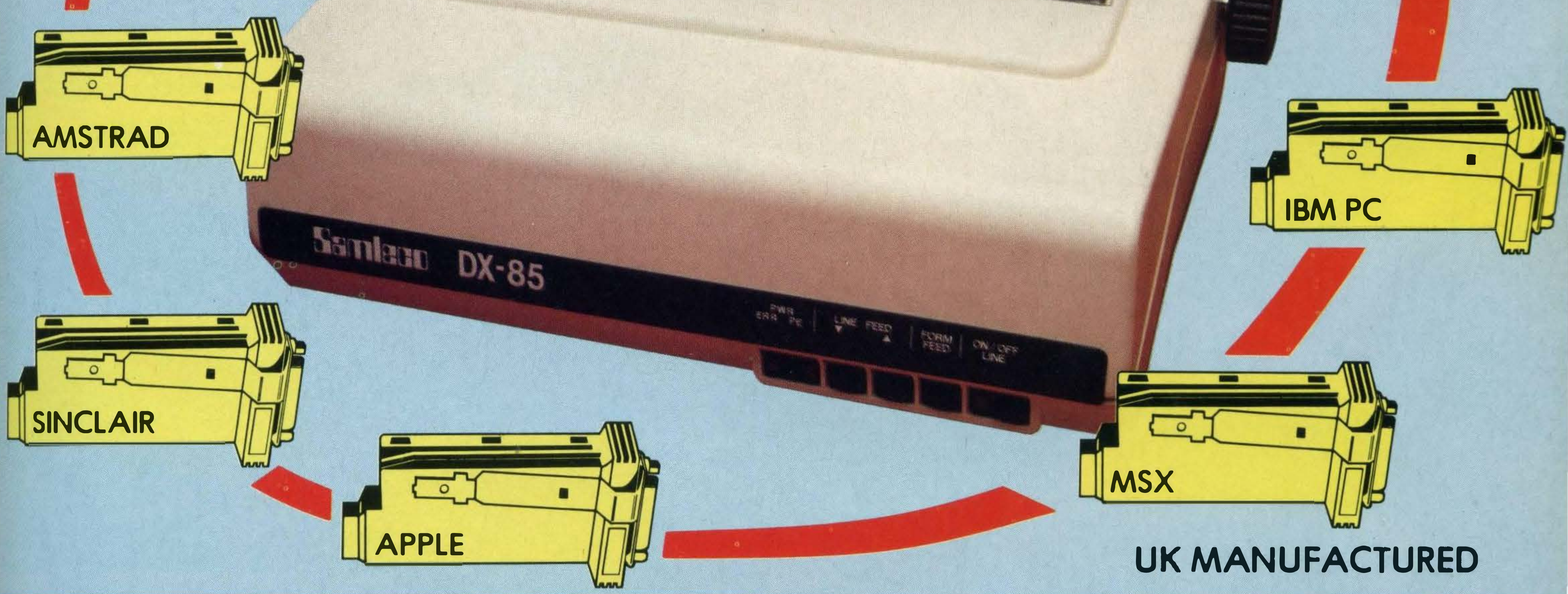

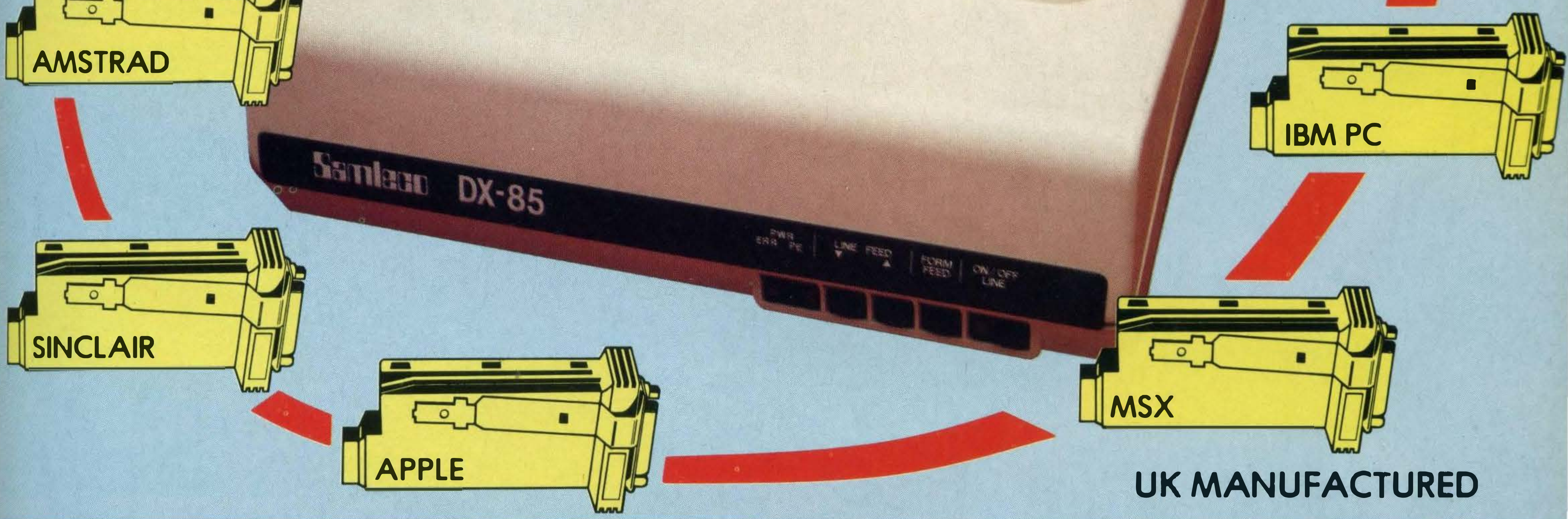

Someone had to do it... **Samléno Ltd DICTOIRLITOD. MILLE ACCOCLATES LTD** 

9 Enirgeres Ind Fst Dedwarth Road Windsor Berks SL4 4LF England

# Konami.

#### ROWAVAILABLE ROAD FIGHTER

#### ©1985 Konami

**FIGHTER** 

**TM** 

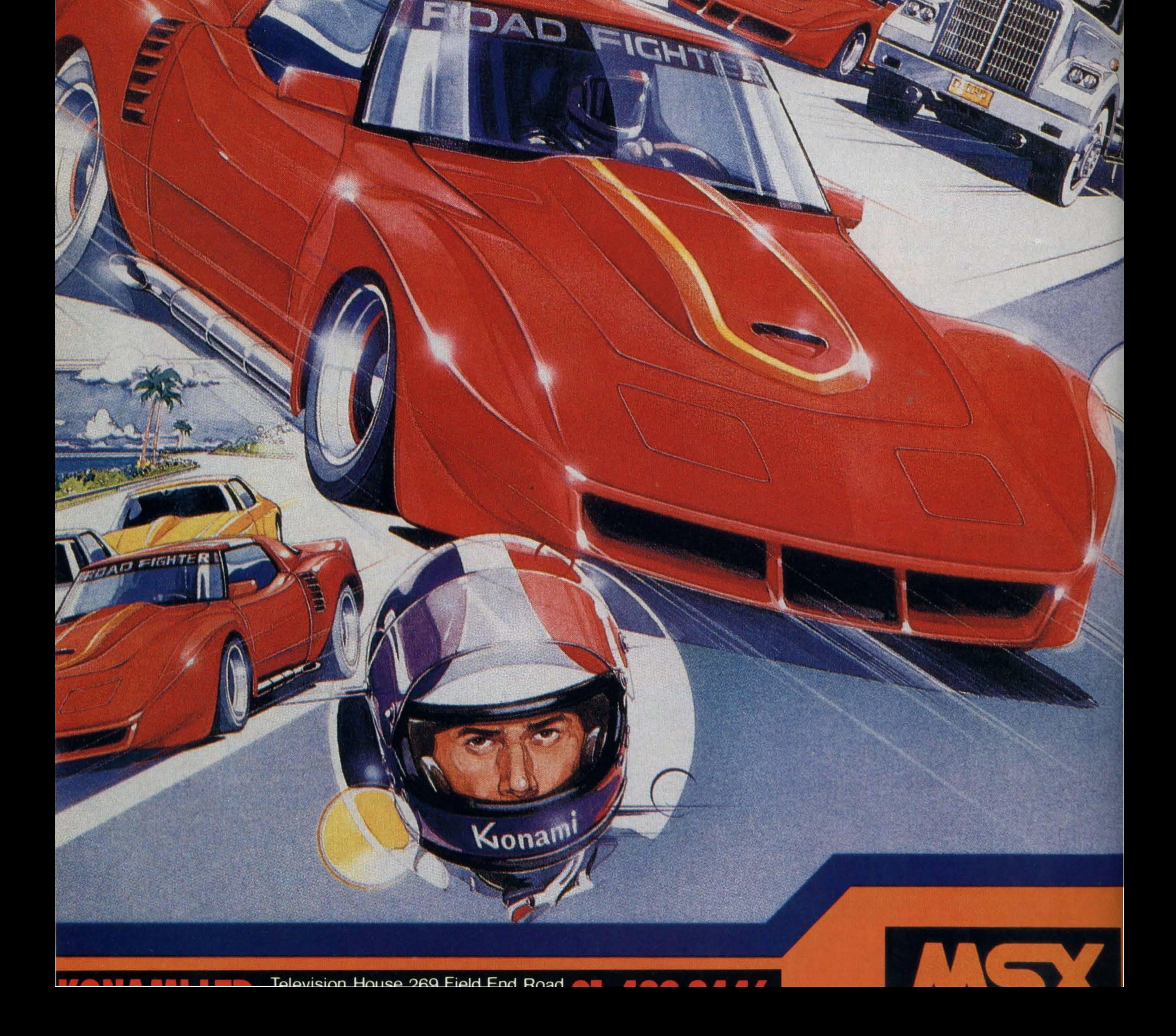

# the number one data base

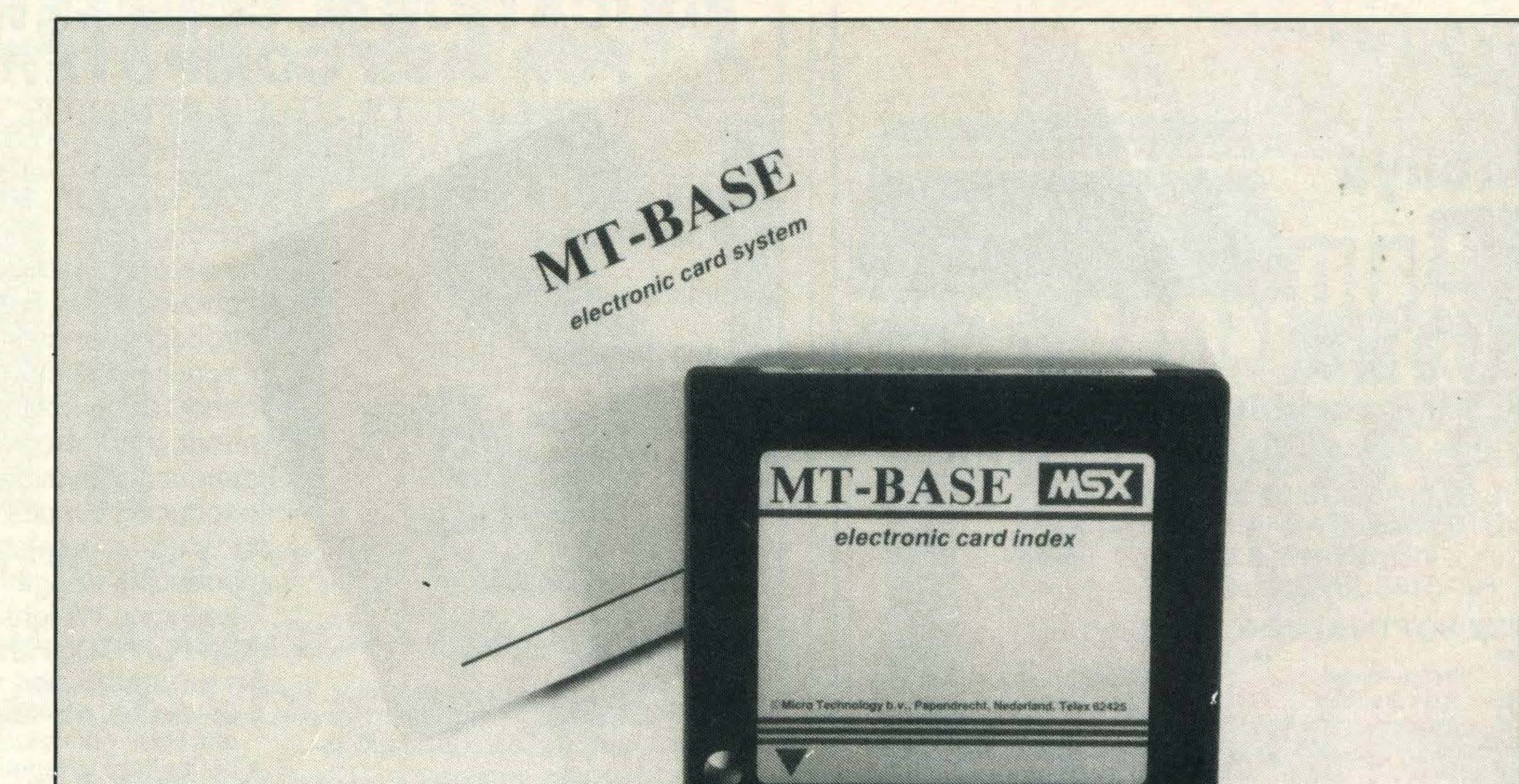

MT-BASE is famous for its quality, speed and user-friendliness. MT-BASE is a card index system which allows you to store data normally stored on conventional cards. From important addresses to stock, from your stamp collection to a prospect-address system, from a membership list to an agenda etc etc. With MT-BASE the possibilities are endless. You can choose from 7 built-in card indexes, and design an unlimited numb�r of card indexes yourself.

Read the reviews! "The best price/performance we have ever seen." "Out-performs any other database on MSX." "A very special card index, unbelievable speed." "Even the most spoiled user will be satisfied." These are extracts from reviews by European magazines.

#### EXTENSIVE MANUAL

The MT -BASE system can be used on all memory sizes. lt even uses RAM expansion cartridges up to the maximum MSX configuration. This means that should you decide to expand your MSX computer at a later date to 256Kbyte or even 1 Megabyte MT -BASE already supports **it!** 

MT-BASE is easy to learn, and easy to handle, so much so that the manual is almost superfluous! Nevertheless, each MT-BASE program comes with an extensive manual of over 1 50 pages with examples and 'help-pages'. If for any reason you are not sure about a certain part of the program just look at the top right hand of the screen which points to the 'help-page' in your manual.

#### PRINTING

Electric Software, 8 Green Street, Willingham, Cambridgeshire CB4 5JA. (0954) 81991 WORLDWIDE DISTRIBUTION: Micro Technology, PO Box 95, 3353 GZ Papendrecht, Netherlands, TX: 62425

The printing features of MT -BASE are almost unlimited. You can produce labels, lists, forms etc etc in any design. lt's just a question of 'composing' your label from your records!

#### DISC AND CASSETTE

Because MT -BASE is on cartridge (which can be plugged directly into your MSX cartridge slot) a diskette or cassette can be used to store your data — this gives you more data storage and doesn't alter any MT-BASE functions — you can start now on a cassette based system and expand at a later date to a diskette based system. .

#### **MEMORY EXPANSION**

, MT -BASE is available through most computer shops, further information can be obtained from UK distributor:

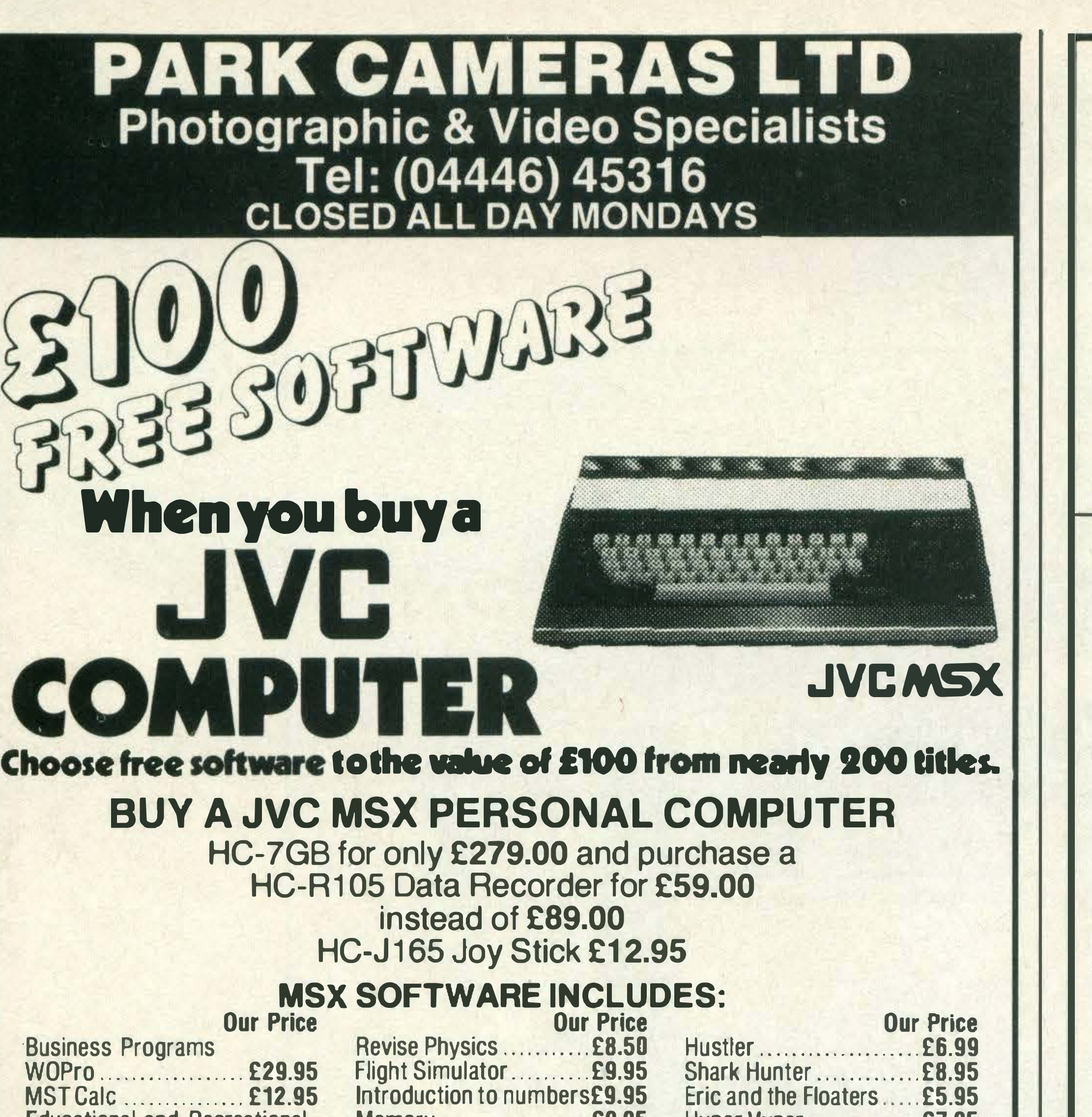

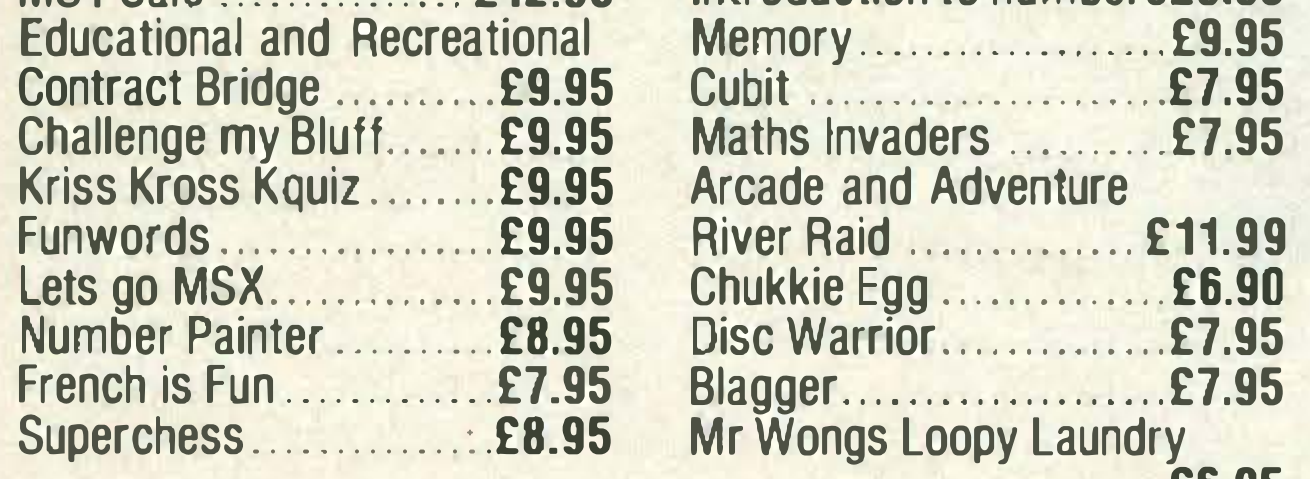

#### PARK CAMERAS LTD 115 Church Road, Burgess Hill, W. Sussex RH15 9AA. Tel: (04446) 45316

**AGE GROUP 3-7 YRS** Simple Addition 1

Telephone for full details

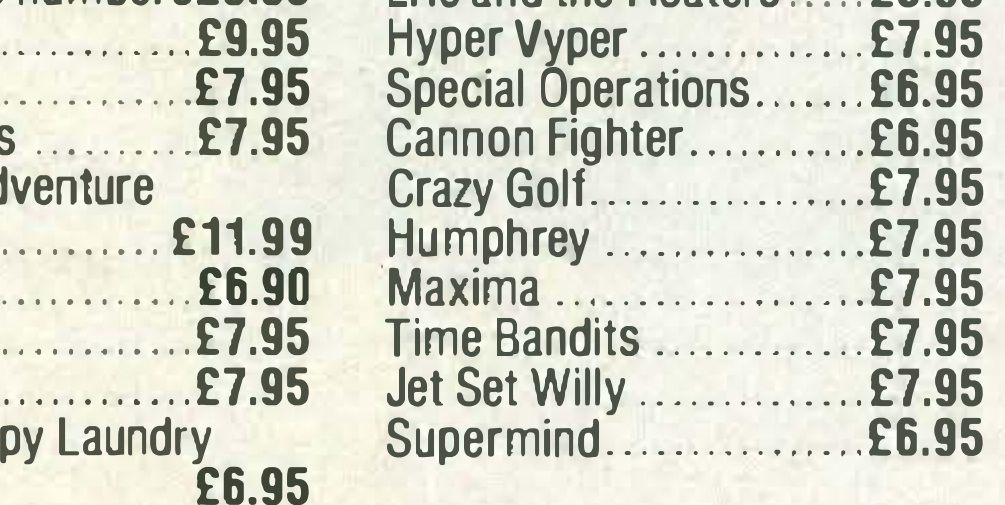

AGE GROUP 10-14 YRS **Introducing the Square** Introducing the Rectangle Introducing the Triangle **Introducing Angles** Introducing Circle 1 Introducing Circle 11 Introducing Percentages 11 Introducing Symmetry Introducing Fractions 11 Introducing Sequences Introducing Length Introducing Weight MENTOR COURSEWARE An educated and wise buy

- \* Developed, piloted and tested in real classroom situations
- \* Lends itself to repetition, revision

 $\star$  Gives children thorough grasp of

 $\star$  High quality graphics and very

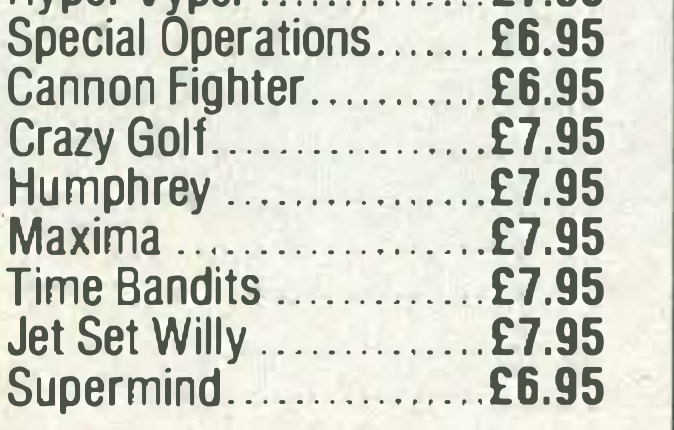

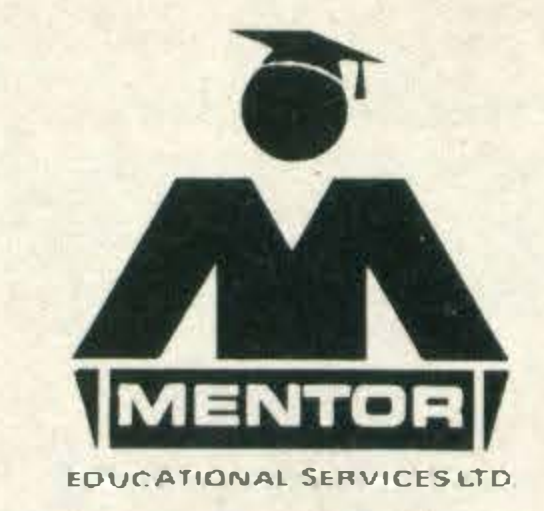

#### EDUCATIONAL COURSEWARE FOR MSX COMPUTERS

20 QUALITY TITLES IN MATHS. FOR AGES 5 TO 14 YEARS

Simple subtraction 1

Tens and Units

. **AGE GROUP 7-10 YRS** Simple Subtraction 11

Introducing Percentages 1

Introducing Shapes

**Introducing Fractions 1** 

Also available on AMSTRAD French and Italian translations

Of selected titles available Disk-based versions in preparation.

RRP all cassettes £7.95

and interaction

basic concepts

\* Easy to use

colourful

#### SOLE U.K. DISTRIBUTORS:

Nemesis Distribution, 2 lffley Rd, London W6 OPA. Tel: 01 -741 2299 Spectravideo Limited, 165 Garth Rd, Surrey, SM4 4LH. Tel: 01 -330 0101

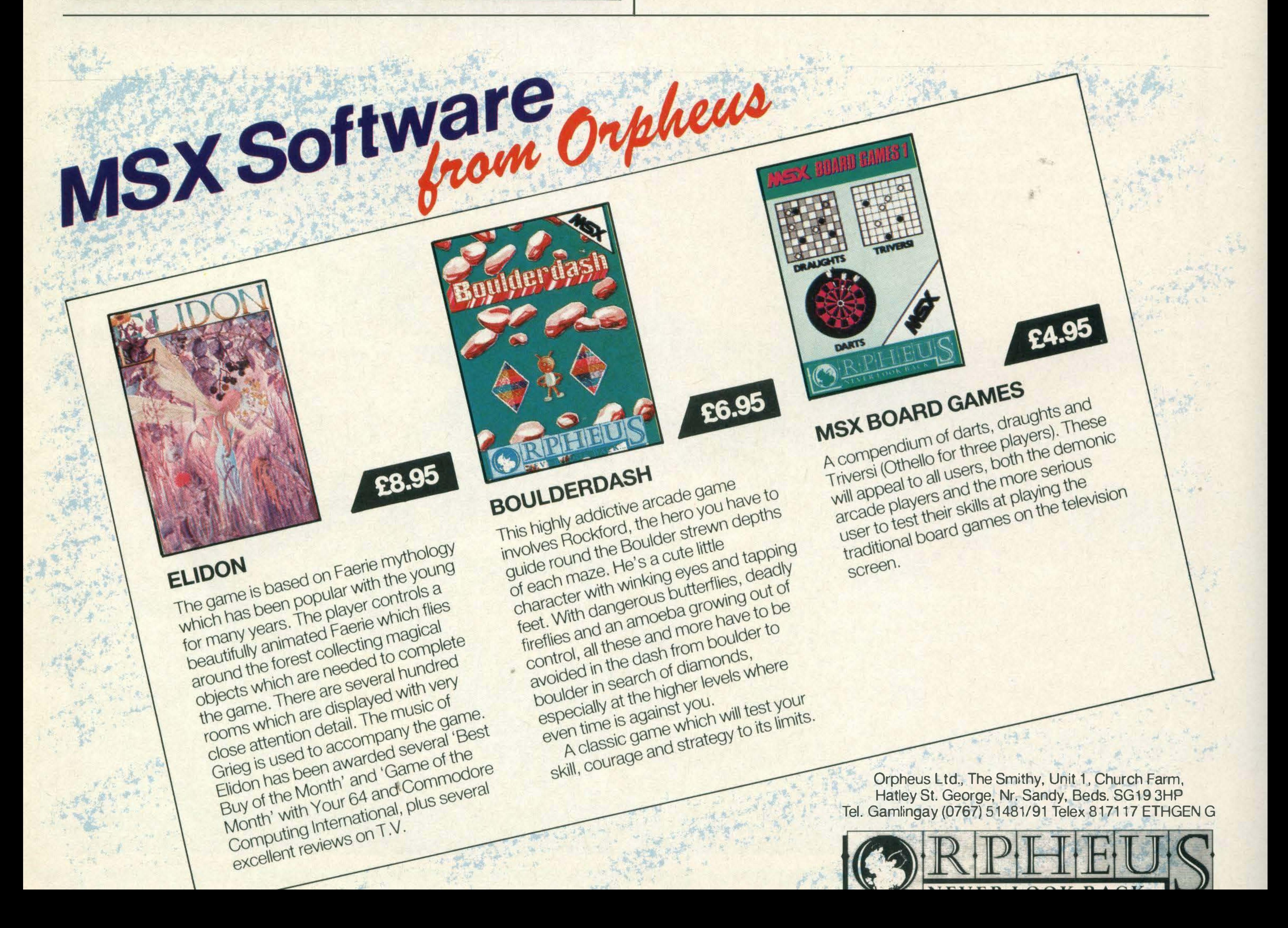

Beau Jolly is a software house which has had the extremely brilliant idea of getting hold of six mega-popular games and putting them all on one tape. And here's your opportunity to grab yourself one of the 50 Computer Hits tapes we are giving away in this month's software competition. As you can see in our picture, we've blanked out the names of the publishers of each game — that's where you come in. List the games on the back of a postcard, and next to each one write who you think produces it. The first 50 correct answers out of the bag on November 15th each win a copy of Computer Hits. Postcards should be addressed to Beau Jolly Competition, MSX Computing, 38-42 Hampton Road, Teddington, Middlesex TW11 OJE.

#### ... ... .. ..... .. .. **ANY** ..r .. .. .., - .. - .. ..  $-$ <u>...</u> - - llllr **Alle** - - -**ANY SIE 1** - ... --�- .. - - **ext**  $\overline{\phantom{a}}$ - .. - � - - - - - ... star - - - - - - - - - --. PUTER

Get those grey cells into action and add six great games to your collection .

### RULES

- 1. The judges' decision is final and no correspondence will be entered into.
- 2. No employees of Haymarket Publishing or Beau Jolly or their families may enter.
- 3. The winners' names will appear in the December/ January issue.

Here are the winners of the Ghostbusters competition. I . K. Bourne, Plymouth; Damian McCarthy, Greater Manchester; Stephen Traynor, Stirlingshire; Shirley Edgerton, Carshalton; Christopher Lewis, Raynes Park; George Hall, Welwyn Garden City; Paul Backhouse, Tadcaster; Jane Darling, Morden; I. M. Pugh, Exeter; Tom Sawyer, Andover; Geoff Symons, York; David Spinks, Dover; F. G. Longman, Sutton Goldfield; lan Blackman, Wiltshire; Scott Duncan,

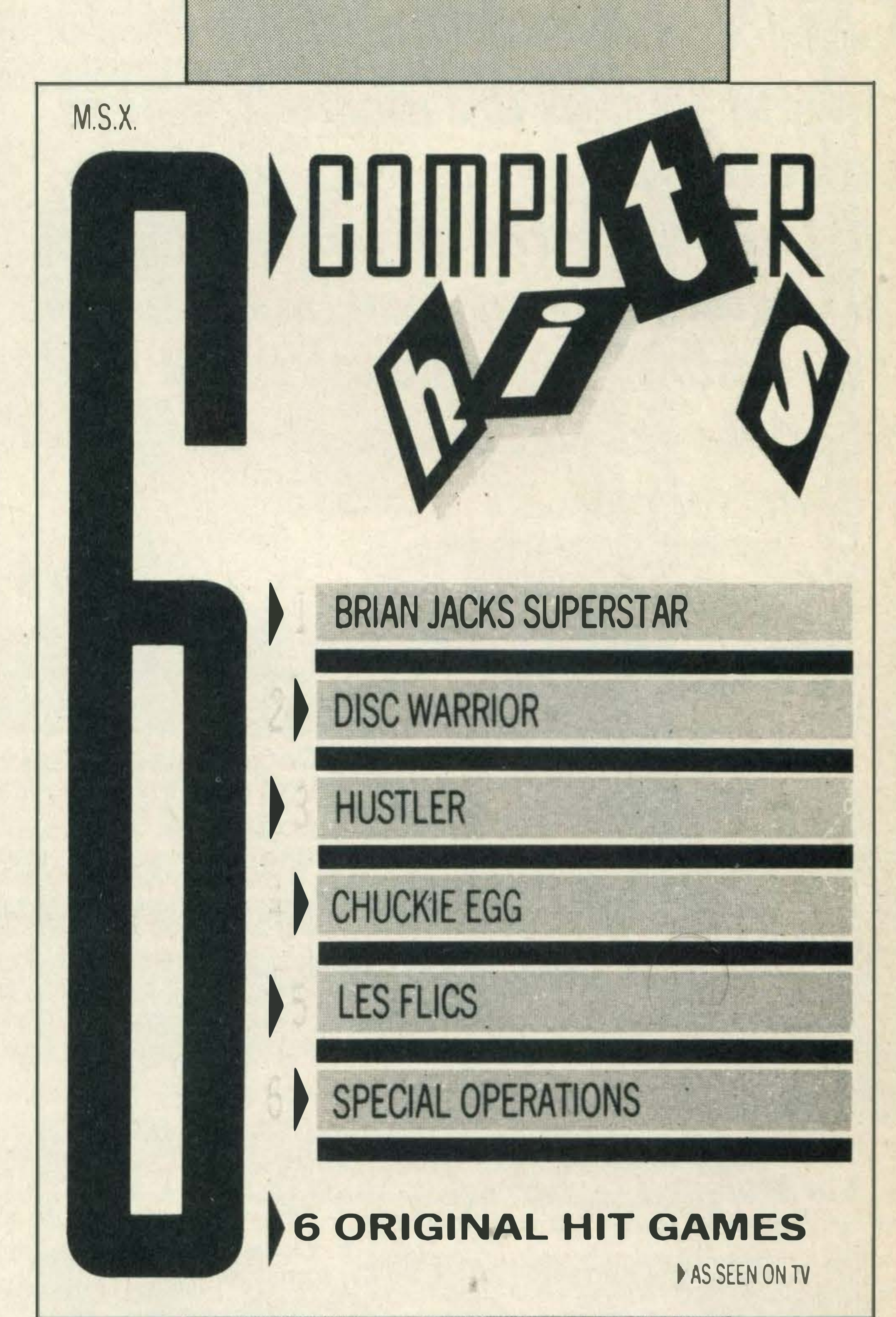

Sunderland; Jason Judge, Cheltenham; John . Kennedy, Fleetwood; H. G. Bridgman, Maidenhead; John Simmons, Southampton; Ian Rowntree, Sunderland; Raymond Kelly, Glasgow; Robert Brownhill, Liverpool; W. G. Britton, Haringey; D. Fake, Portchester; Bill Strezelecki, Tewkesbury; A. M. Cutting, Nottingham; K. N. M. Crapper, Devon; Brian Trewitt, Ripon; R. Jones, Oldham; Kevin Walsh, Co. Waterford; J. Tasker, Merseyside; Simon Dobson,

'

. ..

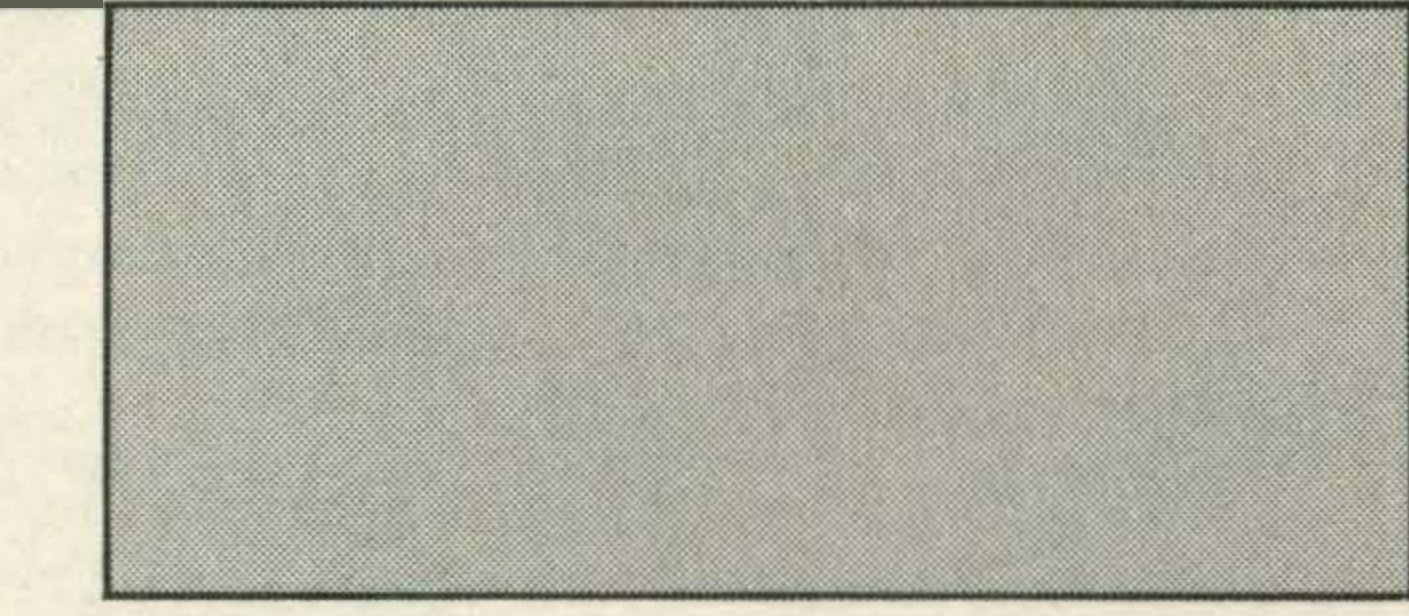

# **GHOSTBUSTERS WINNERS**

Horrabridge; Damian Newton, Kent; Daniel Read, Pontefract; J. E. Baker, Greenford; P. Britten, Northampton; S. Marsden, Redcar; Trevor Davies, Huddersfield; Mark Leetham, Glasgow; Andy Platts, Coalville; V. Hickman, Sale; P. S. Fox, Chester-le-Street; David Bartholomew, Orpington; Alan Riddle, North Shields; C. Porter, Saltash; A. Tetsola, Willesden; A. Green, Liverpool; Jeremy Thomas, Abingdon; Andrew McCrea, Co. Tyrone; P. Whincup, Cleethorpes.

HAVE YOU THE COURAGE TO ? • • If all your friends are married, you're , not meeting anyone at work, you've moved to a new area or you are newly single again, joining Dateline is really just a sensible way of meeting lots of , compatible people, and perhaps someone special...

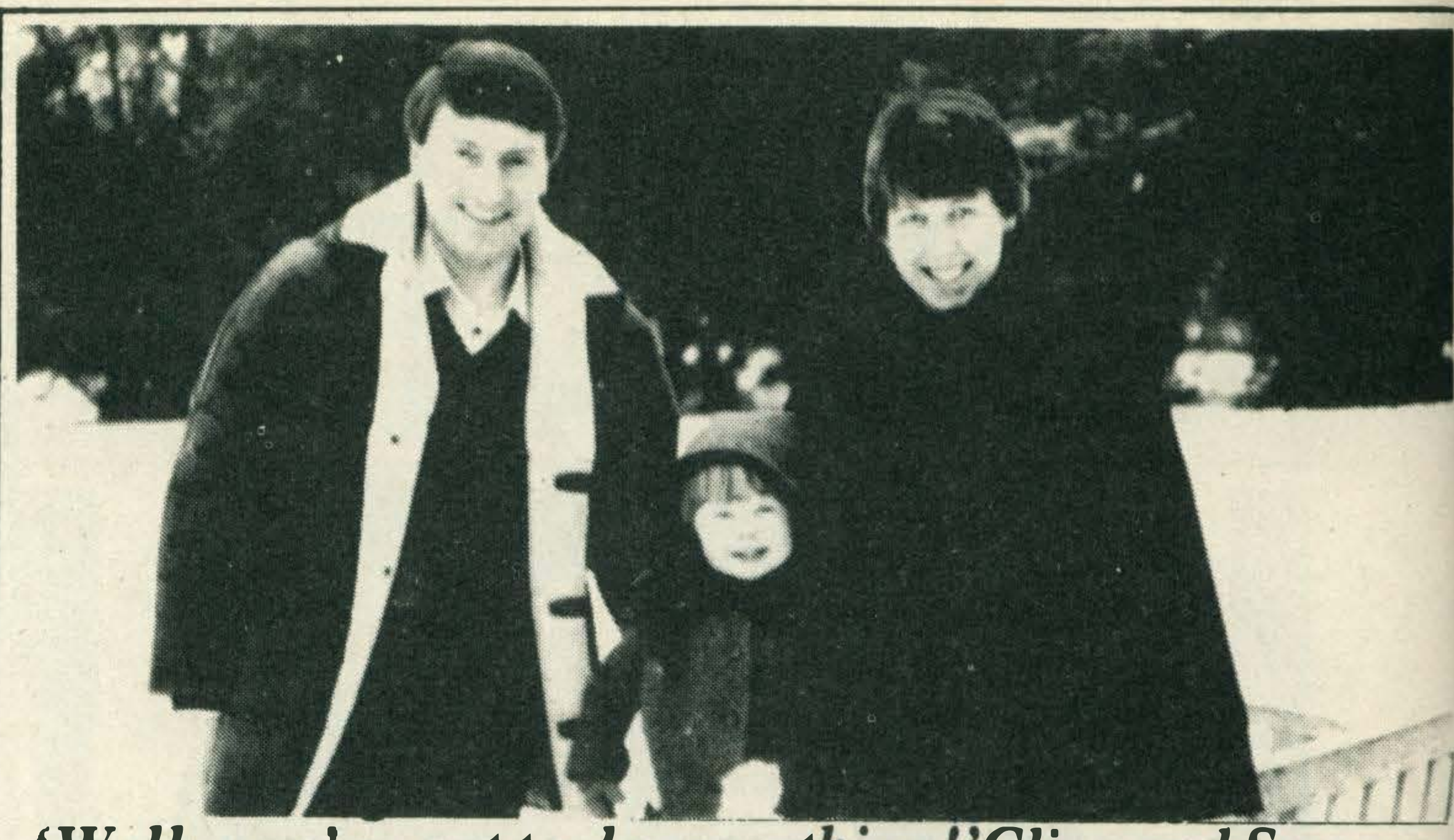

#### $'$ Well, you've got to do something!'Clive and Sara  $-$

To Clive, without a wide circle of friends after his divorce, joining Dateline seemed 'logical', and to Sara, a single parent with little opportunity to make <sup>a</sup> social life, joining Dateline was simply a decision to 'do something' about it. They were attracted to each other when they first met over a cup of tea at Sara's home, and Clive thought Sara had done marvellously well to bring up such a joyful little girl on her own. Initial liking and attraction grew into love and Clive and Sara were married six months later.

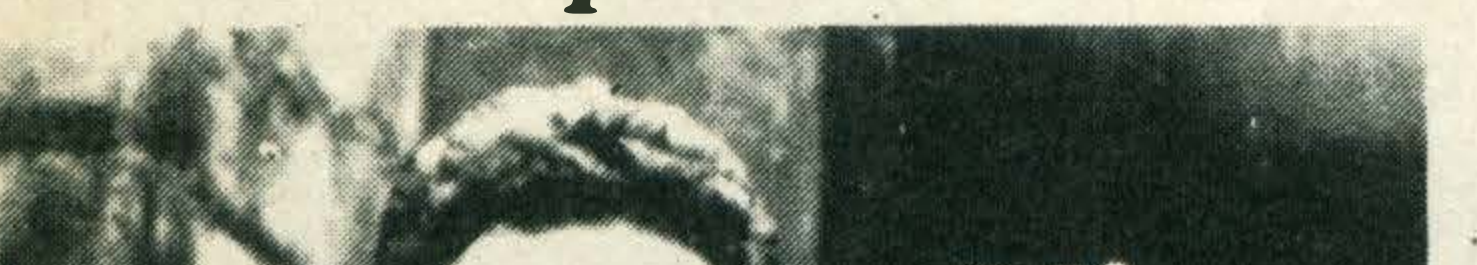

'It took about a week to fall in love' Margaret and Michael — married. Within two weeks Margaret and Michael were talking about marriage. 'It might seem a little bit far.-fetched, bur we weren 't prepared to settle for just an vthing to try to regain happiness. We both wanted something a little bit special, and thanks to Dateline, we've got it now. '

#### People just like you! Thousands of people join Dateline each month so you probably already know people who have used the Dateline service or met through Dateline.

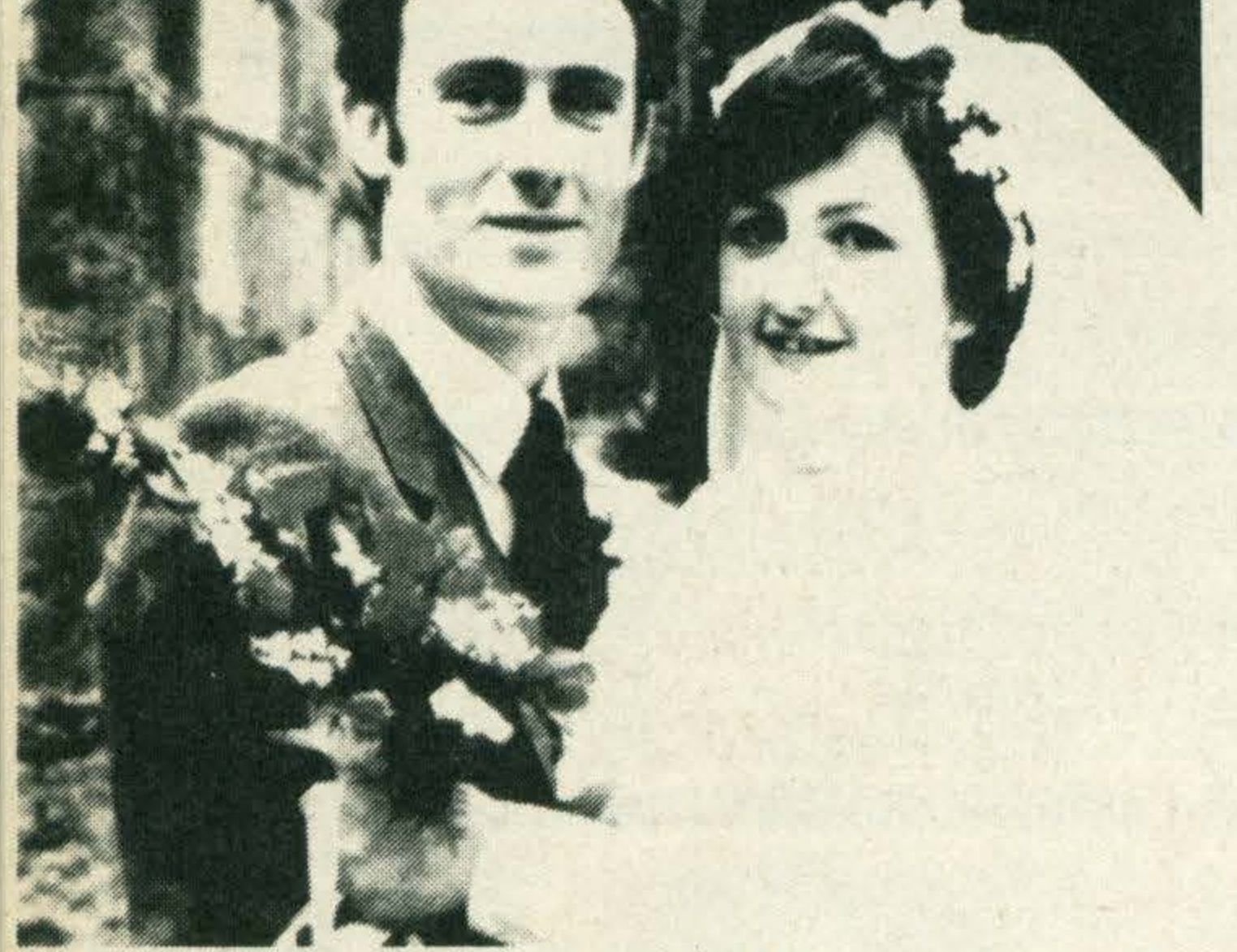

People who join Dateline come from all over the country- from farms, villages, market towns and cities. The problems of meeting people are not confined to any particular locality, occupation or class. What all Dateline members have in common is an optimistic, positive attitude in tackling the problem practically.

#### 'The best thing I could have done.'  $John$  and Margaret — married.

As she was rather shy, one of Margaret's friends from work who had met and married someone through Dateline suggested she should join, and John joined us as a last ditch effort to invigorate his social life at home before emigrating to South Africa. Four years of marriage and two children later, they still think it's the best thing they could have done.'

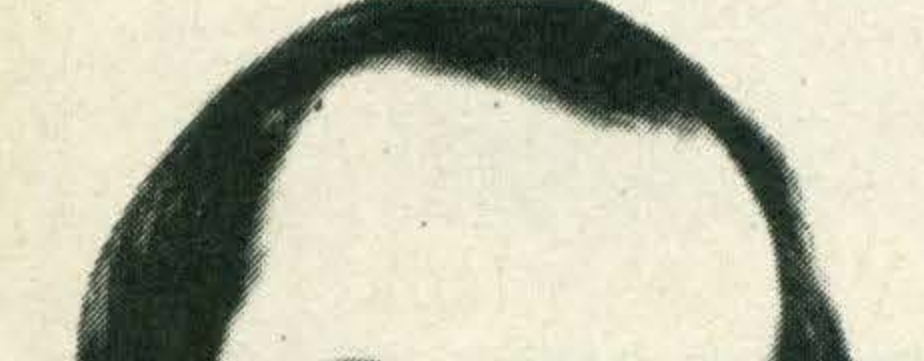

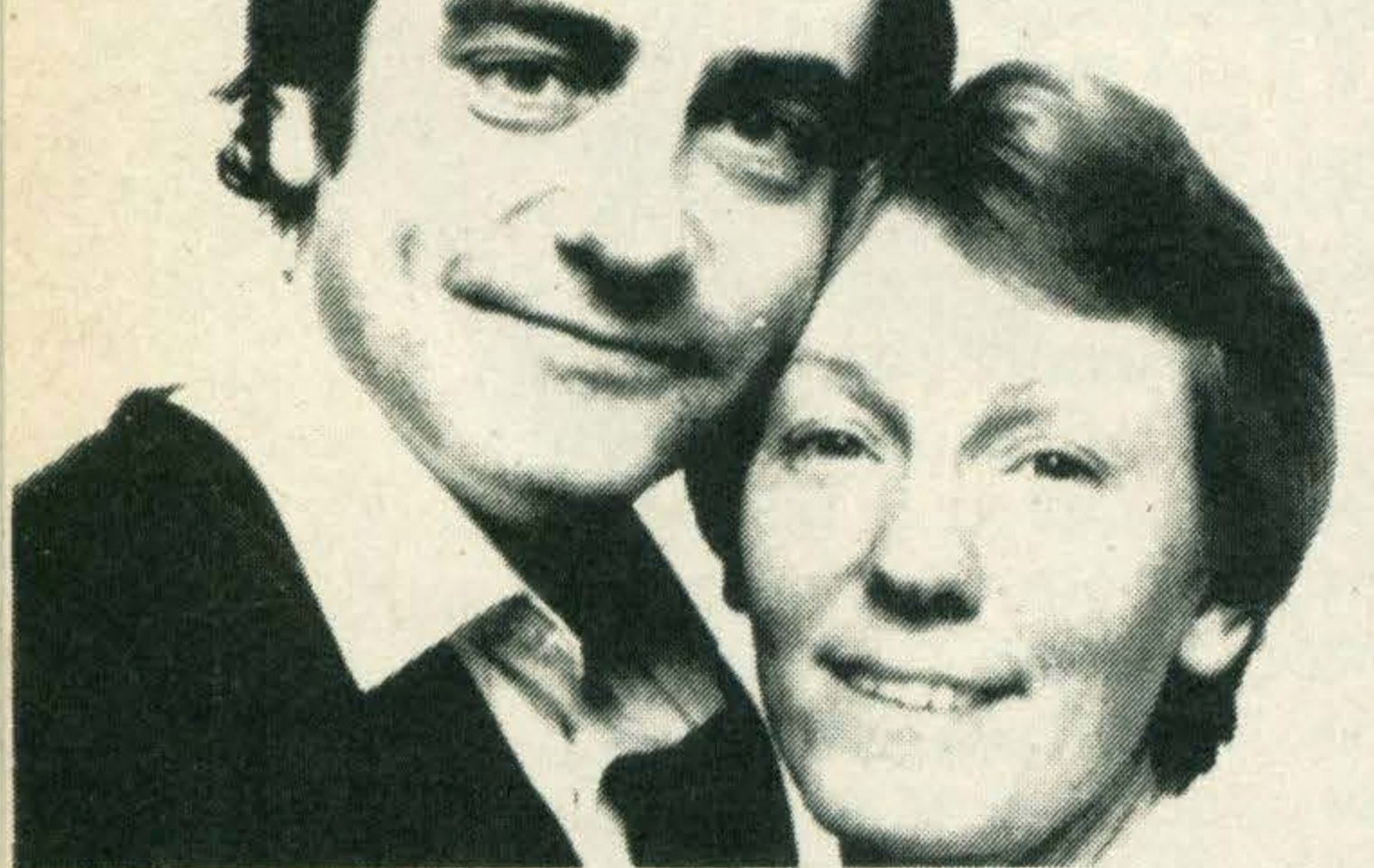

#### WHO JOINS DATELINE?

If you think you would like to join the thousands of people all over the country who have been finding a new social life or love and happiness through Dateline, simply complete the questionnaire below. We will send you confidentially and completely free, full details about Dateline and how it works, and details of just one of the Dateline members who are compatible with you. Send to: Dateline Computer Dating, 23 Abingdon Road,

London W8. Tel: 01-938 1011.

## Computer Test to Find Your Ideal Partner.

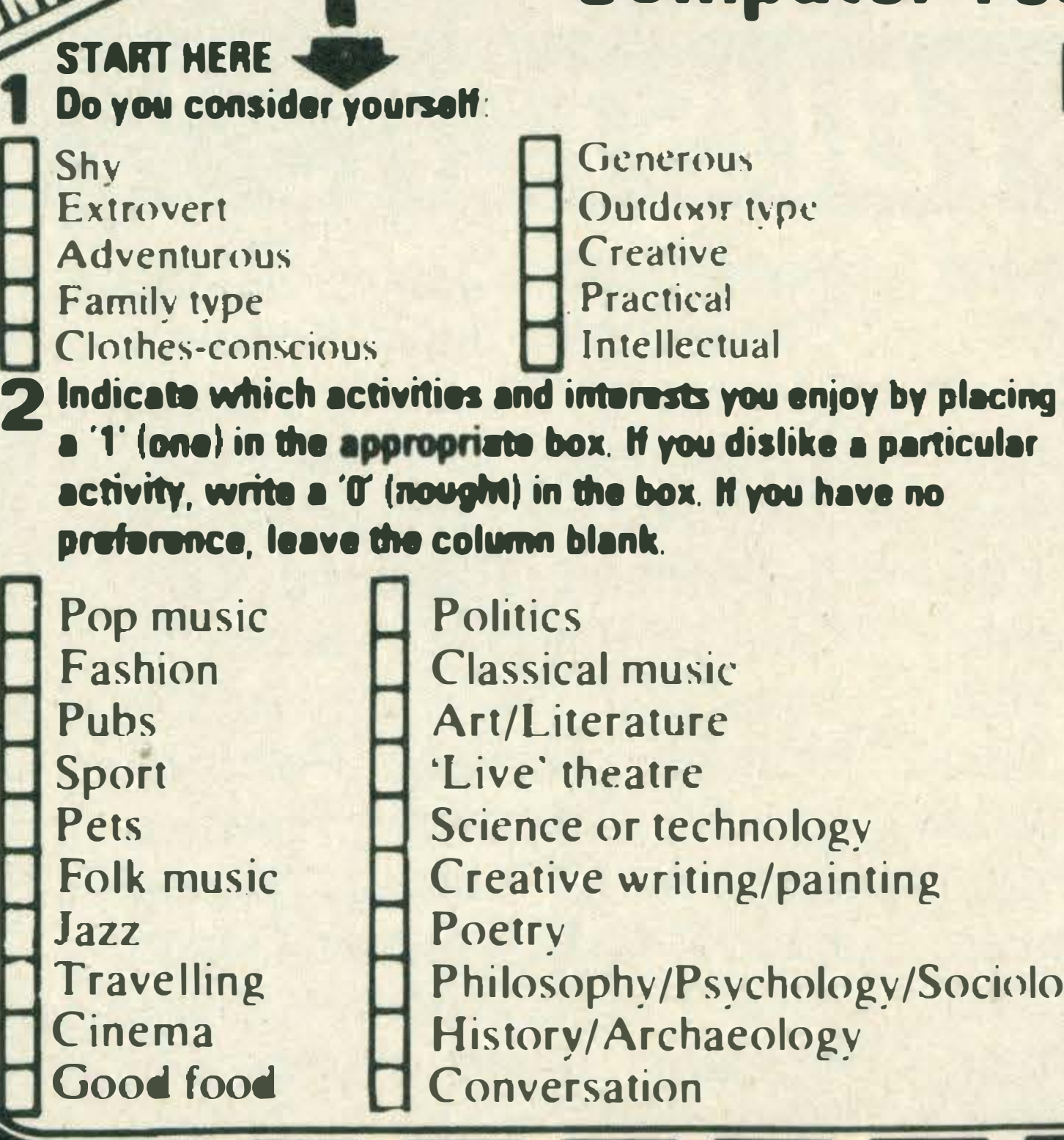

#### HOW DOES DATELINE WORK?

Forget fears of cold-hearted computers! You choose the sort of people you want to meet. When you join Dateline you will complete a very comprehensive questionnaire. Information from this will be locked into our computer memory, and the matching process, in which your data is compared with that of every Dateline member of the opposite sex, will begin. The most compatible matches will be found and their details forwarded to you. You will also be matched to other compatible people and they will contact you, and so a whole new social life begins.

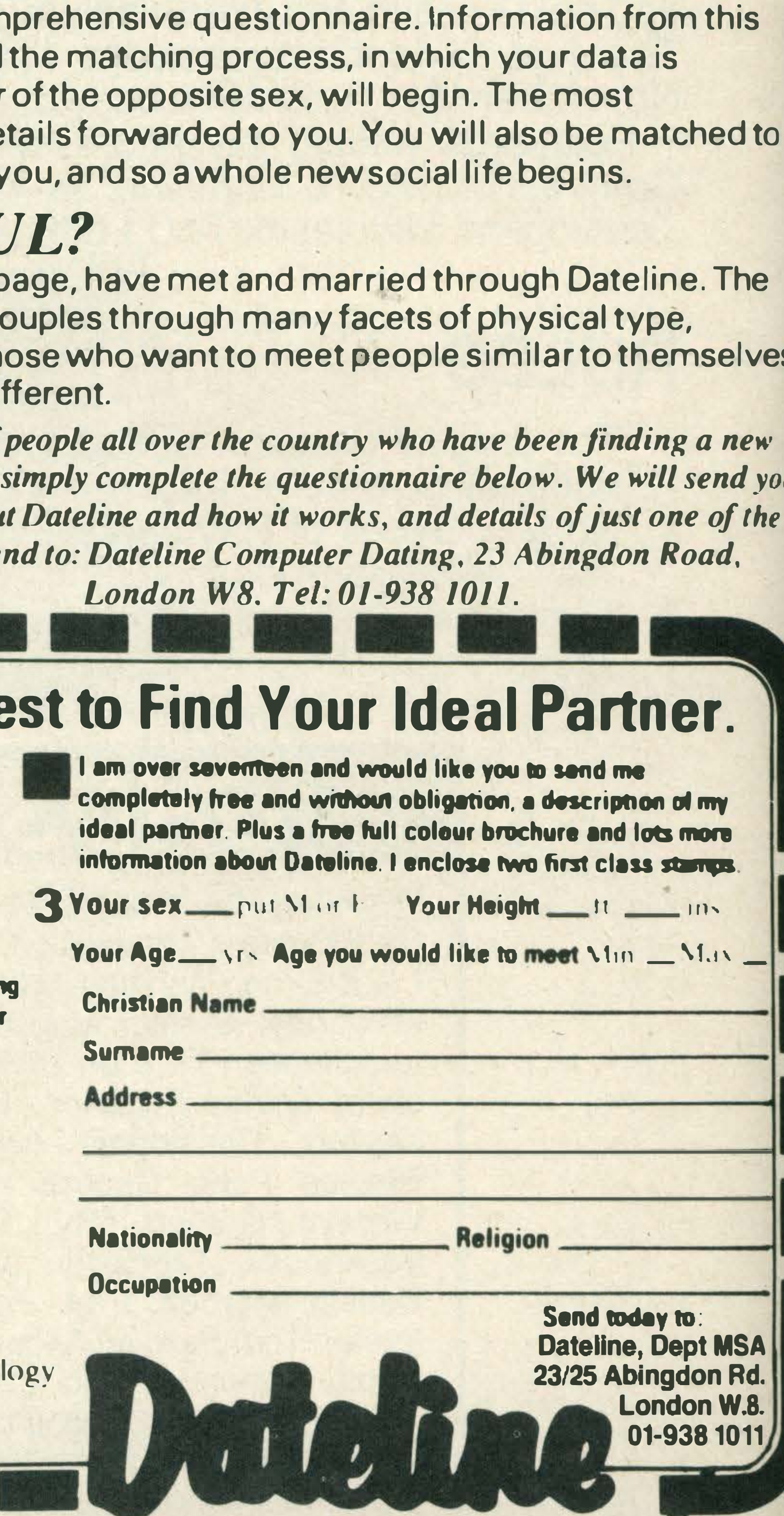

#### IS DATELINE SUCCESSFUL?

Many thousands of couples like those on this page, have met and married through Dateline. The Dateline questionnaire is designed to match couples through many facets of physical type, personality and life-style; not just matching those who want to meet people similar to themselves, but those who also want to meet someone different.

# FES

Like the sound of your own voice? Then MSX's first sound digitiser could be just right for you

**The MSX specification** includes a very interesting sound generator chip, the AY38910, coupled with the ability to make sounds of reasonable volume through a domestic TV rather than the puny speaker supplied with many home computers. Unfortunately it is quite difficult to program the sound chip in BASIC for anything other than elementary sound effects. Other options do exist, of course — more advanced programmers will try machine code programming of their own, which certainly opens up more interesting possibilities. However, if you don't know your assembly language, the architecture of the sound chip, and everything there is to know about sound dynamics inside out, producing a specific effect is still a pretty hit-and-miss affair. lt is also very time consuming. Another alternative is the use of a music synthesis software package, of which several examples are available. The Yamaha CX-5 even lets you add a music-type keyboard for easier data entry. This approach means you can produce some pretty effects, but you still can't use them as part of your own programs. · Master Voice, also known as Wordstore, gets around all these difficulties. This simple (but clever) program from Aackosoft in Holland lets you digitise sound and store it in the RAM of your 64K MSX machine. You can feed in noises of any kind via microphone or tape, and later call these sounds back from within BASIC programs to give yourself customised sound effects. It all sounds very simple—and, from the user's point of view, it certainly is.

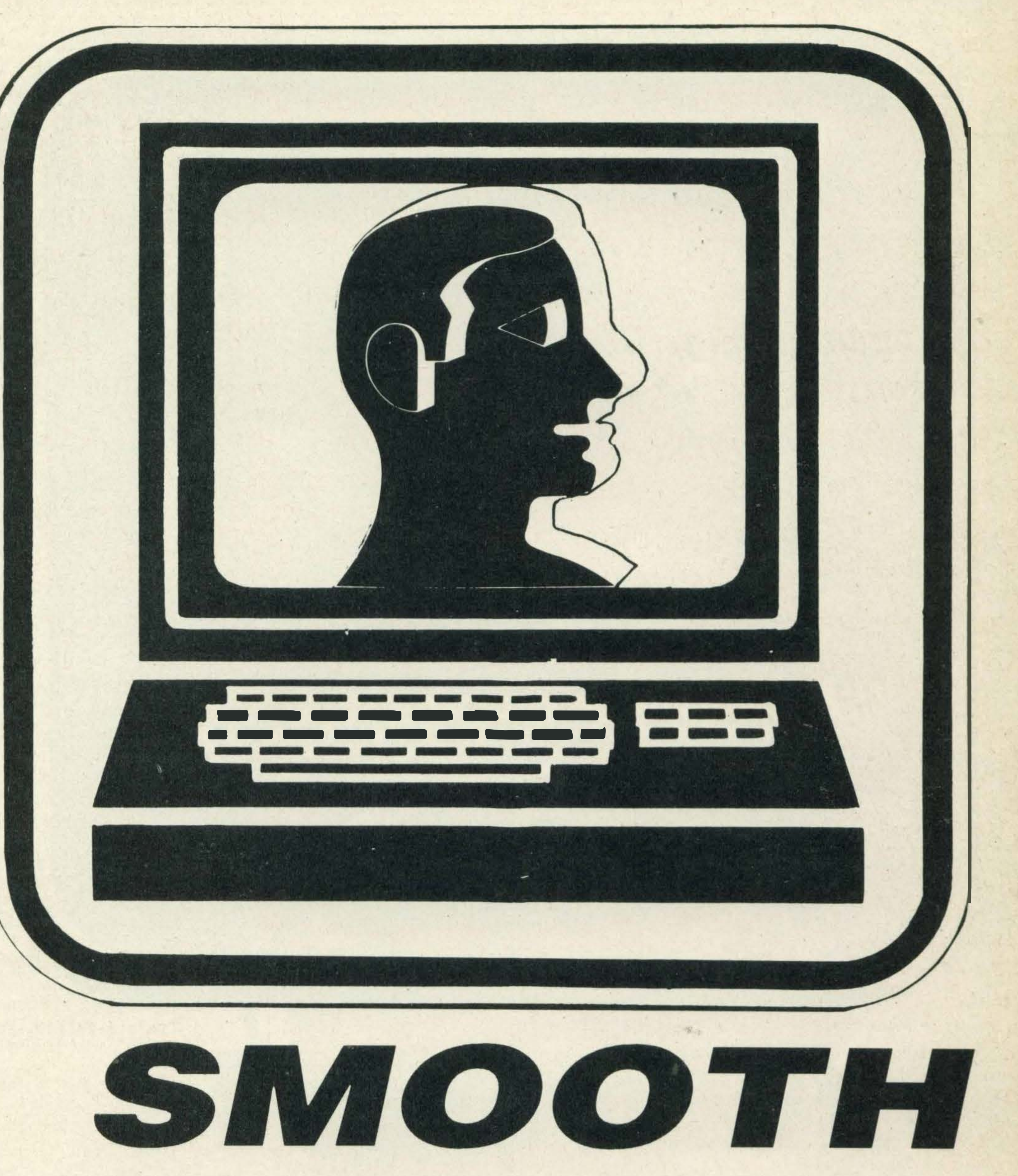

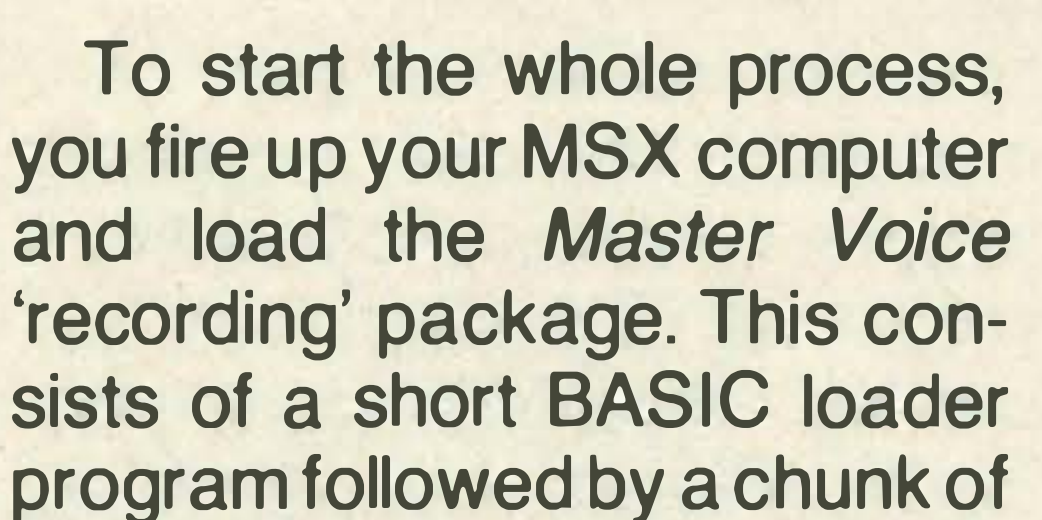

machine code (again, surprisingly short). When loading is completed, up comes the main menu which is a simple threechoice affair: RECORD, CRE-ATE MVFILE, and PLAY-BACK.

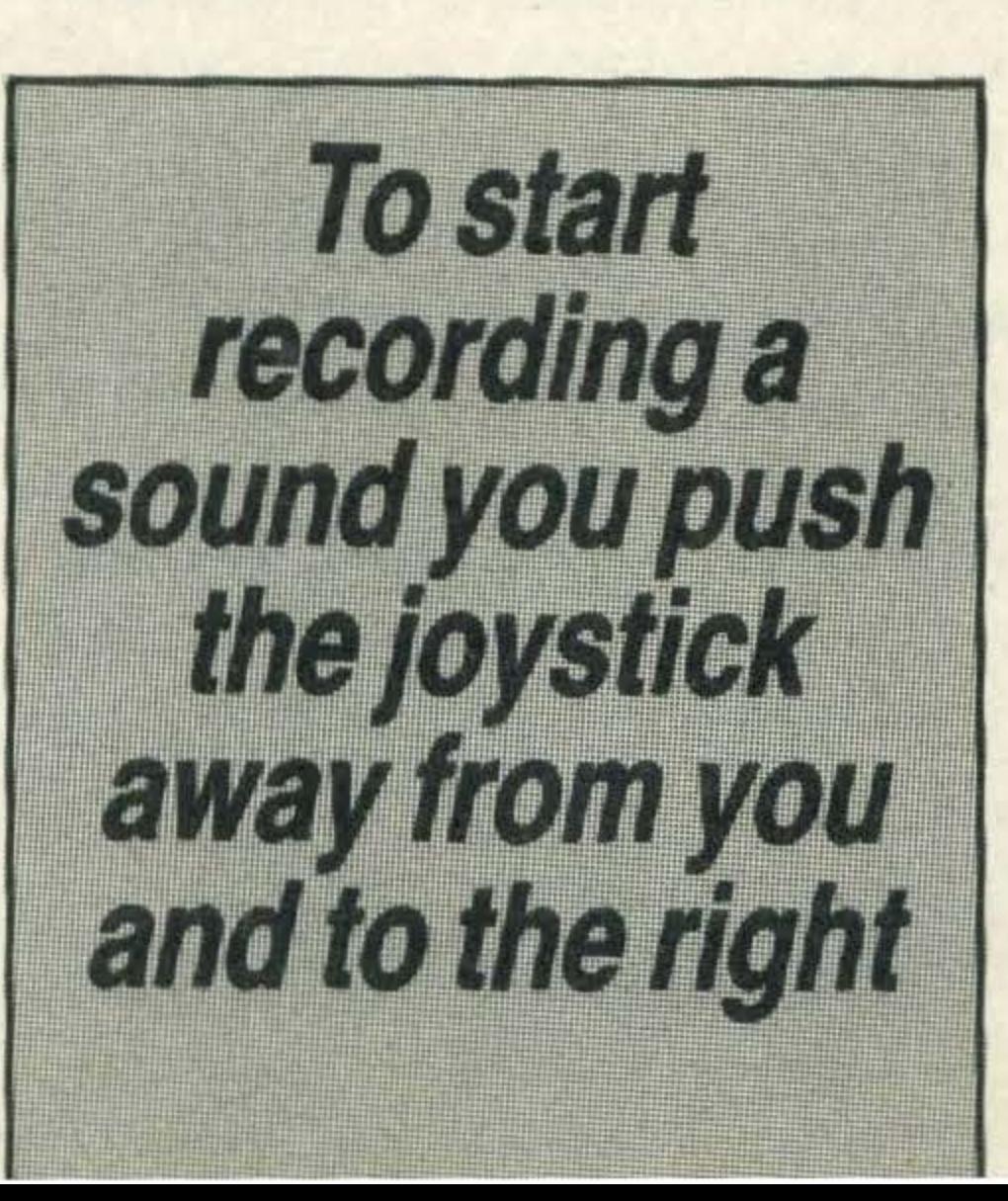

Underneath this menu, the bottom line of the display scrolls steadily from right to left giving some instructions and hints on how to best use the programas well as some amusing personal notes from the programmer. A large arrow points to the centre option on the menu: at this stage you spend a few minutes trying to move this arrow-shaped cursor with the cursor keys. This, you discover, is a complete waste of time as the only way to make a menu selection is to plug a joystick into port 2, whereby control of the program is altogether taken over by the joystick.

There may be technical reasons why the alternative of the cursor keypad could not be used, and the joystick is certainly easy to use, but there are times when my 9-pin D plug joystick is busy being used on another machine, and there is always the possibility that some poor deprived MSX users don't have a joystick at all.

Not surprisingly, you get no action from this program until you feed it some sounds. Selecting options two or three - PLAYBACK or CREATE  $MVFILE$  - gives you a terse message that there is nothing in memory to play back or create a file with. To start recording a sound you push the joystick away from you and to the right  $-$  it's a bit like changing gear in a Land Rover. You now have to link up your sound equipment. If you want to enter sound directly, this is where you get to tear the hi-fi to bits. Plug a microphone into the amplifier, and run a lead from the output line to the cassette port on the MSX machine. This

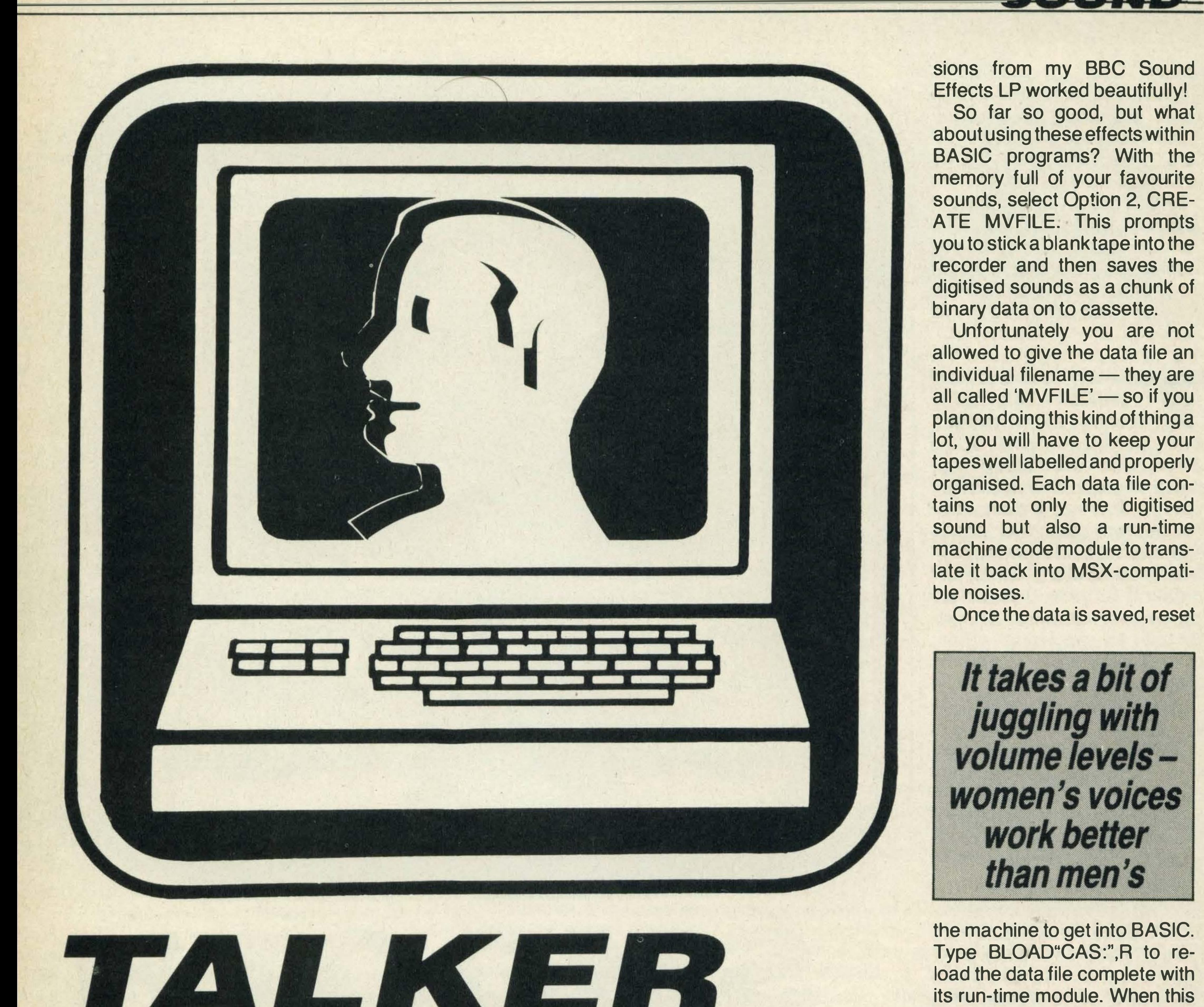

is best done using an ordinary MSX cassette lead, though you might have to fiddle around with the end at the amplifier if your equipment uses different connectors. To start recording you select option 1 and press the fire button on the joystick. As long as you hold the button down, whatever goes into the mike is going into RAM. Releasing the button is like hitting the pause

button on a tape deck.

So you press the button, say something, release the button, press it again, say something else, and so on until the 32K allotted for data storage is all used up. This tends to take 20 or 30 words. You must use the whole 32K, because you don't get the main menu back until you fill it up. This 32K, incidentally, does not infringe the BASIC programming space, as it is the chunk which lives behind the ROM, normally used only by machine code addicts who are independent of BASIC anyway. As Aackosoft's Guurt Koch told us, fixing the memory management was the hardest part of writing the package. There is another, easier way to get sound into the computer. Once the machine is expecting its diet of noise, just slip a Dire

sions from my BBC Sound Effects LP worked beautifully!

Straits cassette into your normal MSX cassette recorder, turn the volume up louder than you would normally have it for loading programs, and hit PLAY. Fifteen seconds later you have a rather odd version of Sultans of Swing ready to play back. When the memory is full and the menu reappears, select PLAYBACK and the whole 32K worth of nursery rhymes, explosions, Beach Boys or whatever is broadcast over the TV set. lt takes a bit of juggling with recording levels to get the best results, and I found that women's voices worked better than men's (too many male frequencies are outside the pitch range of the MSX sound chip). But you do get easily recognisable speech, and certain kinds of music also play back well. Bangs and explo-

**Slip in a Dire Straits cassette** into your MSX cassette recorder and hit play

So far so good, but what about using these effects within BASIC programs? With the memory full of your favourite sounds, select Option 2, CRE-ATE MVFILE. This prompts you to stick a blank tape into the recorder and then saves the digitised sounds as a chunk of binary data on to cassette.

Unfortunately you are not allowed to give the data file an individual filename - they are all called 'MVFILE'  $-$  so if you plan on doing this kind of thing a lot, you will have to keep your tapes well labelled and properly organised. Each data file contains not only the digitised sound but also a run-time

machine code module to translate it back into MSX-compatible noises.

Once the data is saved, reset

It takes a bit of juggling with volume levelswomen's voices work better than men's

the machine to get into BASIC. Type BLOAD"CAS:",R to reload the data file complete with its run-time module. When this loads it gives you back BASIC. MSX experts will discern that they are about 500 bytes down on the normal BASIC user RAM. Each 'word' (be it a word, a siren blast or a burst of song) is stored as a machine code

function call, so that typing  $A = USR(1)$  plays the first word, A=USR(2) plays the second, and so on.

If you already have a variable called A in your program, type B= USR(n) instead, or use your own preferred way of calling machine code routines. These statements can be typed directly from the cursor, or used as program lines in the normal way.

**Master Voice / Wordstore is a** simple but ingenious program which will give any 64K MSX user a lot of fun. Distribution in this country is via Nemesis, who can be contacted on 741 2299. The price was not finalised at press time.

,

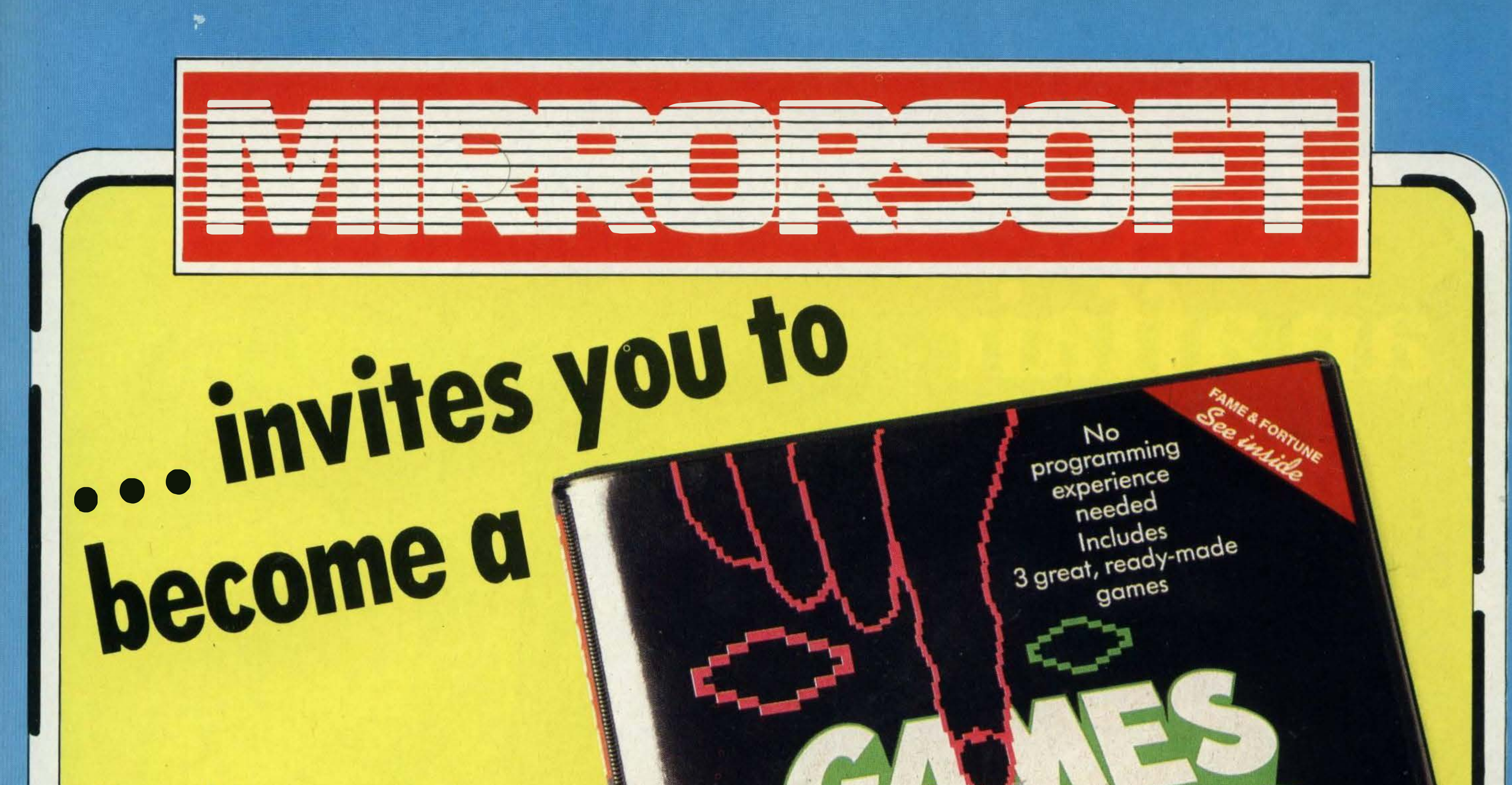

Everything you need to design, edit, and play your own complete and unique games, using either keyboard or joystick.

Even better, your multi-screen creations will run without Games Creator in memory!

Here's just some of the things you can do:

- Select your player's individual characteristics
- **O** Decide on your aliens' positions, patterns of behaviour, and movement
- 

by David and Richard Darling

The comprehensive manual takes you right through the process of producing your game from first ideas to saving off the final unique creation. All you need is your MSX, your imagination, and

Compose your own background music, tunes, and sound effects Create static or scrolling backgrounds, with any kind of scenery you might imagine Define your own graphics sprites **Unvent amazing special effects and** animation

## **GAMES CREATOR**

£12.95 on cassette Disk prices on application Also available for Commodore 64

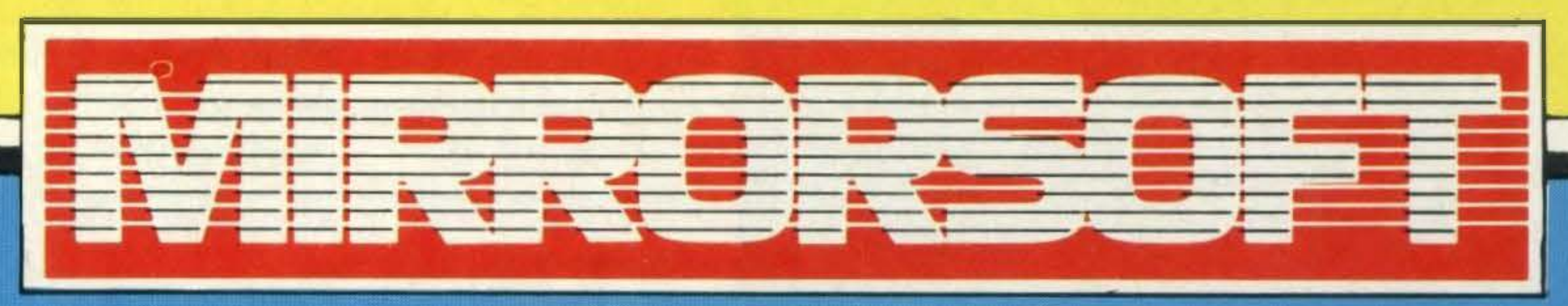

**Maxwell House, 74 Worship Street, London EC2A 2EN. Tel 01-377 4644** Trade orders to Mirrorsoft Ltd, Purnell Book Centre, Paulton, Bristol BS18 5LQ

# Have anaffair with COMPUTER<br>MATES

You'll find Computermates an exciting experience. They're sophisticated, easily accessible, a joy to handle and easy to relax with. Computermates are really a way of life. These MSX Cartridge Programs will take the drag out of your daily routine. Just plug in and you'll be in business within seconds. There's Wordprocessing, Card Filing, Accounts,

Tele-Communications and a host of other efficient, time saving programs to choose from. And they're all so easy to use. To call up information on the monitor you can just use a joystick and forget the keyboard. What can be easier than that? Isn't it time you had an affair - with Computermates? Send off for Price List.

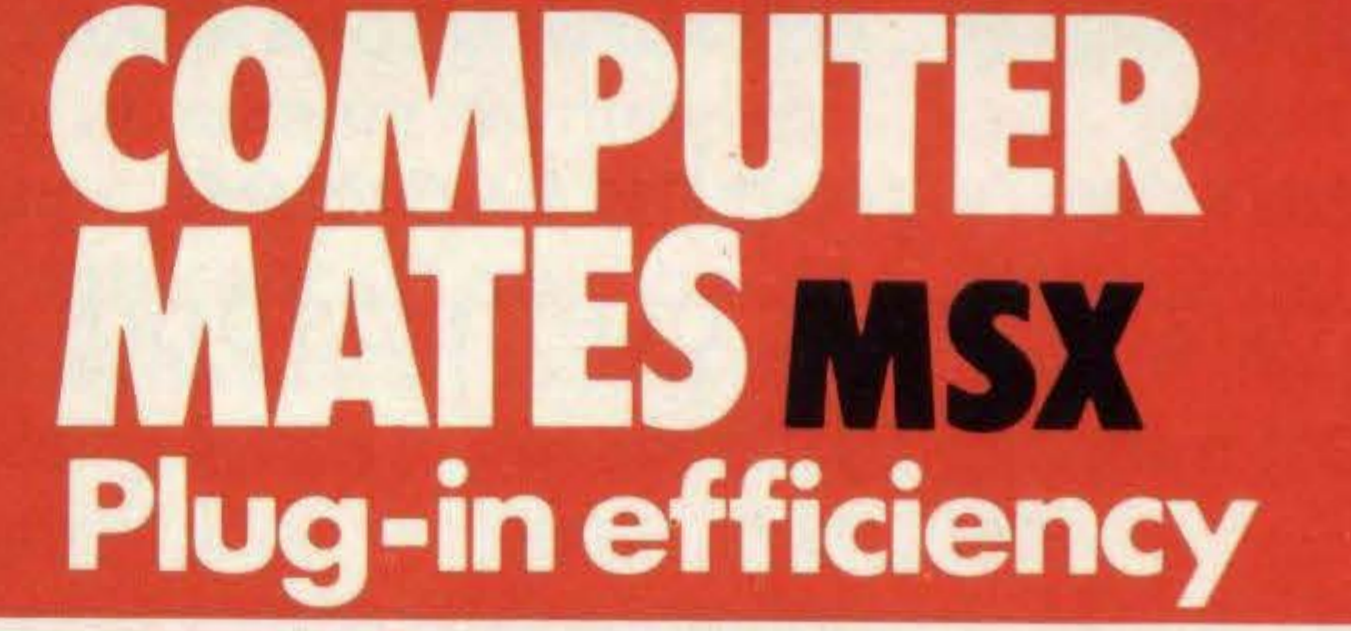

To: Computer Mates Limted, PO Box 2, Stockbridge, Hampshire SO20 6LE. Please send me further details.

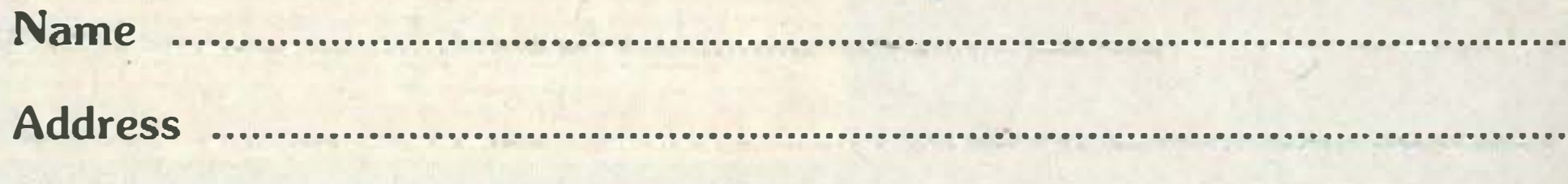

•

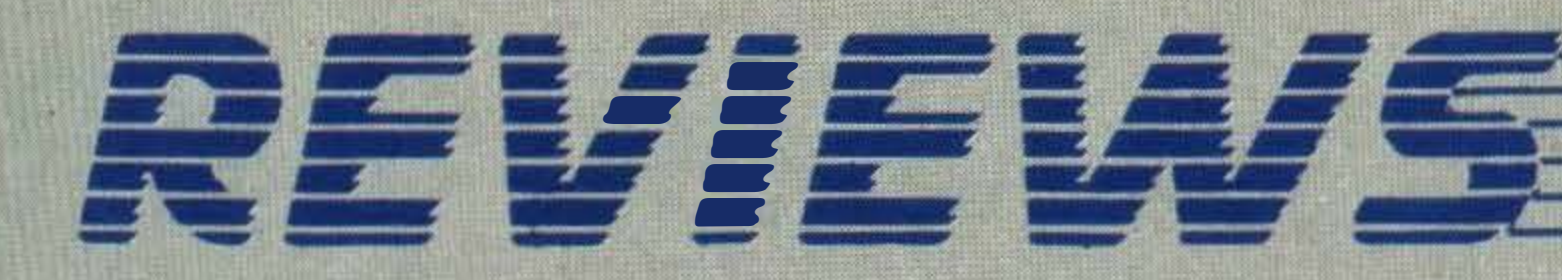

value and, again, our verdict. The star system works like this:

N/A Not applicable

- Yawn!
- \*\* Good effort but nothing to shout about
- \*\*\* Great-really liked it!

Eat your heart out Niki Lauda because we've just got hold of the fastest car in the racing business - a red hot roadster especially designed and brought to us by Konami.

So read on, and discover all the latest MSX

## **ROAD FIGHTER** £14.95

All the action takes place on a grey road that twists and turns, narrowing from three lanes to two before you know it. You have a bird's eye view, and control the car's steering and speed with the keyboard or a joystick. The sound effects of the cars accelerating through the gears, skidding and exploding are fantastic. Gauges at the side of the screen indicate fuel supply and speed. The most important thing to remember is not to run out of fuel because once you're out of gas — that's it you're out of the race. Driving over the bonus pink hearts lying along the road at intervals sends the fuel gauge and your score soaring. Also indicated at the side of the screen is the distance travelled on the present stage. Altogether, there are six race stages and two difficulty levels.

Unfortunately, you don't have the road to yourself - five other types of vehicle are

We've spent the last fortnight thundering along race tracks through arctic wastelands, along cliff highways and over precarious suspension bridges getting ourselves into multiple pile ups, crashing into barriers, exploding into smithereens and generally having a great time.

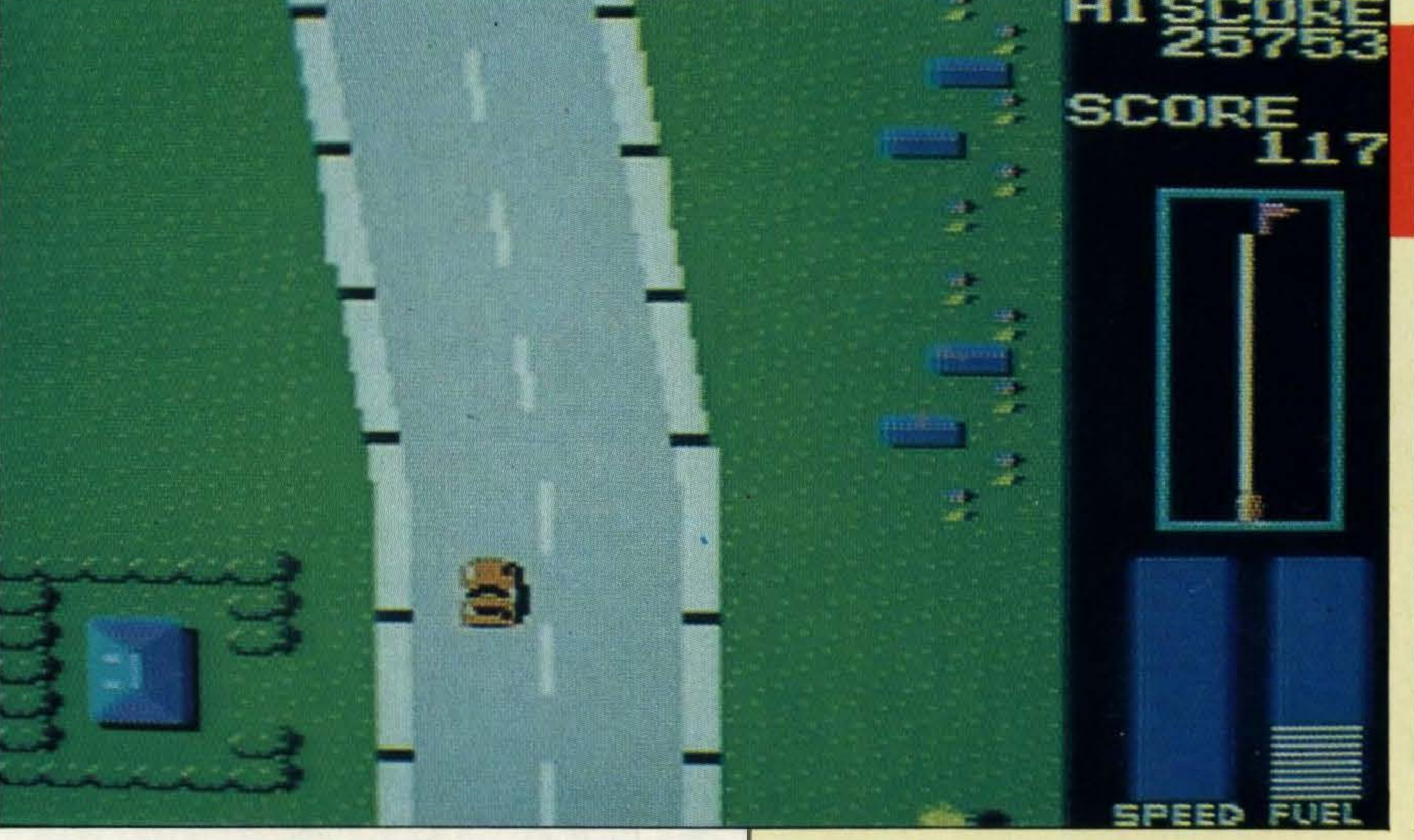

also getting in your way: harmless green family sedans, purple GT cars, 18-wheeler trucks and the redneck hot rodders.

Road Fighter is one of the best.

The different scenery and terrain at each stage and the bright colours add to the general excellence of the game.

Arcade **Cartridge** 

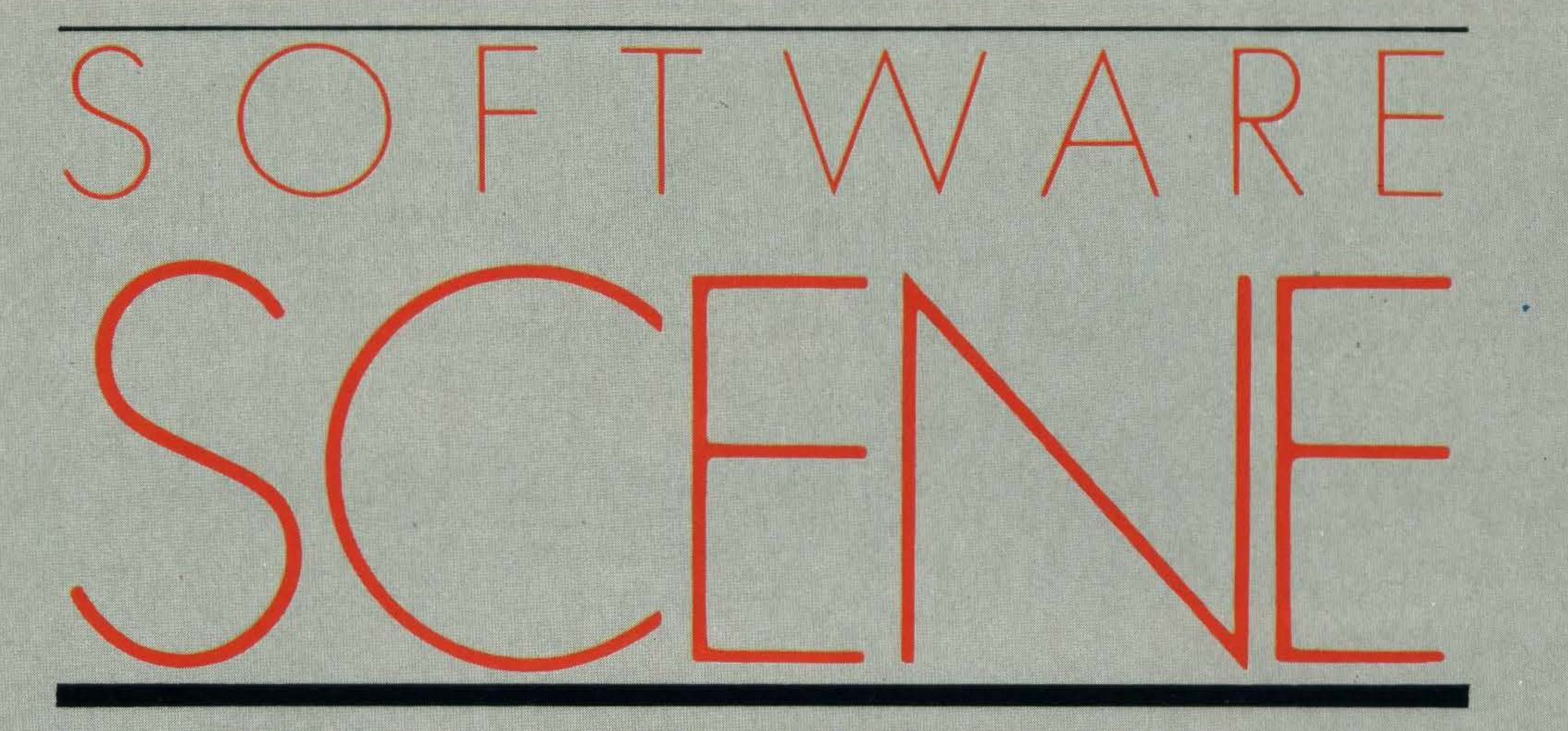

Notice something different? Yes, there's a new look to Software Scene this month. Bigger screen shots, clearer layout and a star rating system for each program reviewed all designed to help you make your software choice. Each game will be awarded one to three stars for its graphics, sound, value and, finally, our verdict. Business and utility software will be awarded stars for facilities offered, layout, software releases! rar<br>ur<br>e a

> Crashing into another car sends you into a skid or a spin. Usually it is possible to get out of a skid by driving into it, but doing so successfully is a knack.

> Hitting black oil slicks has a similar devastating effect; blue oil slicks slow the car down. Hitting the side of an 18-wheeler, oil drum or road barrier results in a devastating explosion.

> lt takes time, but playing Road Fighter becomes almost instinctive, even with the cursorcontrols. We all loved this game-it's exciting, colourful, fun, addictive, challenging and great value for £1 4.95.

SUPPLIER:

TYPE:

FORMAT:

Konami 01 -429 2446

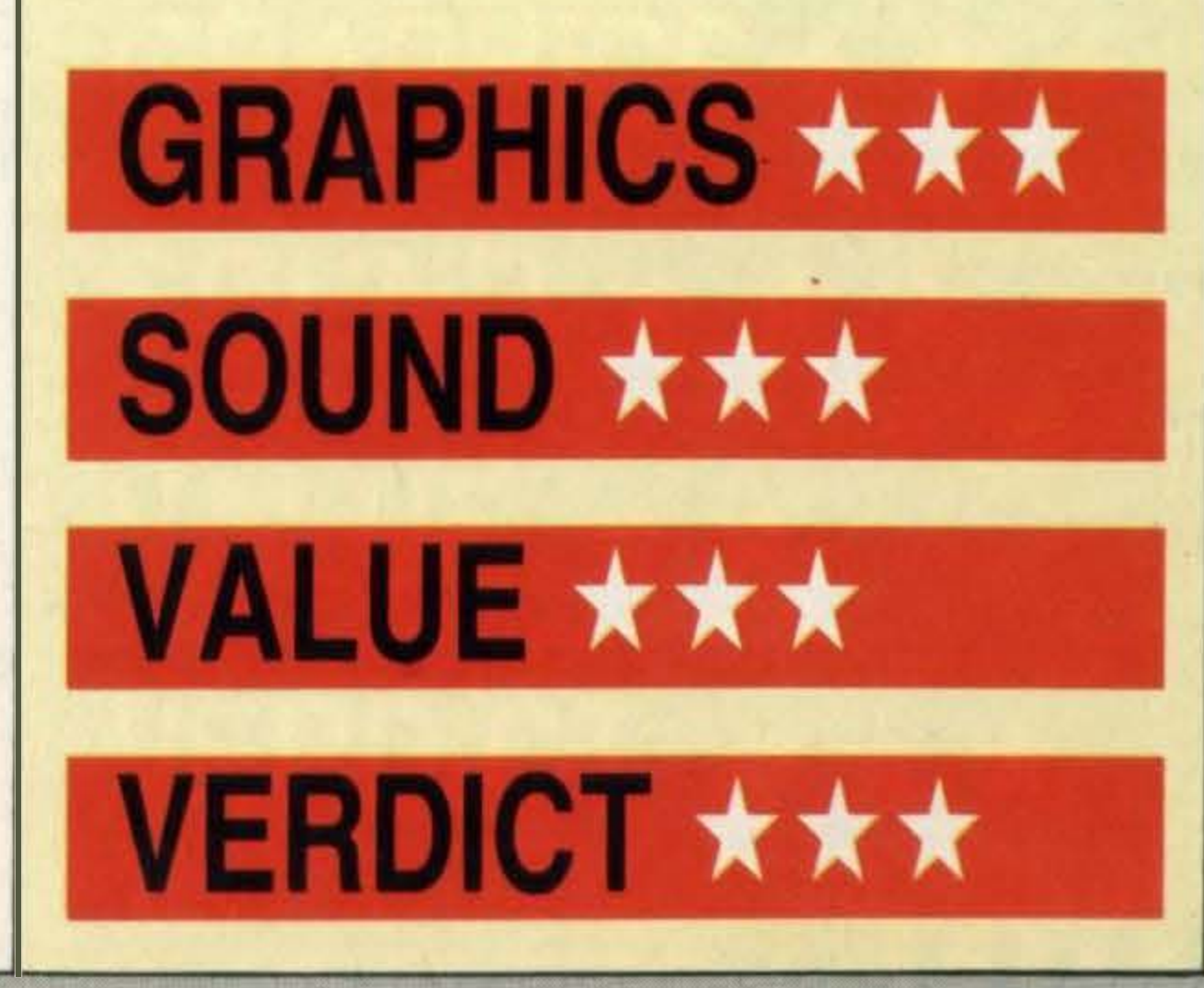

# PLUG IT INTO A PHILIPS PERSONAL MONITOR.

# HOW DO YOU MAKE A COMPUTER SHARPER?

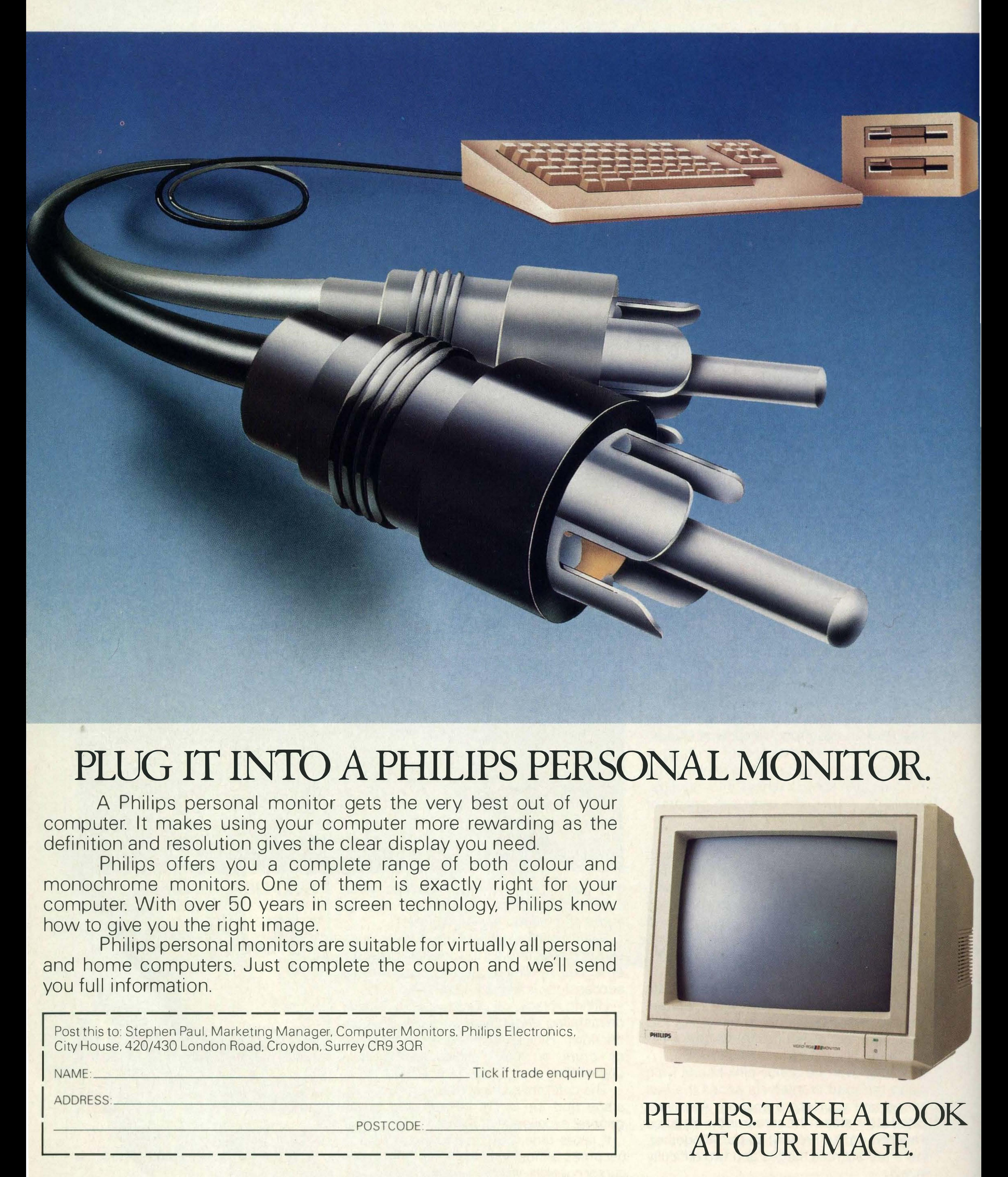

I

A Philips personal monitor gets the very best out of your computer. It makes using your computer more rewarding as the definition and resolution gives the clear display you need.

Philips offers you a complete range of both colour and monochrome monitors. One of them is exactly right for your computer. With over 50 years in screen technology, Philips know how to give you the right image. Philips personal monitors are suitable for virtually all personal and home computers. Just complete the coupon and we'll send you full information.

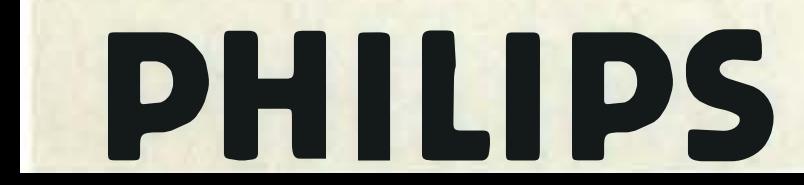

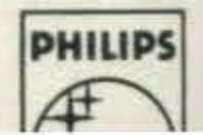

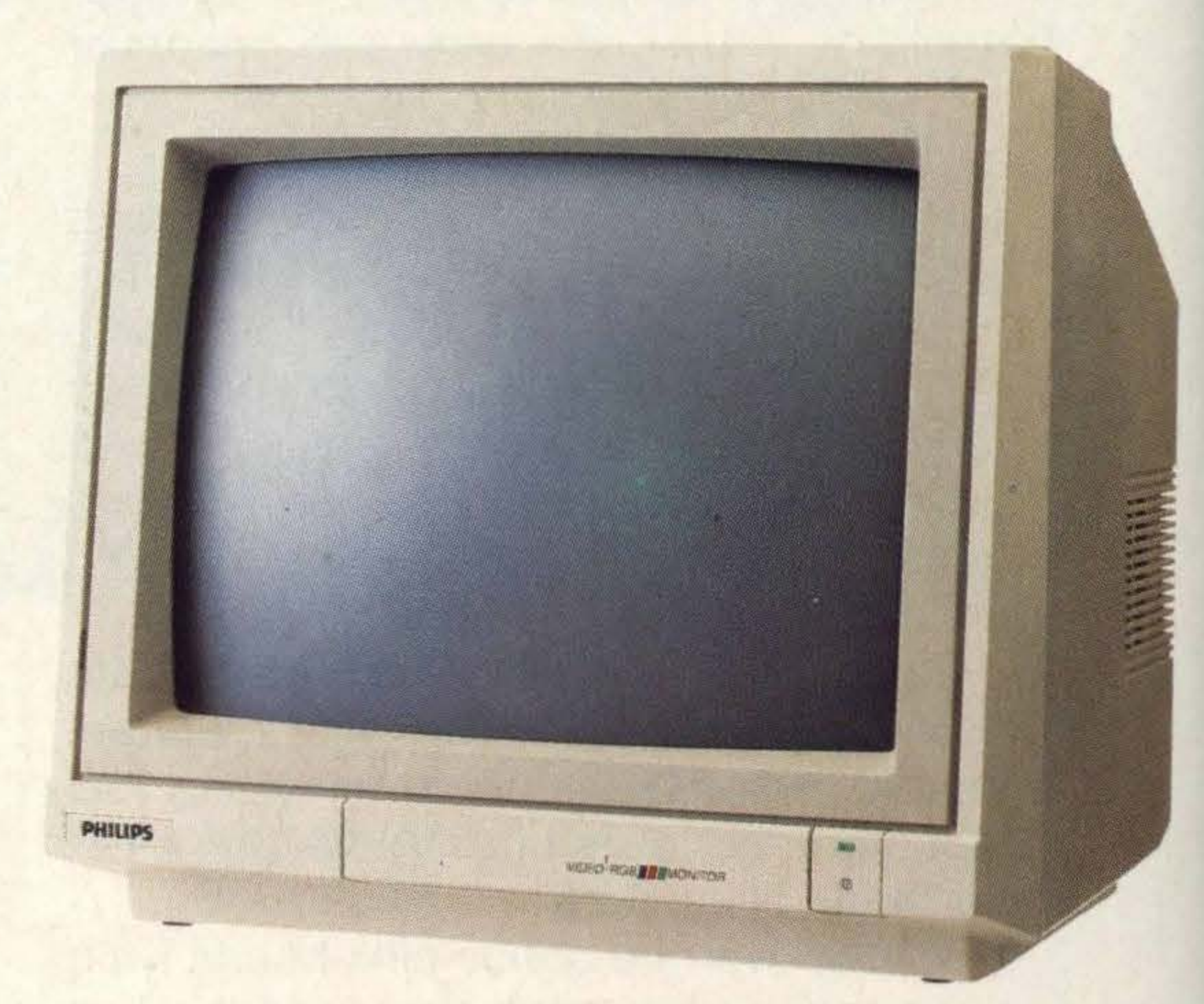

Post this to: Stephen Paul, Marketing Manager, Computer Monitors, Philips Electronics,

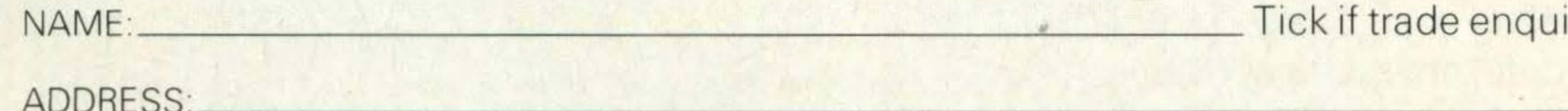

POSTCODE:

#### PHILIPS. TAKE A LOOK AT OUR IMAGE.

# REMERA

 $\mathbb{S}^{\mathbb{C}}$ 98)

 $1 \frac{1}{2}$   $\frac{10}{2}$   $\frac{6}{2}$   $\frac{6}{2}$ 

•

 $2.0P$ 

## **DORODON**

**ROUND** 

Nasty gremlins are out to get Dorodon as he blunders around a maze of swing doors in a desperate attempt to turn them all red.

Each maze is characterised by a 12 by 12 grid of blue dots. Attached to many of these dots are red, yellow and blue swing doors.

The player is in charge of controlling Dorodon, a harmless little mustard coloured creature clad in a blue jumpsuit, and by guiding him through these doors they should turn red.

mazes' windmills and metamorphic marks. If passed through, metamorphic marks yield 1 00 points and leave the Gremlins in an unhappy frenzy. Police siren-like sounds loudly indicate this status and if you manage to capture them in this state you'll get another 100 points.

In the first screen, a door remains red even if you push your way through it, but in later screens moving back through red doors causes them to change back to yellow or white, depending on whether they are pushed clockwise or anti-clockwise. So try to leave doors alone once they're red. As Dorodon moves round the maze, multi-coloured gremlins creep out of the woodwork and follow him around. These gremlins - ugly little things with fanged gaping mouths, waggly feelers and little legs - kill him on contact. Log fires are fatal too. Be careful to avoid them or even better try and lead the gremlins into the fire and gain yourself some points. lt shouldn't be too difficult as they can't move through the doors.

Occasionally a big juicy apple appears and yields 1000 points if you can reach it before it disappears. The other main way of obtaining points is to move through a windmill. As soon as you do so, the screen goes haywire - the swing doors turn erratically and the gremlins get shaken all round the maze.

The aim is of course to score points and there are several ways of doing so using the

## **MASTER OF THE LAMPS**

If any of them have been penned in by the doors, they are removed and deposited in a prison on one side of the screen. If you manage to turn all the doors red without being killed — in other words get through the  $level$ —the number of boxed gremlins  $\times$  500 is added onto your score. A series of whistles, beeps and arcade pinball-like sounds liven the game up and the graphics are excellent. We found *Dorodon* to be an enchanting and addictive game - full of excitement and challenge. lt's possible to get a high score even if you're not the wo�ld's greatest computer games player and it will appeal to almost anyone.

## GRAPHICS  $\star \star$

Sony

Areade

(81) 61688

Cartridge

SUPPLIER

**TYPE:** 

FORMATA

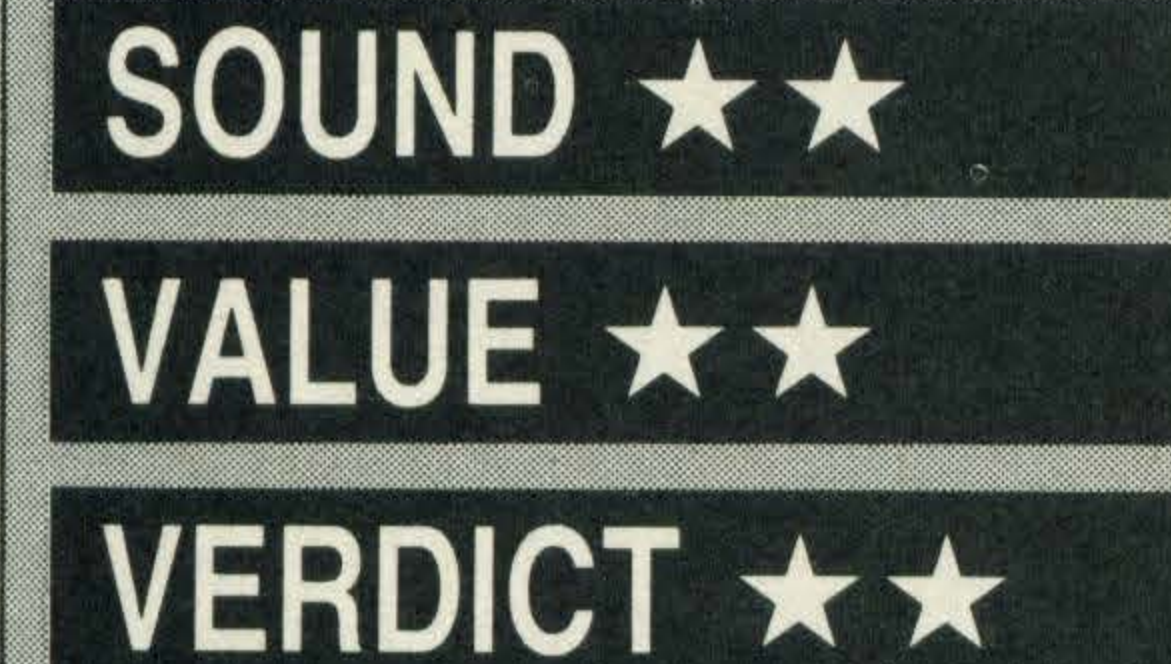

At £11.95, Master of the Lamps isn't cheap, but it's addictive, fun and good value

**SUPPLIER: Activision**  $(0628) 75171$ TYPE: Arcade FORMAT: Cassette

# GRAPHICS★★★ SOUND \* \* \*

VERDICT \*\*\*

VALUE \* \*

A land once happy and peaceful has been completely taken over by a bunch of naughty genies and turned into a lawless, chaotic hell. One day, a young prince anxious to prove his worth, appears on the scene. lf he can return the genies to their lamps he will have claim to the throne.

Master of the Lamps is an arcade game with a difference — it utilises original ideas, it doesn't involve mindless zapping and, best of all, anyone can play it.

seven genie dens in order to collect the seven pieces of the lamp. Once you've negotiated the tunnel you're into the den and a row of eight colourful gongs confronts the prince. Hitting each one produces a musical tone — memorise these if you can as remembering which gong makes which sound is crucial in the Throne Quest.

£11.99

Before starting on either the Seven Trials or Throne Quest (the two different challenges facing the prince), it's probably a good idea to start with the Magic Carpet scenario first.

Magic Carpet gives you valuable practice on the flying carpet used by the prince to travel around. To get to the genie dens, he has to fly through sky tunnels and it's no easy matter.

The tunnels are made from coloured diamond shapes which suddenly appear out of a star studded night sky.

Touching the sides of the tunnel causes the prince to fall off his carpet and start from the beginning again. This can be irritating, so it's best to gain some degree of proficiency before going on to the real thing. In Seven Trials, the prince has to enter for money.

To summon a pyjama clad genie, hit one gong three times and he appears crosslegged complete with hookah pipe. In the second level he blows two coloured notes (three notes on level three and so on). These stay suspended in mid air and then fall. You have to hit the correspondingly coloured gong before each note hits the ground. lfyou manage it, part of the lamp appears — if not, you have to start the level again. Once you've collected enough pieces to form a lamp, you're ready to move onto the next game. In Throne Quest, three seven-piece lamps must be completed. Everything is the same as the other game except the note sequences. Only the note tones are givenno colours—making it very difficult to hit the right gong.

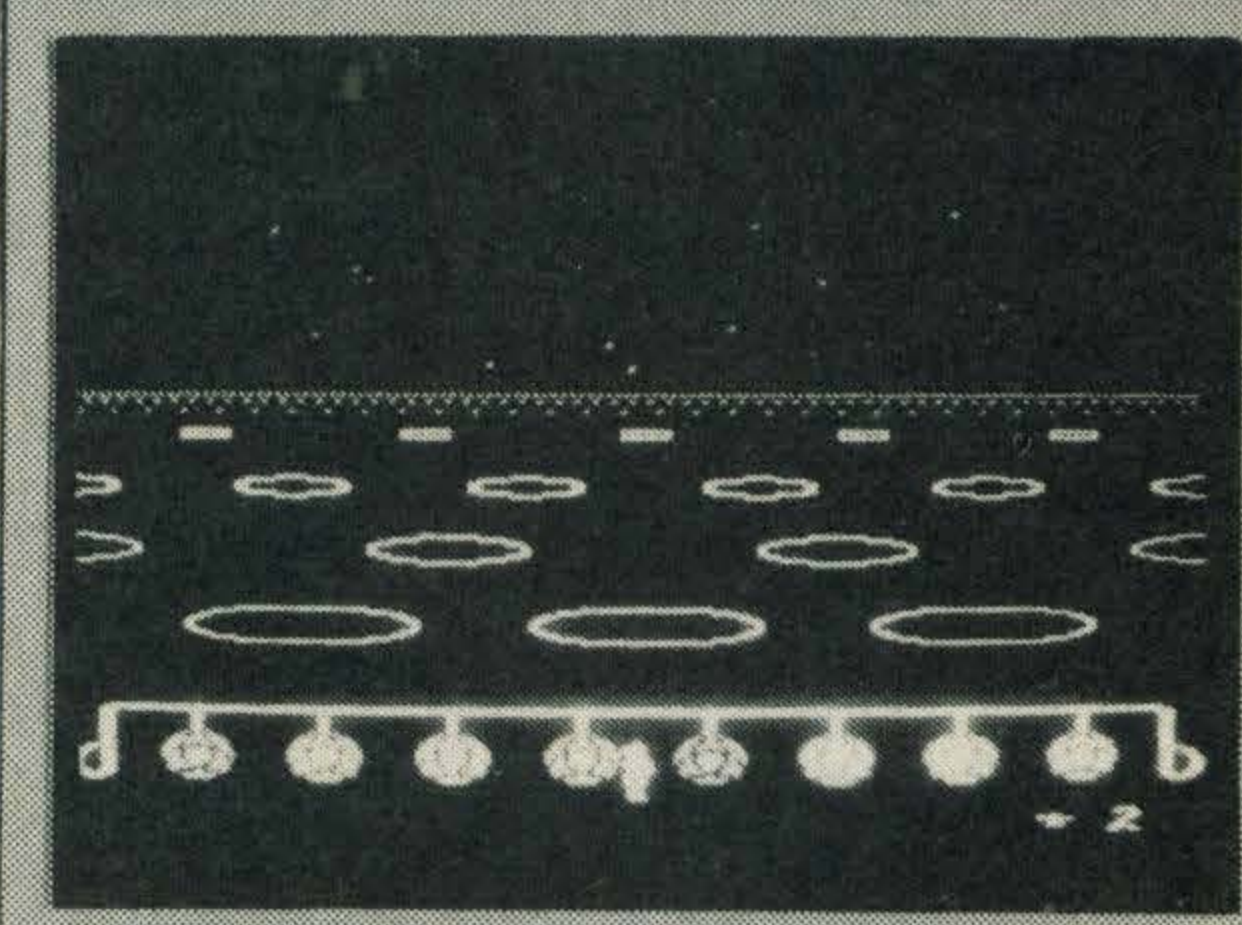

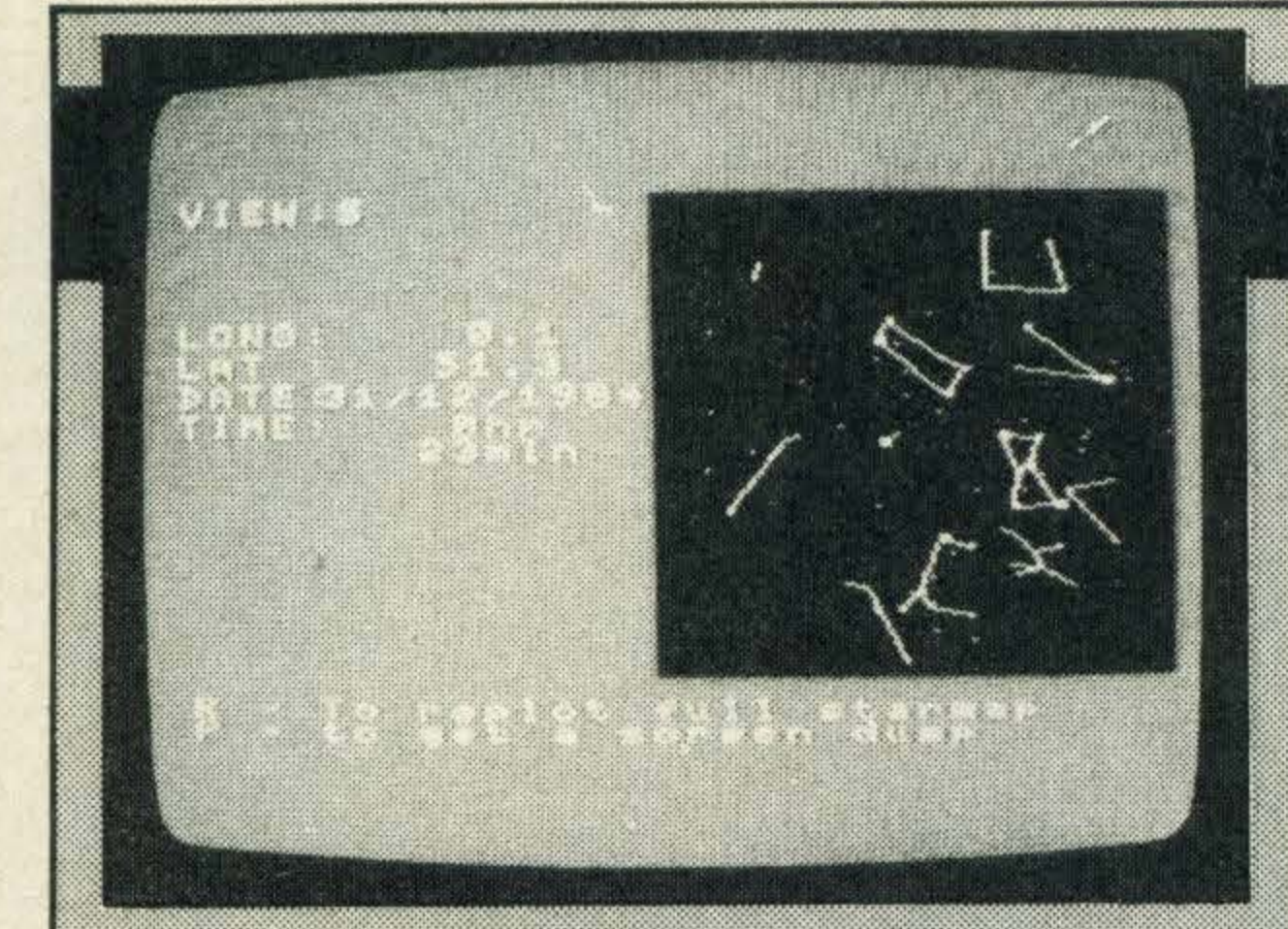

#### **SUPPLIER: Microsoft** 013774600 **TYPE: Educational FORMAT:** Cassette

## **STAR SEEKER**

Have you ever gazed into the night sky, looked at the twinkling stars and wondered about the origins of the universe and whether there's life on Mars? Well, probably not. And in any case, this program won't answer those sorts of questions. But at least it will tell you what you're gazing at.

The second program, Solar System, gives you the position of the various planets, including details about their brightness and so on. ·

contained in the map. Constellation maps can be printed out, too.

There are a few problems though. For a start, the star and constellation maps aren't annotated. If you want a hardcopy to take down to your backyard observatory, you'll need to label the blips representing stars by hand.

There are two programs on this tape. Both are large and take ages to load in. But if you are interested in astronomy, or even have just a passing interest in the firmament, you may find the wait worthwhile.

Perhaps the best part of this program is the lunar information. For any date and time you're given the position of the moon and its phase the latter being backed by by a simple diagram.

On the first side, Star Seeker allows you to set your location on Earth (using standard co-ordinates), the date and time of day, and then look at any portion of the sky. A simple star map is drawn, using crude but adequate graphics, and you're shown the various parameters which you selected (date, time and soon). You can even obtain a quick print out of the screen — the program caters for Epson and MSX compatible printers which is extremely handly. You can also ask the computer for more detailed information of any of the stars shown. If you're more interested in constellations information. than single stars, the program will 'join up the dots' to show the various groupings and you can ask it to name all the constellation

And calculating the position of the stars, and other data is tediously slow (not surprisingly). That means an irritating wait each time you want to change the date or time. The graphics are primitive and the overall screen presentation merely adequate. But this is probably to do with lack of memoryyou can either have pretty pictures or lots of Ultimately it's an impressive piece of software, and could well be invaluable to those who take an interest in the stars.

画画画画画画

画画画画画画

01-377 4600

control skills. He has 12 wardrobes arranged in a rather strange way; six contain one half of a pair of shoes, socks or mittens and the remaining six contain the other half. He can't remember which half is where and so by opening only two doors at a time, the child should eventually reveal six pairs. Mirrorsoftshould have included some sort of points system indicating how quickly the child finds six pairs. As it is there is no real incentive to finish the game quickly.

Roger Hargreaves and the Mr Men gang have become internationally famous since their debut in a Daily Mirror comic strip. They have proved to be so popular with children that Mirrorsofthas chosen them to feature in a series of educational games.

Mr Greedy, Mr Silly and Mr Forgetful are the main characters in First Steps and they give the program a light hearted and amusing touch.

First Steps is intended for children aged four and upwards and has two main aims; to introduce computers to young children in a friendly and absorbing way and to help develop reading skills. Accompanying the cassette containing four games, is a story booklet written by Roger Hargreaves. You also have four Mr Clever stickers for the cursor keys. These are particularly useful in the first game which features Mr Greedy and an ice-cream hunt. A yellow room, bounded by two red and two blue walls contains a huge ice cream lying in one corner. If the child wants to head towards the red wall, all he or she has to do is press the cursor key with the relevant red sticker.

As soon as Mr Greedy reaches the ice cream, the next screen comes  $up - with$ more obstacles.

Mr Silly's hat game is the next story. On

screen, the character is standing beside four shelves each containing four hats. The hat that he thinks he'd like to try appears on· screen in a think bubble. There are three different hat shapes in four colours to choose from and the idea is to move the cursor along to the hat he is considering and to press RETURN. lt immediately appears on his head.

Mr Forgetful's Wardrobe game is the third story and involves memory as well as cursor

## £8.95

The final game is very similar to the wardrobe game except that various letters of the alphabet replace the foot gear.

Although the graphics in First Steps are fairly good the sound is minimal. Just a series of high pitched electronic beeps and a sort of pitter pattering sound as the Mr Men wander around the screens. A few jolly tunes would have enlivened the program.

#### **TYPE: Educational FORMAT: Cassette**

**SUPPLIER: Mirrorsoft** 

# GRAPHICS \*\* SOUND \* VALUE \*\*

VERDICT \*\*

•

# GRAPHICS \*\* SOUND \* VALUE \*\* VERDICT \*\*

## FIRST STEPS

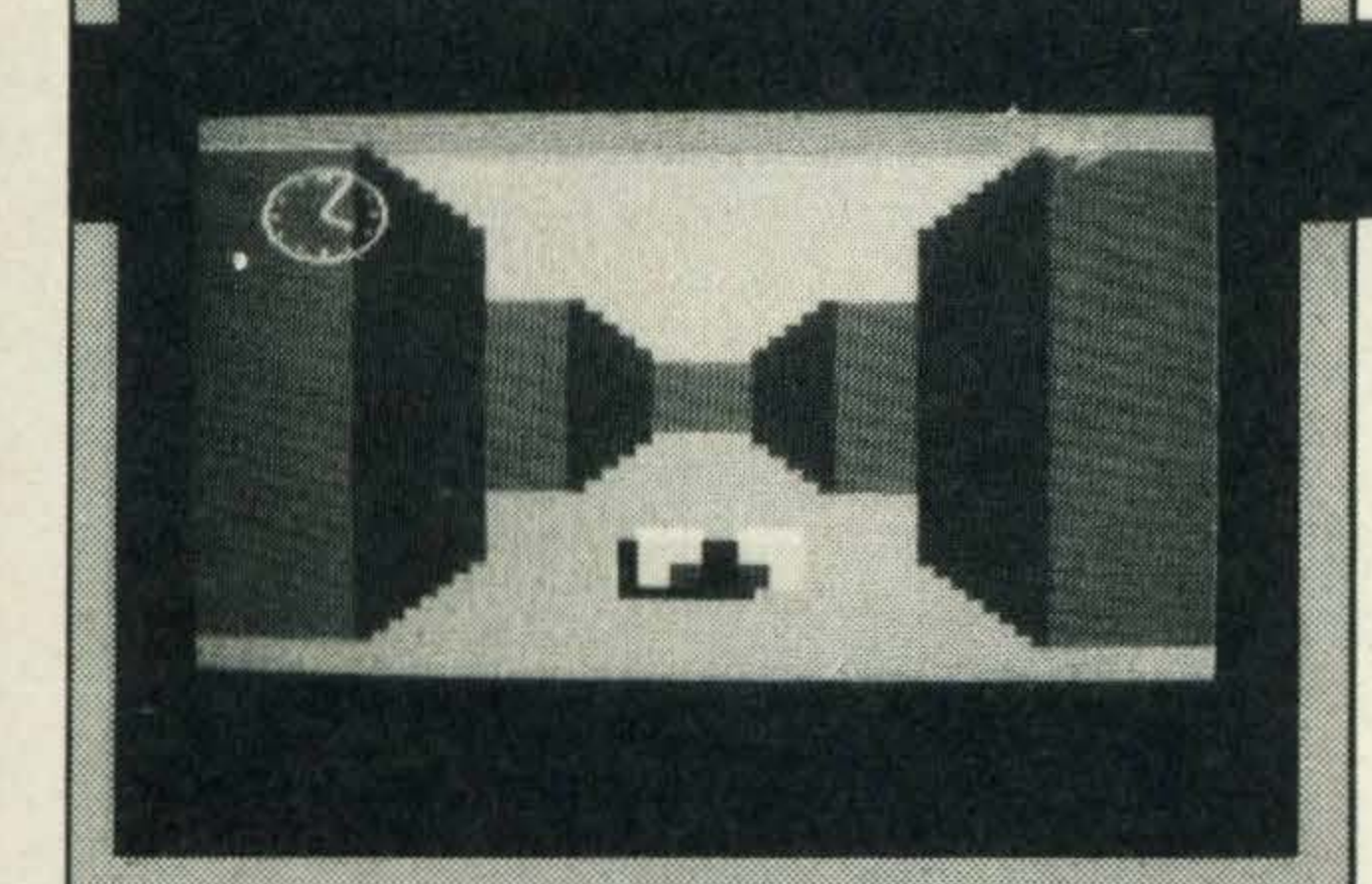

#### **SUPPLIER: Panasonic** 75 34522 TYPE: **Arcade FORMAT:** Cartridge

## **ILLEGUS**

AI-Mazar, a mysterious alien planet, is covered by a vast network of mazes. Escaping from the planet, the game's goal, is a bit tricky because you have not one, but ten mazes to find your way out of.

smooth, even and extremely realistic by this jerk free scrolling.

£18.80

Fate has dealt a cruel blow and you find yourself in the first maze with no food or water. Worst of all, you are given just one day and night to get out of all ten mazes. Apart from the realistic scrolling, graphic

Unfortunately there are no markers to help you judge your location in relation to the entrance. Much trial, error and luck is needed to complete *Illegus*. The time limit can be extended if food and water can be located as they increase your stamina.

effects in *Illegus* are a let down: the deadly robots are represented by shimmering blobs of red; food, water, batteries and viewers by shapeless masses lying on the ground and pits are just black lines across the earth.

All the labyrinths are exactly the same in both colour and structure but they change as the day wears on. In full daylight, the walls are coloured light and dark green producing a brilliant three dimensional effect. The floor is yellow and theskyis bright blue. A vivid red sun hangs in the sky. Noting its position can help give you some bearings.

As the sun goes down, the maze starts to on to the next one.

It is hard to pass judgement on *Illegus*, some people might find it excruciatingly boring, but others may find the simple act of escaping from a maze to be one of gripping

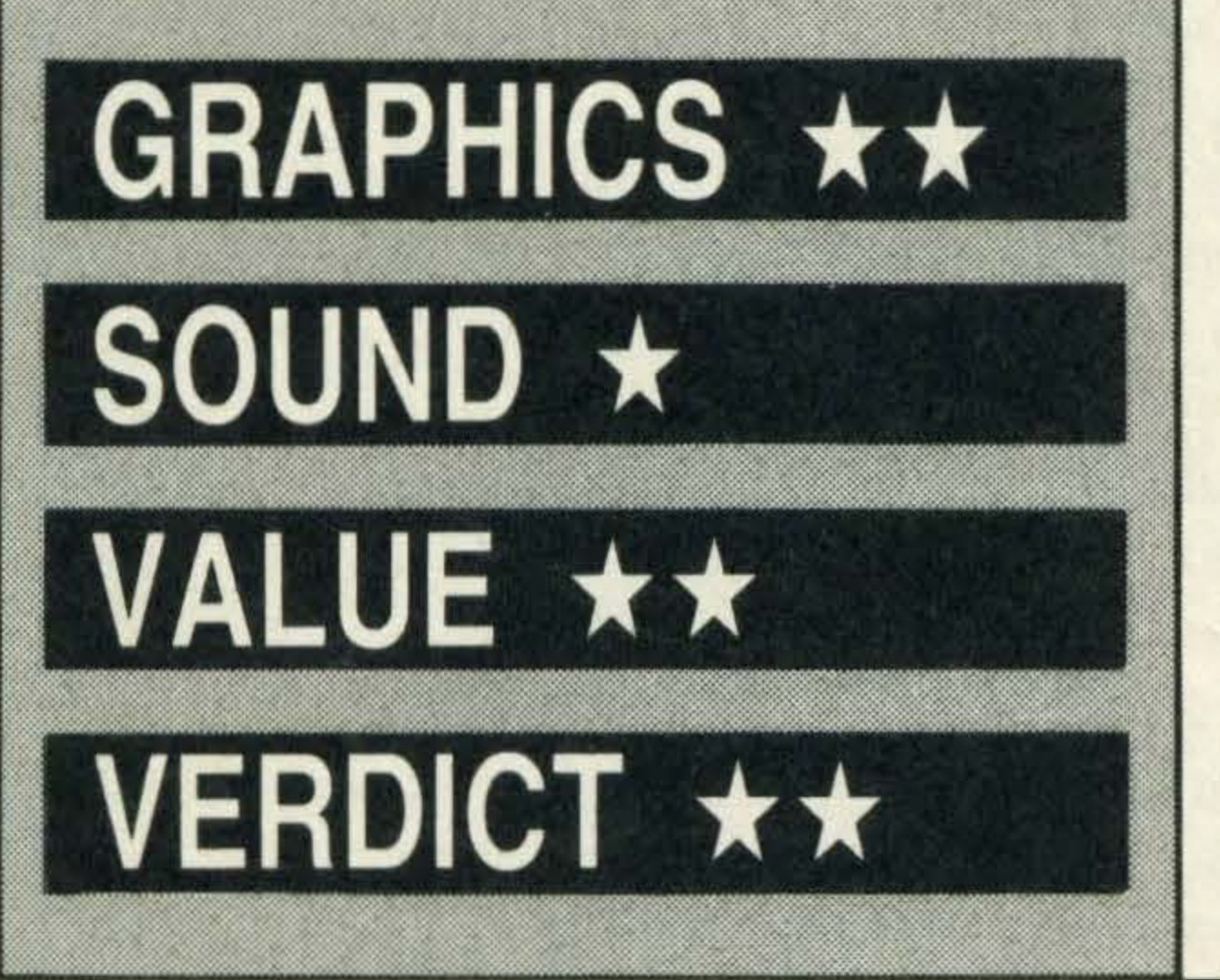

Your view of the maze is portrayed on excitement. screen as if you are standing on the ground, the labyrinth walls looming up either side. Either the joystick or cursor keys can be used to control movement.

**Illegus's best feature is undoubtedly the** excellent screen scrolling built into the game. As you wander around corners and along corridors your progress is made

The main problem with *Illegus* is that there isn't enough to occupy the player's attention; escaping from one maze is an achievement, getting out of the next one quite thrilling, but on the fourth, initial excitement will have worn off. The mazes do vary slightly and become more difficult, but for £18.80 we would really expect more.

**CRAR A RIGHT** 

医线圈

**SUPPLIER: Martech** 

京都村の地位

**CAR** 

**BRAKE** 

SCORE

**BOOKD A** 

## **EDDIE KIDD JUMP CHALLENGE**

If you are lucky enough to stumble out of a maze, nothing of note occurs, you just carry

darken and if you haven't managed to find some infra-red spectacles (enabling you to see in the dark) by sundown, the maze turns black and dark blue.

Before attempting to leap off the ramp it's essential that you are aware of the speed you are travelling and the distance needed for 'take-off'. This can only be achieved by trial and error. We repeatedly crashed the bike and broke Eddie's neck yet he still managed to get up and give the crowd a wave before climbing back onto the bike for another dance with death.

Control of the bike is maintained through the cursor control keys (or a joystick) and with continual practice and patience we managed to 'wheelie' down the tarmac. We also tried it on the ramp but weren't quite so successful!

We can't help feeling that £7.95 is a lot to pay for a game, however popular, that could offer a few more thrills and spills for your hard-earned cash.

Signing up sports personalities to endorse computer games seems to be all the rage at the moment. And Martech has lost no time in putting stuntsman supremo Eddie Kidd down on tape.

The game is based on many of Eddie Kidd's past stunts including death defying leaps over oil barrels and rows of cars.

At first glance the game looks a doddle, but looks can be deceiving ! The instructions warn that skill and a 'feel' for bike jumping is a

prerequisite, advice worth heeding.

Our first few attempts were feeble, manoeuvring the bike is a lot more difficult than we anticipated.

Without developing a few skills you're not going to get very far and we spent a lot of time familiarising ourselves with the gears, revs, speed and brake controls which are indicated in a large box at the bottom of the screen.

Eventually we cracked it. The speed was

just right, the correct distance had been gauged, Eddie was on target for a momentous leap — was being the operative word. We lost control in mid air, Eddie went through some pretty spectacular somersaults before crashing headlong into the tarmac!

£7.95

The score is dependent on where the back wheel of the motor bike hits the ramp on landing. If you miss even by a cat's whisker you don't get any score.

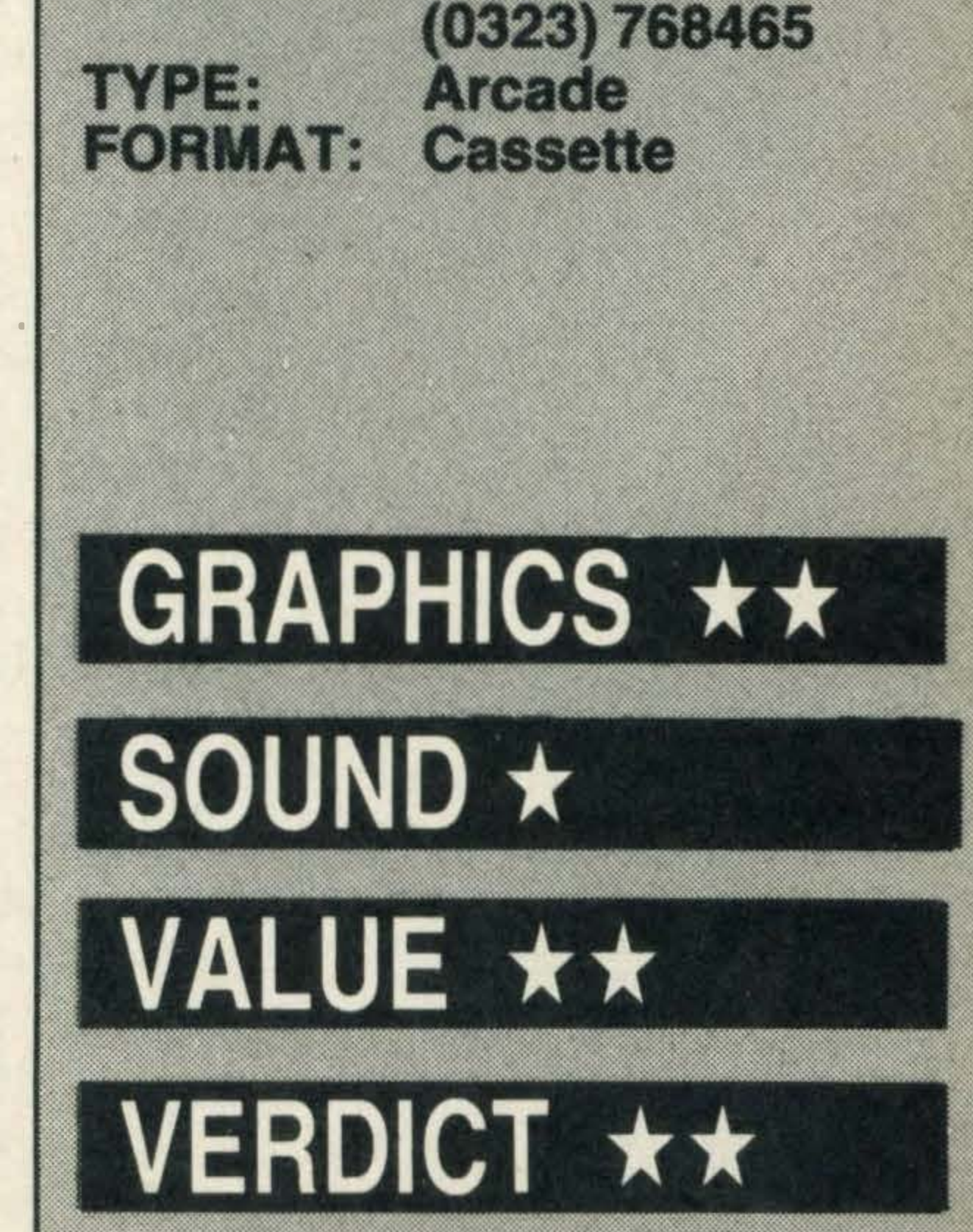

The game provides a demonstration mode for those not confident enough to try their luck at the 'real' thing and this is where we recommend you to start.

Overall we were impressed with the idea but disappointed with the graphics and sound. The latter was nothing like a motor bike-more like a food processor. As for the graphics they vaguely resemble a stunt circuit but Eddie looks like a matchstick man.

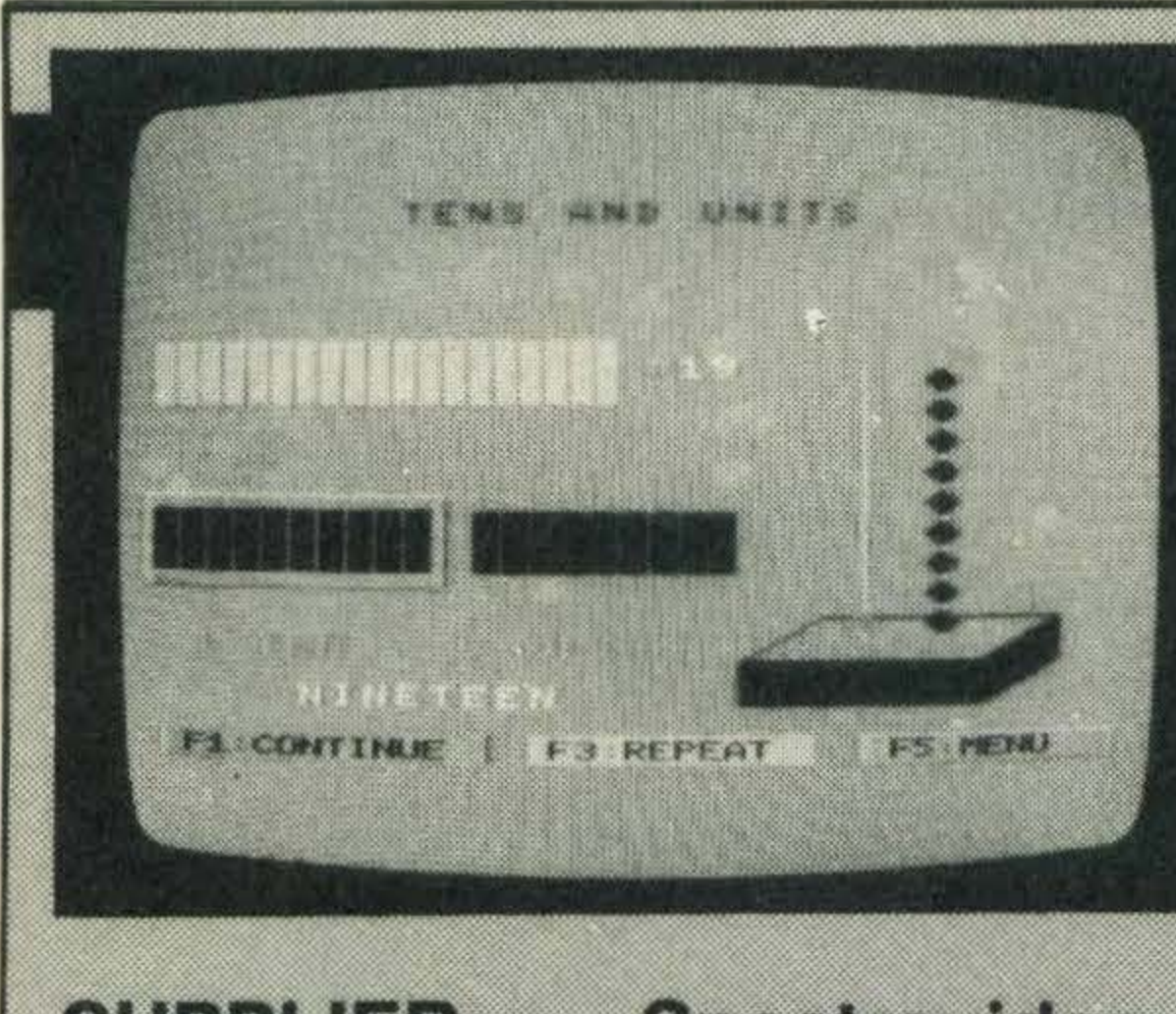

**SUPPLIER:** TYPE: **FORMAT:** 

-

- -

-

**Spectravideo** 01-330 0101 **Educational Cassette** 

Most three year olds are intrigued with brightly coloured toys and watching Play School. With this in mind, Mentor has developed a mathematical package with the maximum content of attractive graphics and the minimum of text.

### **TENS AND UNITS**

Tens and Units is pitched at the three to seven age range which seems a pretty broad spectrum for which to cater in one program. The program starts with a menu which we presume will be controlled either by the child if he or she can read or by a parent or teacher.

The program is divided into eight sections, the first four conveying the same information but with different graphics. The first choice is a tree full of apples. After a couple of seconds the apples start to fall and as they do so the number is registered in a box headed 'units'. When the figure reaches ten the 1 is displayed in the box headed 'tens' and the 0 in the units box. The same process is repeated in the following sections but instead of a tree it's cars coming out of garages, candles on a birthday cake and coloured boxes. Sections five, six and seven introduce the abacus as a method of dividing objects into groups of ten and then adding them up.

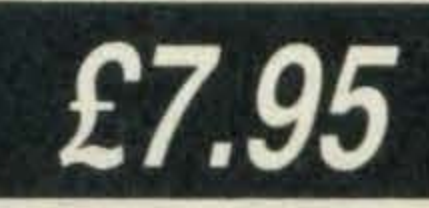

Many youngsters will probably find Tens and Units an intriguing program and will enjoy seeing their scores – and trying to improve upon them.

The concluding section is in keeping with the rest of Mentor's educational titles and is

the inevitable four problems. Guessing the number on the abacus is the game and when the correct answer is supplied the screen changes colour and 'Well Done' appears on the screen. If the answer is wrong the program prompts you to 'Try Again'.

Once all of the problems have been worked through, the user has two options. The first is to see the score he or she has achieve, in the form of a bar chart accompanied by a short tune; the second is to go through the entire program again.

All the Mentor titles sell at the fixed price of £7.75 but after going through Tens and Units we feel that Mentor could have offered better value for money by including more sections and problems on the other side of the tape. Although the contents on the first side are well presented, it's a pity there's not a lot more of it! And, although we reckon most three and four year olds will enjoy running through the tape, seven year olds may well find the material too elementary.

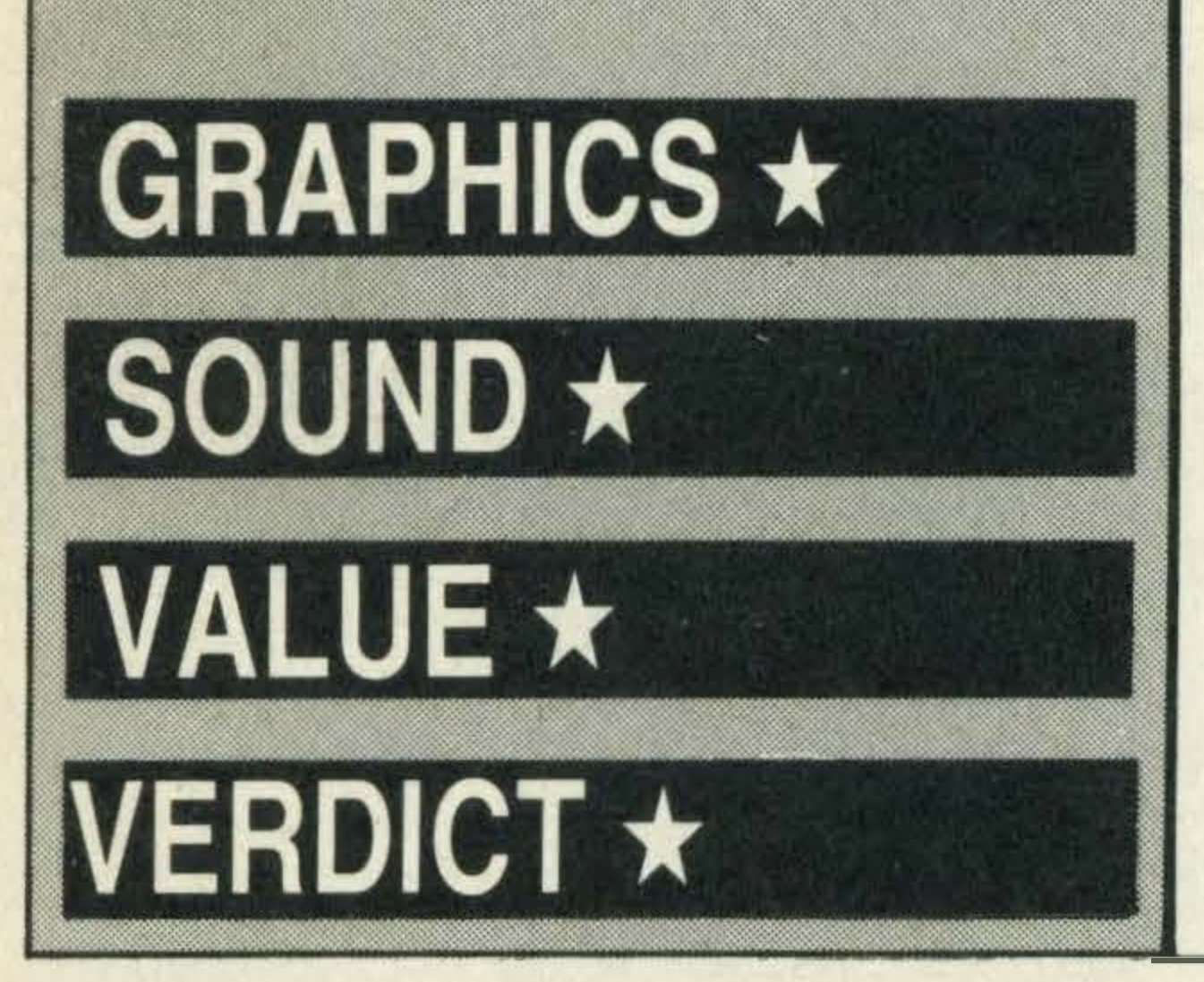

You can shoot in four directions  $-$  left, right, forwards and backwards. Perfecting your firing technique is quite difficult be-

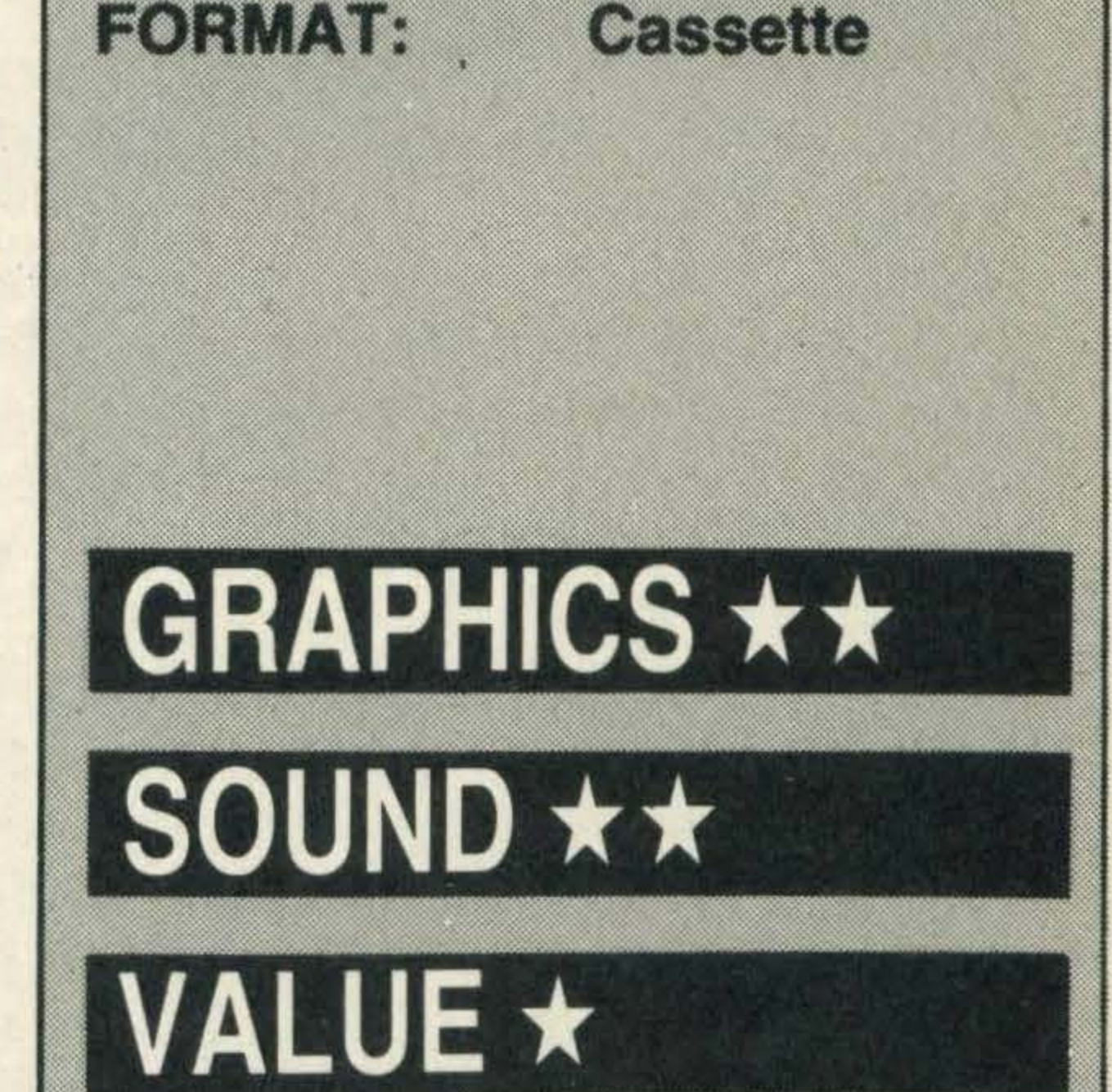

VERDICT \*\*

Educational titles for children of this age group are a bit thin on the ground, but even so, this title does what it claims even if it is a bit lacking in quantity.

## **GANG MAN**

In the shady world of godfathers and gangster mobs, you don't mess with the opposition unless you're fed up with living. But, in a moment of madness you've double crossed a rival gang and they are after your blood.

cause if you move left, the gun fires to the right or if you move forwards, the gun will only fire backwards - it's a bit like playing the game in a mirror. lt takes a bit of practice to get it right.

All the action takes place on the fast lanes of a highway in speedy sedan cars. On screen, you are given a bird's eye view of the road.

To make the goodies (that's you) and the baddies (that's them) easier to differentiate, the cars come in two colours only. You're driving a rather natty red car and the pursuing hoods are all in blue vehicles. In the first level the good guy, dressed in a rather fetching yellow homburg hat and bright green sweater, is upagainstoneofthe orange haired, purple jumpered opposition - no colour sense, these gangsters! In the second level, two gangsters appear on the scene, in the third level three gangsters show up and so on. Everyone is armed with Colt 45s and the idea is to blast the gangsters before they blast you. You have unlimited ammunition, but then so do they and there are more of them.

Besides staying alive, one of the main aims of the game is to gain millions of points. Each level is timed; on level one, you are given ten time points and if you kill the other guy before the time limit is up, the number of time points left is multiplied by 100 and added to your score. So it's in your best interests to kill them as quickly as possible. If you've been shot, you fall out of your car and lie on the road in an odd, twisted sort of way — quite macabre. Just to drive the fact home, the message 'YOU DIE' appears over the top of your lifeless corpse. Bright, sparkling diamonds and bags of swag lie on the road at various intervals and driving over these yields lots of lovely points. Some sound effects are excellent — the sounds of the guns firing and the cars purring along the road are realistic. The accompanying ditties are a bit naff, but fortunately the quality of the graphics , although not perfect, makes up for what the game lacks in tonal brilliance. Gang man is fun, and is challenging and addictive enough to keep the whole family occupied for hours.

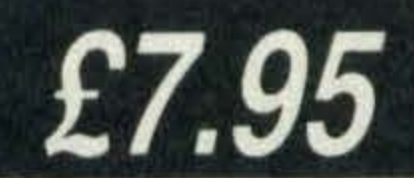

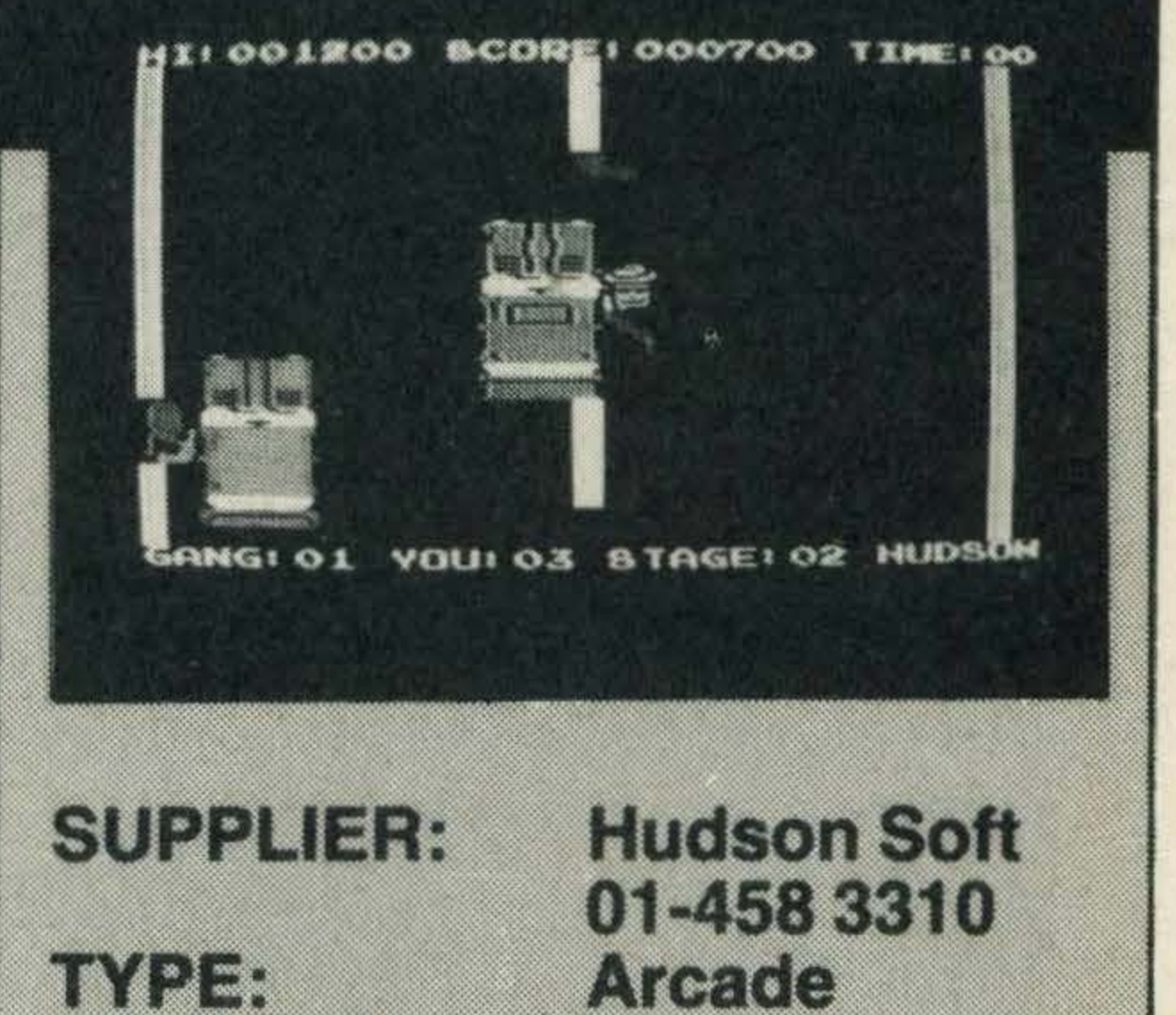

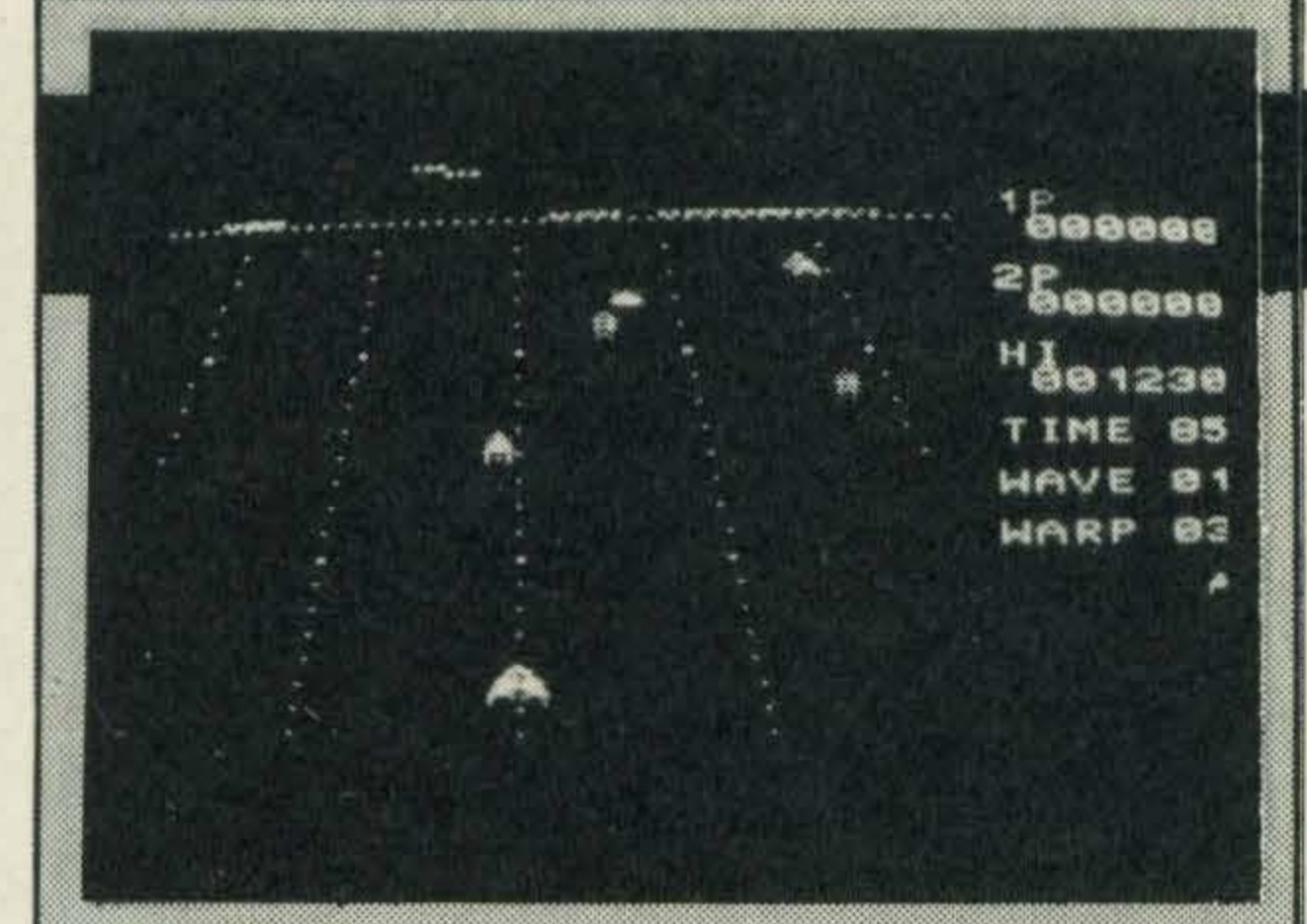

#### **SUPPLIER: Sony**  $(81)$  61688 TYPE: **Arcade FORMAT:** Cartridge

#### **JUNO FIRST**

Destroy the enemy magnetic power station and save the world from an alien invasion. If this theme sounds familiar to you  $-$  it is, but it's still one of the best subjects to shape a computer game around.

You are controlling Juno First - an atomic turbine space fighter, no less — and zapping all oncoming enemy space vehicles with the ship's gas laser.

Juno's movement is restricted to the bottom of the screen, as in Space Invaders, and the enemies drop from the sky erratically firing white bombs in all directions. These are lethal to touch and you have your work cut out avoiding as well as shooting them.

whereby it's possible to slow their attack down — very useful especially if you're in a tight spot.

A set of game indicators on one side of the screen inform players at what stage of the game they are at, scores, the highest score so far, number of enemy waves negotiated, time remaining in which to destroy the enemy, the number of warps left and the remaining Juno First fighters. A time limit of 100 is allowed to destroy each enemy wave. Once they have been annihilated, the time returns to 100 again. Enemy ships appear in a number of guises - variously-shaped yellow, purple and white space crafts. They vary their attack formations and can be difficult to avoid. Sony has thoughtfully put in a control

Similarly if you think the game is getting too tame, it's possible to speed the action up a bit. Another way out of a sticky situation is to move time warps. lt's possible to move three time warps in the first stage.

Every so often, at the tail end of an enemy wave, a green blob, known as the enemy magnetic power station, appears. Zap this and the entire screen turns a brilliant shade of lime green. Shortly after, another blob, red this time, appears — the source of energy. If Juno Firsttouches this, the screen turns red, Juno becomes stronger and it's possible to get higher scores.

The main aim of the game is to score lots

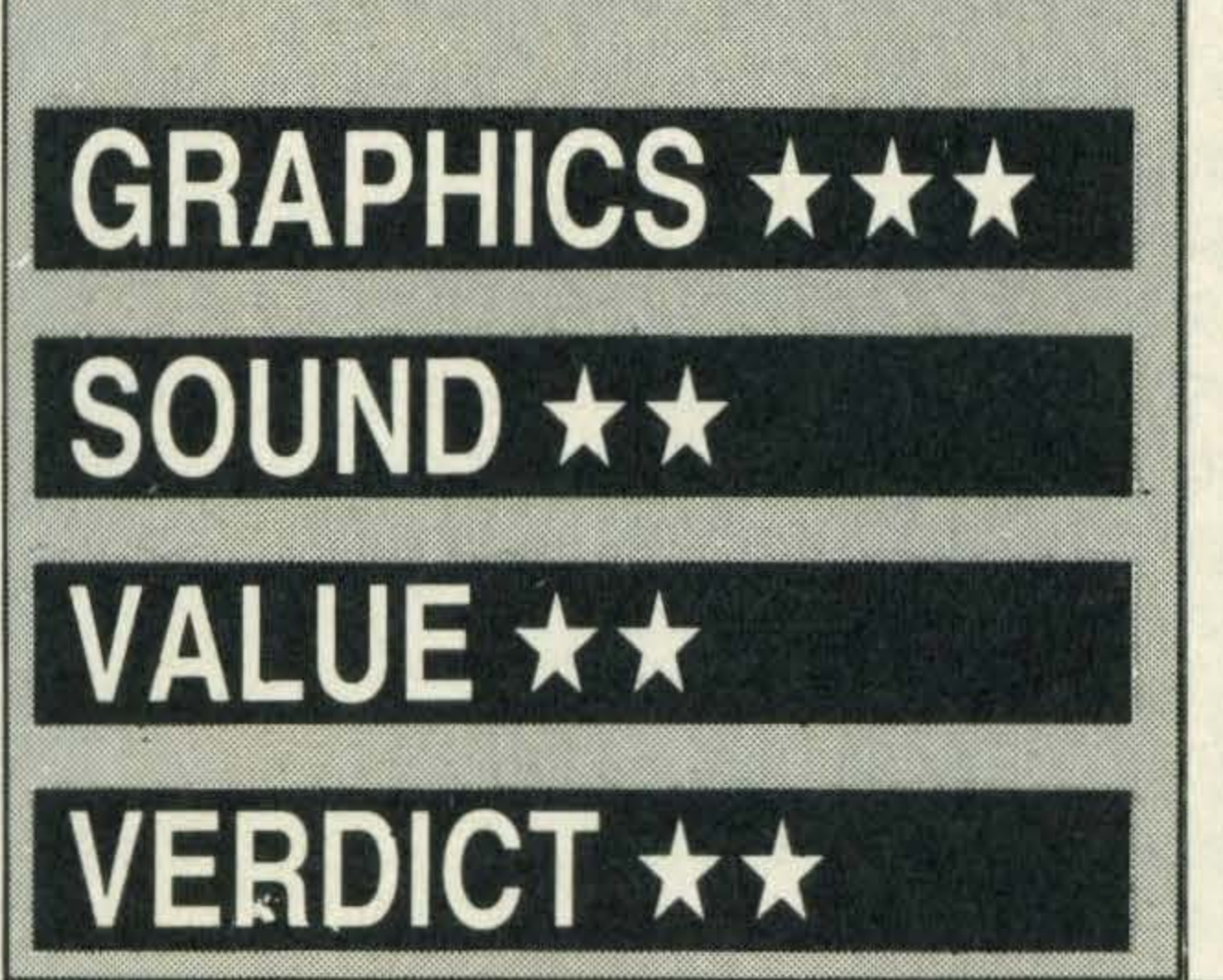

Luckily there is a way of protecting yourself. Yellow shields lie around the maze which, if picked up, conferyour creature with a few seconds of complete immunity. lt's also possible to gobble the opposition up during this stage.

of points by demolishing alien ships. Ten points are gained for zapping aliens on black or green screens, but on a red screen, the ships are worth 200 points each.

The other obstacle to the successful clearing of the maze is a vicious four bladed ·: . knife which darts around one of the maze stretches. Getting to the white dots guarded by this knife is difficult as the shields give no protection.

Graphics are fairly good and Juno First responds well to both joystick and cursor key controls. Sound effects simulate the sounds emanating from the video game-filled amusement arcades — brash and tuneless. If you like the occasional spell of completely mindless alien bashing, this is the game for you, although at £18, it's not exactly cheap.

## **SHNAX**

Altogether there are ten different levels and each one gets a bit faster, but as the<br>joystick controls are so bad it is doubtful that<br>anyone will ever reach the top! joystick controls are so bad it is doubtful that anyone will ever reach the top!

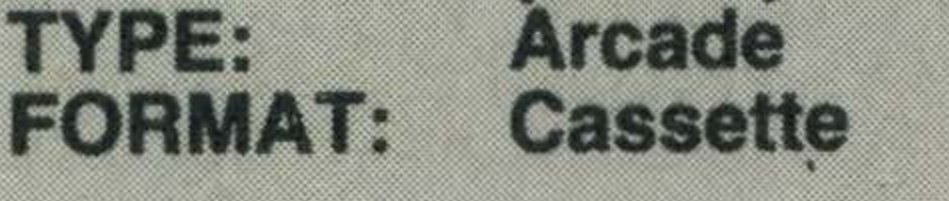

Rolling two arcade games into one should combine the thrills and spills of each to produce an exciting, addictive megagame. Unfortunately Shnax, although a mixture of two popular games, Pacman and Pinball, is neither of these — it's pretty irritating, not to mention frustrating.

lt's a shame because the idea has a lot of potential and if a bit more care and attention had gone into its development the product could have been much more interesting all round.

The first screen scenario is a multicoloured angular maze. The corridors are filled with white dots and the aim is to gobble these up.

creature instantly loses one of his four precious lives.

A bright blue dot-munching creature is under your control, although control is probably not the right word to use. The creature's response to our joystick controls was very shaky and we often found ourselves struggling to get round one of the sharp corners — rather distressing if one of the enemy is in hot pursuit. Unfortunately the game is for joystick control only: players who prefer using the keyboard will be disappointed.·

Life is complicated by colourful spiders with little feelers and legs. These appear out of nowhere and rush around the maze like lunatics. Contact with them is fatal and your

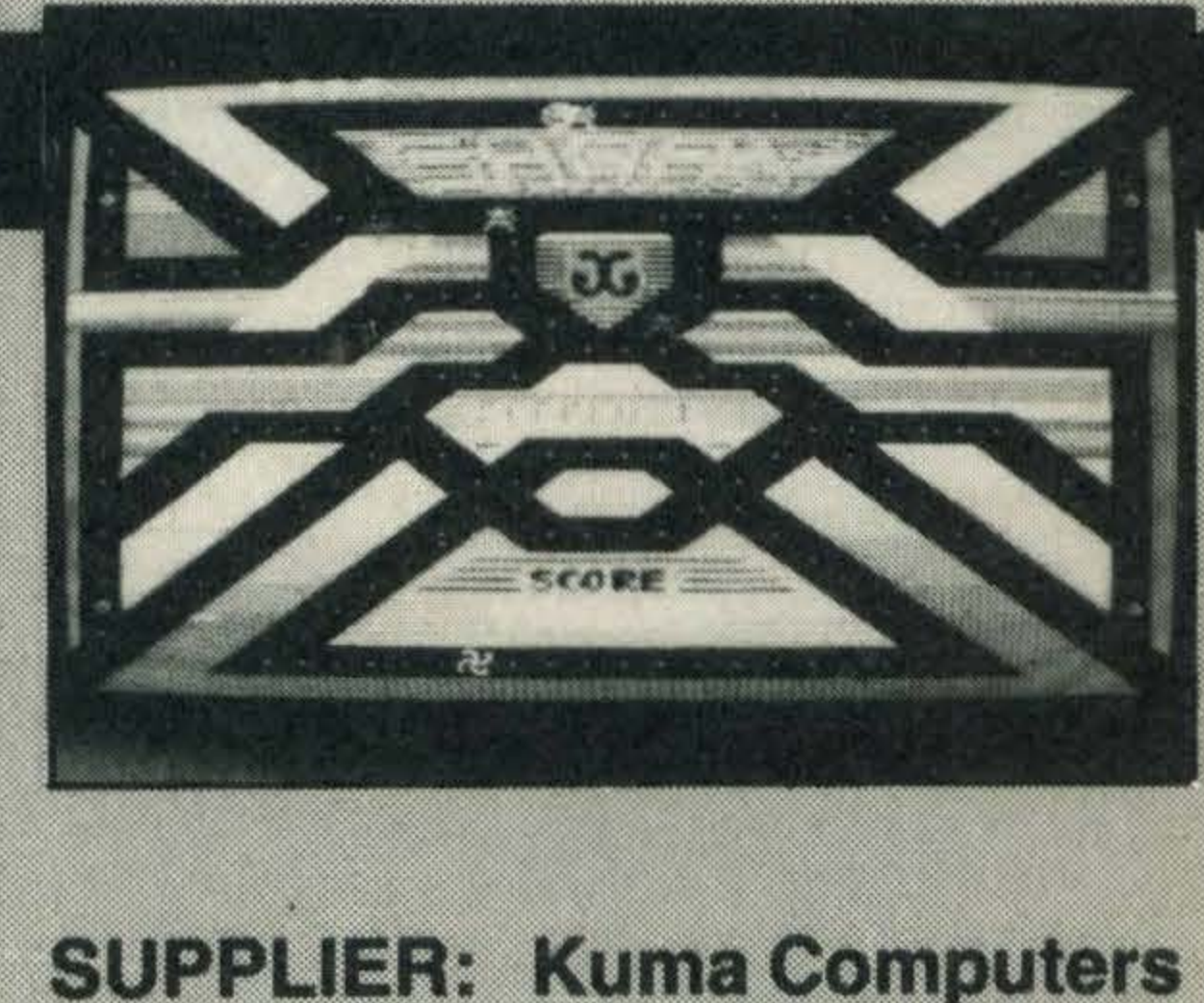

(07357) 703889

Every time a shield is picked up a little symbol appears at the top of the maze. These are named and have special qualities.

Home yields bonus points and pushes you back to starting position at the press of a fire button, Mirror lets the munching creature move to opposite ends of the corridor and Pogo seemed to quicken up the creature's movement.

Sound effects are pretty dull and not worth the bother of turning on, graphics are adequate, but again nothing special.

:· ·

£6.95

GRAPHICS \*\* SOUND \*\* · VALUE \*\*

#### .. � . The construction of  $\mathcal{A}$  , we can construct the construction of  $\mathcal{A}$  ,  $\mathcal{A}$  ,  $\mathcal{A}$  ,  $\mathcal{A}$  ,  $\mathcal{A}$  ,  $\mathcal{A}$  ,  $\mathcal{A}$  ,  $\mathcal{A}$  ,  $\mathcal{A}$  ,  $\mathcal{A}$  ,  $\mathcal{A}$  ,  $\mathcal{A}$  ,  $\mathcal{A}$  ,  $\mathcal{A}$

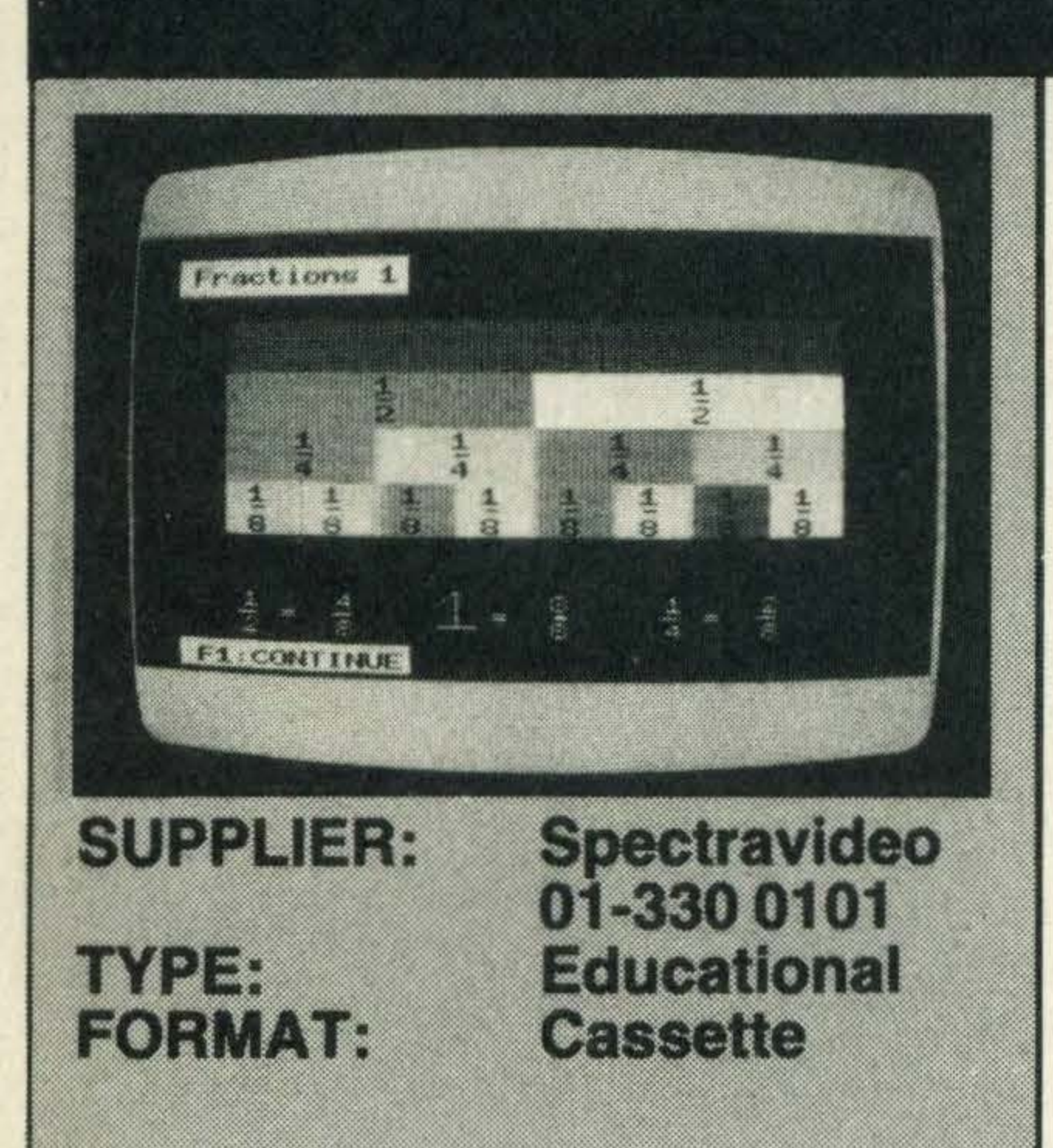

## **INTRODUCING FRACTIONS1**

Mentor has spent much time and effort preparing a range of educational programs dealing with mathematics for a variety of age groups. Introducing Fractions 1 is just one of a pair of cassettes dealing with fractions the other one is, not surprisingly, called Introducing Fractions 2.

Aimed at seven to ten year olds, the cassette is intended to help youngsters understand a few basic facts about fractions - what they are, how they are formed, the correct terminology and a few problems to solve to reinforce the knowledge the child has, hopefully, picked up.

As with all Mentor's mathematical programs, Fractions 1 is menu based and only very simple key commands are necessary to move around the program. Before doing anything else, it seems logical to start off with the definition of a fraction and this is . exactly what Mentor does. A big coloured circle appears and then splits into two pieces, each one labelled with a  $1/2$ . The two halves separate and then rejoin to form a whole once again. lt's not fast-action, attention-grabbing stuff, but it should put the point across to most kids. After the demonstration of the half circles, the circles are divided into quarters and then eighths in similar displays. Just in case any child misinterprets the diagrams

point and say what it means.

and thinks that fractions are only slices of a circle, a square is divided up as well.

£7.95

Introducing the Rectangle follows a similar format to the other programs with its written definitions of various aspects of the rectangle. These definitions are complemented by crude diagrams and the program includes a few problems which are intended to test the user's understanding. lt's aimed at 11 to 14 year olds and Mentor

Simple sounds, shimmering visual images and colours are used in the program to illustrate ideas but, unfortunately with minimal effect. Although they're fairly attractive additions, they don't really add much to the program.

Mixed numbers are the next subject on the menu and circles followed by squares are displayed on screen. A full circle or square is accompanied by a quarter or eighth and labelled 1 1/4 or 1 1/8 — or whatever is relevant.

The part of a rectangle's anatomy that might create most difficulty is its area. The idea of multiplying the width by the length is introduced very gradually, so that anyone using it will fully understand why and how the area is calculated. For instance a rectangle, one inch by three inches in size, is displayed

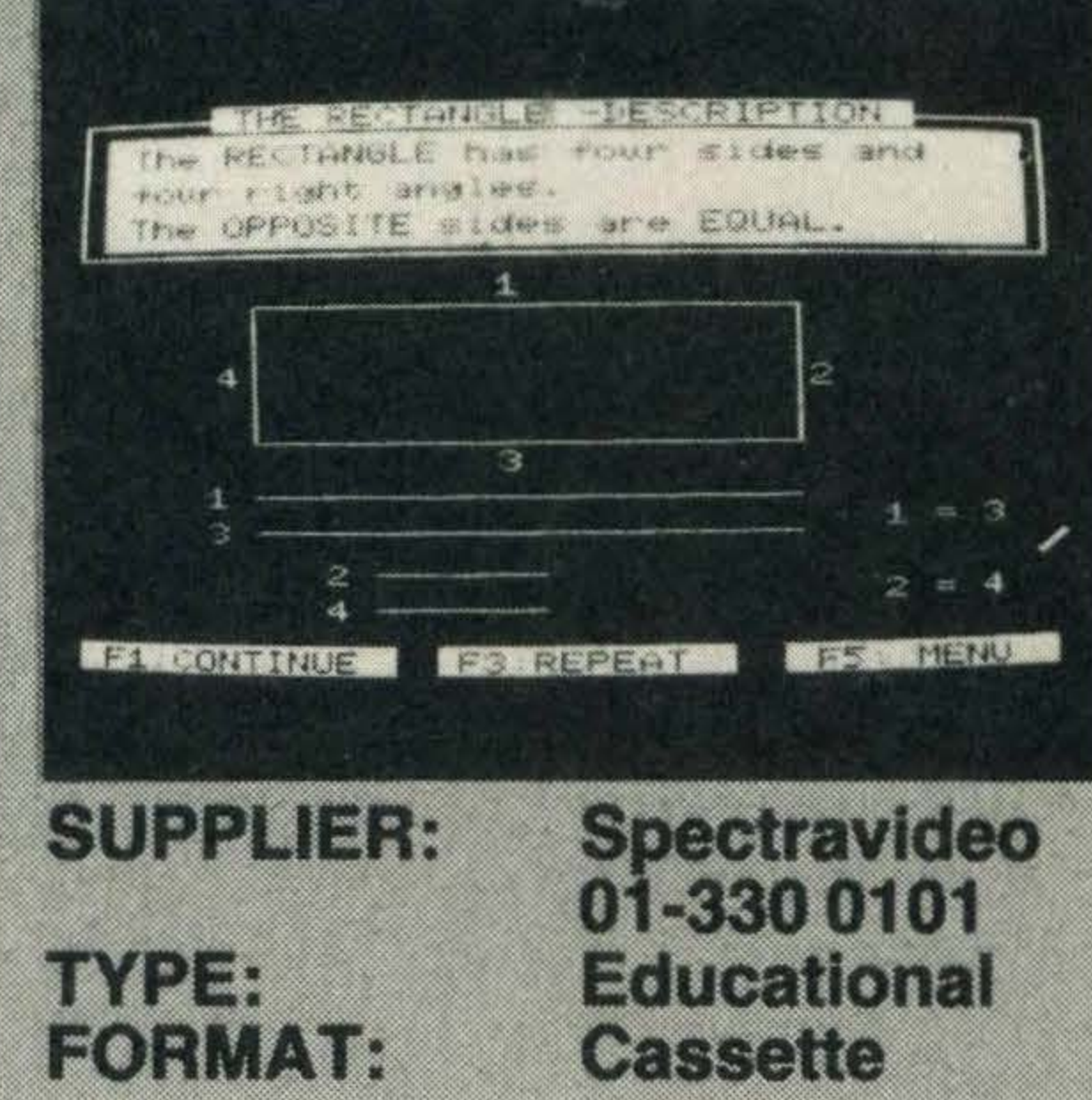

The third program, Equivalents, shows mixed fractions in their two forms. A pyramid-like structure is used to demonstrate the point. By observing this pyramid, the child will see that a 1 is equal to 8/8, that  $1/4$  is the same as  $4/16$  and that  $1/8$  is equivalent to 2/16. Three problems follow the ex�lanations. A score screen displays a percentage mark which is given together with a comment on the achievement. Fractions 1 is quite a dry program and young children may find their attention straying from the tasks in hand. As no explanatory booklet accompanies the program, any difficulties in understanding the facts will remain unexplained unless some passing adult lends a hand.

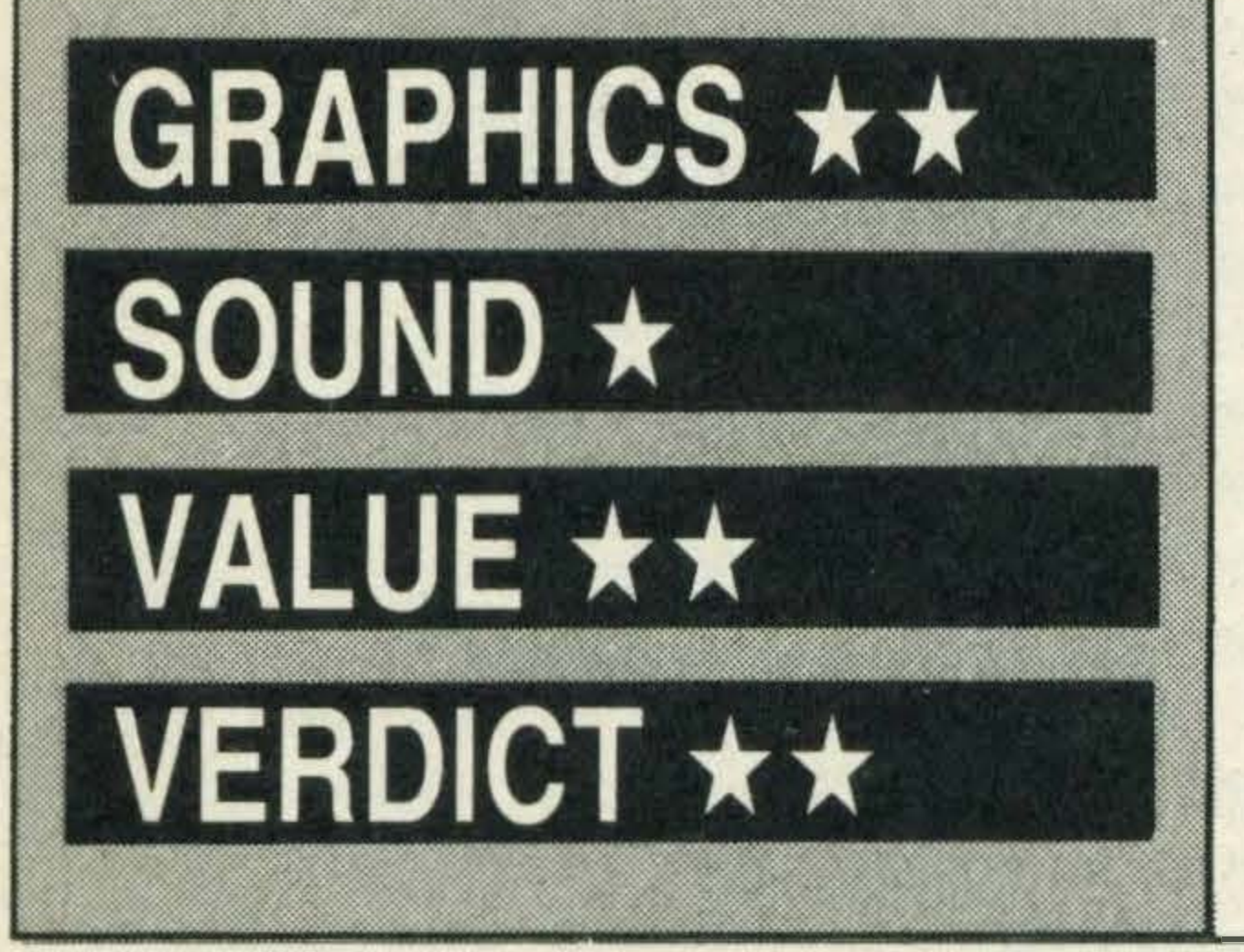

#### **INTRODUCING THE RECTANGLE** £7.95

So far, squares, triangles and circles have been explained in Mentor's introductory mathematical series. Now it's added rectangles to the list.

suggests in the blurb that it is 'ideal for learning, teaching and revision situations'.

Next on the menu is the perimeter. This we are told is the sum of all four sides. A diagram, drawn by an invisible hand holding a visible pen, illustrates this fact.

Moving within the program is simple as it's menu based. All the user has to do is press the function keys or numbers.

First on the menu is the explanation of a rectangle. lt has four sides, four right angles and the opposite sides are equal. Reinforcing this pearl of wisdom are a few simple coloured line drawings showing that the opposite sides are, indeed, equal in length.

Once the player has digested this part it is safe to go onto more rectangle descriptions - length and width. Again, rather tame diagrams and simple sound effects.

Mentor does not waste computer memory space with frivolous graphics, tuneful ditties or anything else that may brighten the program up, but it does come straight to the on screen and then divided into its component three squares.

The program finishes with four problems. The first deals with the perimeter, the second and third with area and the fourth requires some thought. The perimeter and width size of a rectangle is given, and you have to work out the length.

Mentor must have done its homework and decided that there was a real need for these computerised definitions. But they could be made more fun and perhaps have included more complex information.

As soon as disk drives become more popular, Mentor intends to put all its mathematical programs on one disk. If the price isn't too high this will provide much better value for money, we think, than individual cassettes.

'

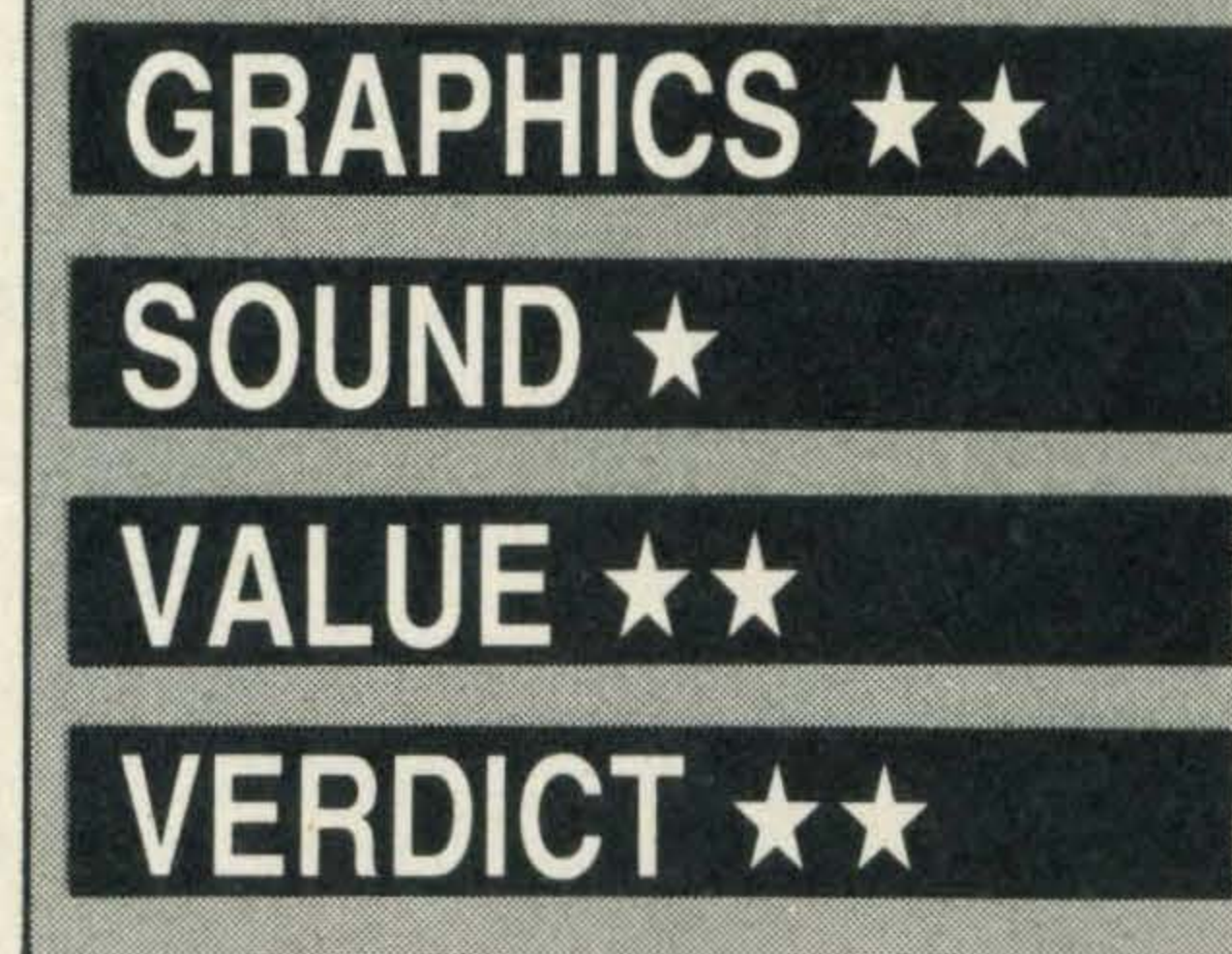

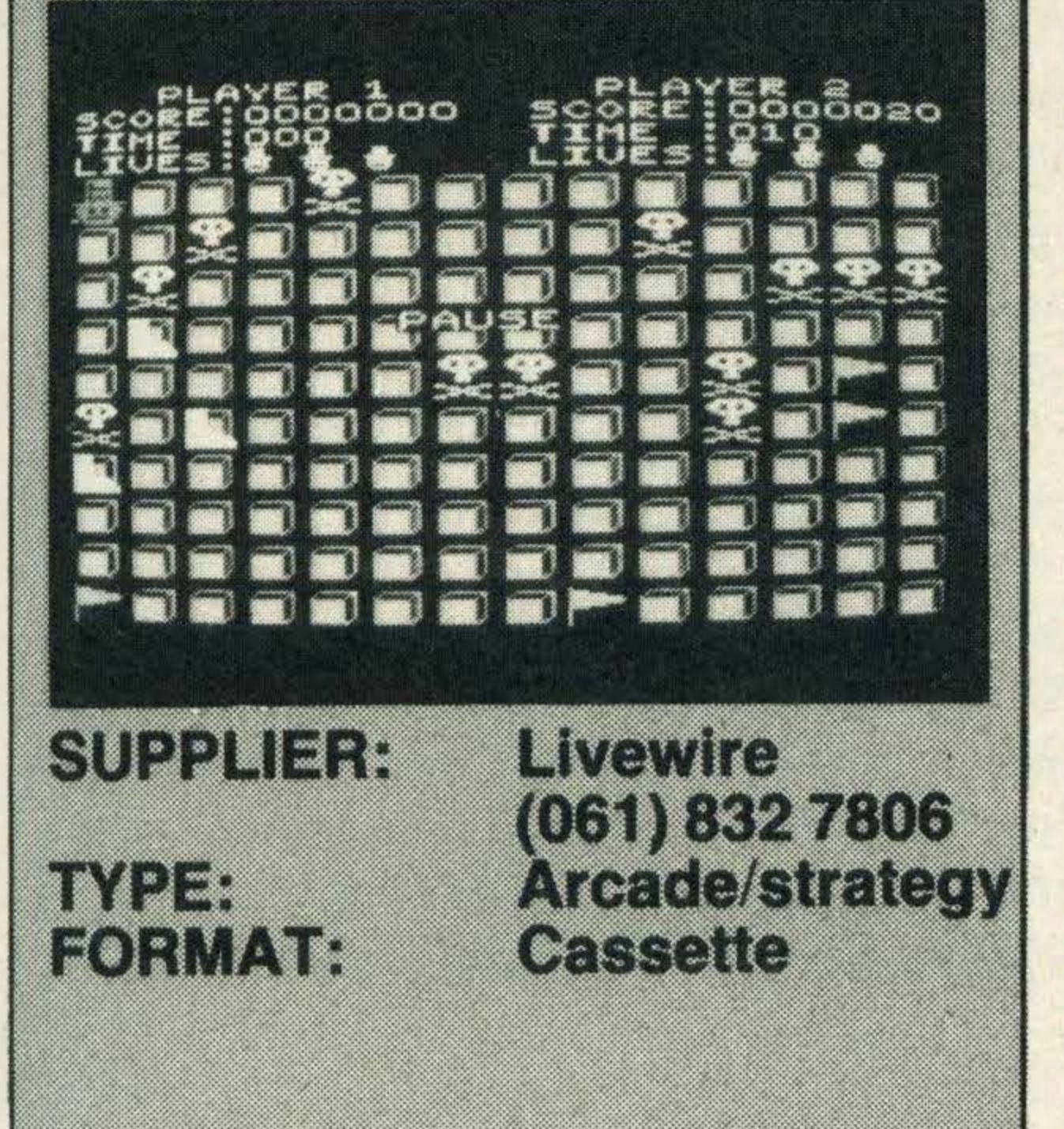

,

## **GRIDTRAP**

There aren't many games with good quality graphics and reasonable sound effects that cost only £1 .99.

Gridtrap is yet another title that, although it may not appeal to all tastes (and what game does?), will no doubt sell well partly because it's cheap.

lt's described as a strategy game because you have to move a man over a grid of stepping stones, to reach and defuse a time bomb. As the character walks across the stones they vanish behind him so that he cannot retrace his steps.

However by using the cursor control keys and the space bar together it's possible to scroll the stones across the screen from left to right or vice versa when you find yourself running out of stones.

Further lives will be lost if you allow your man to be swotted by a flying boot ... it looks more like a yellow wellie and tends to hover around the bombs ready to pounce.

We managed to get up to level seven and could have got further if we'd used PAUSE and thought about where to move to next.

The scrolling facility is a good idea but we found it difficult to implement and it does take practice — in our case a lot of patience too! Skulls and crossbones occupy various parts of the grid and it's up to you to avoid them otherwise a life is lost. There are also flags which, when collected, add bonus points to your score. Throughout the whole game the seconds tick away on the bombs (there's a 30 second count-down) and if you don't defuse them within the time limit they explode and you lose a life.

On the whole we were impressed with Gridtrap, it offers nine skill levels ranging from easy to downright difficult thus catering for a wide ability range.

If you've got a couple of quid to spare then this is the game to buy.

Educational software for MSX seems to be going through a boom period and it's largely thanks to prolific contributions from the Irish software house Mentor Educational Services. lt is a company that set itself the task of producing courseware for primary and secondary schools.

## **INTRODUCING THE TRIANGLE**

The only way to get onto the following levels is by defusing five bombs and naturally the further you get the harder the game becomes.

All the company's titles have been designed and written by teachers and computer professionals and this is reflected in the products.

If you get a good enough score at the end of the game a hall of fame appears and you can enter your name for posterity.

Introducing the Triangle is aimed at 10-14 year olds and runs through the various triangles — equilateral, scalene, isosceles,  $etc$  - and follows them up with detailed sections illustrating how to calculate areas, angles and perimeters. Throughout the whole program the student has the option of repeating any of the exercises or returning back to the menu. Once the basic concepts have been grasped the menu appears and you can then choose to work through a set of problems to evaluate just how much (if anything) you have learnt. The problems start off with questions asking for the value of certain angles. As long as you've remembered that all the angles of a triangle add up to 1 80 degrees you should have few problems.

The scoring system is quite generous too. For every flag collected your score is bumped up py an extra 500 points and should you manage to knock up a score of 100,000 you'll be well rewarded with an extra life. We found the background music monotonous and repetitive but by pressing N you can switch it off. That leaves you with a continually bleeping noise, which we dispensed with by turning the sound down!

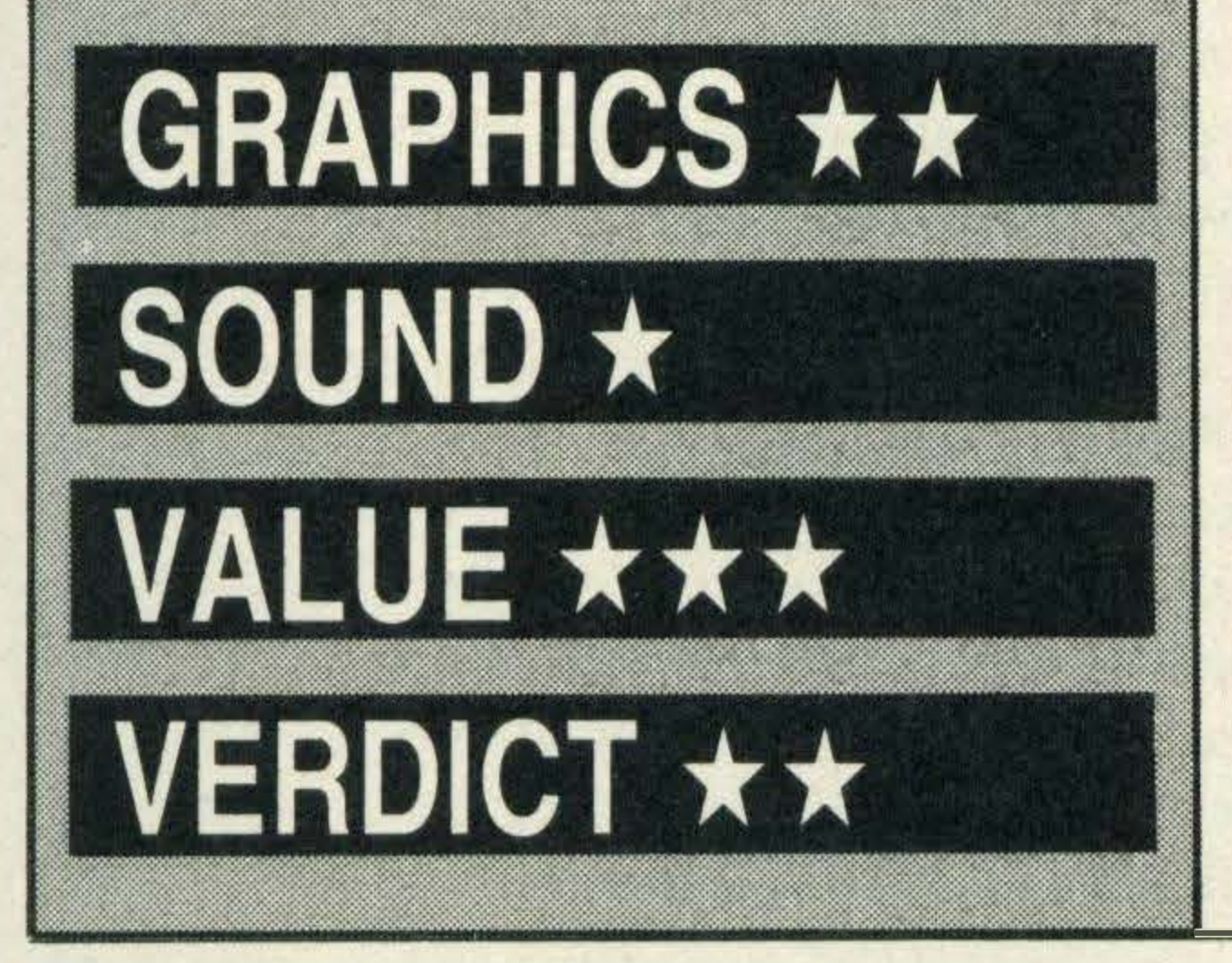

your brain cells are stimulated into action when it comes to working out the areas of triangles. lt's amazing just how much can be forgotten with the passage of time!

£7.95

Naturally the questions get harder and

Having worked through several sets of questions (which are randomly generated) I can't help feeling that the program is pitched at the wrong age group.

Most children of up to the age of eleven are taught the rudiments of mathematics which includes basic trigonometry. And according to several school teachers that we talked to, once in a secondary school pupils are expected to be capable of moving straight onto so-called 'modern mathematics' which entails understanding the binary system, probability problems and calculating the areas of rhomboids. Introducing the Triangle is by no means meant to be a replacement for the school text book, but a supplement. Most schools are equipped with micros and youngsters will no doubt find working on a computer a welcome relief to ploughing through uninspiring texts. And, unlike a text book, if you get the answer wrong a clear illustration of the solution is supplied showing not only the answer but how to work it out.

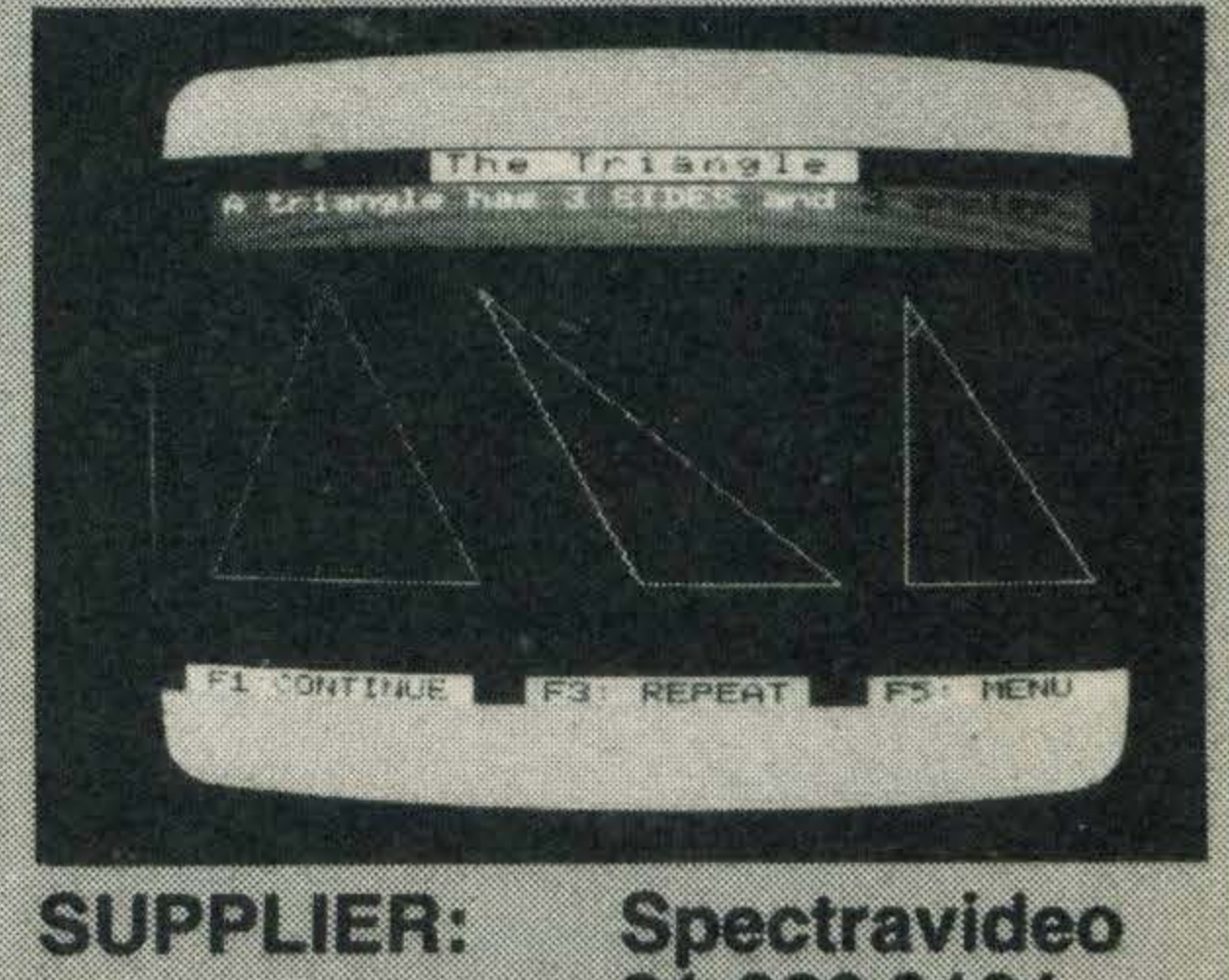

At £7.95 the price is average for MSX educational software in this country.

TYPE: **FORMAT:**  01-330 0101 **Educational** Cassette

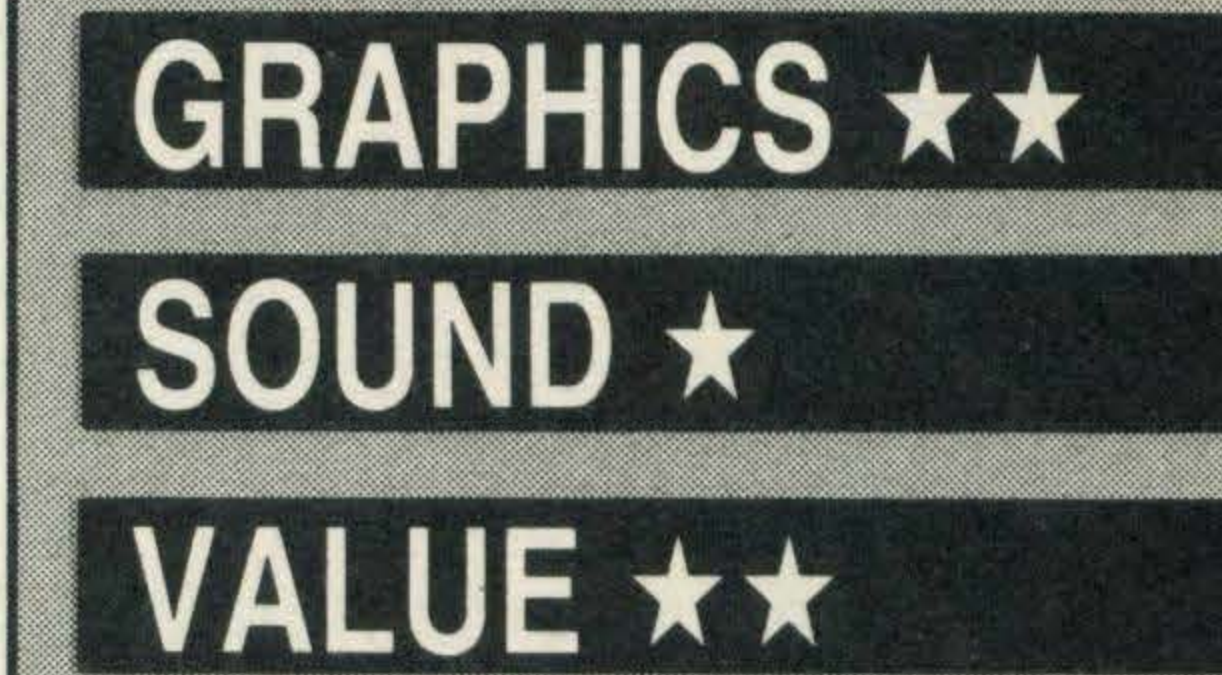

VERDICT \*\*

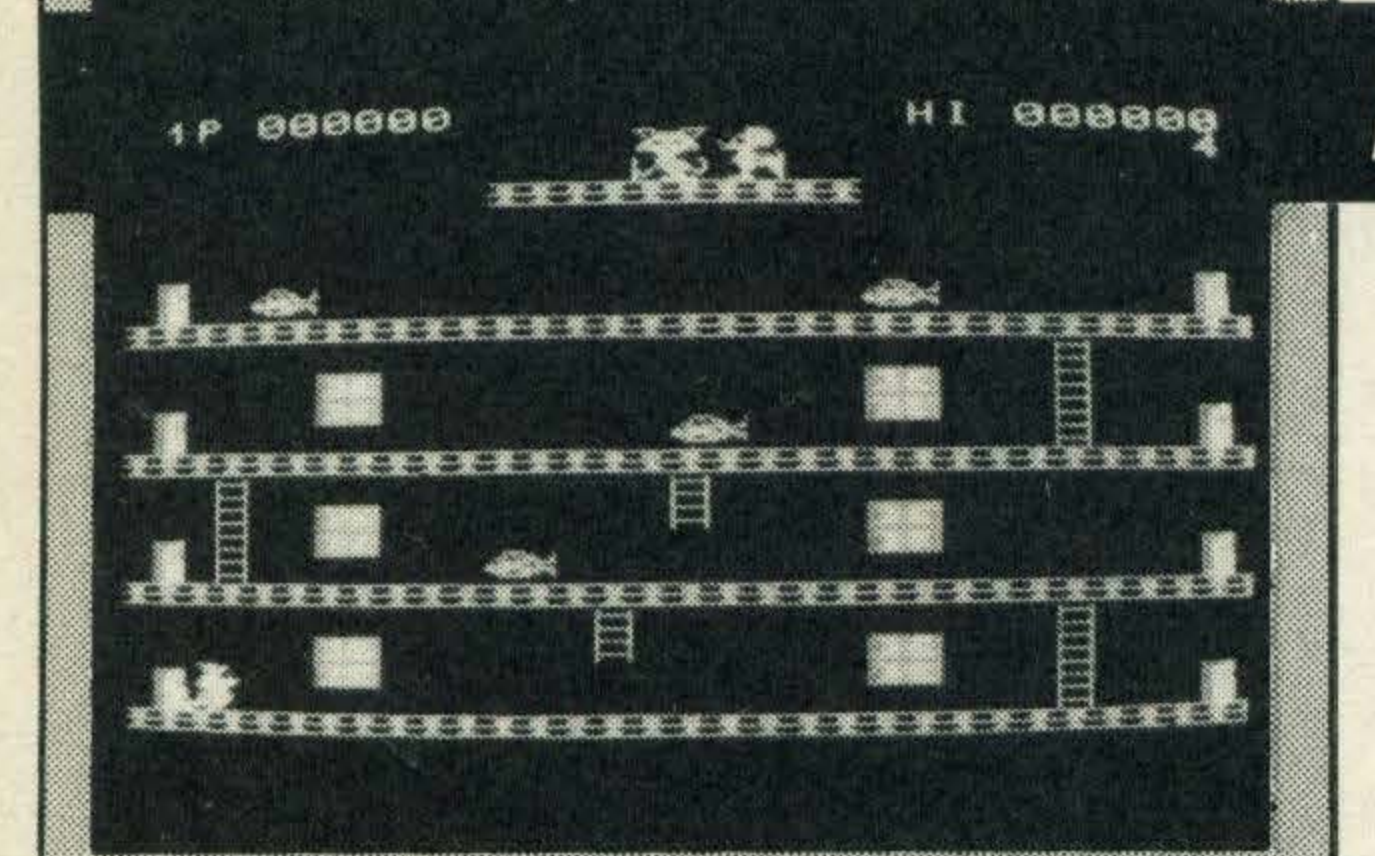

**SUPPLIER: Sony** (0784) 61688 **INPER** Arcade **FORMAT:** Cartridge

#### MOUSER

.. .r ., ��================================================================== .,

It is based on the very familiar cat chasing plentiful supply of flowerpots. mouse theme, but there isn't a mouse to be seen anywhere — only rats!

We have come across some pretty extraordinary games in our time with titles to match and Mouser is no exception.

ners (what will they think of next?) and dynamite. Then, to cap it all parts of the floor are missing, and the Boss rat has a more

Once again the ladder to the fifth floor will only appear when a certain number of rats

treat in store in the third level, but you'll have to discover that for yourself!

The idea is to rescue Tom's girlfriend Kitty have been devoured. who is being held hostage by the Frat Rats. If you get through all that, there's a real Kitty is being held on the fifth floor and Tom has to get past the rolling balls, avoid the flowerpots being thrown at him by the Boss rat and eat the fish that are liberally strewn on each floor.

When you finally rescue Kitty the event is heralded with a quick rendition of Mendelssohn's wedding march.

Although the scenarios remain virtually the same there's plenty of action to keep your attention firmly fixed. To be honest, we weren't too impressed to start with, but after a few plays the game began to get under our skin.

Sounds easy but as in all good computer games there is a catch. The ladder from the fourth floor to the fifth floor is missing and will only appear after Tom has caught a certain number of rats.

The more rats you kill the higher your

Ever optimistic we tried our luck at arm dips. lt was a real struggle; with sweat pouring from the brow we managed to notch up . . . 11!

score and bonus points can be acquired by gobbling up the fish as well.

This isn't a difficult game to play, it just requires common sense and the ability to suss out the obstacles and the frequency of their appearances. The rest should, as they say, be a piece of cake!

Our only complaint is that the graphics, although good (as they should be for a cartridge), tend to flicker when Tom is balanced on the ladders between floors-a programming glitch, maybe. The game can be played with one or two people using joysticks or the cursor control keys. The latter seem better suited when Tom has to leap over spanners and belt up ladders. If you are bored with playing adventure games and find alien zapping soul destroying and want a lighthearted and comical game to while away the hours then Mouser is definitely a title to consider.

### GRAPHICS \* \* \*

## SOUND \* \*

## VALUE \*\*

VERDICT \*\*

In level two the going really hots up as the rolling balls are replaced by twirling span-

## **SUPERSTAR CHALLENGE**

Armchair sports enthusiasts can now enjoy the thrills of winning the 1 00 metres, scoring a bulls eye in archery and scoring a hat trick in the football without so much as a flick of the wrist.

Brian Jacks Superstar Challenge contains eight 'exciting, addictive and challenging games' goes the blurb on the cassette cover. However after playing the games we have quite a few reservations about those comments.

Like many other games, Superstar Chal-

lenge requires a player with a competitive streak and a desire to win. With this in mind we got down to the first event, canoeing. Try as we might the canoe wouldn't pick up speed and we eventually crawled across the finishing line at a snail's pace. But that didn't deter the computer; it still allowed us to qualify and continue with the next strenuous. event.

The squat thrusts proved to be just as taxing and it was a welcome relief to cool off in the swimming pool and knock spots off Brian Jacks.

As for football, we could probably have fared better if the graphics had been of better

Arcae **FORMAT: Cassette** 

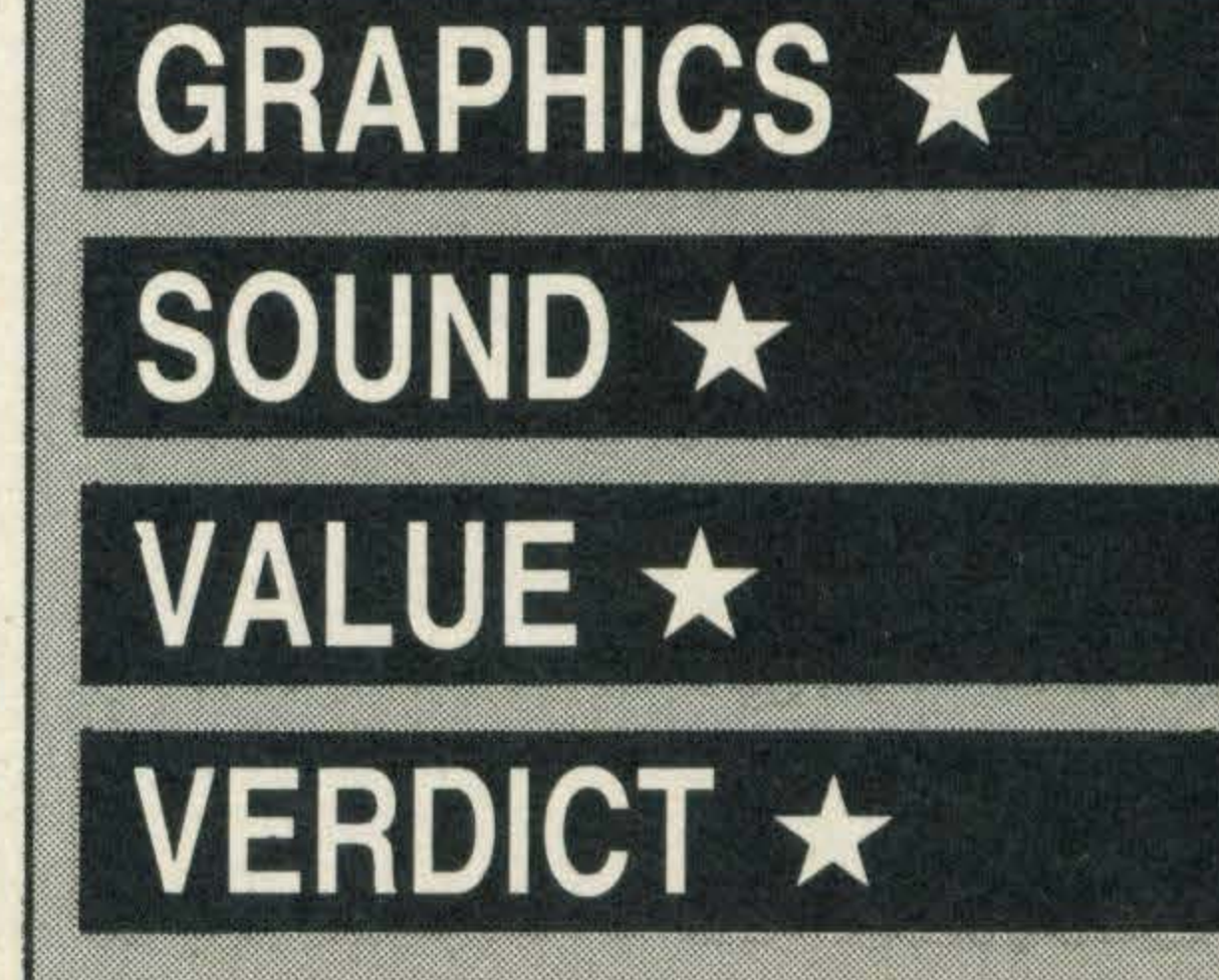

quality, and the goalkeeper hadn't feigned dead all the time!

£7.95

Although the graphics are fairly lifelike, they do not stand comparison with those of Konami's athletics series of games.

The graphics are pretty dull, featuring such colours as fluorescent greens and purples.

Not enough information is given to play the events, the leaflet enclosed with the cassette provides only the briefest of details and states that the 'instructions have been kept to a minimum' . . . they're not kidding either! By the time we had worked out what to do a lot of interest and enthusiasm had waned. The most exciting event on the cassette is the cycling but it would be even better with improved graphics. All the same once underway we changed into top gear and whizzed past the finishing line in record time. The tape could have been vastly improved if the programmer had taken the trouble to include an awards ceremony and some zippy music in the background to create a more sporty atmosphere. Our views are probably coloured by the fact that we've been spoilt by the superb graphics in Konami's titles but there is no reason why a cassette based game shouldn't be just as good.

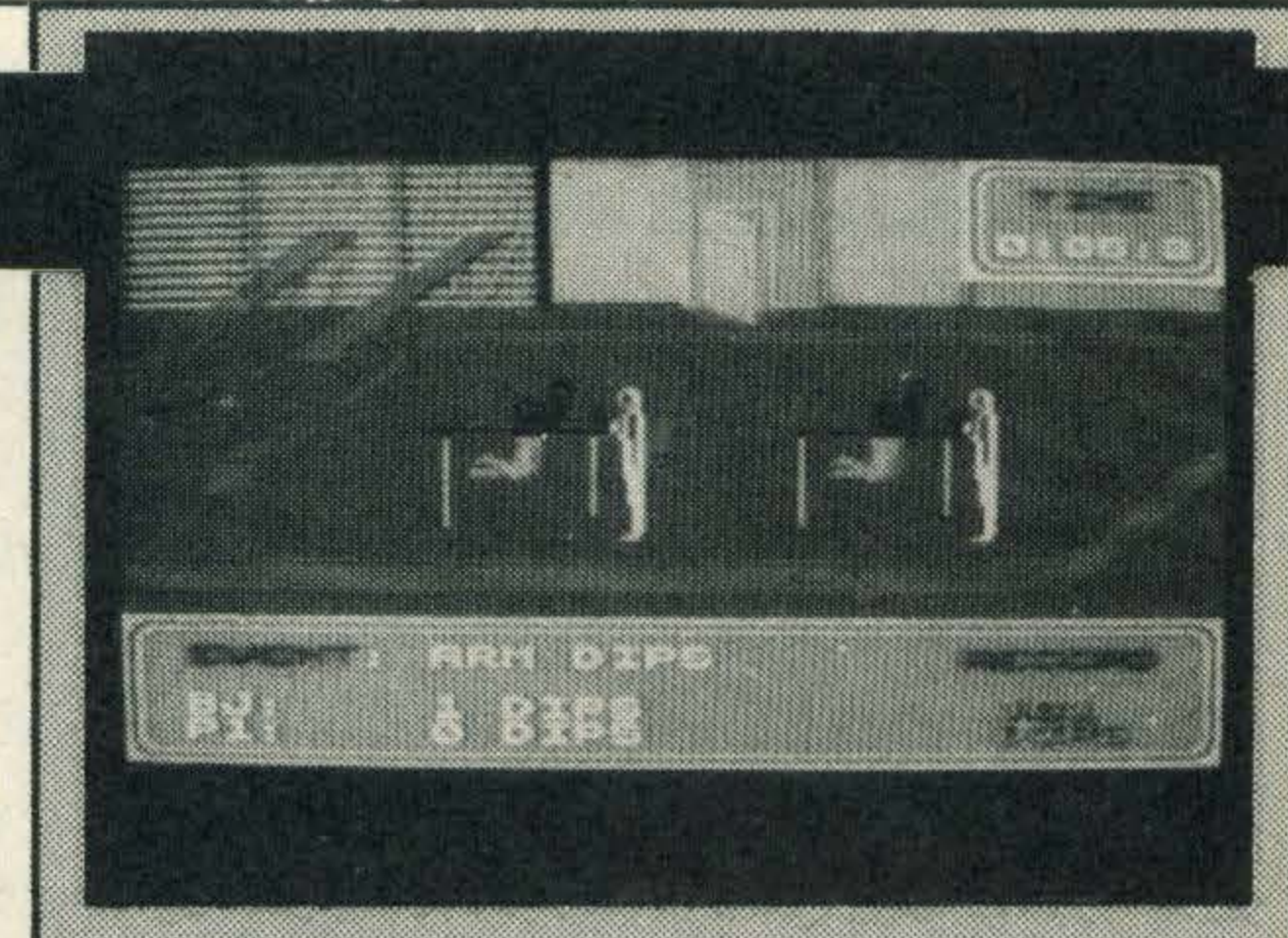

#### **SUPPLIER: Martech** (0323) 7 63.456 TYPE:

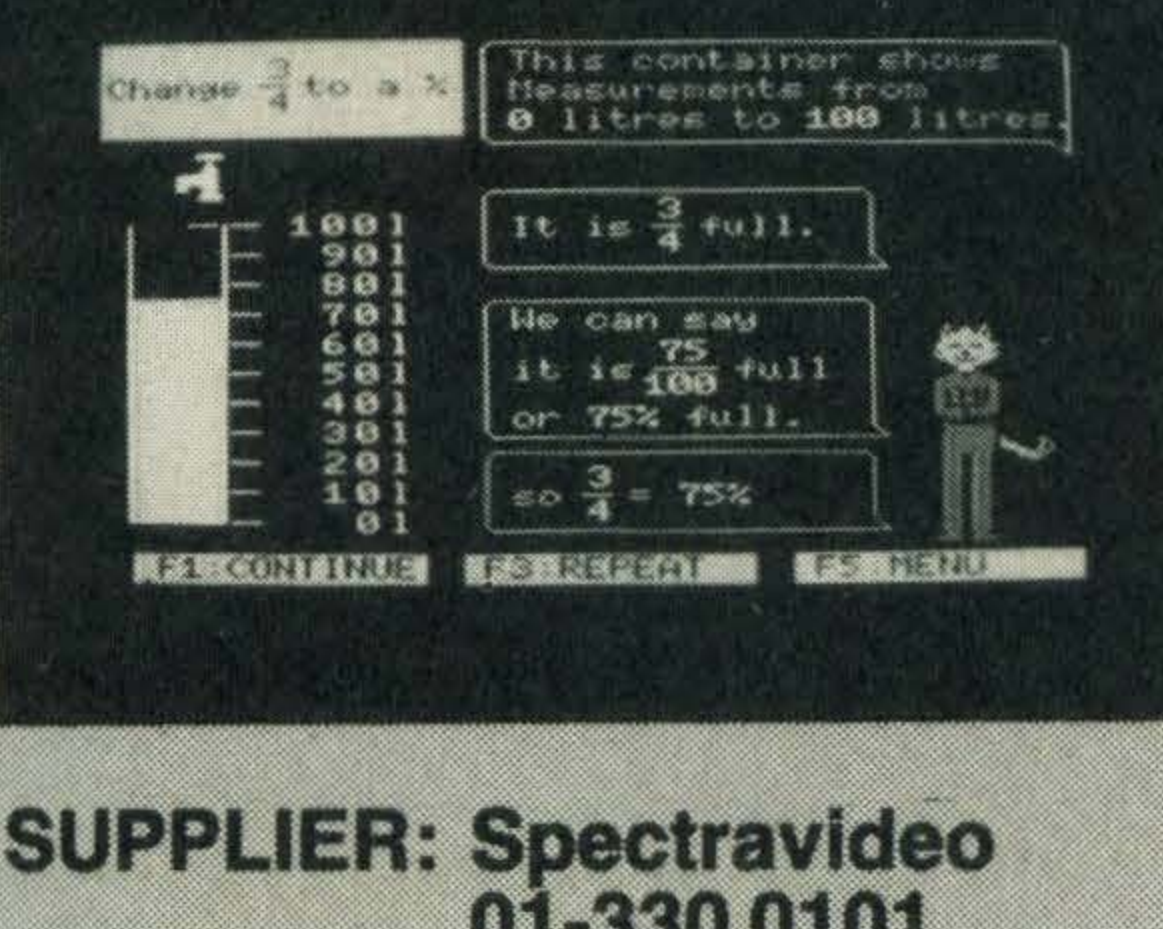

#### 01-330 0101 TYPE: **Educational FORMAT: Cassette**

## **INTRODUCING PERCENTAGES 2**

## £7.95

Most children have problems when it comes to fractions and percentages, it is generally not the working out that confuses them but the rules for changing fractions to decimals and vice versa.

problems with little difficulty. Should students find themselves stuck and unsure the program has facilities for repeating the sections or running through the entire program again.

Mentor has come up with an appeealing cassette for 10 to 14 year olds that not only simplifies the topic but gets the facts across in a colourful and attractive manner. The program is split up into five sections and concerns itself with a cat who imparts his knowledge through speech bubbles and, where appropriate, draws on 'props' such as grid squares, and a water tank, to hammer home the message.

> Once you've finished, a bar chart at the end of the program reveals how well (or how badly) you have performed.

> The final section adopts a slightly different approach to the preceding ones - you are asked to enter your name before going on to tackle the five problems.

> A nursery rhyme followed by a picturesque garden of flowers on the screen leads you into the problems. The idea is that you have to work out what percentage of flowers are blue, and what fraction of them are orchids and so forth.

> Our other criticism is that with so few problems to work through, the user will soon know all the answers.

## **INTRODUCING THE SQUARE**

There isn't a lot to be said about squares, they have four sides, all of which are equal in length. All of them have perimeters which can be found by adding the lengths of the four sides or by multiplying the length of one side by four. And that's about it.

In the first section, the student learns that percentages are just another way of talking about fractions and this is explained by the cat, using such examples as 15/100 is the same as 15%, before moving on to explain how to write percentages as fractions and their decimal equivalents. The following sections run through the methods for converting decimals to fractions and fractions to percentages. A tank of water is used to illustrate the concepts and the cat runs through exercises to show what percentage of the tank is full/empty etc. By the time you reach the fourth section you should have grasped the basics and be able to whizz through the worked out

Although Mentor has obviously put a lot of effort into the design of this title we do have the odd minor criticism. For instance, when trying to work through the problems, it would have been more beneficial if the method of working out the correct answer was shown. Without this facility the program is really only suitable for children with parents or teachers close at hand to show them where they've gone wrong.

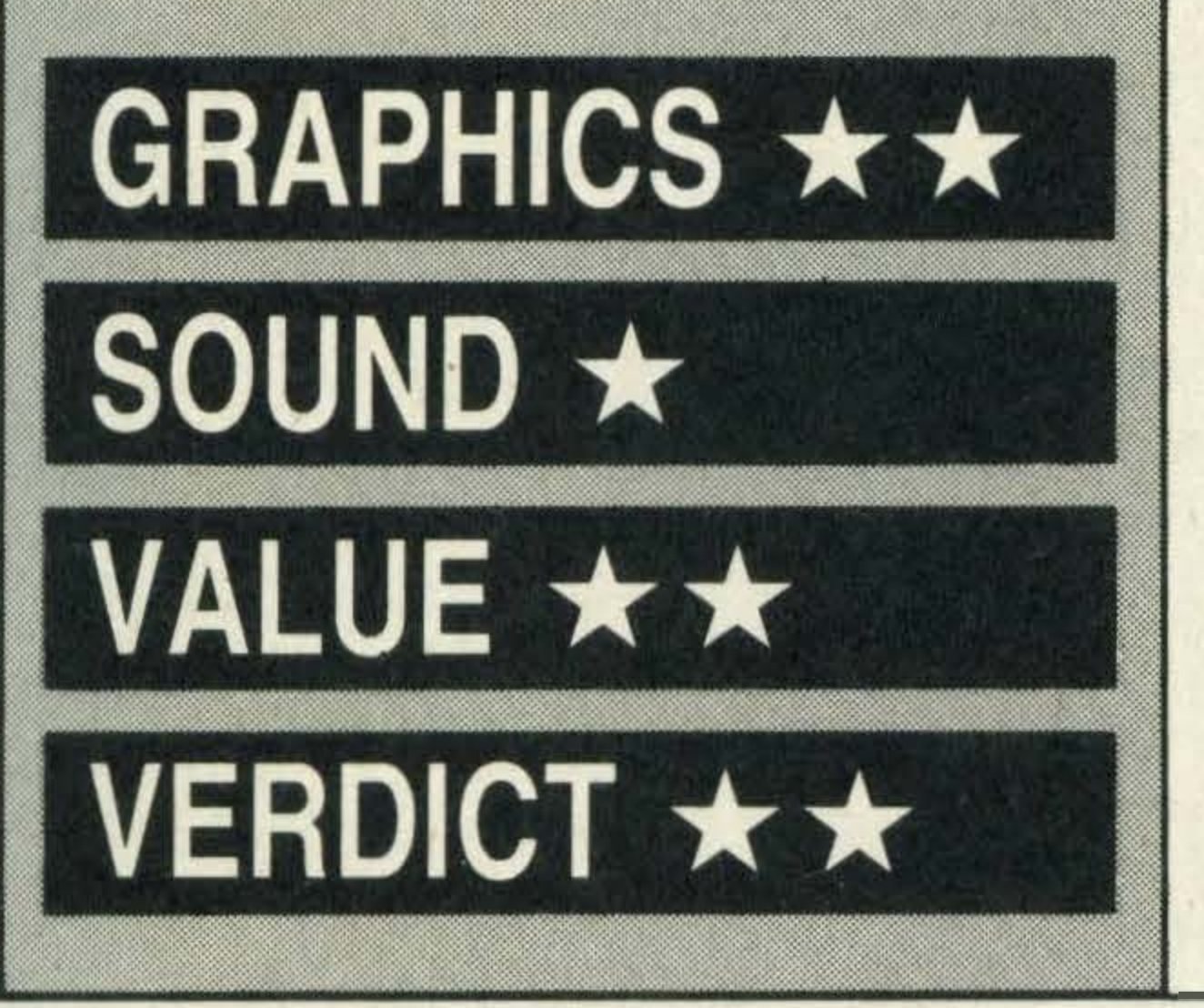

Writing quality educational software is an art that Mentor has mastered where others have failed or not even bothered to try.

Introducing the Square is another in the company's series of programs aimed at the 10 to 14 year age bracket, with the aim of instilling in young minds elementary mathematical concepts.

The program is divided up into four sections. The first kicks off with a definition of a square and lots of colourful examples.

Once the basic facts have been grasped the student is then invited to work through a selection of questions randomly generated in the fourth section.

When tackling the problems you're allowed two attempts. After that the machine takes over and shows the correct answer with the appropriate working out.

lt is always difficult to judge educational software, mainly because there are too few titles to compare.

However we do have one criticism; Mentor could have crammed a lot more onto the tape. The same worked through examples are included on the reverse side of the tape and it would have been far more beneficial for the student to have more problems to work out for themselves.

Or, Mentor could have gone a step further and included the rectangle on the reverse side with a more varied selection of problems combining the two shapes.

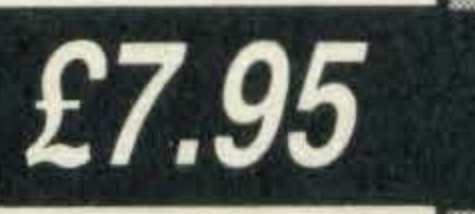

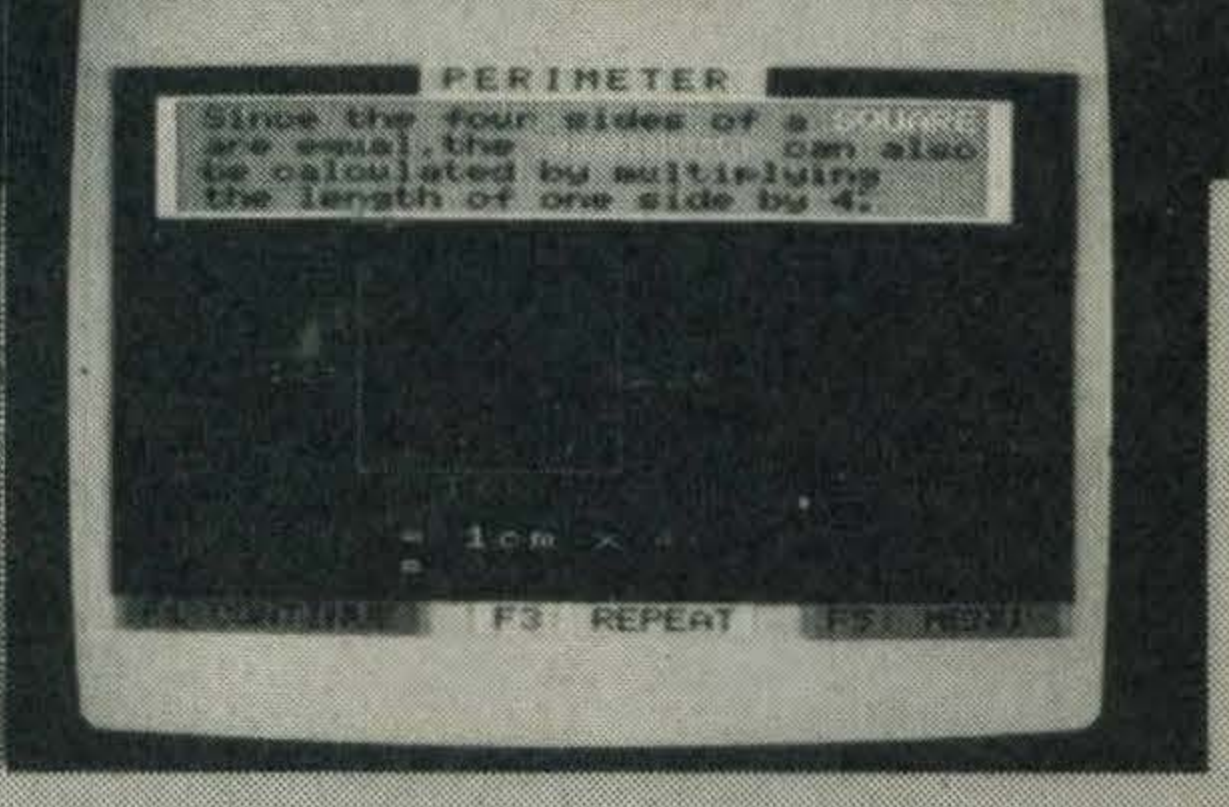

01-330 0101

**Educational** 

In the following two sections the student is introduced to the concepts of perimeters and areas and how to calculate them.

On the whole, after working through the tape, we were generally impressed with the contents and the way in which the material has been presented. A colourful tape is more likely to hold a child's attention than a stuffy text book. And the tape can quite easily be used by two children who will no doubt end up competing to achieve the highest score, and learn that which might otherwise lose their interest.

The graphics are clear, and bright and attractive and the whole program is personalised by the way it invites you to enter your name at the beginning and telling you how well you have done at the end, something no text book can do.

If your child is having problems with maths at school, buying an educational tape could well solve the problem without your child even knowing he had one in the first place.

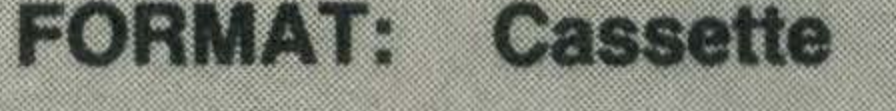

TYPE:

**SUPPLIER: Spectravideo** 

 $GRAPHICS \star$ SOUND \* **VALUE ★★** VERDICT \*\* LISTINGS

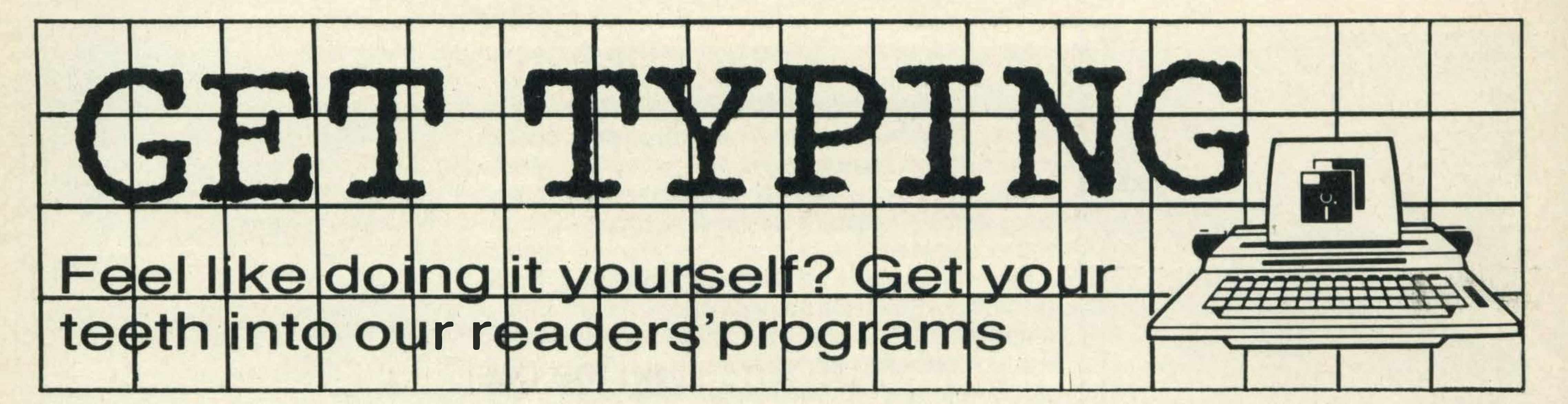

## AIRFOX by Paul Mather

Now, here's a real challenge. You are the inimitable and ludicrously-named Stringbean Sparrow. You have at your disposal an Airfox multi-purpose combat helicopter, which you can use to rescue two kidnapped scientists and bring about the demise of the evil Dr Murtceps. But why tell you about it here? Full instructions are contained in the program.

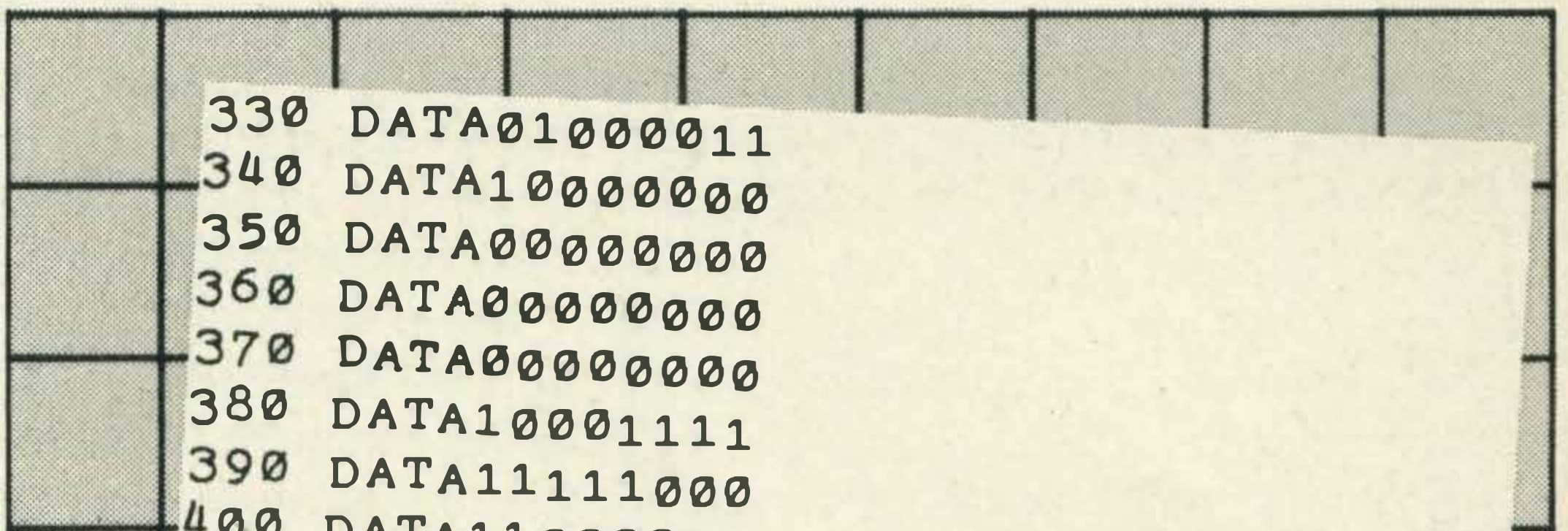

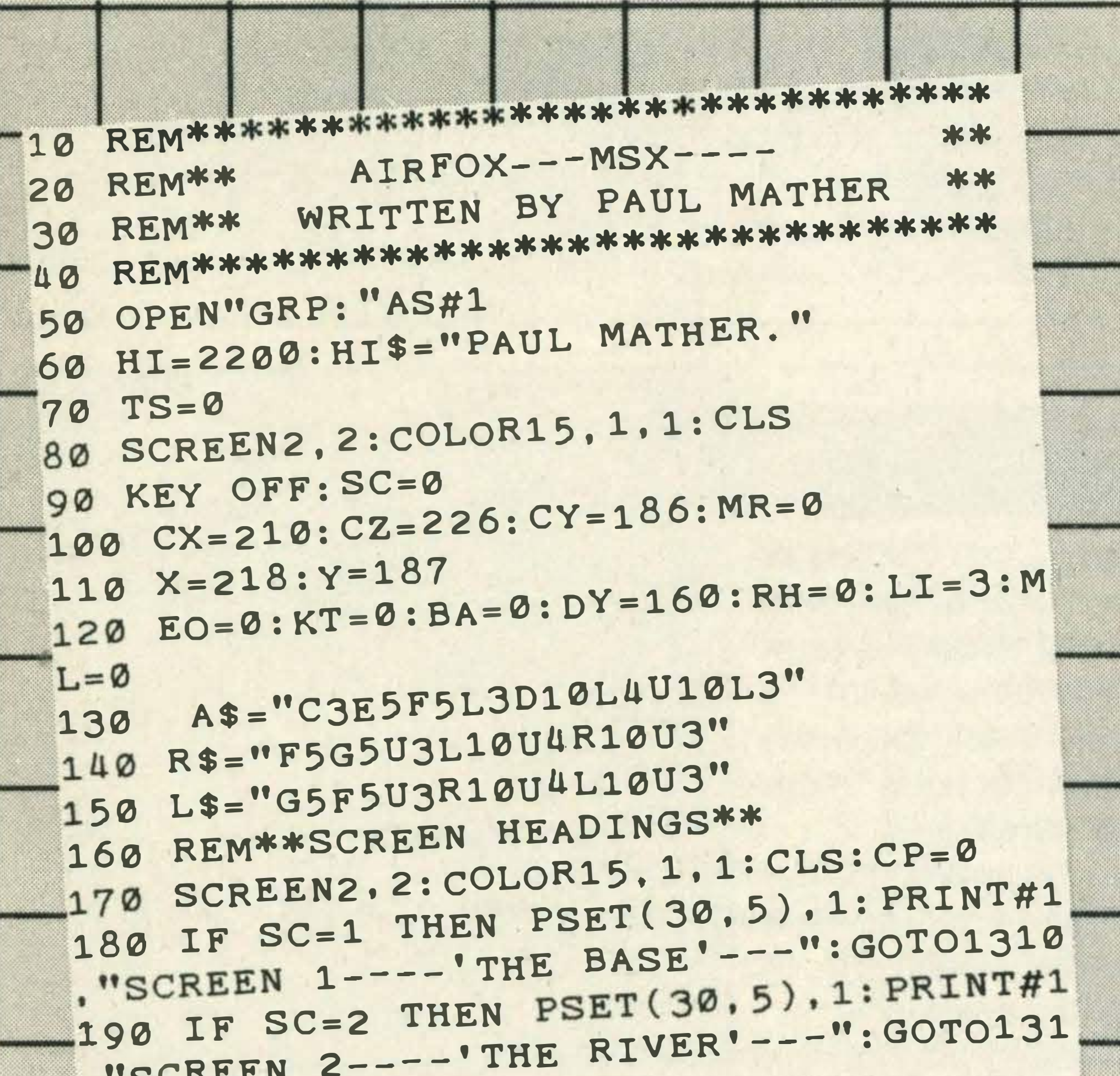

00 DATA11000000 410 DATA10000000 420 DATA11000000 430 DATA10100000 440 DATA11010000 450 DATA11110000 460 DATA10011000  $\mathcal{F}_{\mathcal{F}}$ 470 DATA10001110 480 DATA10000111 490 DATA11111110 500 DATA11111000 510 DATA11000000 520 DATA0000000 530 DATA00000000 540 RESTORE 220: SR\$="" 550 FOR SB=1 TO32 :READ SB\$ 560 SR\$=SR\$+CHR\$(VAL("&B"+SB\$)):NEXT 570 SPRITE\$(2)=SR\$ 580 DATA00000000 590 DATA11110001 600 DATA00011111 610 DATA00000011 620 DATA00000001 630 DATA00000011 640 DATA00000101 650 DATA00001011 660 DATA00001111 670 DATA00011001 680 DATA01110001 690 DATA11100001

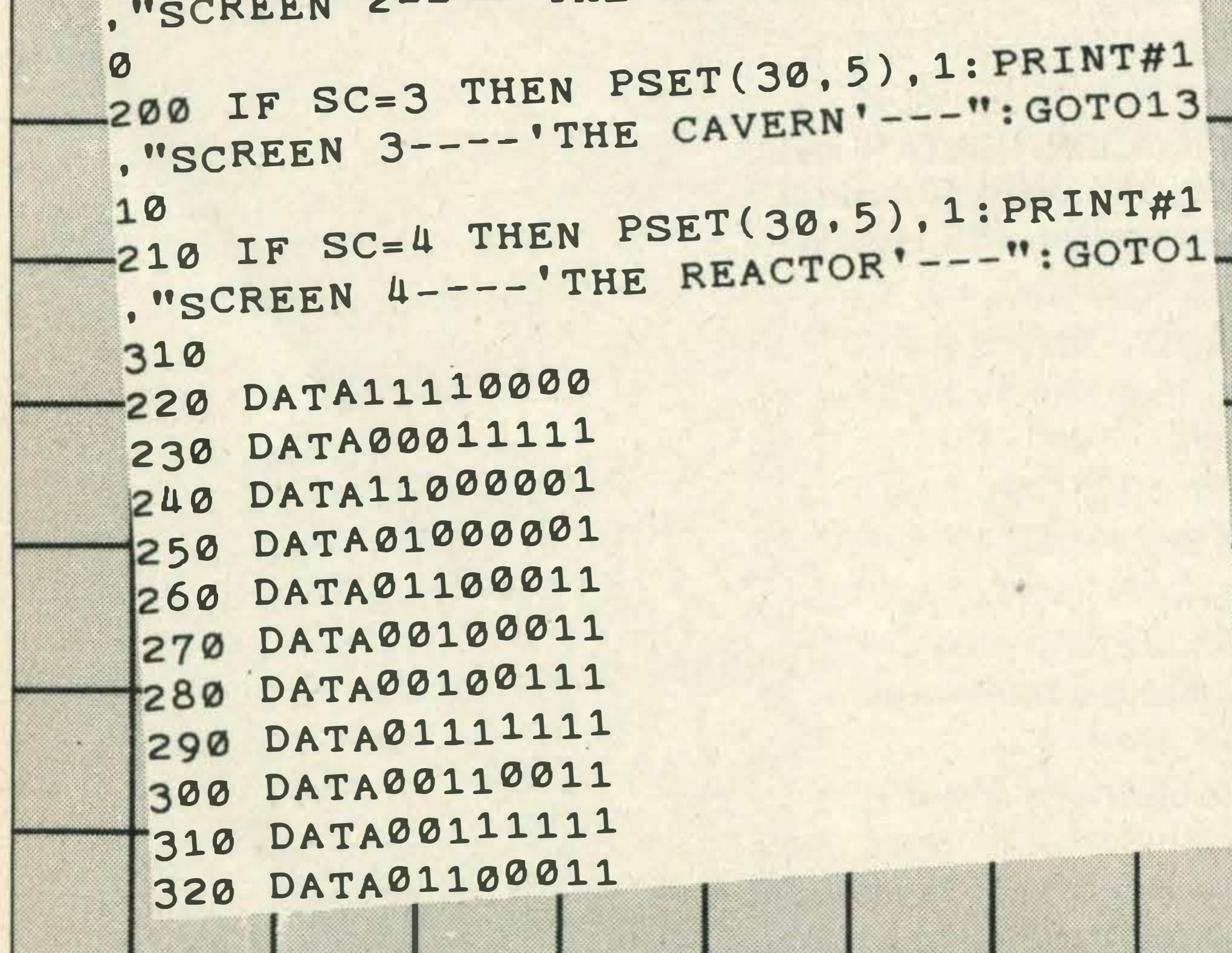

700 DATA01111111 710 DATA00011111 720 DATA00000011 730 DATA00000000 740 DATA00000000 -750 DATA10001111 760 DATA11111000 770 DATA11000000 -780 DATA10000011 790 DATA10000010 800 DATA11000110 -810 DATA11000100 820 DATA11100100 830 DATA11111110 840 DATA11001100 850 DATA11111100 860 DATA11000110 870 DATA11000010

#### TYPE AND RUN

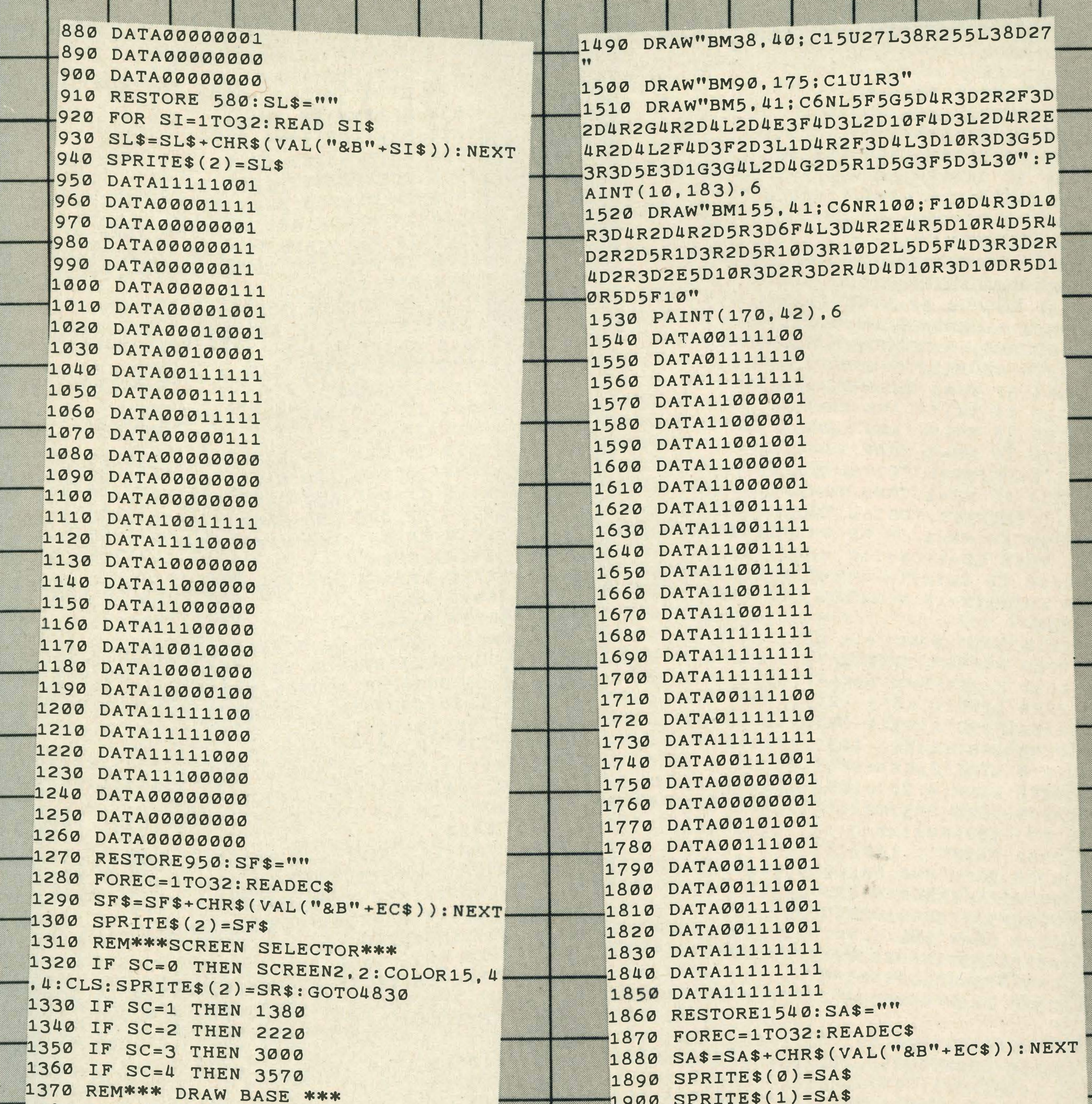

```
1380 LINE(0,185)-(255,185),3:LINE(0,1
                                                 1910 SPRITE$(2)=SF$
 91) - (255.191). 3: PAINT(1.186). 3
                                                 1920 REM MAIN LOOP
 1390 DRAW"BM50, 185; C4U30R50D30L50": PA
                                                 1930 REM
INT (55.180), 4
                                                 1940 D=STICK(JN)
1400 DRAW"BM65.160C1R10D5L10U5": PAINT
                                                 1950 IF D=3 AND RA<12 THEN RA=RA+1:SP
 (67, 162), 1RITE$(2)=SR$
1410 DRAW"BM85,185;C3U20R10D20":PAINT
                                                 1960 IF D=7 AND RA>-12 THEN RA=RA-1:S
 (90, 180), 3
                                                 PRITE$(2)=SL$
1420 DRAW"BM45, 155; C14R60H10L40G10": P
                                                 1970 X=X+RA
AINT (60, 150), 14
                                                 1980 PUTSPRITE2, (X, Y), 15
1430 DRAW"BM60, 145; C15U40"
                                                 1990 IF D=1 AND RA>0 THEN Y=Y-RA/3
1440 LINE(0,40)-(255,40),15
                                                  2000 IF D=2 AND RA>0 THEN Y=Y-RA/3:X=
1450 DRAW"BM230, 20; XA$; ": DRAW"BM15, 20
                                                  X+RA/32010 IF D=8 AND RA>0 THEN Y=Y-RA/3:X=
: XA$ ; "
1460 PSET(245.25).1: PRINT#1."2"
                                                  X-RA/31470 PSET(30.25).1: PRINT#1, "2"
                                                  2020 IF D=5 AND RA>0 THEN Y=Y+RA/3
1480 PSET(45.30).1: PRINT#1. "MEN CARRI
                                                  2030 IF D=1 AND RA<0 THEN Y=Y+RA/3
ED="; MR
                                                  2040 IF D=5 AND RA<0 THEN Y=Y-RA/3
```
LISTINGS

2490 RESTORE2410: SM\$="" 2050 IF D=1 AND RA=0 THEN Y=Y-1:SPRIT 2500 FOR EC=1TO8: READEC\$ 2510 SM\$=SM\$+CHR\$(VAL("&B"+EC\$)):NEXT  $E$(2)=SF$$ 2060 IF D=5 AND RA=0 THEN Y=Y+1:SPRIT 2520 SPRITE\$(20)=SM\$ 2530 REM\*\*MAIN LOOP\*\*  $E$(2)=SF$$ 2070 IF CY>168 THEN CY=CY-1 2540 MX=1:MY=177 2080 IF Y>152 THEN Y=Y-1 2550 PUTSPRITE2, (X, Y), 15 2090 IF CX>194 AND CY=168 AND Y>152 T 2560 PUTSPRITE20. (MX.MY).5 2570 IF MX>255 THEN MX=1 HEN CX=CX-1 2100 IF CZ<240 AND CY=168 AND Y>152 T  $2580$  IF MX<=X AND MX+8>=X THEN ML=1 2590 IF ML=1 AND MY>100 THEN MY=MY-5 HEN  $CZ=CZ+1$ 2110 PUTSPRITE0, (CX, CY), 12 2600 IF MY<=100 THEN MX=1:MY=177:ML=0 2120 PUTSPRITE1, (CZ, CY), 12 2610 SPRITEON 2130 SOUND0, 50: SOUND1, 137: SOUND2, 56: S 2620 ON SPRITE GOSUB2830 OUND3, 11: SOUND4, 10: SOUND6, 64: SOUND7, 3  $2630$  IF MX<=255 AND ML=0 THEN MX=MX+5 7: SOUND8, 84: SOUND9, 5: SOUND10, 38: SOUND 2640 D=STICK(JN) 11,26:SOUND12,1:SOUND13,42  $12650$  IF D=3 AND RA<12 THEN RA=RA+1:SP 2140 IF Y<41 THEN SC=2:GOTO 170 RITE\$(2)=SR\$ 2150 IF Y<152 AND CX<210 THEN CX=CX+1 2660 IF D=7 AND RA>-12THEN RA=RA-1:SP. 2160 IF Y<152 AND CZ>226 THEN CZ=CZ-1.  $RITE$(2)=SL$$ 2170 IF MR=2 THEN TS=TS+200: PSET(40.2) 2670 IF D=1 AND RA>0 THEN Y=Y-RA/4 40), 1: PRINT#1, "TOTAL SCORE=": TS 2680 IF D=5 AND RA>0 THEN Y=Y+RA/4  $-1$ <u> $-1$ </u>

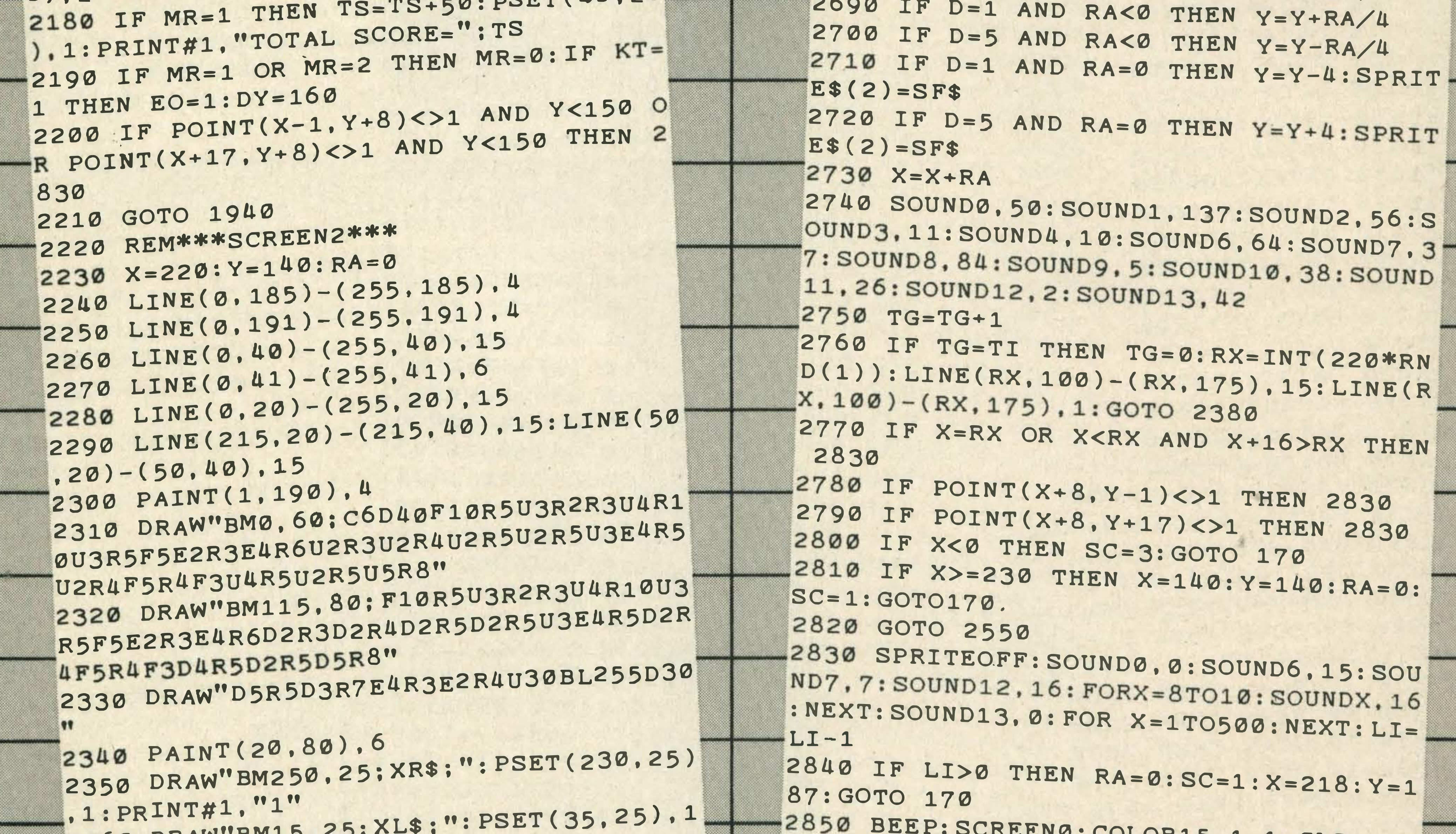

```
2360 DRAW"BM15,25:
                                                          ALLEND: COLOR15, 1, 1: CLS
                                             2860 A$="M5000T140S11O4L8BAGFEDCGFDDC
: PRINT#1."3"
2370 RX=INT(220*RND(1)):LINE(RX,100)-
                                             DECADADDC"
(RX, 175), 15: LINE(RX, 100) - (RX, 175).2870 B$="M300S11T140O3L8BAGFEDCGFDCBG
[2380 \text{ H=RND}(-TIME):TI=INT(25*RND(1))+5]FDCBGFDC"
                                             2880 C$="M5000S11T14003L8BAGFEBGFBFGB
Ø
                                             FDCDAGADC"
2390 COLOR6, 1, 1
2400 PSET(58.25).1: PRINT#1. "ALERT: LAS
ER ATTACK!": COLOR15, 1, 1
                                             ER"
2410 DATA00000000
2420 DATA0000000
                                             \mathbf{S}2430 DATA01011010
 2440 DATA01111110
2450 DATA01111110
 2460 DATA01111110
 2470 DATA11111111
                                            ; " BY "; HI$
 2480 DATA11111111
```

```
2890 PLAYA$. B$. C$
2900 PRINT: PRINT: PRINTSPC(5): "GAME OV-
2910 PRINT: PRINTSPC(5); "YOU SCORED"; T
2920 IF TS<HI THEN 2940
2930 PRINT: PRINTSPC(5): "PLEASE ENTER
YOUR NAME.":: INPUTHI$
2940 PRINT: PRINTSPC(5); "HI SCORE="; HI
```
#### TYPE AND RUN

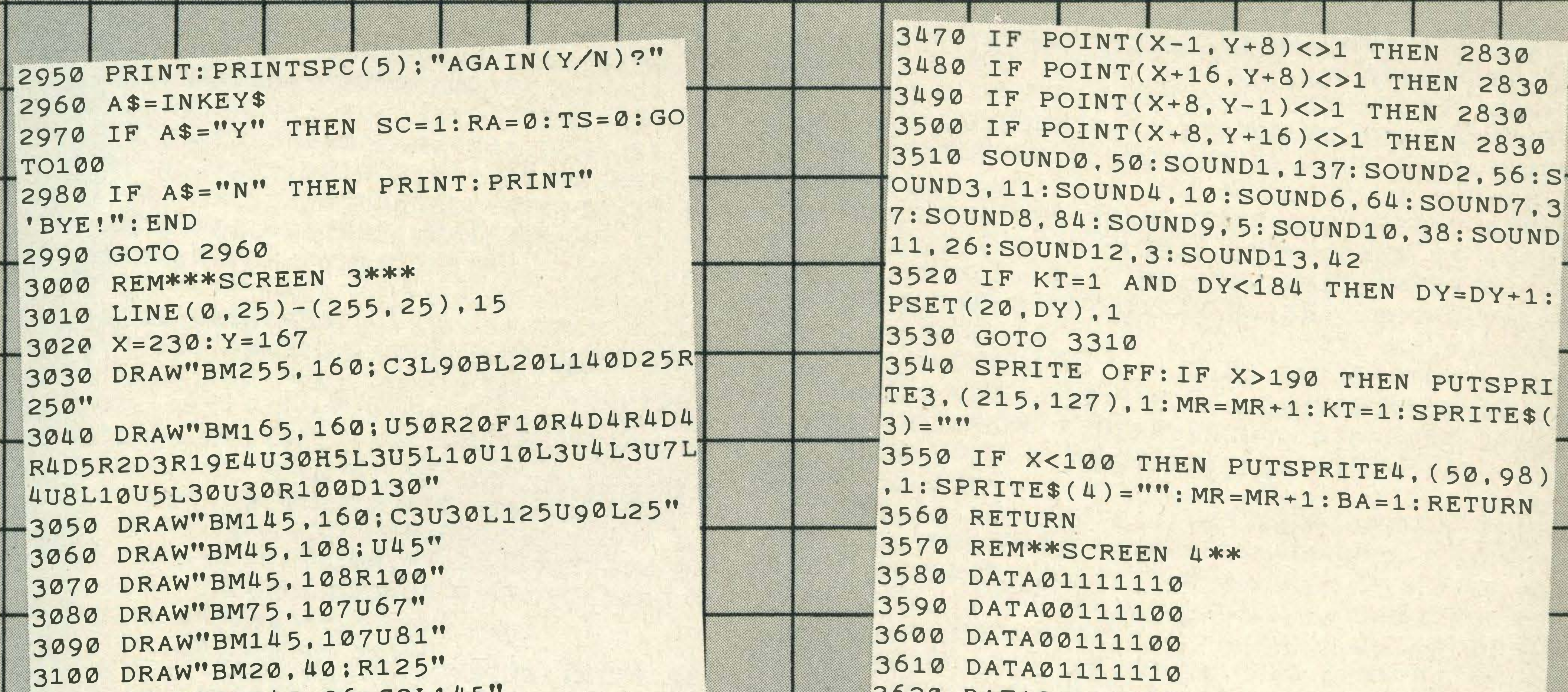

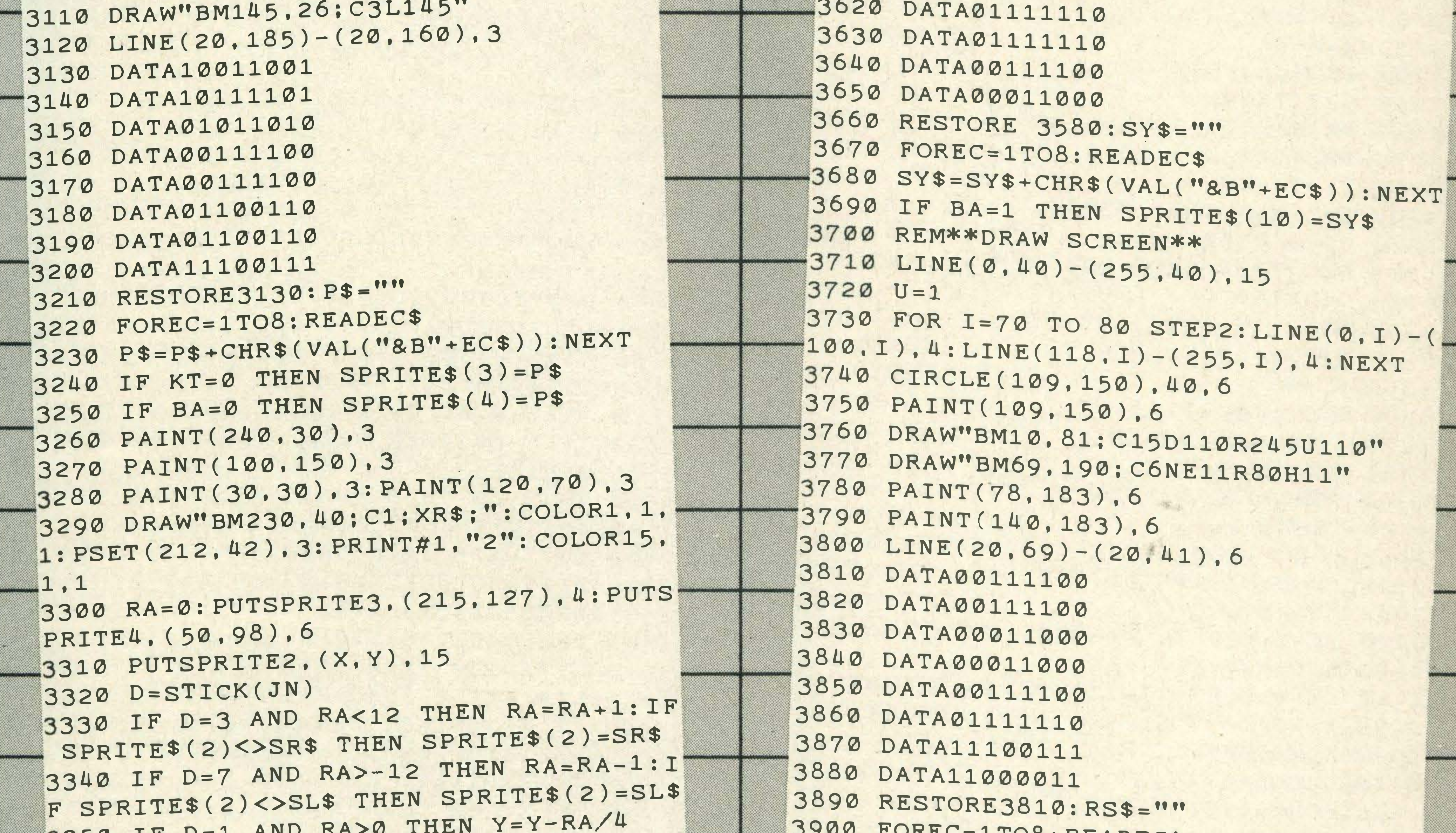

```
3350 IF D=1 ANL
3360 IF D=5 AND RA>0 THEN Y=Y+RA/4
3370 IF D=1 AND RA<0 THEN Y=Y+RA/4
3380 IF D=5 AND RA<0 THEN Y=Y+4:IF SP
RITE$(2)<>SF$ THEN SPRITE$(2)=SF$
3390 IF D=1 AND RA=0 THEN Y=Y-4:IF SP
FRITES(2)<>SF$ THEN SPRITE$(2)=SF$
3400 IF D=5 AND RA=0 THEN Y=Y+4:IF SP
RITE$(2)<>SF$ THEN SPRITE$(2)=SF$
3410 X=X+RA
3420 SPRITE ON
3430 ON SPRITE GOSUB3540
3440 IF X<20 AND EO=0 THEN 2830
3450 IF X<15 AND EO=1 THEN SC=4:GOTO
 170
3460 IF X>=235 THEN SCREEN2, 2: COLOR15
 .1.1: CLS: PSET(20.10).1: PRINT#1. "SCREE
 N 2 --- 'THE RIVER'---": DY=160: X=20: Y=1
 60: RA=0: SPRITEOFF: GOTO 2240
```

```
LOUEC=TIOQ: KEVDEC2
 3910 RS$=RS$+CHR$(VAL("&B"+EC$)):NEXT
 3920 SPRITE$(11)=RS$
 3930 PUTSPRITE11, (106, 145), 1
3940 CIRCLE(109,150), 6,11: PAINT(109,1
50), 11
3950 DRAW"BM150,148;C4NR70;D4;R66D38R
4U42": PAINT (155, 150), 4
3960 CIRCLE(109,150),40,8,2,4,1
3970 CIRCLE(98,151),40,8,2,4,2
3980 PAINT (75,150), 8
3990 PAINT (82, 177), 8
4000 PAINT (82, 123), 8
4010 DRAW"BM30, 170: C3U60L5D60R5"
4020 PAINT (27, 160), 3
4030 DRAW"BM30, 109; C6L5U20R5D20"
4040 PSET(24,81),1: PRINT#1, "TEMP."
4050 PAINT (27, 100), 6
4060 EN=63
```
# **LISTINGS**

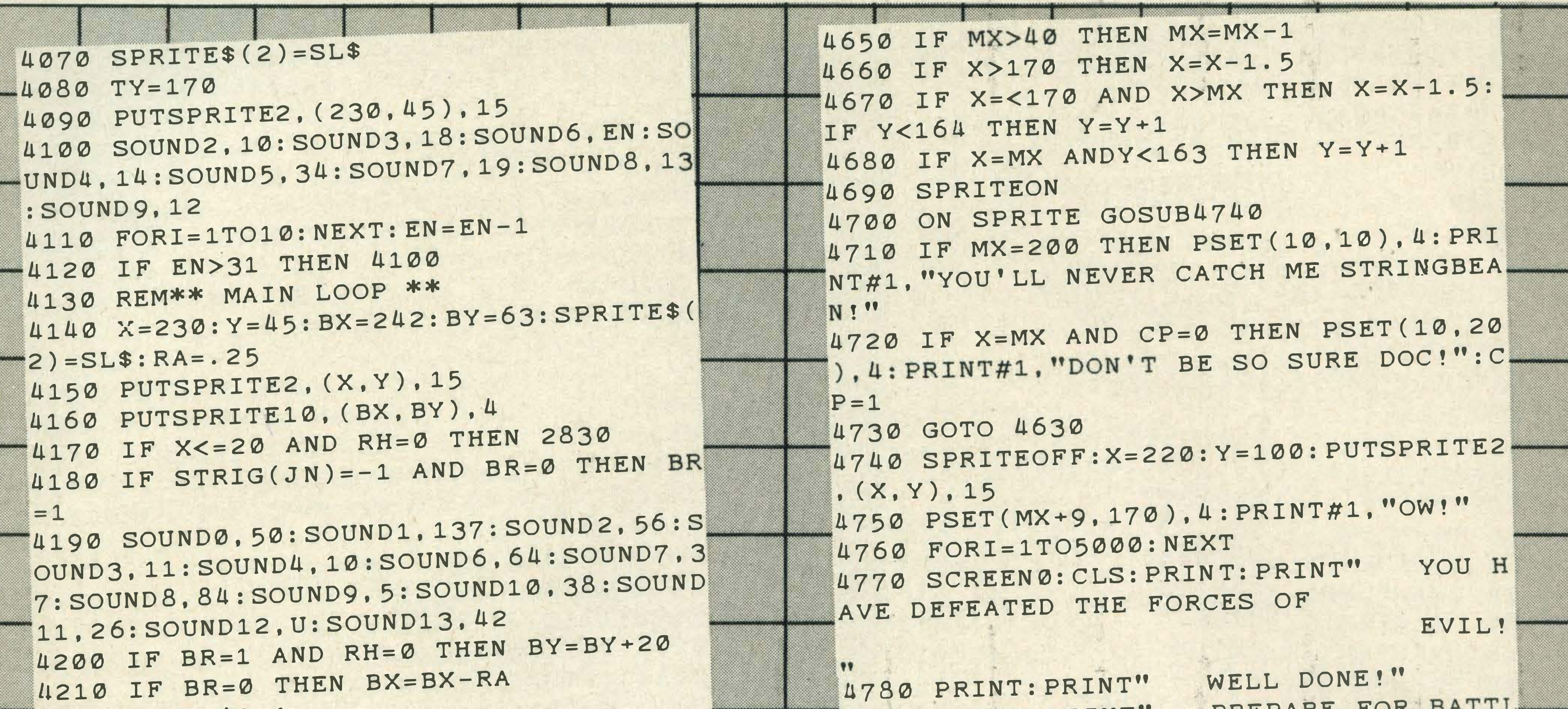

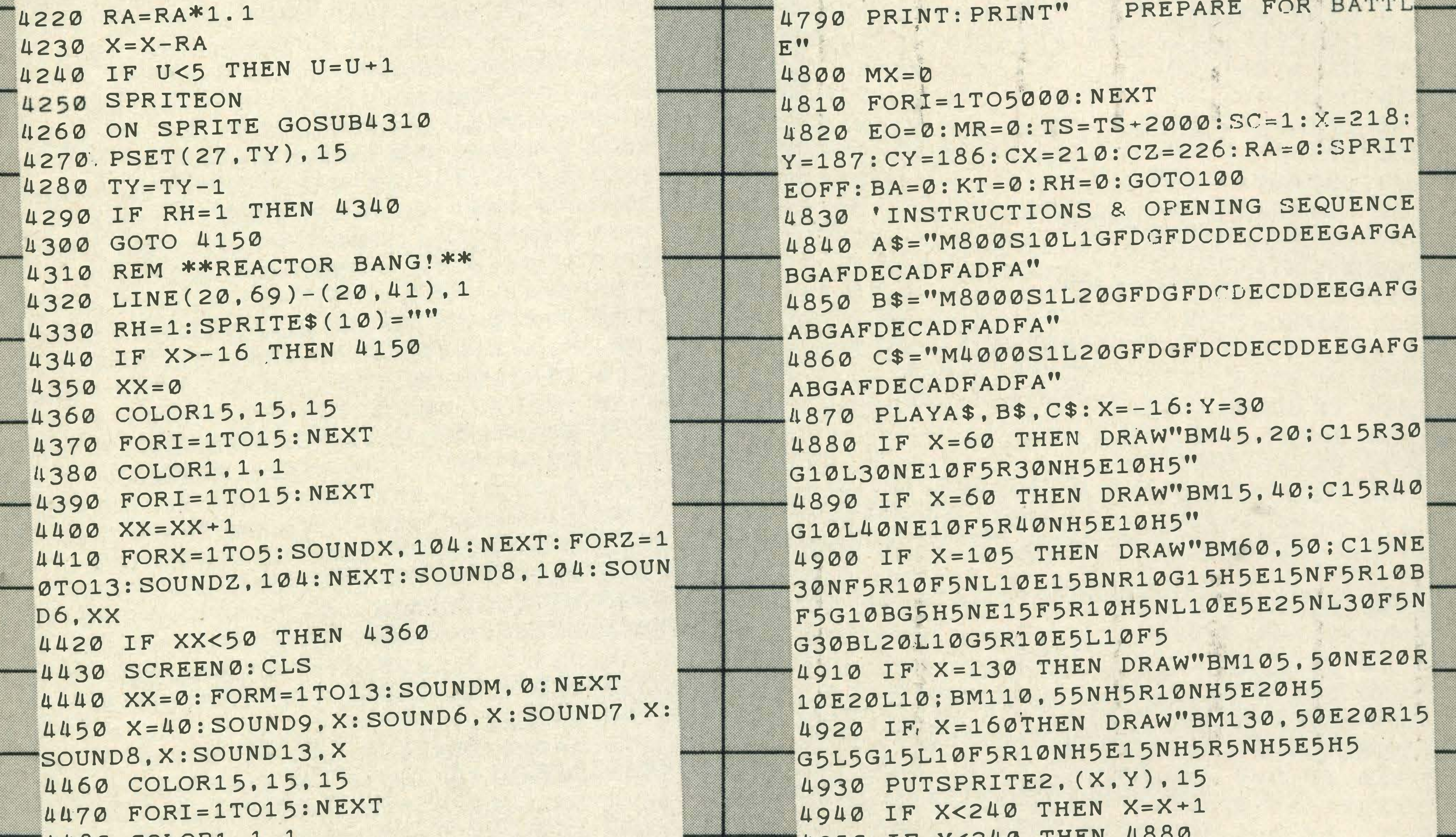

```
THOR COLONT! T! T
4490 FORI=1TO15:NEXT
4500 XX=XX+1
4510 IF XX<50 THEN 4450
4520 REM **EFFECTS AND MUSIC**
4530 FOR X=6TO13:SOUNDX,50:NEXT
4540 FORI=1T02000
4550 LOCATE10, 10: COLOR15, 1, 1: PRINT"ME
LTDOWN!"
4560 FORI=1TO 3000: NEXT: BEEP
4570 A$="M5000S11L6AABCFGG"
4580 B$="M500S11L8AABCFGG"
4590 C$="M300S11L804AABCFGG"
4600 PLAYA$, B$, C$
4610 SCREEN2, 2: COLOR15, 4, 4: CLS: SPRITE
$(2)=SL$:SPRITE$(10)=P$4620 X=230: Y=30: MX=210: DRAW"BM0, 180C1
5R255D6L255": PAINT(1,181),15
4630 PUTSPRITE10, (MX, 172), 3
4640 PUTSPRITE2. (X.Y). 15
```

```
4950 IF VISAD THEM
4960 IF X=240 AND Y<100 THEN Y=Y+1:SP
RITE$(2)=SF$
4970 IF Y<100 THEN 4930
4980 SPRITE$(2)=SL$
4990 IF X=74 THEN DRAW"BM60, 130: U50R2
0D10L10D10R10D10L10D20L10F5R10NH5U20N=
H5R10NH5U10H5L10U10F5R10NH5U10H5"
5000 IF X=104 THEN DRAW"BM90.130:U50R
20D50L20BM97,120U30R6D30L6U30F6BM90,1
30F5R20NH5U50H5"
5010 IF X=174 THEN DRAW"BM120, 80R7D15
F10E10U15R7D15G10F10D15L7U15H10G10D15
L7U15E10H10U15R7F5D15H5BM120,130F5R7N
H5U15NH5E10F5D15F5R7NH5U15H5BM154.80F
5D15NH5G10
5020 IF X>-16 THEN X=X-1
 5030 PUTSPRITE2. (X, Y), 15
5040 IF X>-16 THEN 4990
```
#### **TYPE AND RUN**

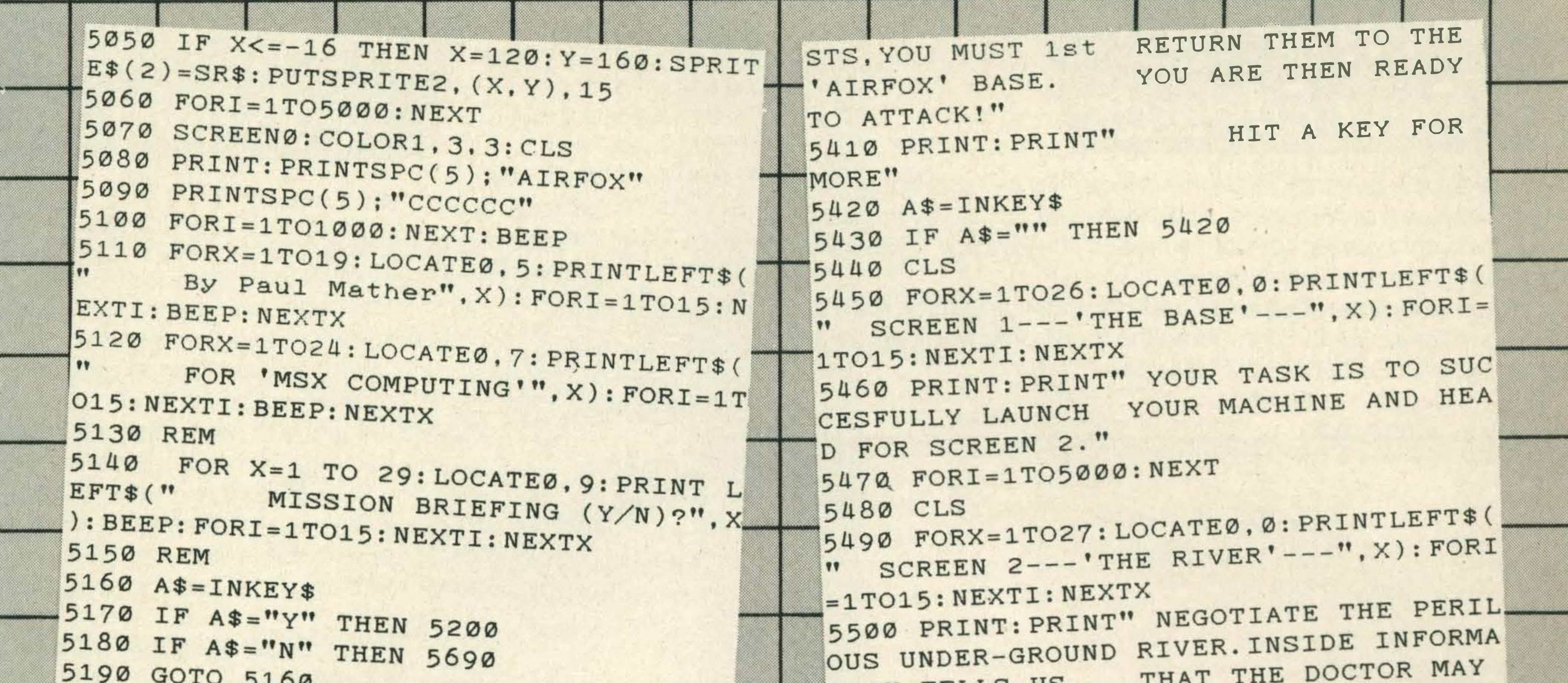

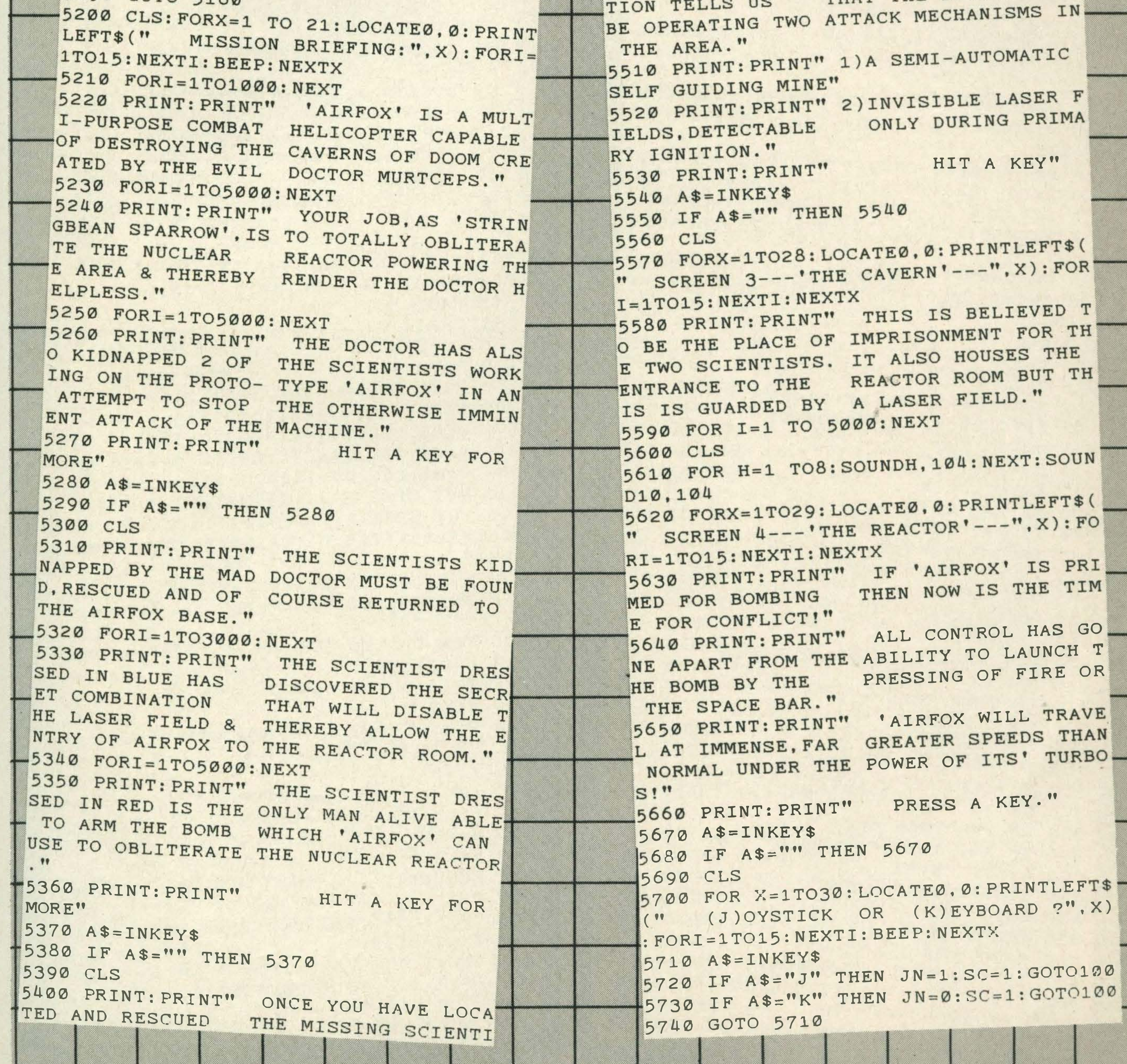

# LISTINGS

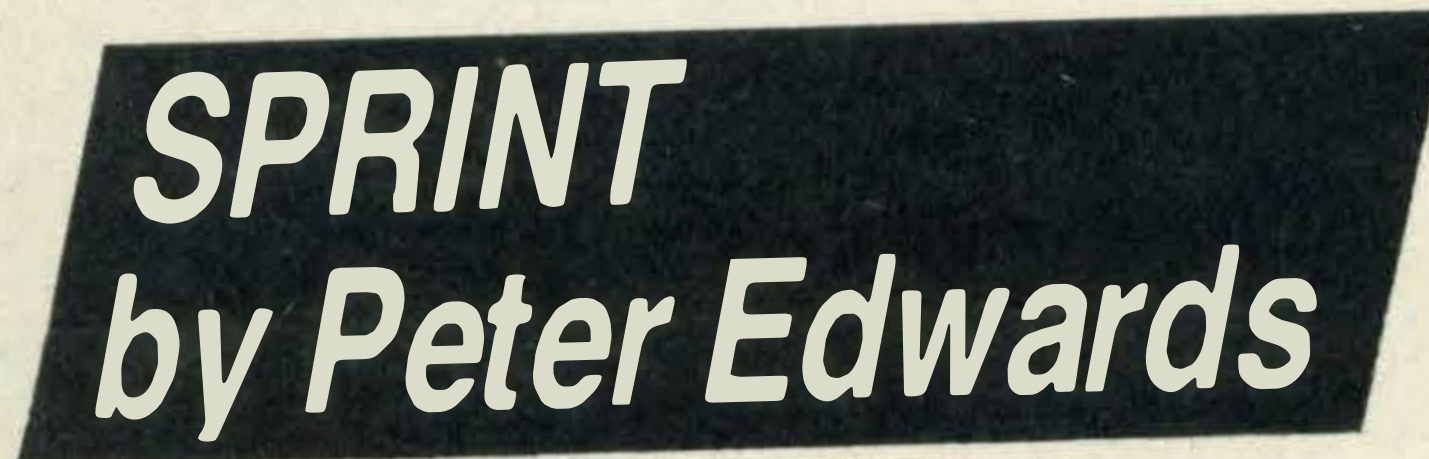

Here's a simple running game with two runners - one controlled by you, one by the computer. You move your runner by pressing the left and right cursor keys or by means of a joystick, if you have one, waggling it from side to side.

You can select one of seven speeds for your competitor, then it's up to you to keep up. But don't jump the gun-you won't get away with it. Type CLOAD"SPRINT" to load.

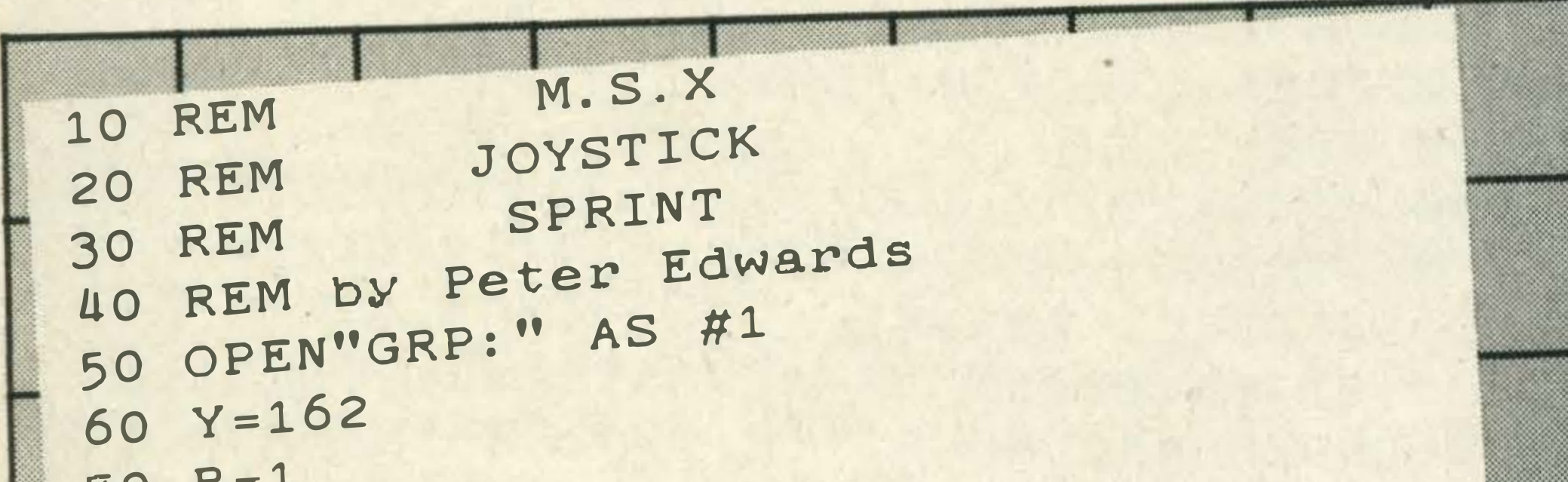

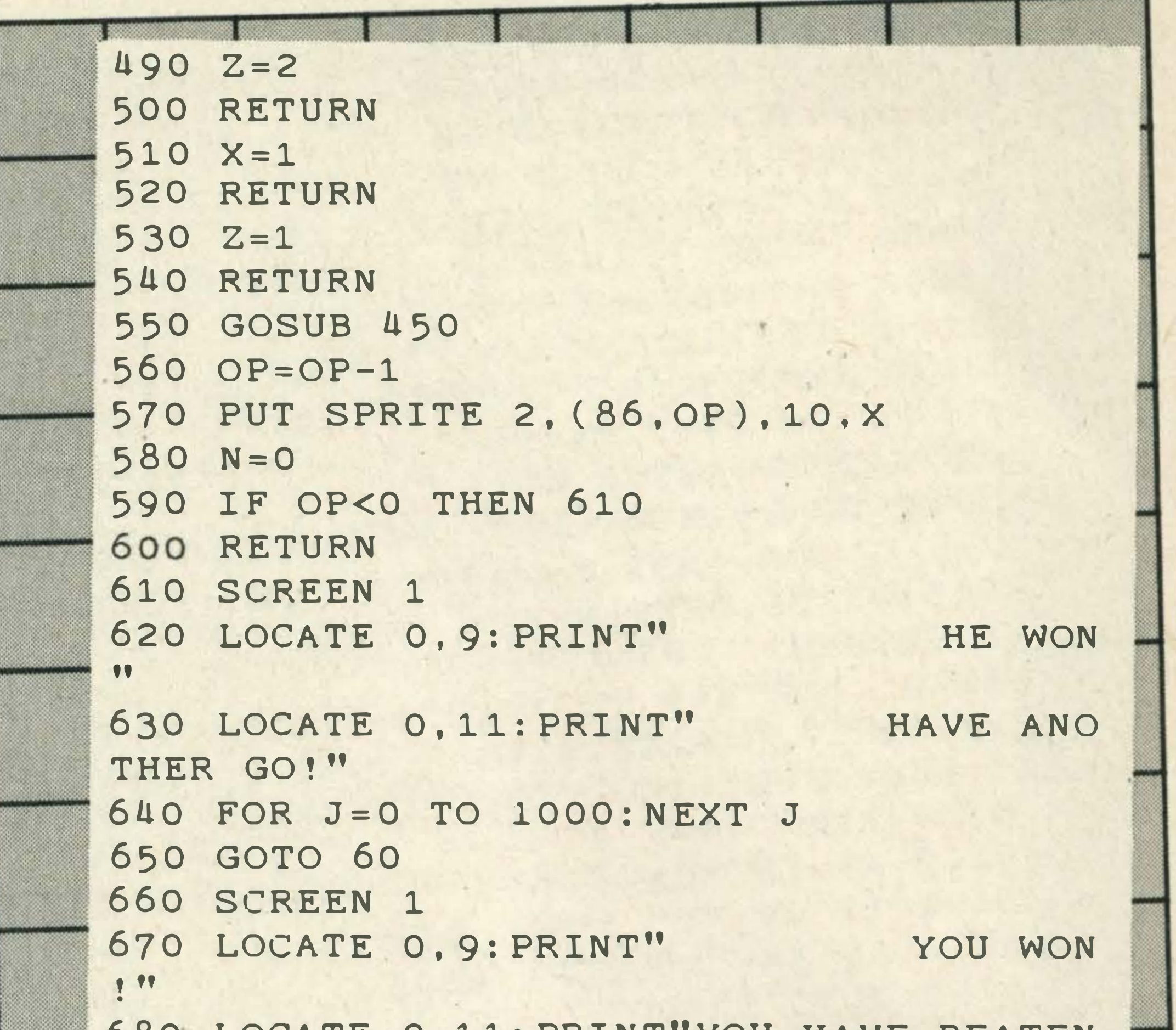

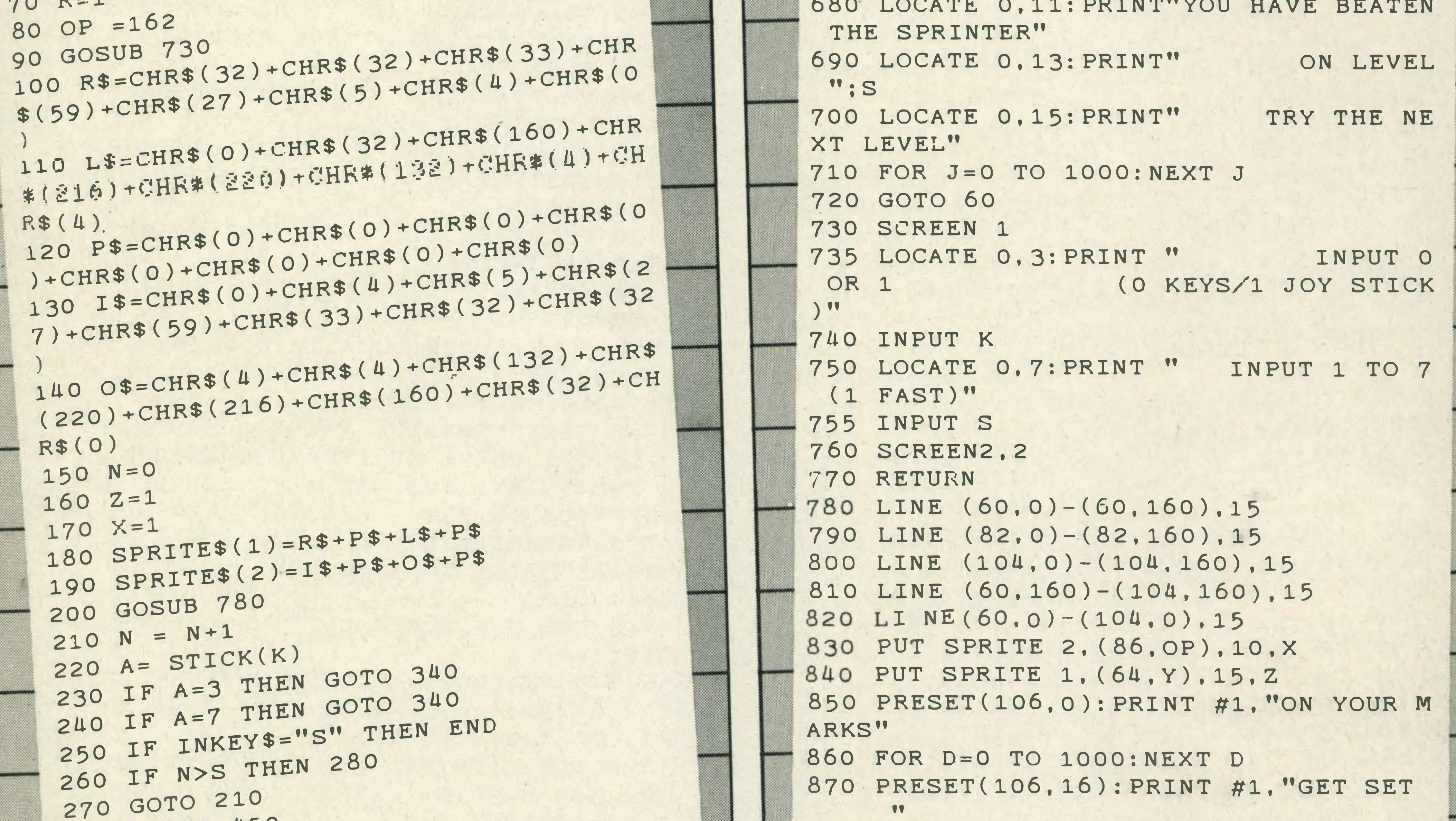

```
280 GOSUB 450
290 OP=OP-1
300 PUT SPRITE 2. (86.OP). 10.X
310 N=0
320 IF OP<0 THEN 610
330 GOTO 210
340 GOSUB 480
350 Y = Y - 1360 PUT SPRITE 1, (64, Y), 15, Z
 370 N=N+1380 IF Y < 0 THEN 660
 390 IF A=0 THEN GOTO 210
 400 A= STICK(K)
 410 IF N>STHEN 430
 420 GOTO 370
 430 GOSUB 550
 440 GOTO 370
 450 IF X=2 THEN GOTO 510
  460 X=2
  470 RETURN
  480 IF Z = 2 THEN GOTO 530
```

```
880 FOR D=0 TO 300
890 A=STICK(K)
900 IF A>0 THEN 990
910 NEXT D
920 PRESET(106,32): PRINT #1, " GO '
      \bullet\bullet930 V = 15940 FOR L=30 TO 44 STEP 1
950 PLAY"03; V=V; L=L; C; "
960 V = V - 1970 NEXT L
980 RETURN
990 CLS
1000 PRESET(0,88): PRINT #1,"
LYING START!"
1010 PLAY "04; V15; L1; C"
1020 FOR G=0 TO 1000: NEXT G
1030 CLS
1040 GOTO 100
```
F
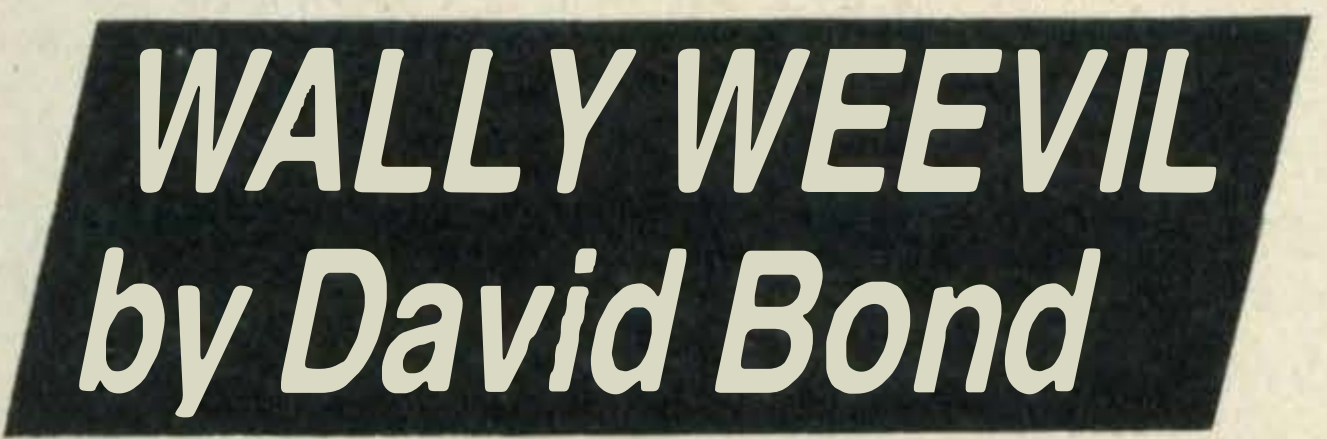

Here's David Bond's version of the popular game QBERT — and it's a very good one at that, with clever sound effects.

Using the cursor keys you have to bounce Wally around the pyramid, changing the colour of the blocks as you go. When the entire pyramid has been covered, you are awarded a 200 point bonus and move on to the next stage. Every five stages, you need more than one bounce to change a block's colour.

Life for Wally, however, is not that simple. Also bouncing around the pyramid are two balls, contact with which will cause Wally to lose a life. Falling off the pyramid has the same effect.

NB: Wally can only move diagonally, so you have to press two cursor keys together, eg: up and left, or down and right.

#### Program break down

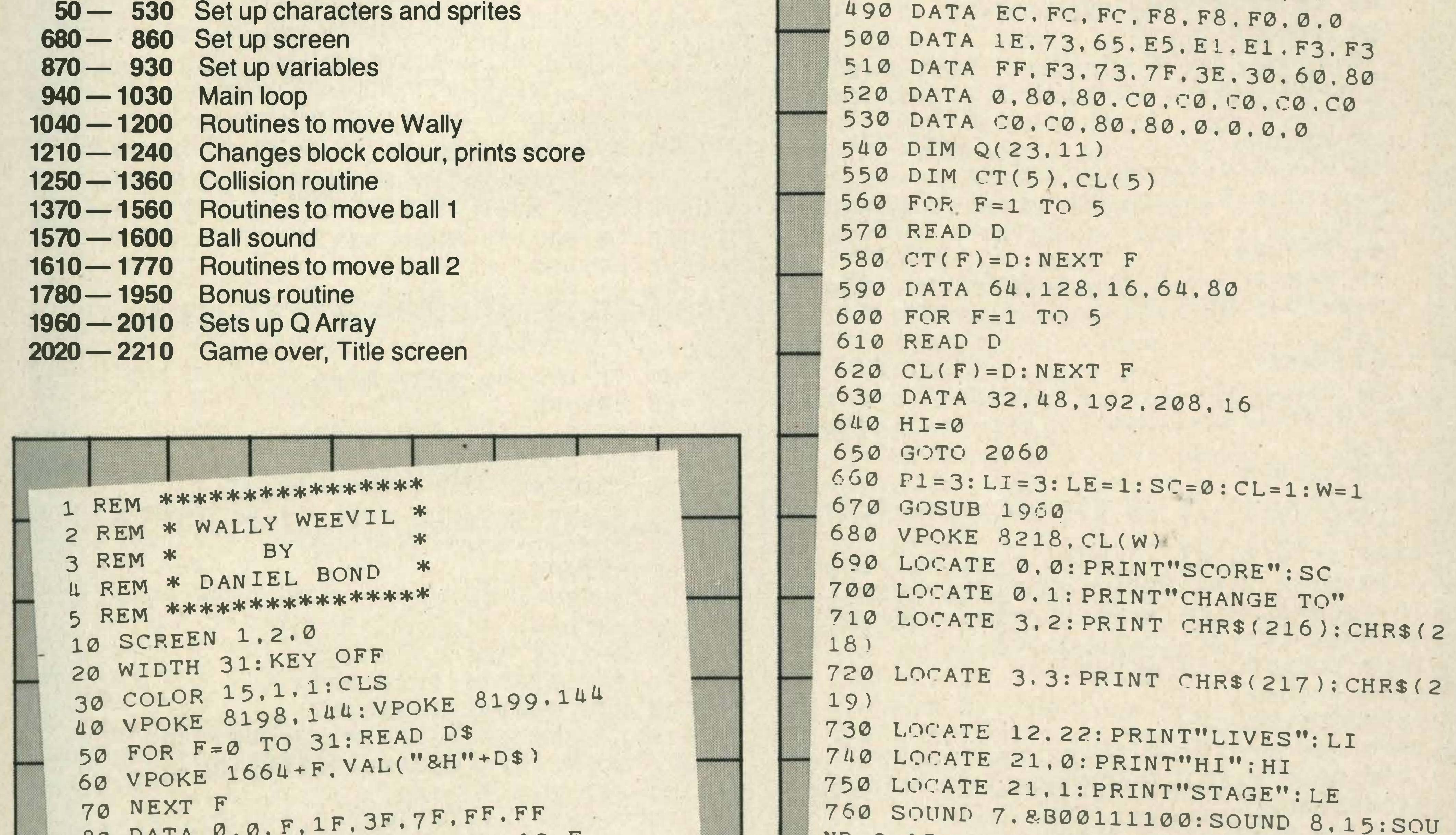

```
80 DATA 0.0.F.1F.3F.
80 DATA 0.0. F. 1F. 3F. (19. 20. 10. F
90 DATA BF, 9F.8F, 00, 40, EE, FF, FF
100 DATA 0.0.F0.<br>DATA FD FO.F
                    1, 1, 2, 4, 8, FO
110 DATA FD. F9. F1, I.Z.
120 R EM 
                O 31: READ D$
 130 FOR F=0 T
                     VAL ("&H" + D$)
 140 V POKE 1728+F.
150 NEXT F
                        F,7F,FF,FF160 DATA 0.0.
                {\tt F} ,
                  1F. 3F. (F. F. P. 10. F
                       3F<br>80
 170 DATA BF, 9F, 8F, 90, 40, FF, FF, FF
180 DATA 0.0. F0. F8. FC. FE. FF. FF
            FD, F9, F1, 1, 2, 4, 8,190 DATA FD,
 200 FOR F=1 TO 7:PS = ...=1 TO 32: READ D$
  210 FOR R-1 
                   ( VAL ( "&H" +D$ ) )
  220 P$= P$+CHR$ 
 230 NEXT R
 240 SPRITE$ (F)= P$
  250 NEXT F
  260 DATA 0.0.0.3.F.1B.31.21
  260 DATA 0.0.0.3. F. 10.31. IF, 7.0
  270 DATA 70.7A.7F.3F.3r.11.
                                                     ND 9.15
                                                     770 A = 14 : B = 14780 FOR R=2 TC) 20 STEP 2 
                                                     790 FOR F=A TO B STEP 2 
                                                     800 LOCATE F.R: PRINT CHR$ (208) : CHR$ (2
                                                     10): LOCATE F, R+1: PRINT CHR$ (209): CHR$
                                                     (211)810 SOUND 0.R+F*4: SOUND 2, R+F*A: NEXT
                                                     F 
                                                     820 A=A-1: B=B+1: NEXT R
                                                     830 VPOKE 8219. CT (W)
                                                     840 SOUND 8.16: SOUND 9.16
                                                     850 SOUND 0.200: SOUND 2.210
                                                     860 SOUND 12.20:SOUND 13.3
                                                     870 CO=0
                                                     880 
R=RND ( - TIME ) 
                                                     890 A1=120: B1=-16: DI=6: S1=5
                                                     900 
X = 120 : Y = 4 0 : C 1 =0 : S 2 = 1:RT = l
                                                     910 X1=12: Y1=3
```
•

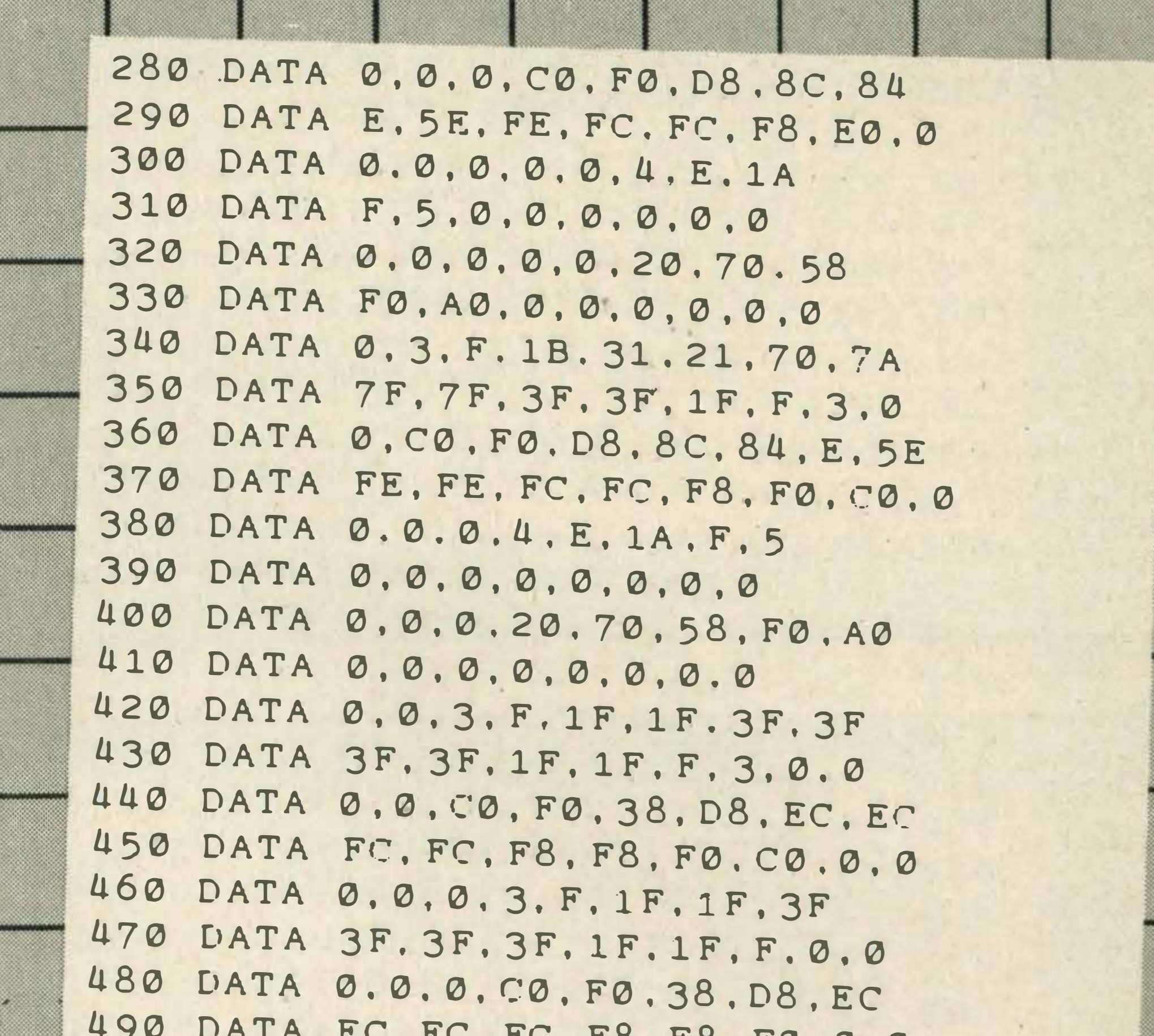

LISTINGS

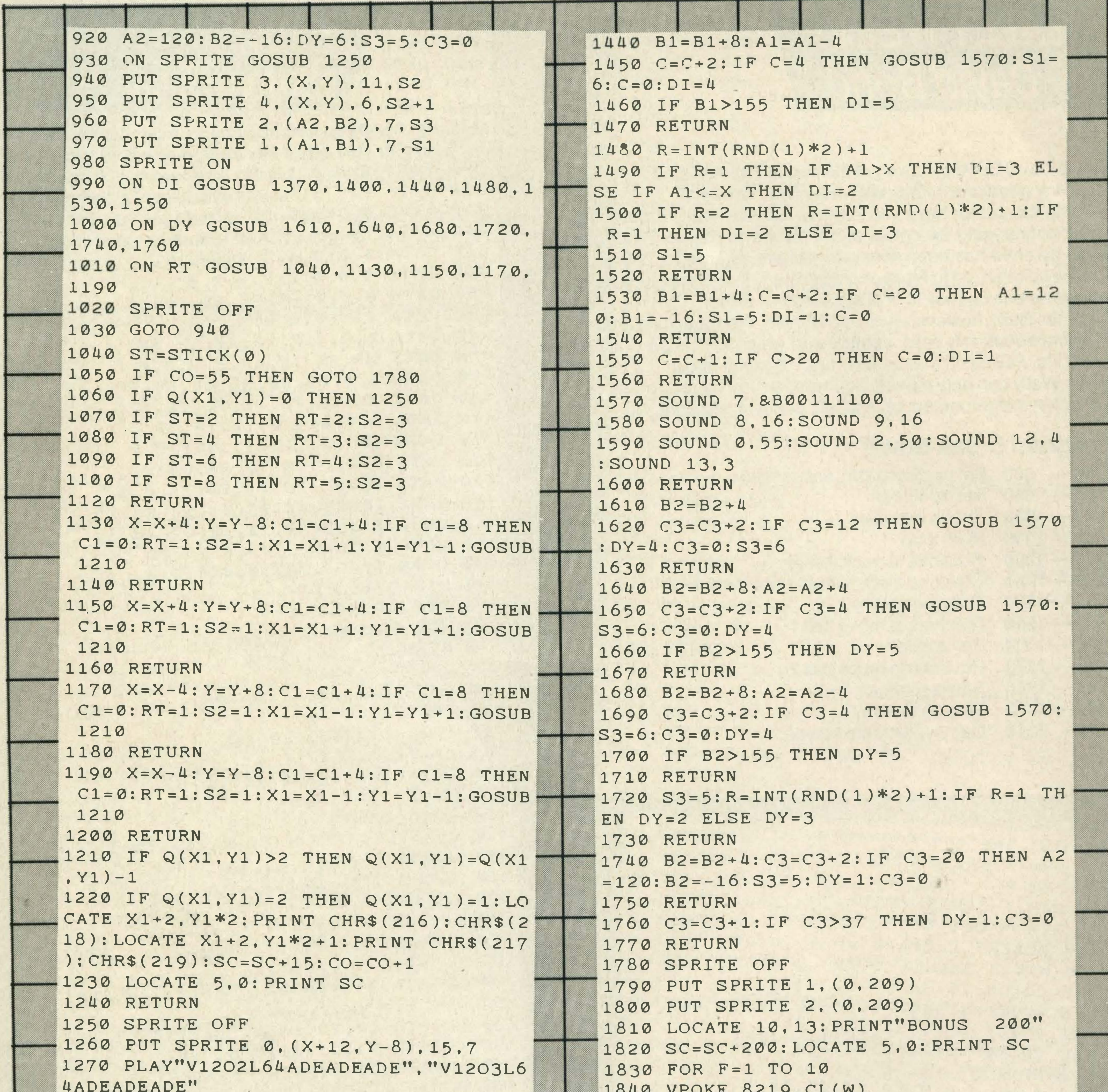

```
1280 IF PLAY(1) = - 1 THEN 1280
1290 PUT SPRITE 1, (0,209): PUT SPRITE
2, (0, 209)1300 SOUND 1,0:SOUND 3,0
1310 FOR F=1 TO 500: NEXT F
1320 PUT SPRITE 0. (X.209)
1330 LI=LI-1
1340 IF LI<0 THEN GOTO 2020
1350 LOCATE 17, 22: PRINT LI
1360 GOTO 880
1370 B1 = B1 + 41380 C=C+2: IF C=12 THEN GOSUB 1570: DI.
= 4: C = 0: S1 = 61390 RETURN
1400 B1 = B1 + 8: A1=A1+4
1410 C=C+2: IF C=4 THEN GOSUB 1570: S1=
6: C = 0: DI = 41420 IF B1>155 THEN DI=5
1430 RETURN
```

```
1850 PUT SPRITE 3. (X, Y), 11.1
1860 PUT SPRITE 4, (X.Y).8.2
1870 FOR R=1 TO 80: NEXT R
1880 VPOKE 8219, CT(W)
1890 PUT SPRITE 3. (X.Y). 11.3
1900 PUT SPRITE 4, (X.Y), 8, 4
1910 FOR R=1 TO 80: NEXT R
1920 NEXT F
1930 W=W+1:IF W=6 THEN W=1:PI=PI+1:IFP1>9 THEN P1=91940 LE=LE+1
1950 GOTO 670
1960 A=12: B=12
1970 FOR F=1 TO 10
1980 FOR R=A TO B STEP 2
1990 Q(R.F)=P1
2000 NEXT R: A=A-1: B=B+1: NEXT F
2010 RETURN
```
#### **EXAMPLE**

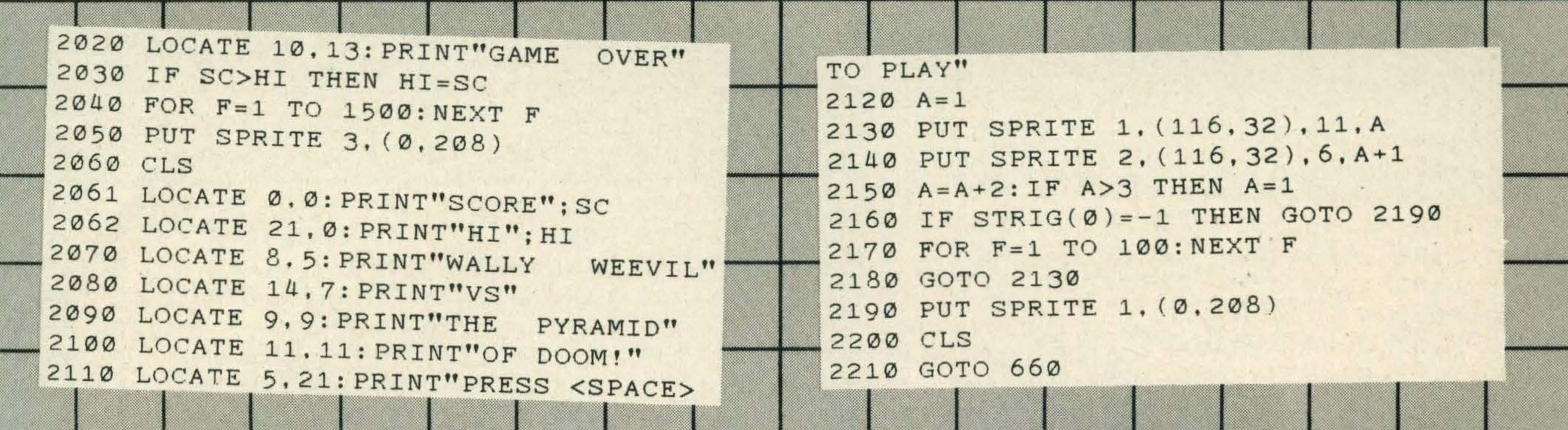

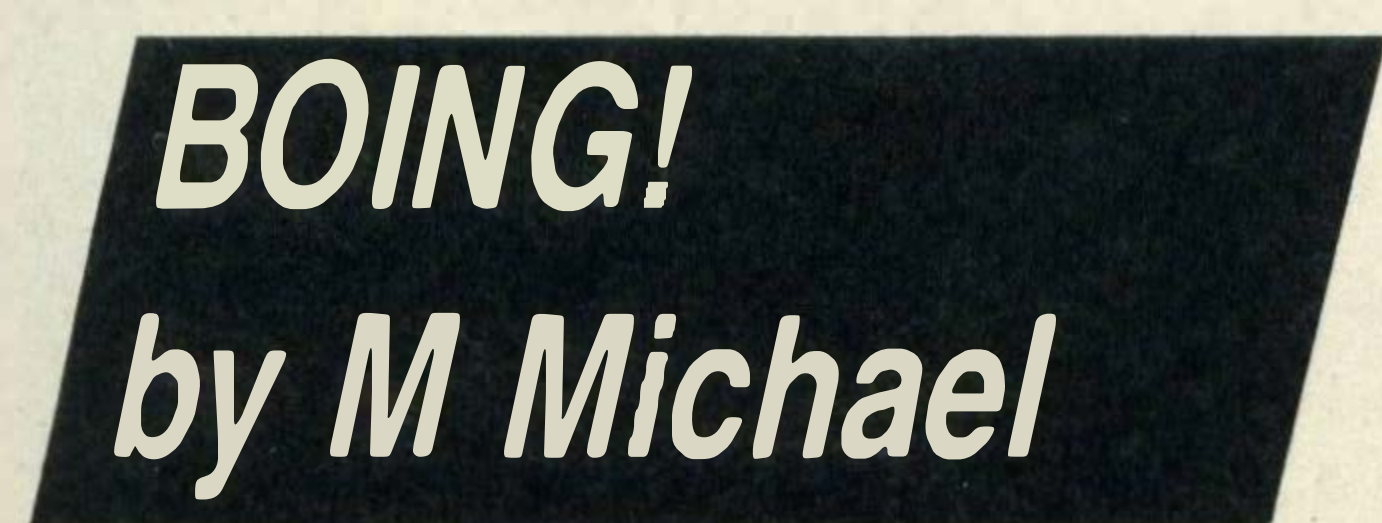

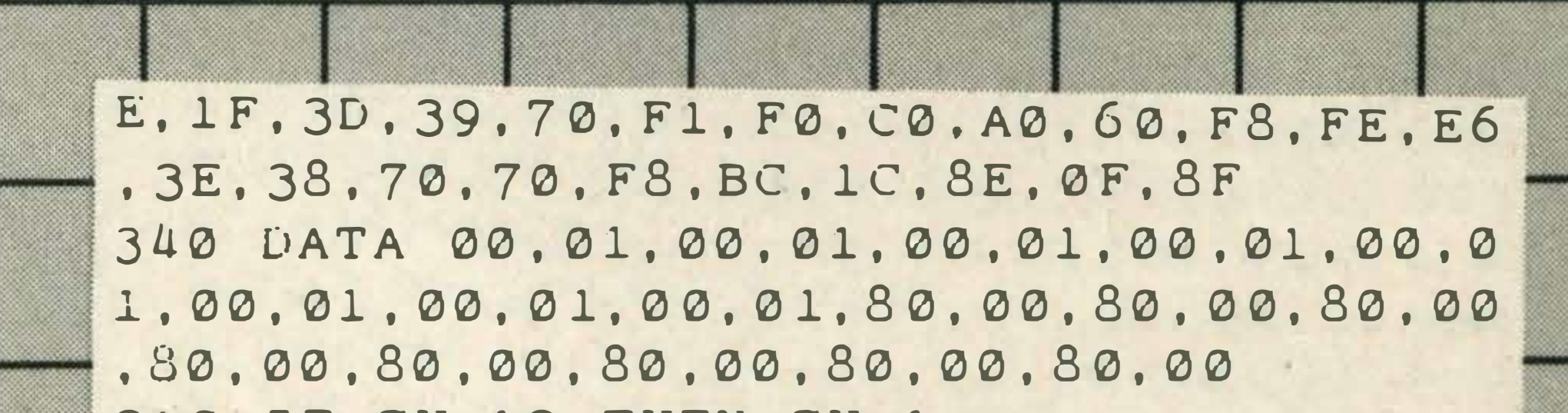

You, an innocent little ball, have been sitting on the fair bench for long enough, so you decide to escape. As you bounce along the shelves, directed by the left and right cursor keys, a toy spaceman starts firing all-too-real laser bolts at you. To escape you have to bounce through the shelves and land safely on the green platform. But be warned — if you touch any of the red areas, or are hit by a laser bolt, you lose a life. Bouncing, by the way, is achieved with the cursor up key.

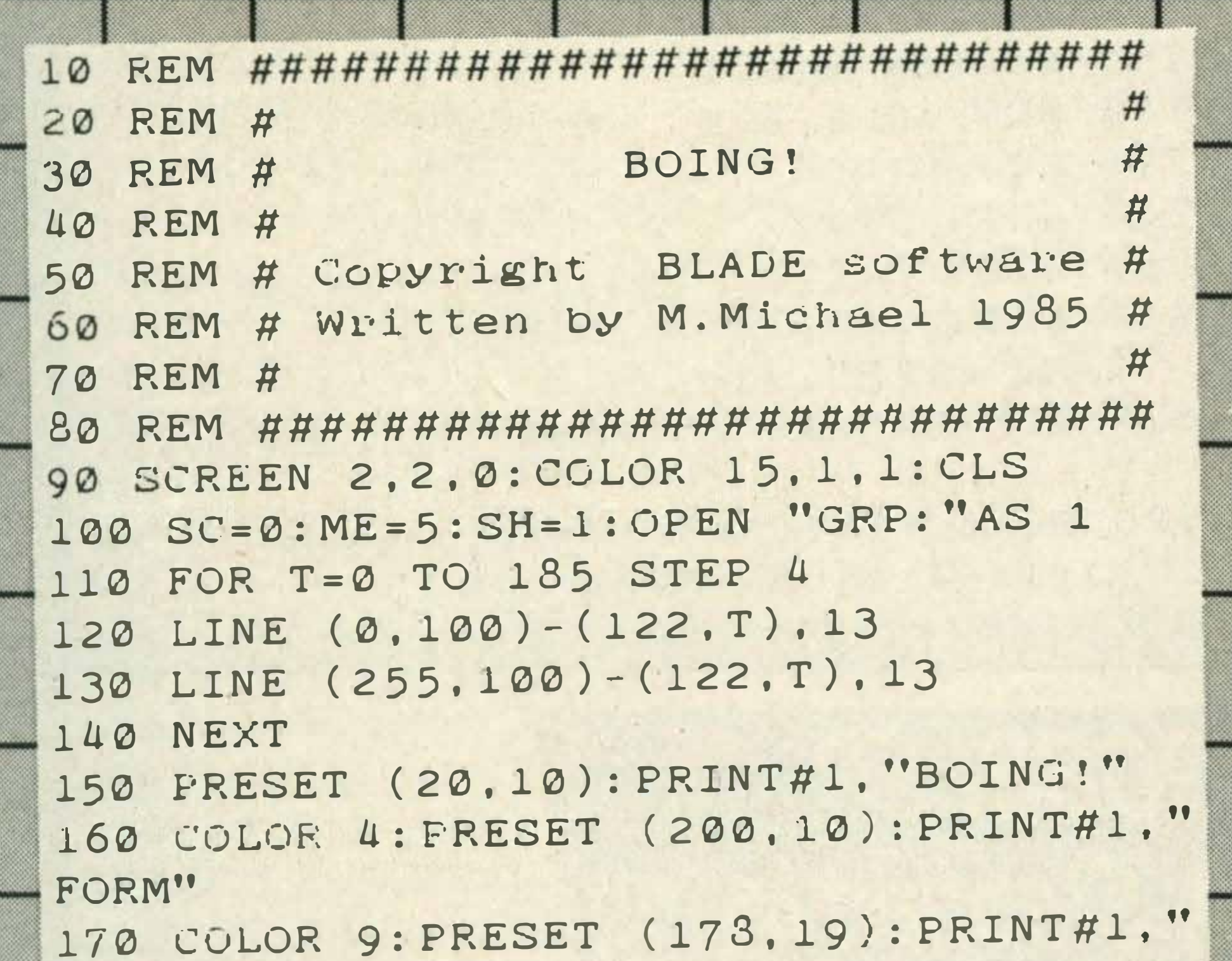

```
350 IF SH=13 THEN SH=1
360 UN SH GOSUB 710, 840, 1080, 1410, 710
 . 840, 1080, 1410, 710, 840, 1080, 1410
370 PRESET (10,175): PRINT#1, "SCORE ": S
C: " MEN "; ME: " SHEET "; SH
380 BOU=1000: X=10: Y=135: A=120: B=0: 5A=
A: BD=B+16: JU=0: JH=0: MD=3390 SFRITE ON: ON SPRITE GOSUB 1680
400 F1=POINT(X+4, Y+16): P2=POINT(X+11,
Y + 16410 PUT SPRITE 0, (X, Y), 4
420 C=STICK(0)
430 IF C=3 AND X<240 OR C=2 AND X<240
 THEN X=X+4440 IF C=7 AND X>2 OR C=8 AND X>2 THE
N \times = X - 4450 IF P1=1 AND F2=1 AND JU=0 THEN Y=
Y+2:GOTO 470
460 IF C=1 OR C=2 OR C=8 THEN JU=1
470 IF P1=8 OR P2=8 THEN. 1630
480 IF P1=2 OR P2=2 THEN 1710
490 IF JU=0 THEN 530
500 JH=JH+1
510 IF JH=8 THEN JH=0:JU=0
520 Y=Y-2530 PUT SPRITE 1, (A, B), 13
540 PUT SPRITE 2, (BA, BD), 11
550 BD=BD+3
560 IF BD>150 THEN GOSUB 1820
570 IF BA>X THEN BA=BA-2
580 IF BACX THEN BA=BA+2
590 IF SH<>5 AND SH<>6 AND SH<>7 AND
SH<>8 THEN 630
600 A = A + MD610 IF A<2 THEN MD=3
620 IF A>240 THEN MD=-3
630 IF SH<>9 AND SH<>10AND SH<>11 AND
 SH<>12 THEN 680
640 IF A>X THEN A=A-1
650 IF A < X THEN A = A + 1660 IF A<1 THEN A=240
670 IF A>240 THEN A=1680 BOU=BOU-INT(RND(1)*5)+1
690 IF BOU<1 THEN 1680
700 GOTO 390
710 LINE (0,20)-(255,25).7.BF
720 LINE (0.150)-(100.155).7.BF
730 LINE (105.135)-(125.140).7.BF
740 LINE (0,155)-(255,160),8,BF
```

```
BLADESOFT"
180 COLOR 2: PRESET (20, 184): PRINT#1,"
FRESS THE SPACE BAR TO PLAY"
190 IF INKEY$<>"" THEN 210
200 GOTO 190
210 REM ### Define Sprites ###
220 CLS
230 RESTORE 320
240 FOR T=0 TO 2
250 SF$=""
260 FOR R=1 TO 32
270 READ A$
280 SF$=SF$+CHR$(VAL("&H"+A$))
290 NEXT R
300 SFRITE$(T)=SP$
310 NEXT T
320 DATA 07.1F.3F.7C.78.F9.F9.F8.FC.F
F. FF. 7F. 7F. 3F. 1F. 07. E0. F8. FC. 3E. 1E. 9F
, 9F, 1F, 3F, FF, FF, FE, FE, FC, F8, E0
330 DATA 03.05.06.1F.7F.67.7C.1C.0E.0
```
LISTING

750 LINE (125, 120) - (145, 125), 7, BF 760 FOR T=75 TO 125 STEP 15 770 LINE (105.T)-(145.T+5).7.BF **780 NEXT** 790 LINE (160.75)-(170.80).7.BF 800 LINE (185,75)-(205,80),7,BF 810 LINE (155.90) - (200.95).8.BF 820 LINE (230,150)-(255,155),2,BF 830 RETURN 840 LINE (0,20) - (255,25), 7, BF 850 LINE(0,155)-(255,160),8,BF 860 LINE (0.150) - (50.155), 7.BF 870 GH=145 880 FOR T=50 TO 75 STEP 5 890 LINE(T, GH)-(T+5, GH+5), 7, BF 900 GH=GH-5 910 NEXT 920 LINE(75.135)-(120.140).8.BF 930 FOR T=115 TO 90 STEP -15 940 LINE(70, T) - (50, T+5), 7, BF 950 NEXT T

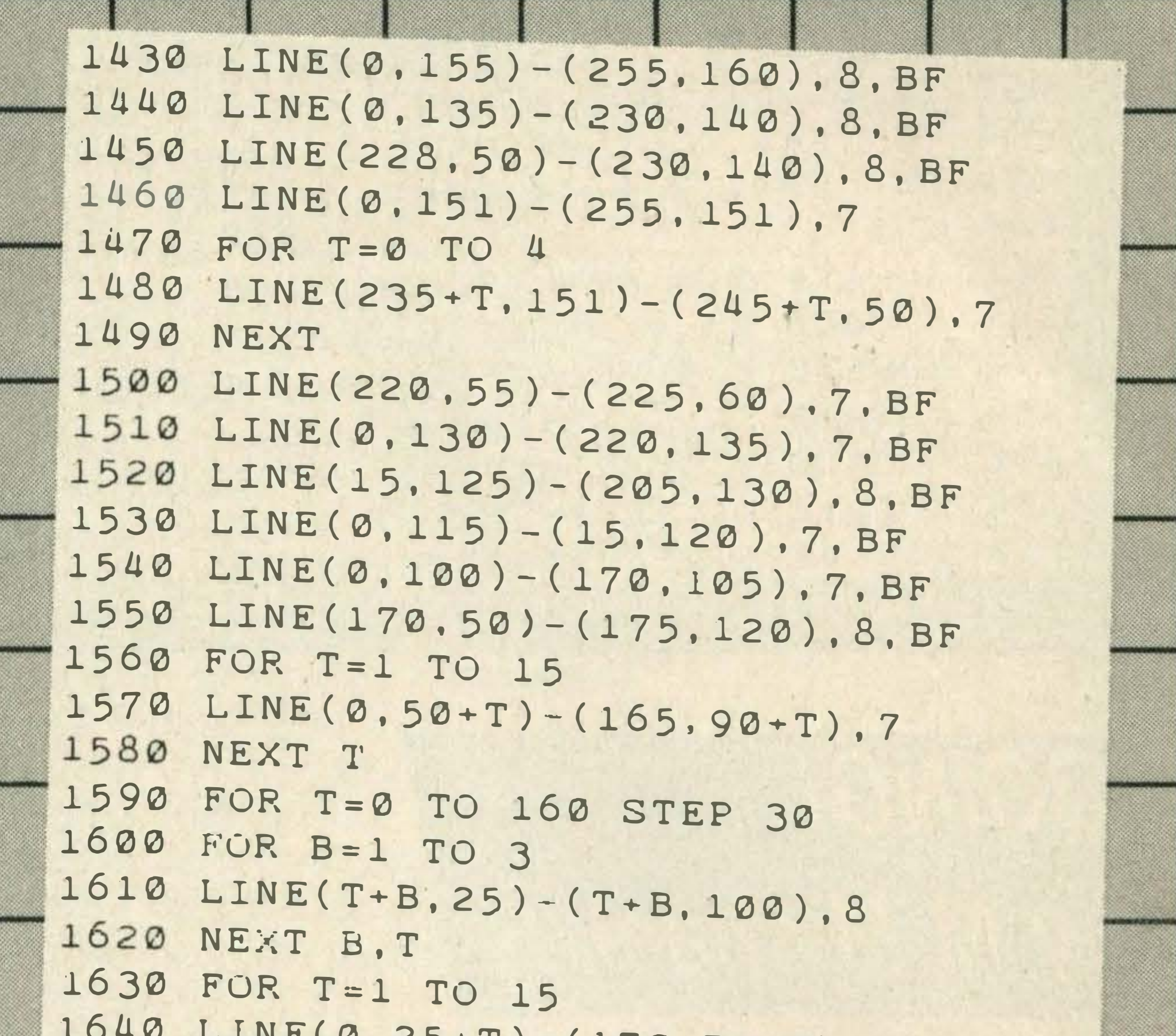

```
960 LINE(120, 150) - (130, 155), 7, BF
970 FOR T=150 TO 50 STEP-15
980 LINE(140, T) - (190, T+5), 7
990 LINE(140, T+1)-(190, T+6), 7
1000 NEXT
1010 FOR T=20 TO 16 STEP-1
1020 CIRCLE(110,60), T.7
1030 NEXT
1040 CIRCLE(110,60),10,8
1050 PAINT (110,60),8
1060 LINE(0,15)-(20,20),2,BF
1070 RETURN
1080 LINE(0,20)-(255,25),7.BF
1090 LINE(0,155)-(255,160), 3, BF
1100 LINE(0,150)-(35,155),7,BF
1110 FOR T=45 TO 95 STEP 20
1120 CIRCLE(T, 130), 5, 7
1130 PAINT(T, 130), 7
1140 NEXT
1150 FOR T=1 TO 5
1160 LINE(94+T, 120)-(9+T, 50), 7
1170 NEXT
1180 FOR T=80 TO 170STEP 5
1190 CIRCLE(T.70).25.7
1200 NEXT T
1210 LINE(20,68)-(160,72), 3, BF
1220 LINE (200,50)-(205,100),8,BF
1230 LINE(150, 100) - (205, 105), 8, BF
1240 LINE (80, 50) - (200, 55), 8, BF
1250 LINE(20,65)-(160,68),7,BF
1260 LINE (210,60)-(230,70),7
1270 LINE (210, 61) - (230, 71), 7
 1280 LINE (210,62)-(230,72),7
1290 LINE (210, 63) - (230, 73), 7
1300 FOR T=1 TO 5
 1310 J=INT(RND(1)*45)+1
1320 K=INT (RND (1)*70) +1
1330 LINE(205+J.75+K)-(205+J+5.75+K+5)
 ), 7, BF
1340 NEXT
1350 LINE(105, 100) - (110, 155), 8, BF
 1360 FOR T=190 TO 155STEP-5
1370 CIRCLE(T.132).15.7
 1380 NEXT
 1390 LINE(115, 110) - (125, 115), 2, BF
 1400 RETURN
 1410 LINE(0,20)-(255,25).7.BF
 1420 LINE(0.150) - (30.155). 7. BF
```
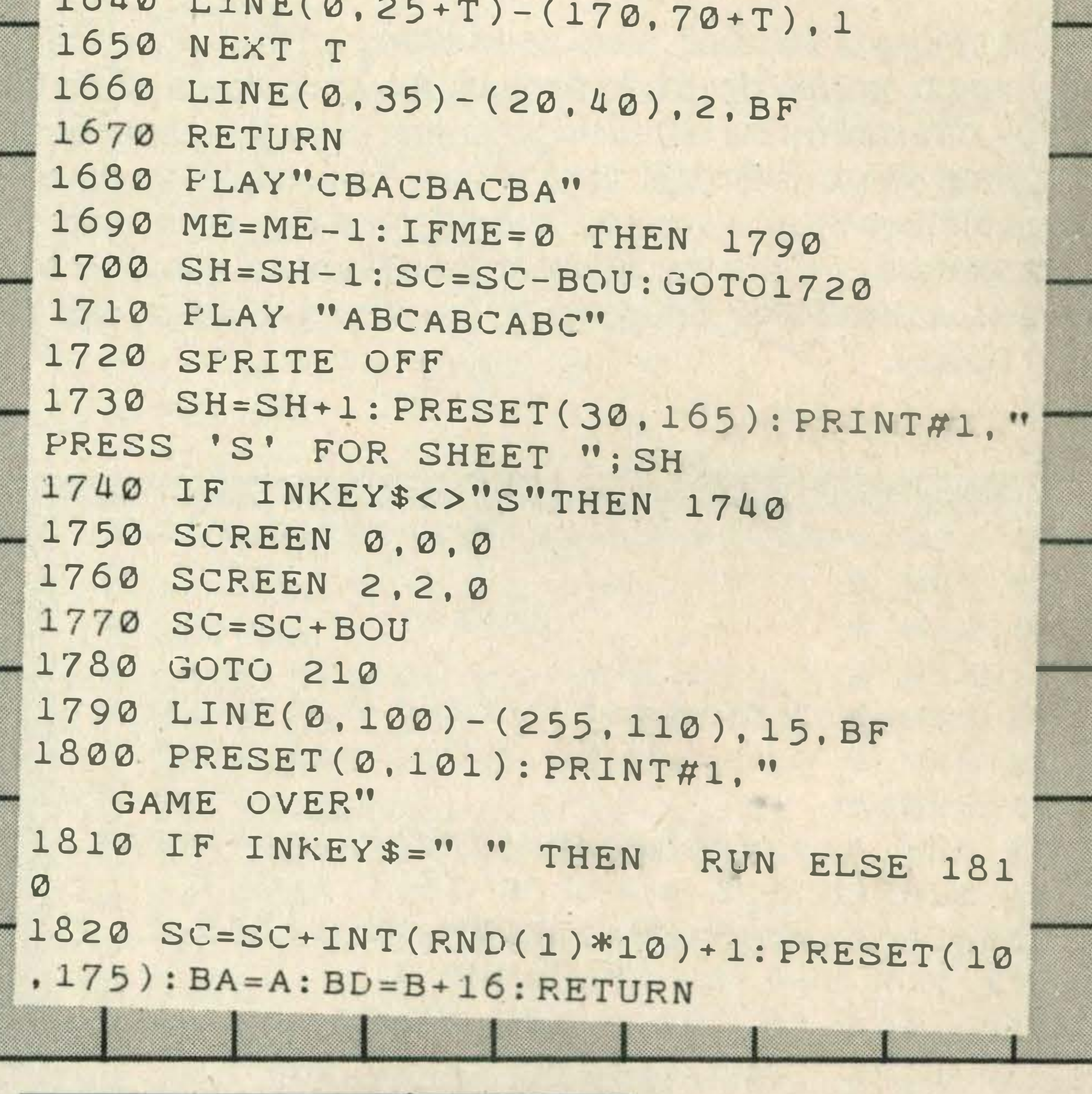

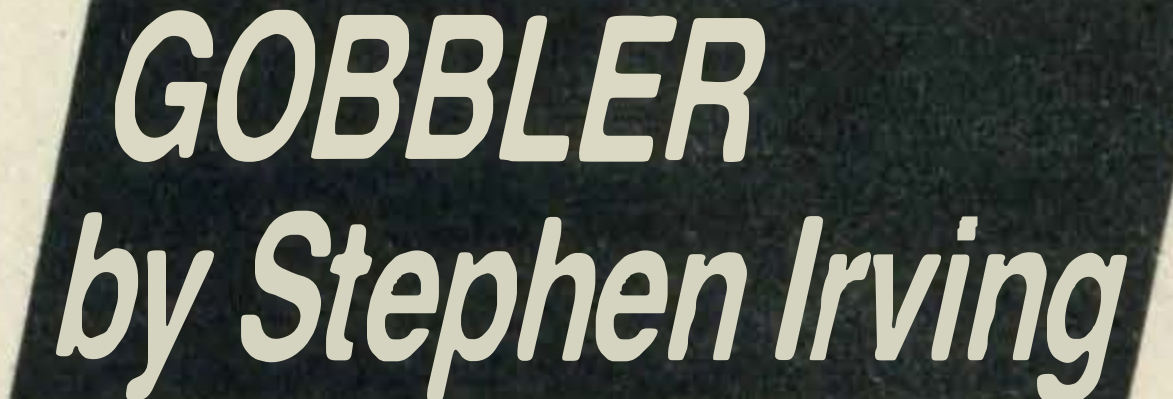

No prizes for guessing which game this program drew its inspiration from. You are presented with a maze, and have to move around collecting the blue blocks. Avoid the cyan blocks though — instant death awaits you if you so much as touch them. The same thing goes for the ghost. If you score 4000 points — and it isn't easy — you move onto the next level which is even tougher. Stephen Irving has included plenty of REM statements to help you follow the programming.

#### **Program variables**

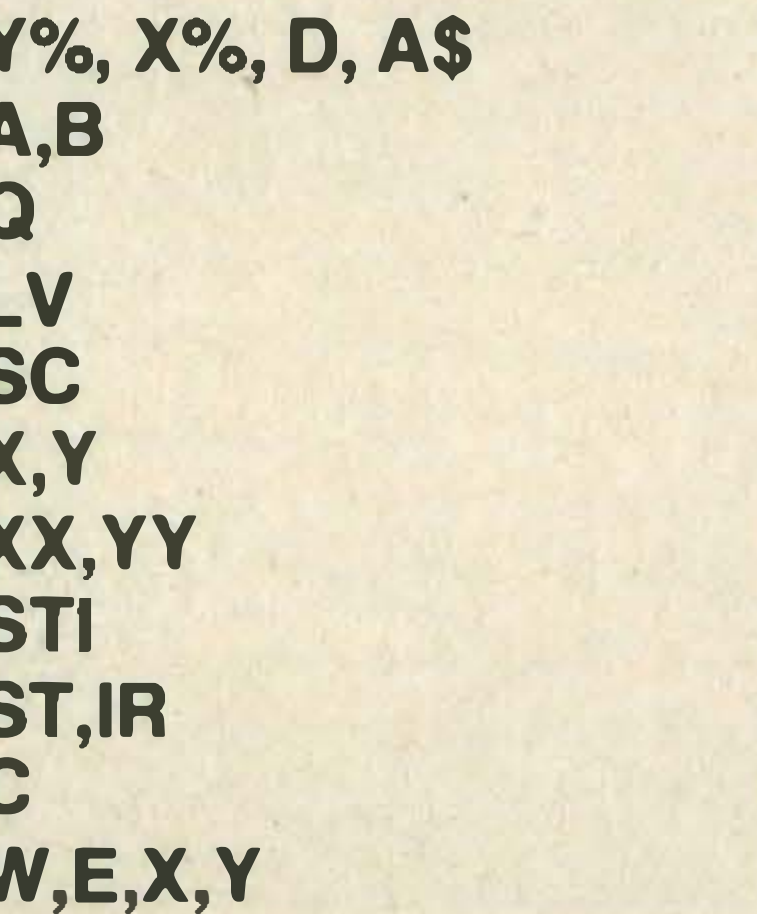

Used to define sprites **Animate sprites Speed of Ghost Lives Score Co-ordinates of Gobbler Co-ordinates of Ghost** Stick (0) cursor keys defined **Erase block** Colour **Draw screen** 

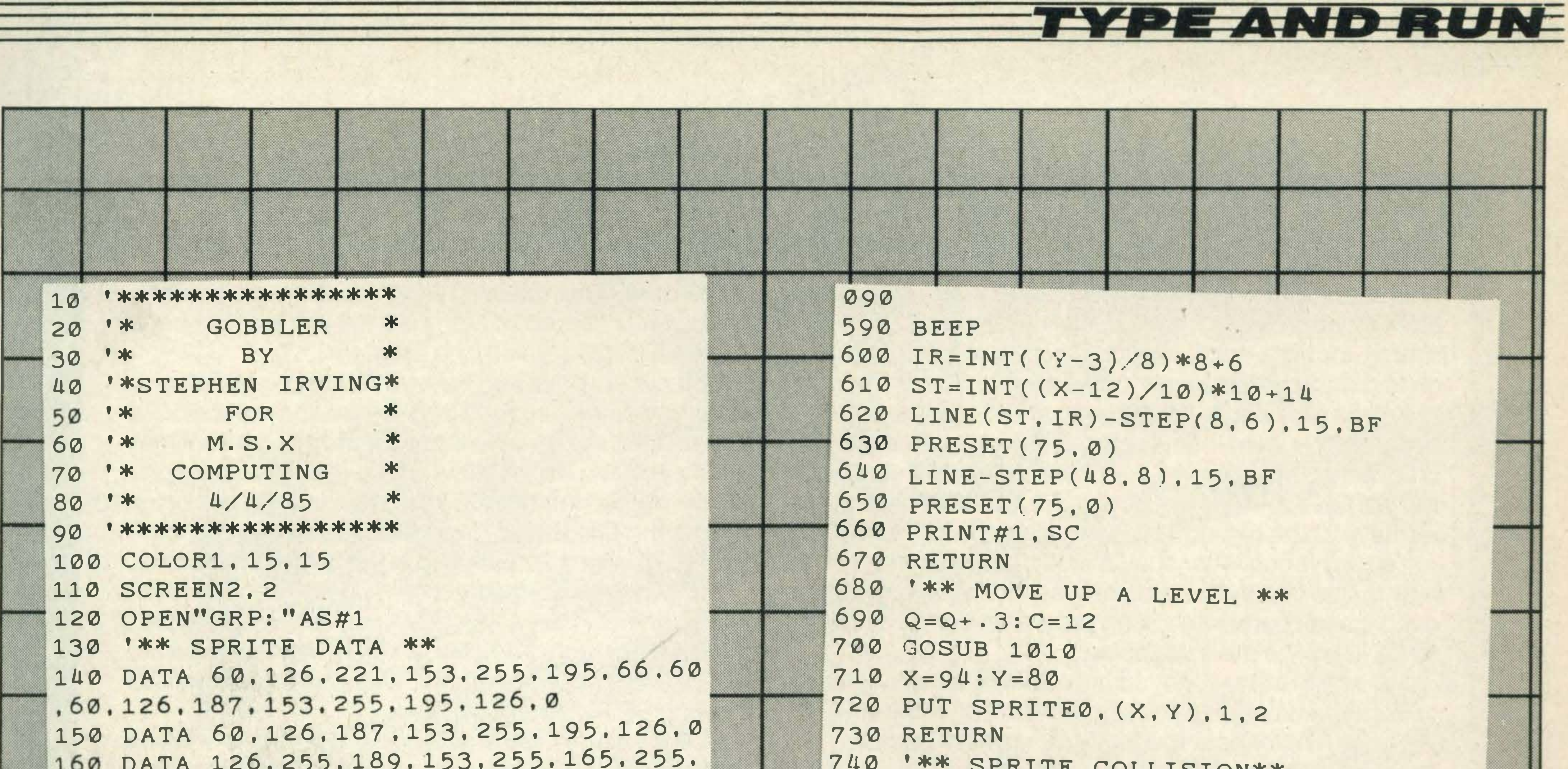

<u>en ere</u>

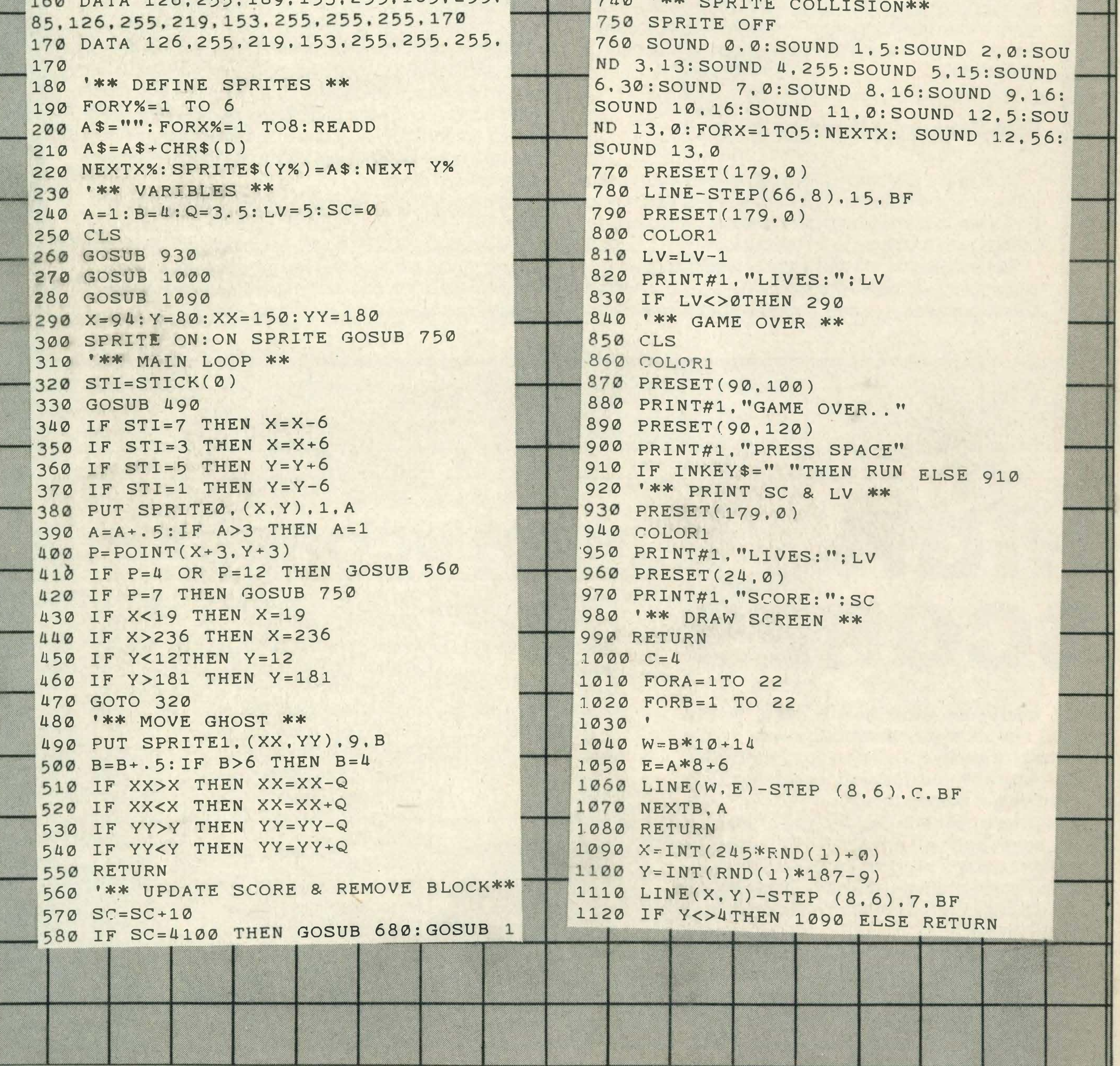

 $77$ 

# LISTING

## IF IT RUNS, WE WANT TO SEE IT!

This action-packed section will appear in every issue of MSX Computing, crammed full of games and utility listings for MSX micros. Each program is listed straight on to a printer from a working version.

As you grow more familiar with your micro, and become confident that you can produce a game or program of interest to all our readers, why not send it in? But we have to insist on tape or 3.5 inch disk copies, as we haven't the time to type in programs ourselves.

Your covering letter should include instructions on how to use or play the program, as well as a brief description of any interesting programming techniques and a list of the main variables.

We will, of course, pay for any listings we print, exactly how much depending on the quality of the program NOT the length! As a rough guide, you can expect between £1 0 and £50, with anything up to £1 00 for a really exceptional program. Programs which, for any reason, we are not interested in using are returned immediately.

#### Entering your listings

Most of the (fortunately few) complaints we get about listings can be traced to incorrect typing of the program. So it's worth making a few points about how to enter listings, and problems to watch out for.

REM statements can usually be omitted, which saves time and effort. But they do help to explain what is going on. That's handy when you come back to a program after a break and want to make some changes. And watch out for GOTOs. If one of these commands directs the program to a REM line which you've omitted, the program will crash.

Sometimes you will see a row of letters or other characters in a PRINT statement. This happens when the program, as supplied, contains graphics characters which our printer doesn't recognise. If the particular character is important then we'll tell you what it should be in the introduction to the program.

Well, that's not quite true. lnstead of bashing your head against the wall, throwing the computer out the window, or generally abusing your surroundings, you can always tell us, and we'll pass the information on to other avid games players.

So drop us a postcard or letter (please don't phone-we're busy trying to get our own high scores!) to: High Scores, MSX Computing, 38/42 Hampton Road, Teddington, Middlesex **TW11 0JE.** 

**Battleship Clapton II Blagger** Buck Rogers Chuckie Egg Circus Charlie Disk Warrior **Hunchback** Hyper Sports I HyperSports 11 Le Mans Manic Miner Maxima Pinball Road Fighter **Spacewalk** The Snowman Time Pilot Vie Ar Kung Fu Zaxxon Lawrence Burke (Eire) 89,820 Stephen Stothard (Essex) | 2,501,300 | 228 S Lee (Derby) 219,800 Andrew Lawrence (Swansea) | 133,350 Steven Chell (Stoke on Trent) | 113,080 Paul Walls (Cleveland) 192,600 Bruce Collins (Milton Keynes) 275,246 30 Paul Boselli (Kenton) 839,400 K A Lee (Coventry) 264,560 S Lee (Derby) 30,330 7 Ross Slater 1986 1995,411 25 Rosemary Woodward (Essex) 74,200 Ronan Macnamara (Eire) 409,220 Patrick Warren (Kent) 139,598 11 Andrew Lawrence (Swansea) 32,800 Josh Cann (Amersham) 15,420 Robin Emmons 249,500 6 Andrew Talbot (Bridlington) | 7,197,000 | 734 Lawrence Burke (Eire) 495,900

When a program crashes, you will often get an error message which refers to a particular line number. But this isn't always as useful as it sounds because it may not be that line which contains the fault. For example, the line may contain a READ command, but the program will crash because of a lack of DATA for this line to READ. The fault actually lies in the DATA statement.

For this reason you must take particular care over DATA entries. Some programs can contain a couple of hundred numbers and strings in DATA lines. Miss out just one item, or one comma, and the program will fail through DATA starvation.

Make sure you are entering exactly what is shown in the listing. Don't type a zero when it should be the letter 0, or a small I when it should be the number one.

If, in the end, you still can't get the program to work, then let us know. But PLEASE WRITE, don't telephone. lt's virtually impossible to de-bug a program over the phone, and the intricacies of a program are usually known only to the original programmer, who is never around to answer your questions!

## HIGH SCORE TABLE

Don't worry, we know how it feels. You've stayed up all night, pounding away at the keyboard or joystick, building up a miraculous record score on your favourite game. And then

... you've got no-one to tell!

HIGH

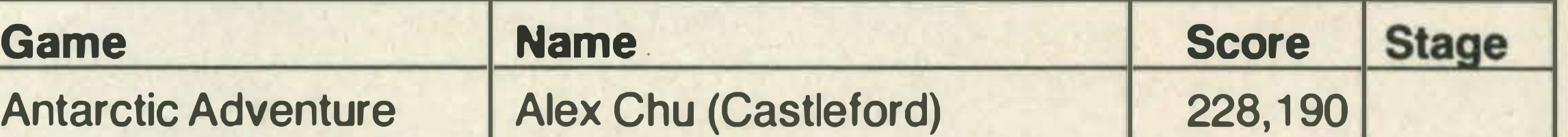

## Stoly Hill

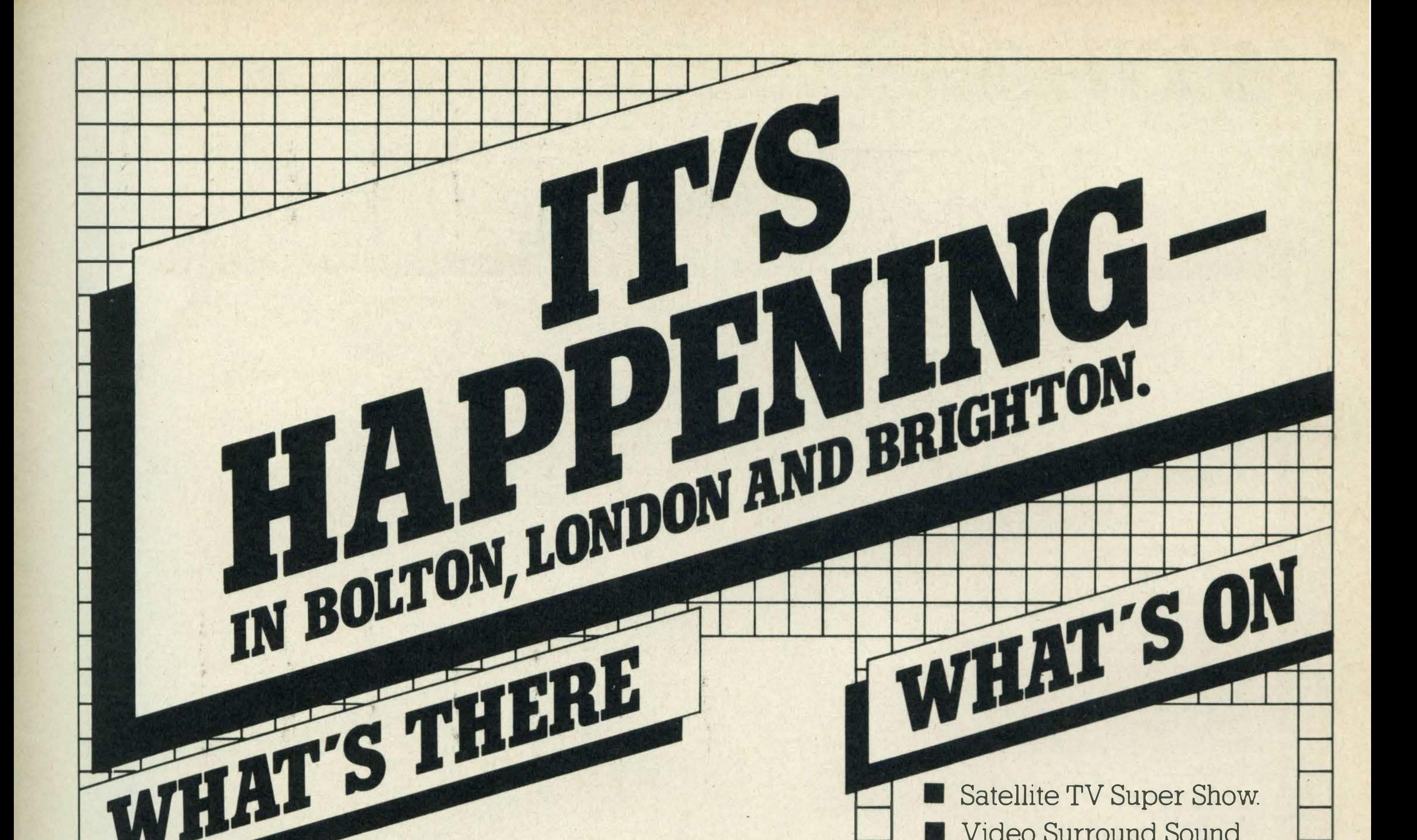

•

All the latest in TV and Video Technology, Up to the minute In Car Entertainment, The BIG names in Hi-Fi Sound PLUS your chance to see the new '85/'86 products. Exhibitors include ■ A & R ■ BBC Local Radio ■ Beard Beyer Celestion Custom Cable Denon Dual Finlux Harman  $Heybrook$   $IBL$   $IFW$   $IKK$ **Linn Marantz Maxell Meridian** Mission Monitor Audio Mordaunt-Short Nordmende Pioneer (except London)

•

Satellite TV Super Show. **Video Surround Sound** Dems. **All that's new in** compact disc. Reviewers Forums. **Hundreds of exclusive** 

show offers PLUS Showguide special discount

vouchers.<br>WHENAN

WHERE

Bolton 4th, 5th, 6th October

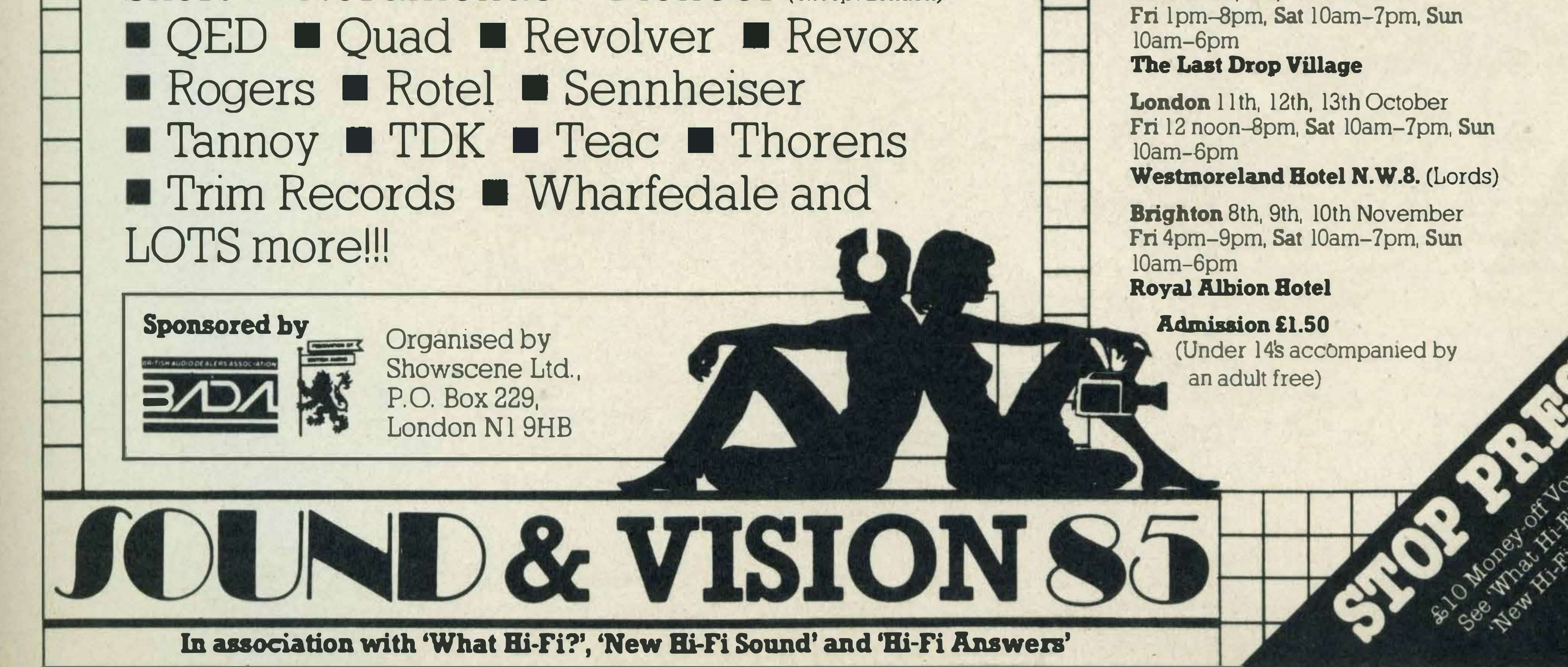

## **LOOK HERE FOR YOUR MSX SOFTWARE STOCKISTS**

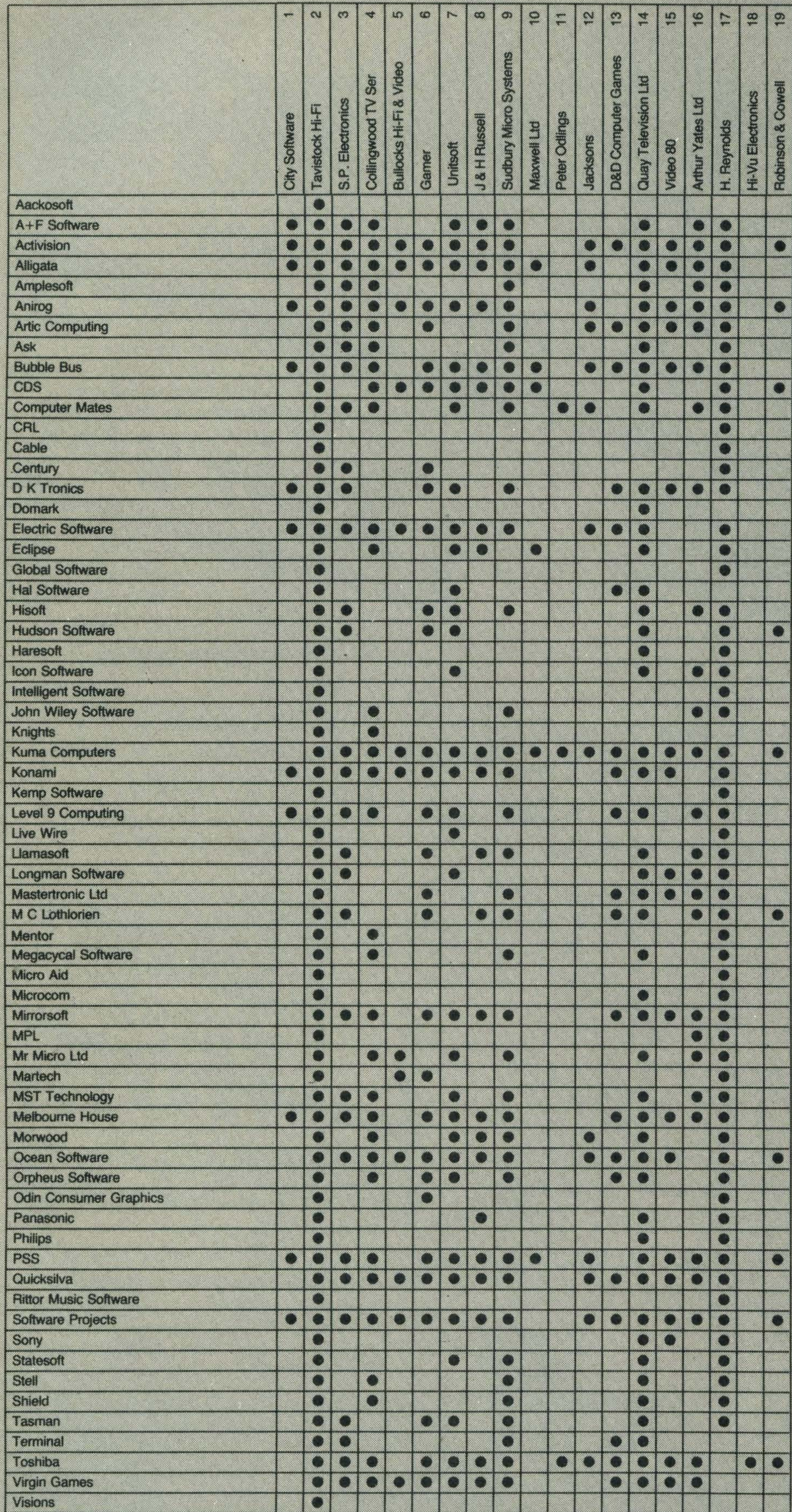

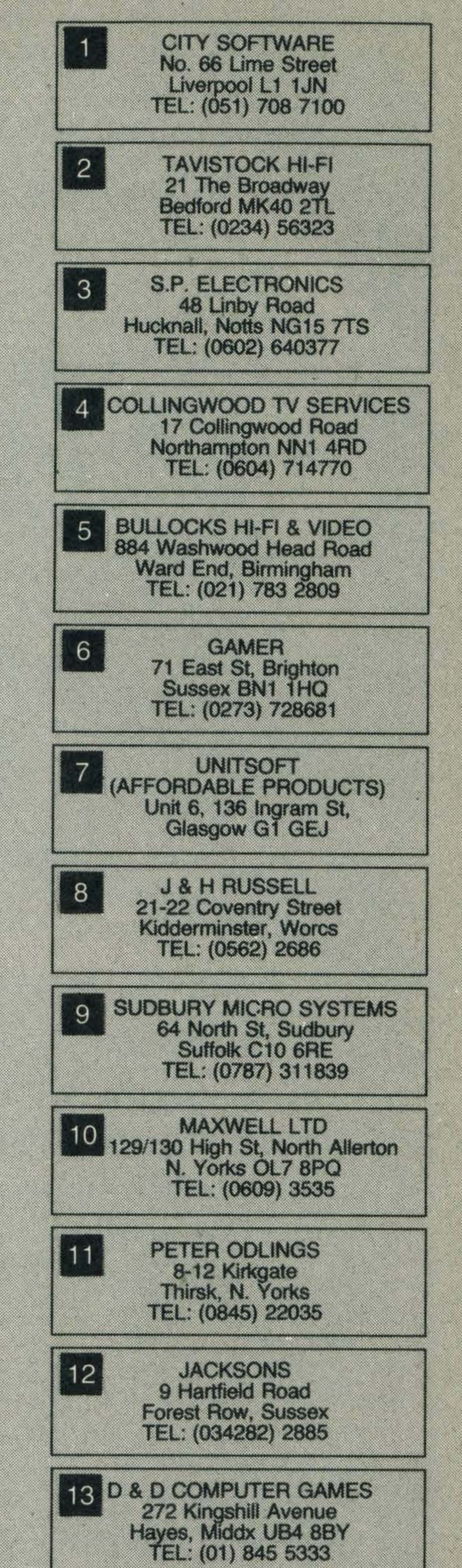

On this page you can see our comprehensive guide to all major software manufacturers. Having chosen the software you wish to purchase simply look along the line of the manufacturer to locate your nearest stockist. If on the other hand, you want to be included in this guide 'phone 01-977 8787 ext 249.

19 ROBINSON & COWELL LTD 42 Priestpopple, Hexham Northumberland NE46 1PQ TEL: (0434) 604411

VIDEO 80  $15$ **Below Tesco Car Exit** Hanley, Stoke-on-Trent TEL: (0782) 274596 **ARTHUR YATES LTD** 16 2 Westgate, Ripon<br>North Yorks HG4 2AT TEL: (0765) 2737

**QUAY TELEVISION LTD** 

31 Prospect St, Bridlington<br>East Yorkshire

TEL: (0262) 672870

**H. REYNOLDS** 79 Orsett Road Grays, Essex RM17 5NH TEL: (0375) 5948

**HI-VU ELECTRONICS**  $18$ 38 Church St, Wolverton Buckinghamshire TEL: (0908) 312808

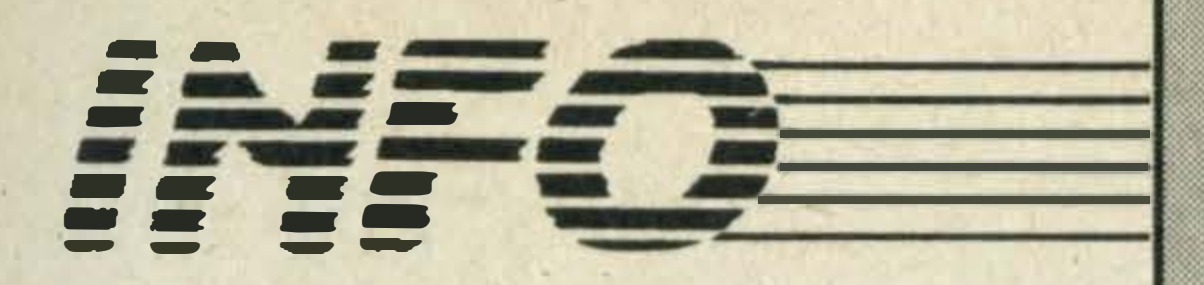

#### December 84

Nik Kershaw puts Yamaha's CX-5M on trial We review the latest colour printers

We line up three data recorders and help you decide on the best buy

Introduction to machine code What do you do when your micro breaks down? We offer some sound advice Lightpens and graphics tablets open up new horizons, we put them through their paces Disk drives

# READ ALL ABOUT IT

If you've missed any issues of MSX Computing and want to get hold of a particular review or feature, help is at hand. **Contact our Book Sales department which will be happy** to send you back issues from our warehouse for £1.45 per copy (including postage and packing).

Just send your name and address plus a £1.45 cheque or postal order made payable to Haymarket Publishing Ltd, to **MSX Computing Book Sales, 12-14 Ansdell Street, London** W8 5TR, stating which issues you require.

Listed below are the currently available back issues with a brief description of the major features, tests and reviews in each. All issues carry software reviews and listings.

Joysticks-whatto look for and how much you can expect to pay

Monitors — we test three models and help you make a choice

Compact disc ROMS A behind-the-scenes look at how software is created An A-Z of machine code prog ramming

Check out our reviews of the latest software

#### February 85

#### March 85

Brush up your keyboard skills with our easy to learn typing tutor

#### May 85

We assess two cassette-based sprite designers with a difference

A behind-the-scenes look at Electric Software

A sneak preview of Spectravideo's new business micro, the **X'Press** 

Grasp the fundamentals of BASIC with the second part of our series for beginners More machine code with plenty of useful routines Disk based word processing and database programs for the small business user Two budget priced disk systems are put through their paces

Copies of MSX Computing are selling like hot cakes (other magazines just look like hot cakes). If you don't get down to the newsagent on time you could miss out on all the latest news, views,<br>reviews and features.

But fear no more! There is a solution. Simply fill out this coupon, fill in a cheque or postal order to the value of a mere £16, and stick it in the post. You'll then have MSX Computing posted to you that never again need you feel the disgrace and humiliation of missing an issue.

## **EXPRESS SUBS SERVICE**

Please complete this form in block letters, and send it  $-$  together with a cheque or postal order for £16 made payable to Haymarket Publishing Ltd  $-$  to MSX Computing, Subscriptions Dept, Haymarket Publishing Ltd, 12-14 Ansdell Street, London W8 5TR.

#### July 85

The third article in our BASIC series explains how to read data into your programs Get to grips with Z80 addressing modes in the penultimate instalment of our machine code

Make the right connections with your peripherals — we show February 85 March '85 March '85 April '85 you how

#### series

An exclusive preview of Pioneer's video-controlled MSX computer

Graphics at your finger tips, Marconi's Tracker Ball is put on trial

Profile of Mike Beecher who developed the first MIDI interface for MSX

Plus all the latest business software

#### August/September 85

#### April 85

Learn how to write better BASIC programs — helpful tips and advice

Mastering machine  $code - a$ step by step guide to the basics A look at the first MSX Robot Get to grips with RS232 hardware - all you need to know Daisywheel printers tested for quality, durability and reliability May 85 July '85 September '85

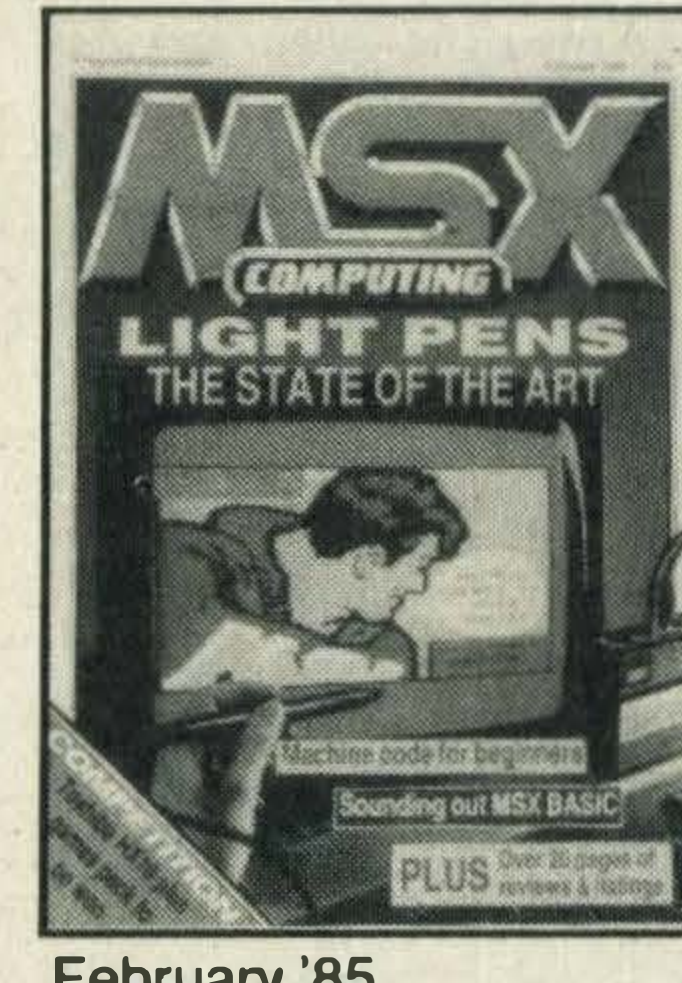

QUICK DISKS

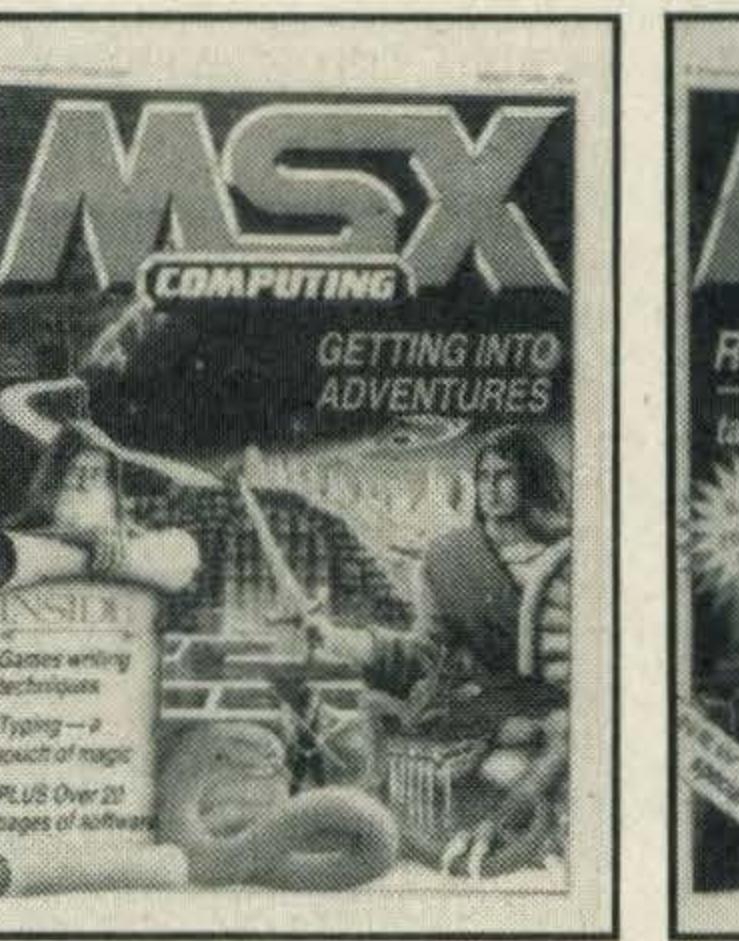

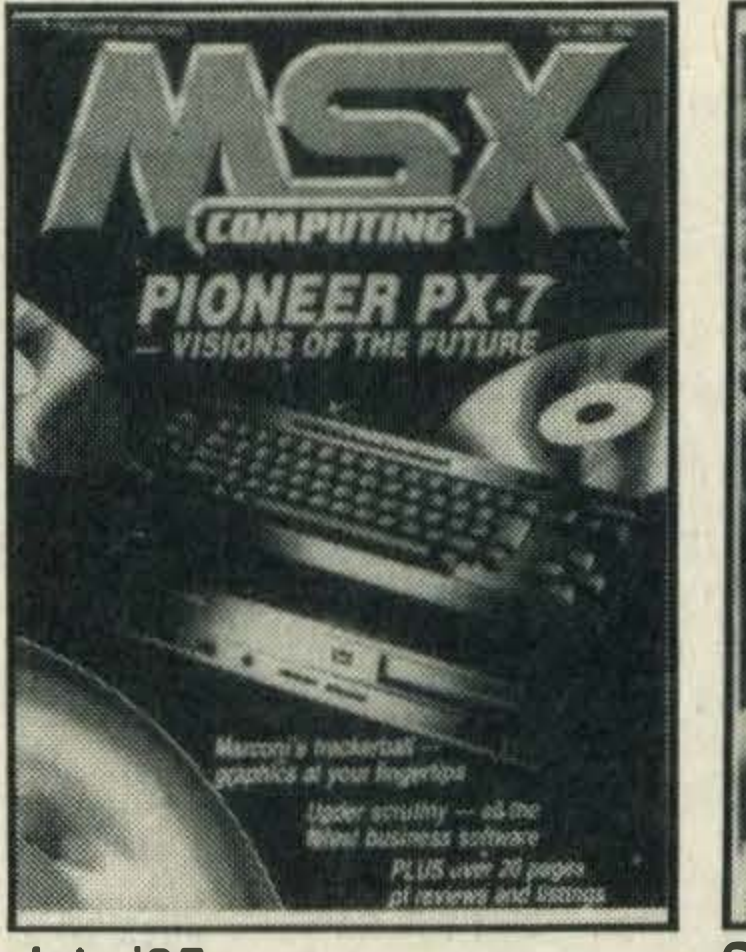

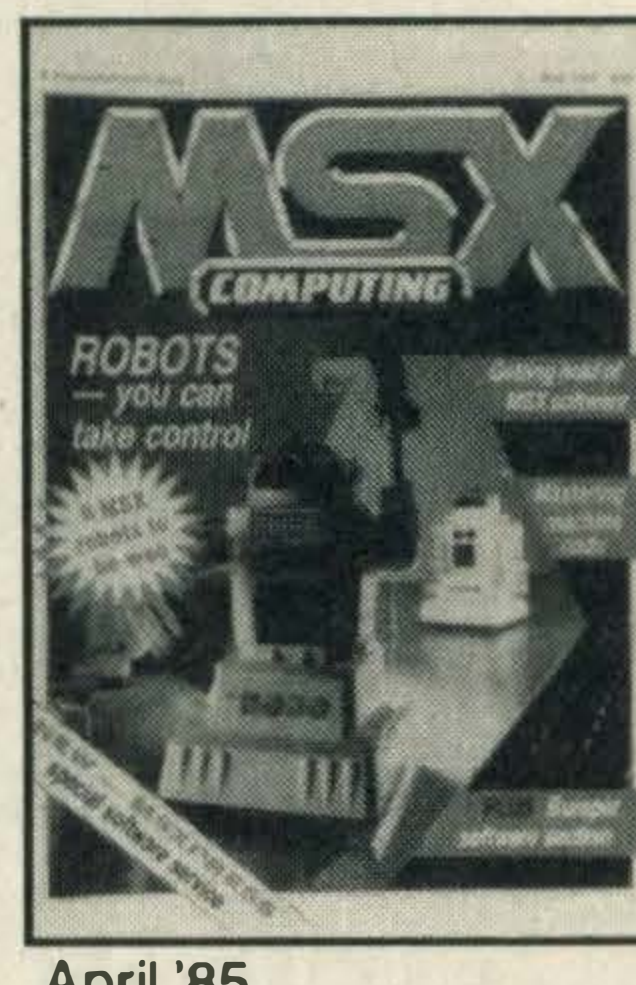

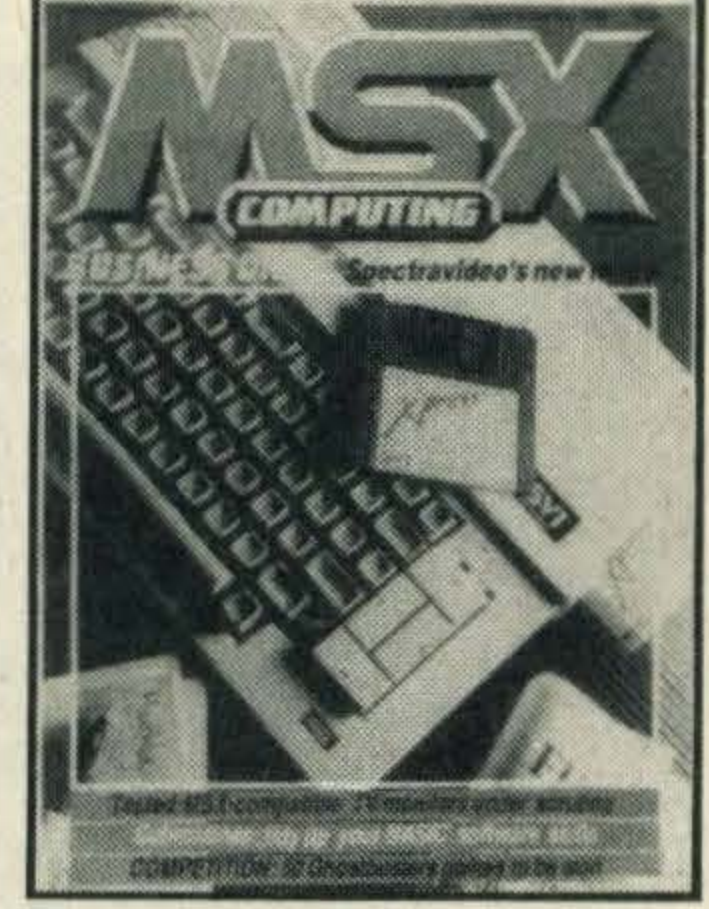

Thinking of buying a monitor? We guide you through the pitfalls

The interrupt system wraps up our series on machine code Tidy up your programs  $-$  we show you how in the fourth part of our BASIC series

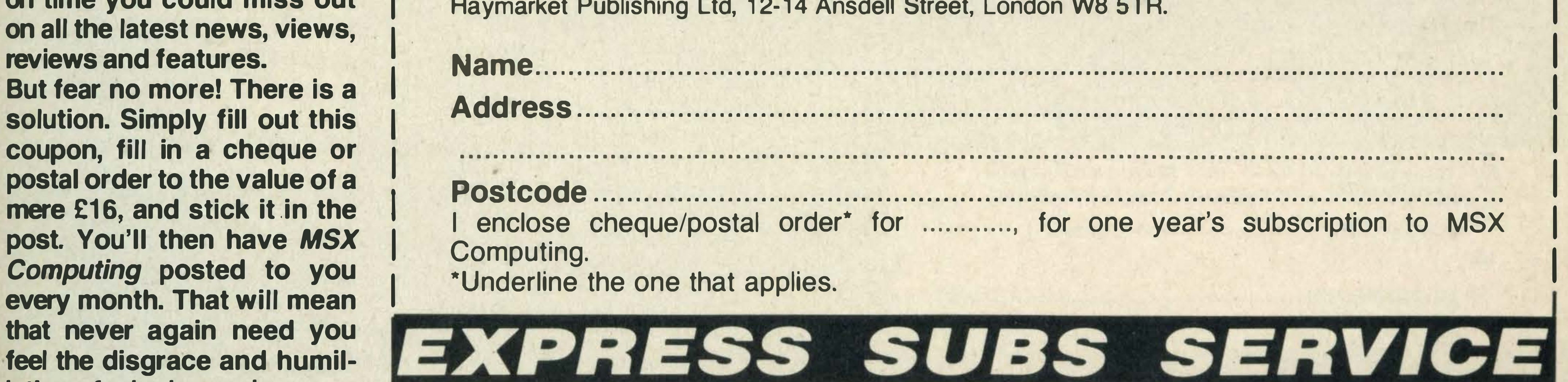

I

--

#### Advertisers Index

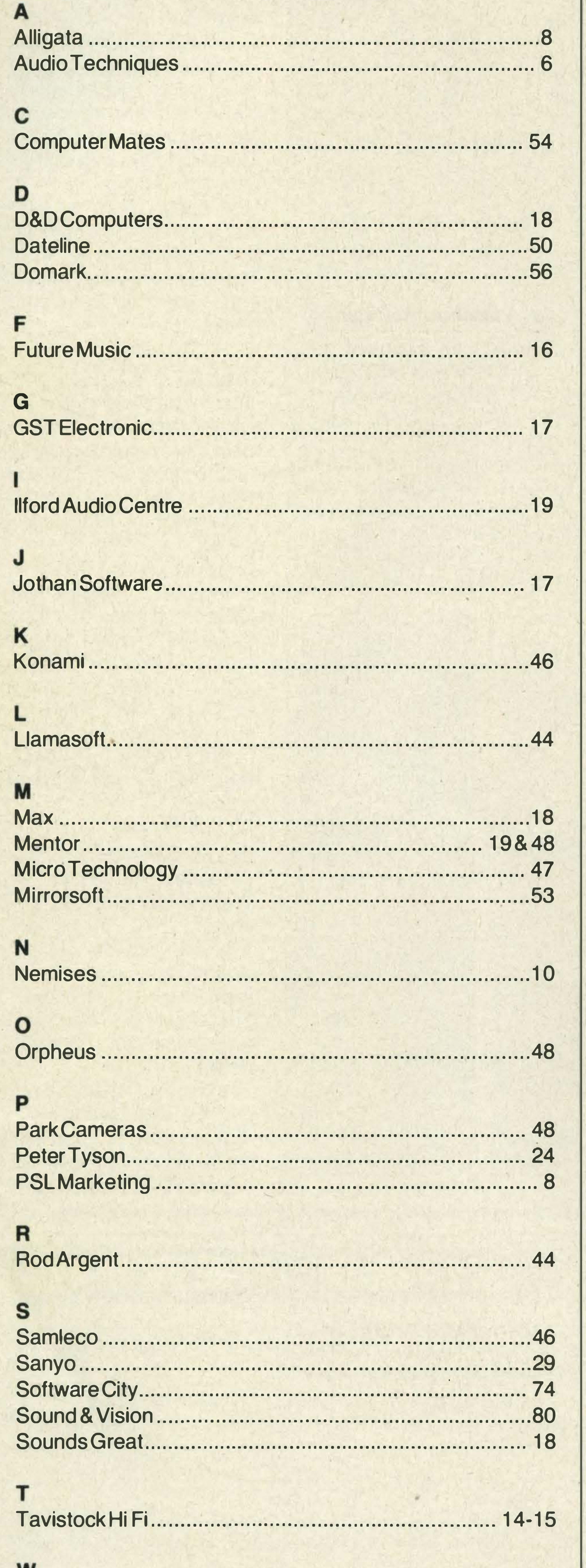

#### **General advice to readers** concerning advertisements

Please do not wait until the last moment to Inform us. When you write, we will tell you how to make your claim and what evidence of payment is required.

We guarantee to meetthe claims from readers made in accordance with the above procedure as soon as possible after the advertiser has been declared bankrupt or insolvent up to a limit of £4,500 per anr ...m for any one advertiser so affected and up to £13,500 p.a. in respect of all insolvent advertisers. Claims may be paid for higher amounts, or when the above procedure had not been complied with, at the decision of the publication ('MSX Computing') but we do not guarantee to do so In view of the need to set some limit to this commitment and to learn quickly of readers' difficulties.

This guarantee covers only advance payments sent in direct response to an advertisement in this magazine (not, for example, payments made in response to catalogues etc, received as a result of answering such advertisements). Classified advertisements are excluded.

w Wig more House .............. . . . . ............... .... ... ..... .... . ......... . .. 17 Woolfmans ........... .. .................. .. ......... ....................... . .. 24

Any complaint sent to us is considered carefully and, if there's a case to answer, a full investigation is made.

It will tell you all you need to know to help us process your complaint as quickly as possible.

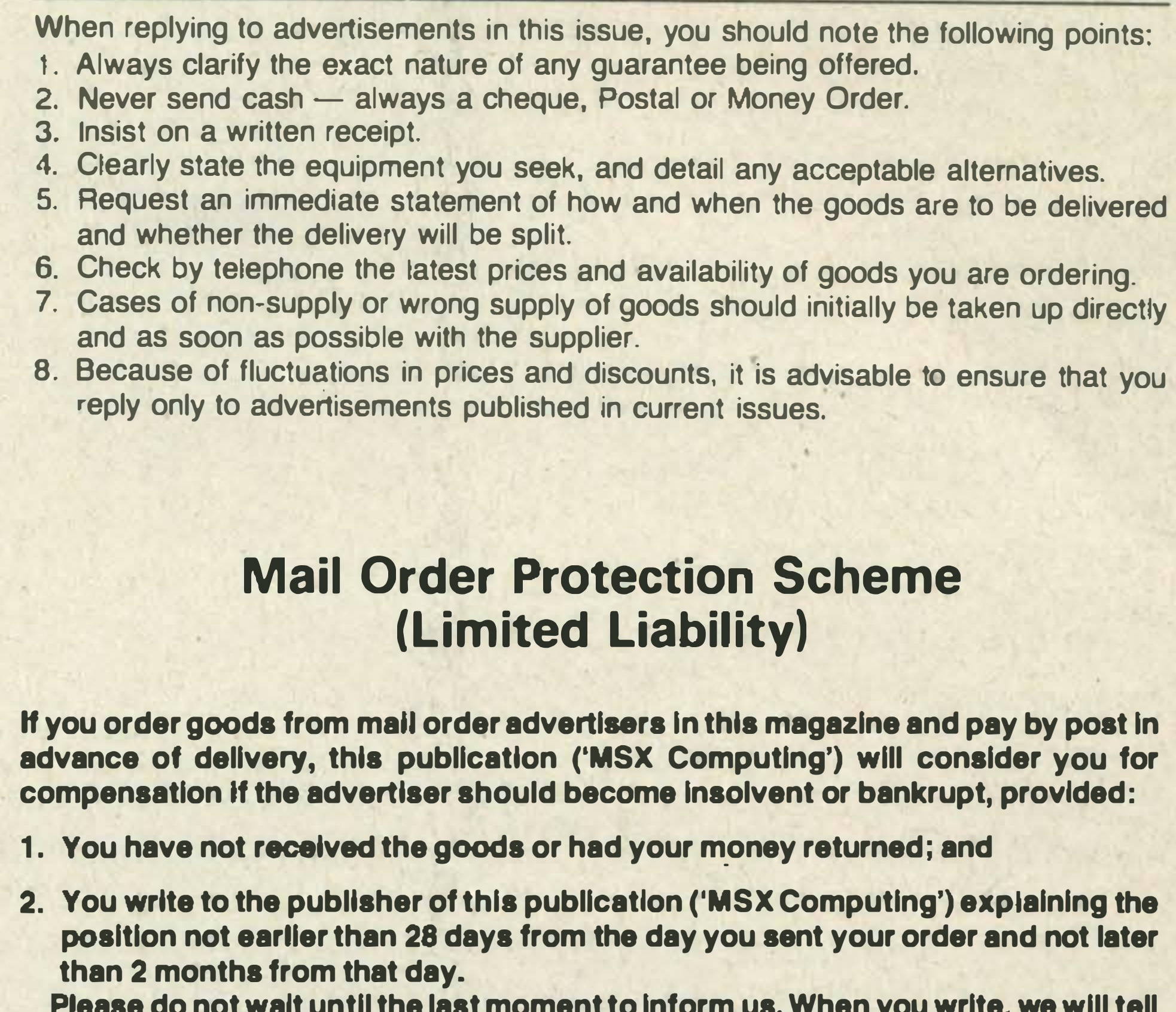

Note: The sums referred to are annual amounts available for compensation and they will be divided equally amongst all valid claims received.

# It's easy to complain about an advertisement. Once you know how.

One of the ways we keep a check on the advertising that appears in the press, on posters and in the cinema is by responding to consumers' complaints.

If you think you've got good reason to complain about an advertisement, send off for a copy of our free leaflet.

The Advertising Standards Authority. If an advertisement is wrong, we're here to put it right.

ASA Ltd, Dept 1 Brook House, Torrington Place, London WClE 7HN This space is donated in the interests of high standards of advertising.

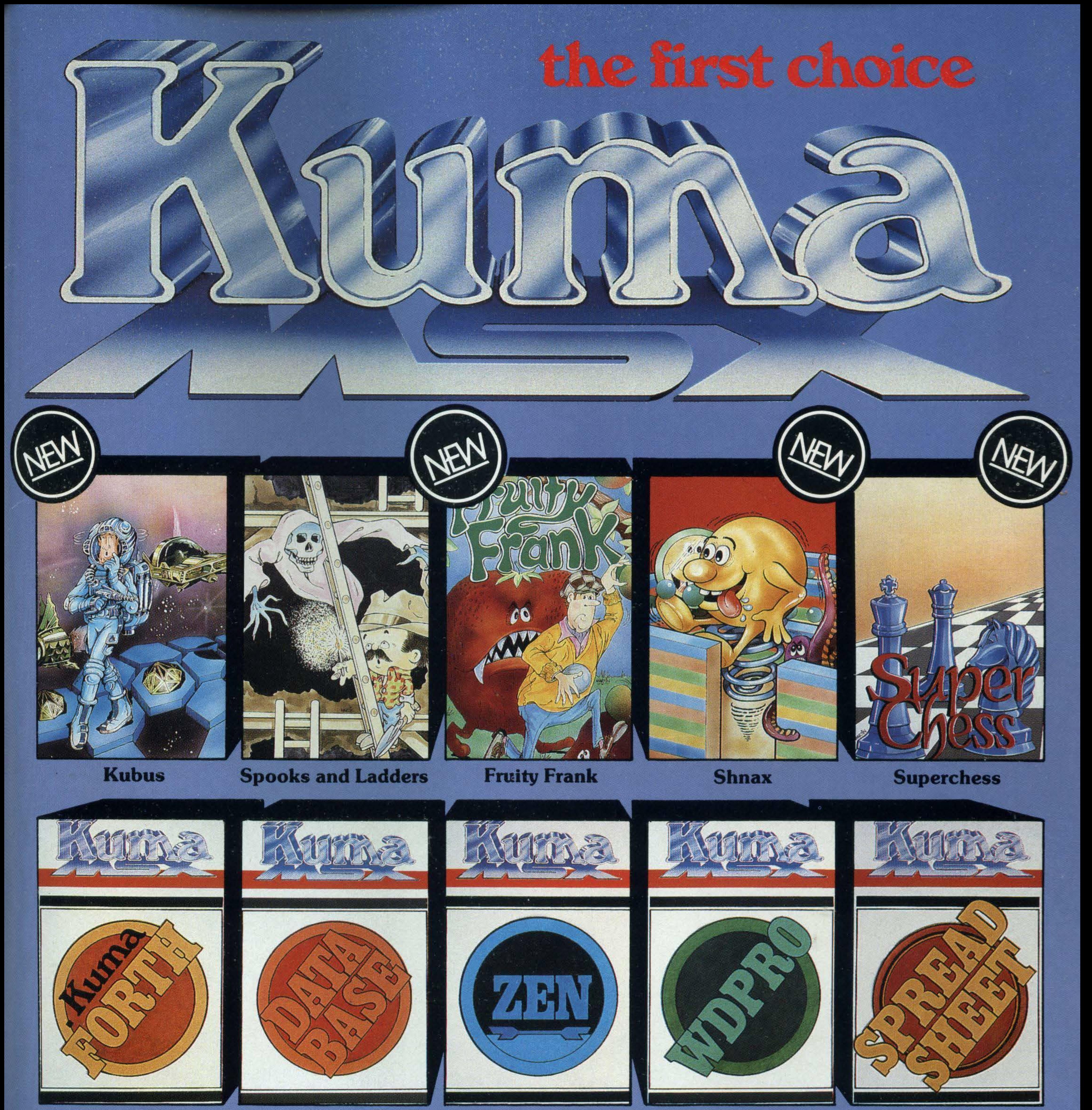

**Kuma FORTH** 

**Database** 

**Zen Assembler** 

**WDPRO** 

**Spreadsheet** 

An outstanding selection from Kuma's rapidly expanding range of Entertainment and Application Software for the MSX Micro-computer.

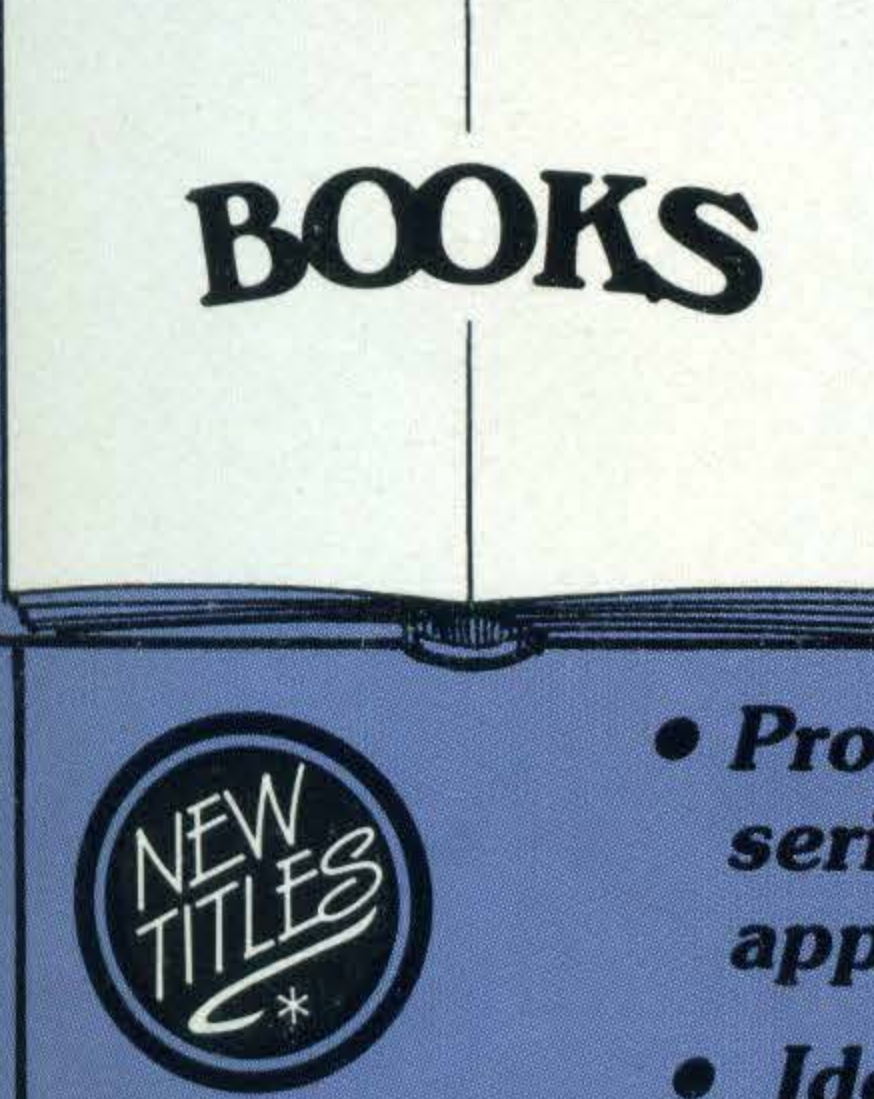

- **Behind the Screens** of the MSX
- **Starting with the MSX**
- **Starting Machine Code** on the MSX

**• Programming in MSX Basic for** serious and not-so-serious applications.

**Ideas for MSX** 

### **ACCESSORIES**

*Visitors wishing to call* at our Pangbourne Manufacturing and Distribution Centre are advised to phone 07357-4335 first for an early appointment.

#### Kuma Computers Ltd., Unit 12, Horseshoe Park, Horseshoe Road, Pangbourne, Berks RG8 7JW.

Please send full catalogue on MSX products.

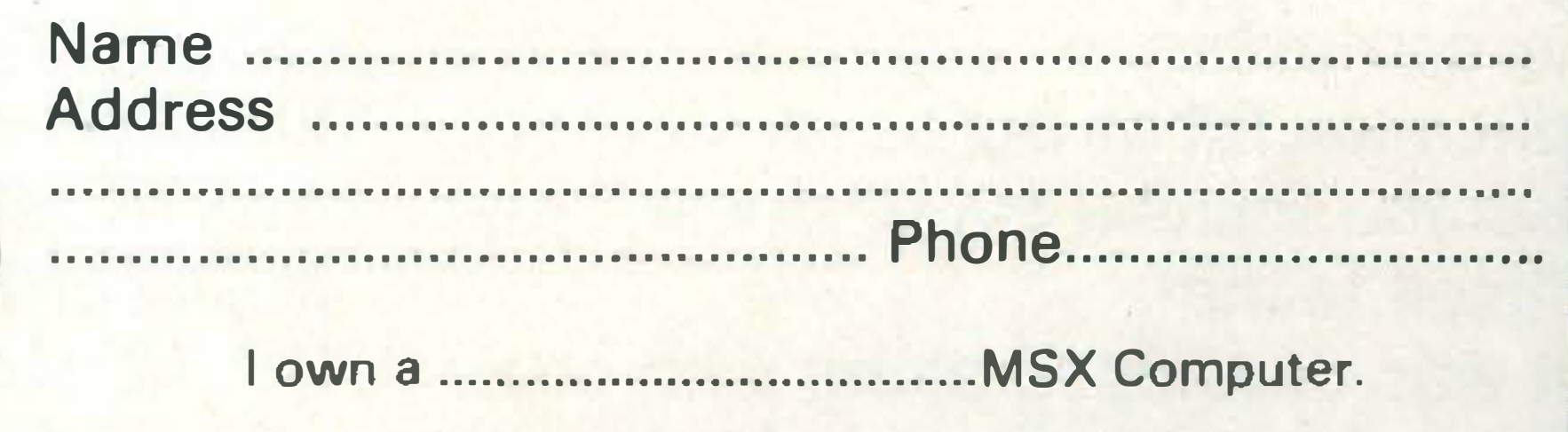

"I'M A TOSHIBA HX10. I'VE GOT ALL THE BEST BITS FROM EVERY OTHER HOME COMPUTER. AND MORE, I HAVE A 64K MEMORY, LIKE THE COMMODORE 64. A CASSETTE INTERFACE, LIKE THE BBC. TWO JOYSTICK PORTS, LIKE THE COMMODORE 64. A BUILT IN POWER SUPPLY, LIKE THE BBC. 16 USABLE COLOURS, LIKE THE ACORN ELECTRON. OVER 70 FULL STROKE KEYS, LIKE THE BBC. A CARTRIDGE SLOT, LIKE THE COMMODORE 64. A PRINTER INTERFACE, LIKE THE ORIC ATMOS. SOUND OUTPUT THROUGH THE T.V., LIKE THE COMMODORE 64. AN AUDIO/VIDEO OUTPUT CONNECTION, LIKE THE COMMODORE 64. RF BUILT IN LIKE THE BBC. AND: A SEPARATE 16K VIDEO MEMORY, UNLIKE MOST NON-MSX COMPUTERS. 32 SPRITES, MORE THAN MOST NON-MSX COMPUTERS. AND I USE MICROSOFT EXTENDED BASIC, LIKE EVERY OTHER MSX COMPUTER."

"WOW, WITH A SPECIFICATION LIST LIKE THAT. NO WONDER YOU'VE GOT A 64K MEMORY."

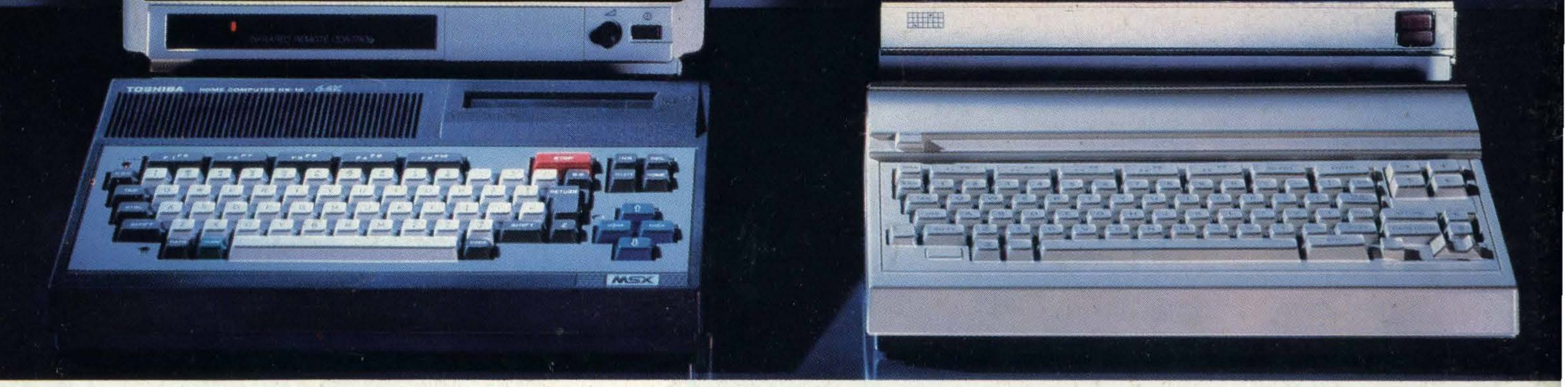

You'd expect one of the best-selling home computers in Japan to have a specification list as big as its memory.

lt was developed along with other lananese home computers to operate

But the Toshiba HX10 doesn't just limit itself to that.

> All of which makes MSX the system of the future.

on one language:MSX.You can swap programs, games, cassettes, even peripherals like disk drives, printers, and joysticks: they're all compatible with every other MSX computer.

So if you want a computer that won't be obsolete in a few years, buy an MSX. If you want one of the best-selling MSX computers in Japan, buy a Toshiba HX10.

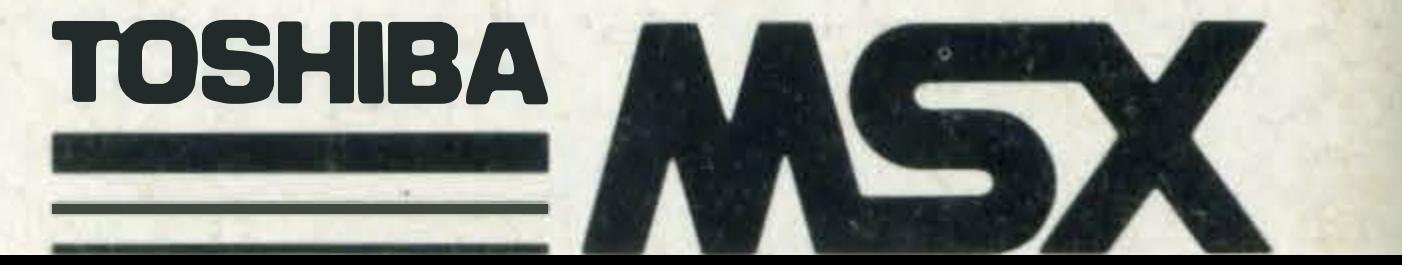